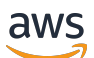

Administrador de direcciones IP

# Amazon Virtual Private Cloud

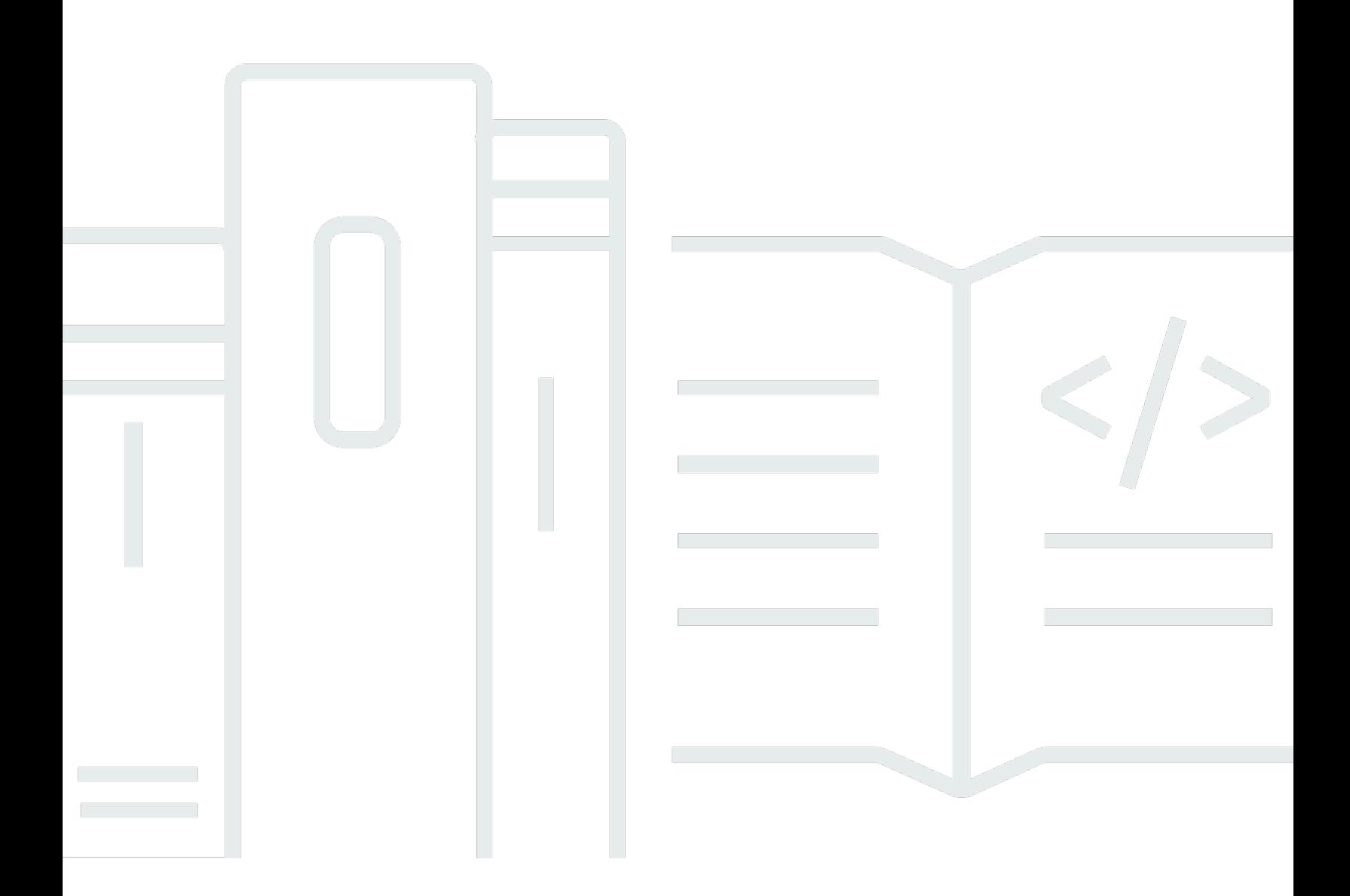

Copyright © 2024 Amazon Web Services, Inc. and/or its affiliates. All rights reserved.

## Amazon Virtual Private Cloud: Administrador de direcciones IP

Copyright © 2024 Amazon Web Services, Inc. and/or its affiliates. All rights reserved.

Las marcas comerciales y la imagen comercial de Amazon no se pueden utilizar en relación con ningún producto o servicio que no sea de Amazon de ninguna manera que pueda causar confusión entre los clientes y que menosprecie o desacredite a Amazon. Todas las demás marcas registradas que no son propiedad de Amazon son propiedad de sus respectivos propietarios, que pueden o no estar afiliados, conectados o patrocinados por Amazon.

# **Table of Contents**

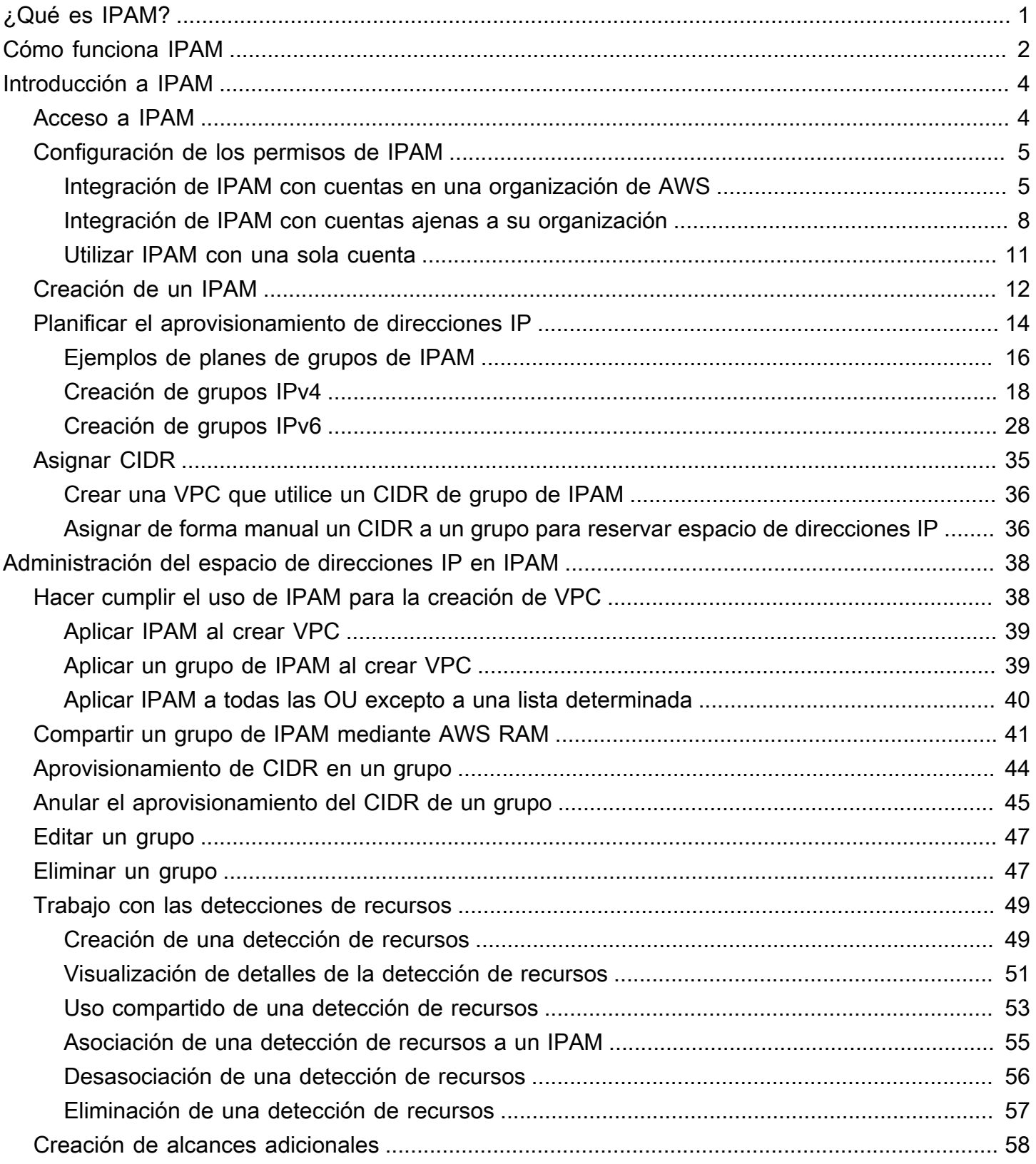

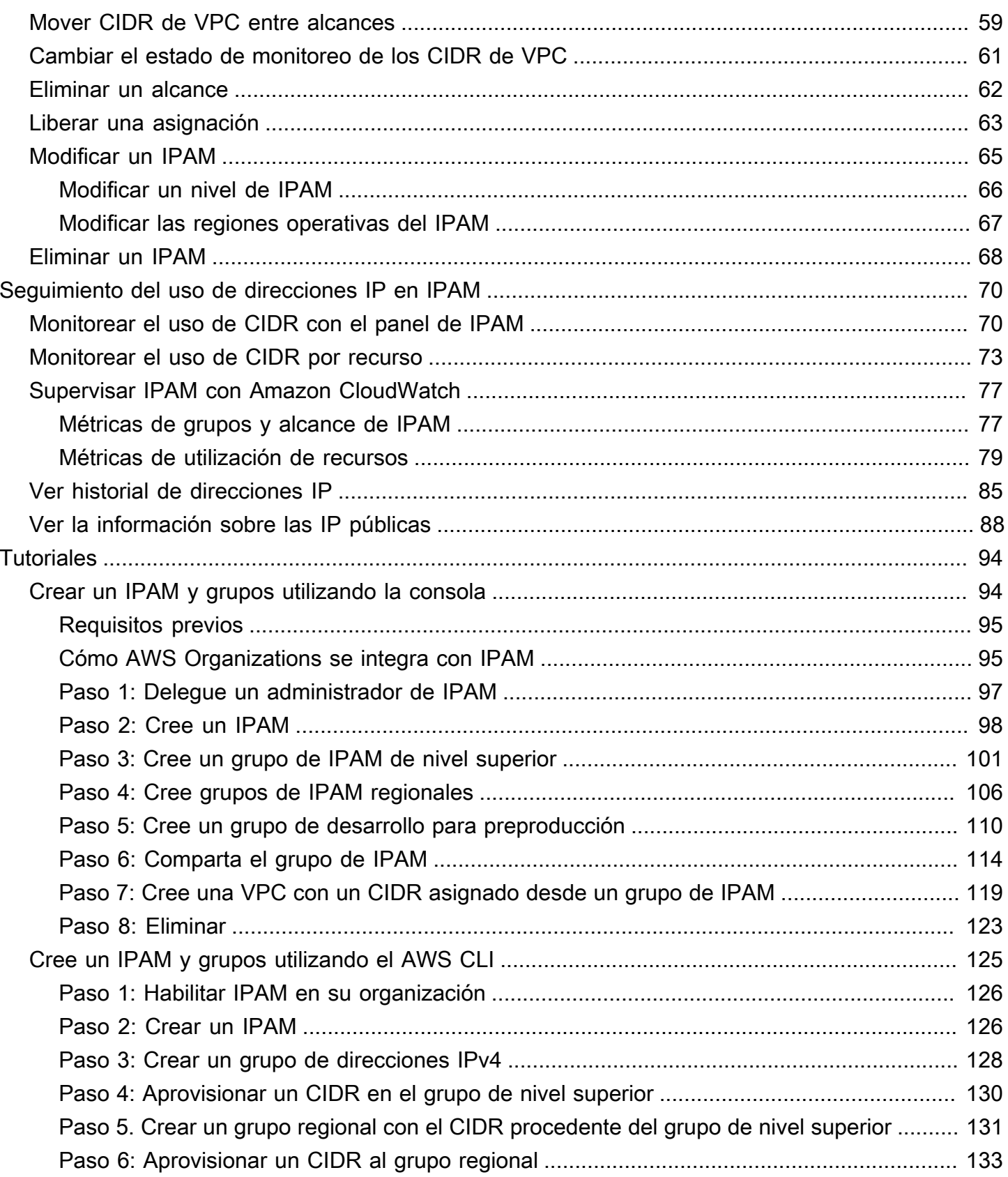

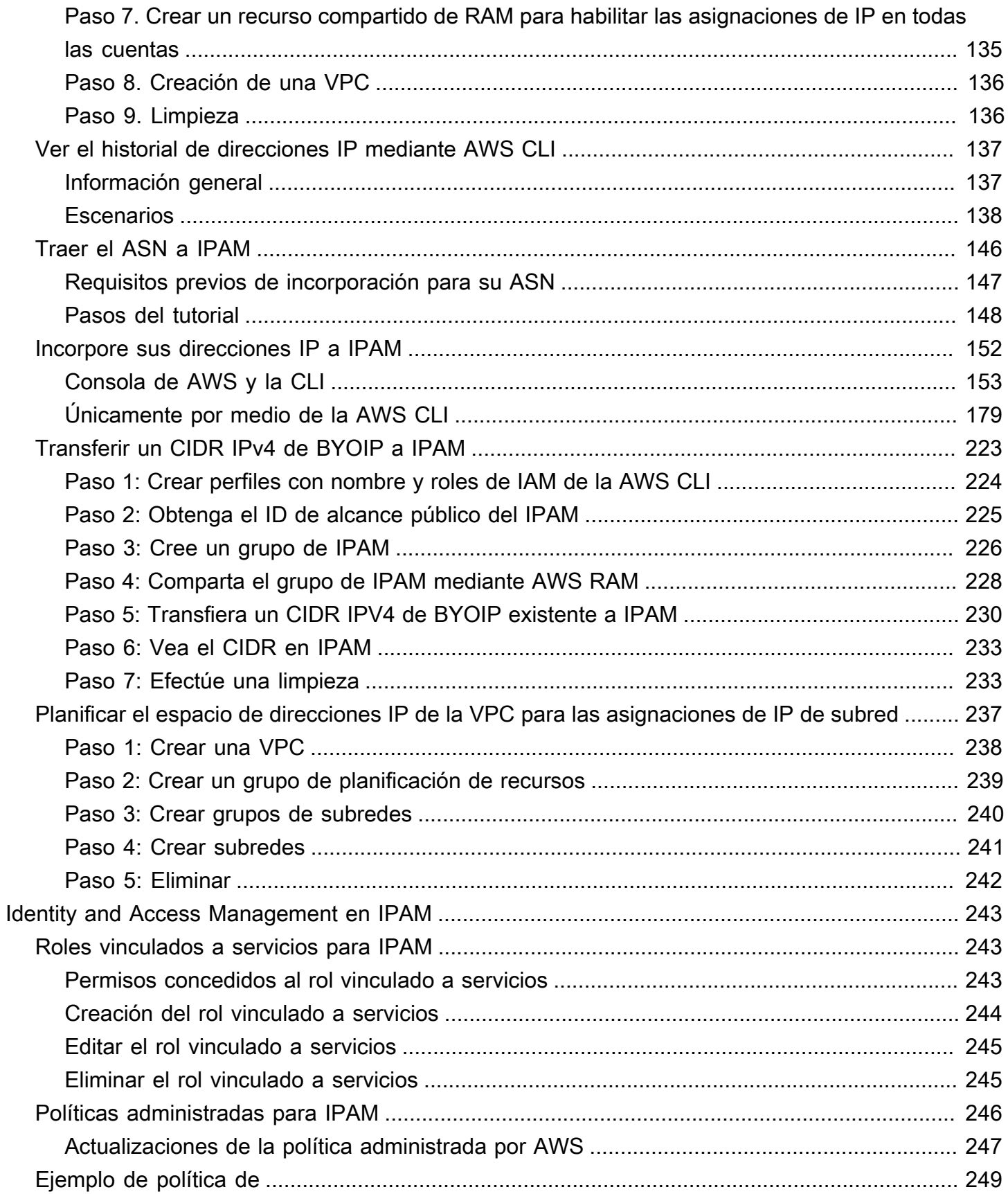

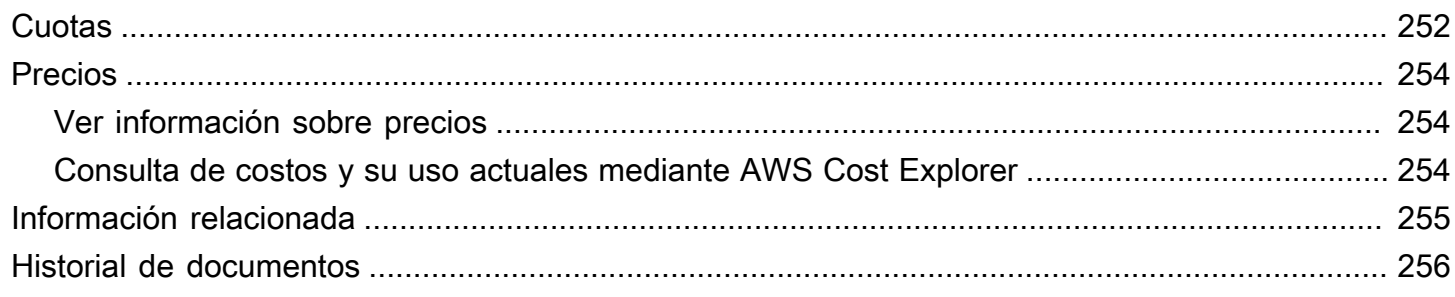

# <span id="page-6-0"></span>¿Qué es IPAM?

Amazon VPC IP Address Manager (IPAM) es una característica de VPC que facilita la planificación, el seguimiento y el monitoreo de las direcciones IP de las cargas de trabajo de AWS. Puede utilizar los flujos de trabajo automatizados de IPAM para administrar las direcciones IP de una forma más eficiente.

Puede utilizar IPAM para realizar lo siguiente:

- Organizar el espacio de direcciones IP en dominios de enrutamiento y seguridad
- Monitorear el espacio de direcciones IP en uso así como los recursos que utilizan el espacio en función de las reglas empresariales
- Ver el historial de asignaciones de direcciones IP en su organización
- Asignar los CIDR a las VPC de forma automática mediante reglas empresariales específicas
- Solucionar problemas de conectividad de red
- Habilitar el uso compartido entre regiones y cuentas de sus direcciones de Traer sus propias direcciones IP (BYOIP)
- Aprovisione bloques de CIDR de IPv6 contiguos proporcionados por Amazon en grupos para crear VPC

Esta guía contiene las siguientes secciones:

- [Cómo funciona IPAM](#page-7-0): conceptos y terminología de IPAM.
- [Introducción a IPAM:](#page-9-0) pasos para habilitar la administración de direcciones IP en toda la empresa con AWS Organizations, crear un IPAM y planificar el uso de direcciones IP.
- [Administración del espacio de direcciones IP en IPAM](#page-43-0): pasos para administrar su IPAM, alcances, grupos y asignaciones.
- [Seguimiento del uso de direcciones IP en IPAM](#page-75-0): pasos para monitorear y realizar un seguimiento del uso de direcciones IP con IPAM.
- [Tutoriales para IP Address Manager de Amazon VPC:](#page-99-0) Tutoriales detallados paso a paso para crear un IPAM y grupos, asignar CIDR de VPC y traer sus propios CIDR de direcciones IP públicas a IPAM.

# <span id="page-7-0"></span>Cómo funciona IPAM

En este tema, se explican algunos de los conceptos clave para ayudarlo a comenzar a utilizar IPAM.

En el siguiente diagrama, se muestra una jerarquía de grupos de IPAM para varias regiones de AWS dentro de un grupo de nivel superior de IPAM. Cada grupo regional de AWS incluye dos grupos de desarrollo de IPAM, un grupo para recursos de preproducción y otro para recursos de producción. Para obtener más información acerca de los conceptos de IPAM, consulte las descripciones de debajo del diagrama.

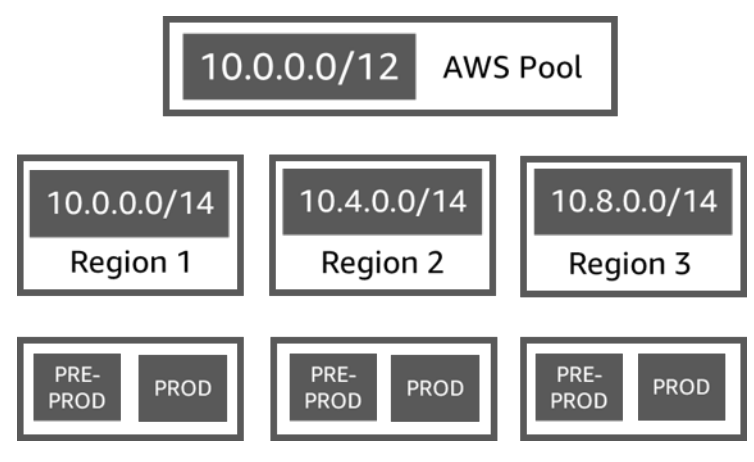

Para utilizar el Administrador de direcciones IP de Amazon VPC (IPAM), primero cree un IPAM.

Cuando crea el IPAM, elija en qué región de AWS se creará. Al crear un IPAM, IPAM de AWS VPC crea automáticamente dos alcances para IPAM. Los alcances, junto con los grupos y las asignaciones, son componentes clave de su IPAM.

- Un alcance es el contenedor de más alto nivel dentro de IPAM. Un IPAM contiene dos alcances predeterminados. Cada alcance representa el espacio IP de una única red. El alcance privado está destinado a todo el espacio privado. El alcance público está destinado a todo el espacio público. Los alcances le permiten reutilizar las direcciones IP en varias redes no conectadas sin causar superposición o conflicto de direcciones IP. Dentro de un alcance, se crean grupos de IPAM.
- Un grupo es un conjunto de rangos continuos de direcciones IP (o CIDR). Los grupos de IPAM le permiten organizar las direcciones IP según sus necesidades de enrutamiento y seguridad. Puede tener varios grupos dentro de un grupo de nivel superior. Por ejemplo, si tiene necesidades de enrutamiento y seguridad independientes para las aplicaciones de desarrollo y producción, puede crear un grupo para cada una. Dentro de los grupos de IPAM, se asignan CIDR a los recursos de AWS.

• Una asignación es una asignación de CIDR desde un grupo de IPAM a otro recurso o grupo de IPAM. Cuando crea una VPC y elige un grupo de IPAM para el CIDR de la VPC, el CIDR se asigna desde el CIDR aprovisionado al grupo de IPAM. Puede monitorear y administrar la asignación con IPAM.

IPAM puede administrar y monitorear CIDR IPv4 privados, CIDR IPv4/IPv6 públicos de su propiedad y espacio IPv6 público propiedad de Amazon.

Para empezar y crear un IPAM, consulte [Introducción a IPAM](#page-9-0).

# <span id="page-9-0"></span>Introducción a IPAM

Siga los pasos en esta sección para comenzar a utilizar IPAM. Comenzará por acceder a IPAM y decidir si desea delegar una cuenta de IPAM. Al final de esta sección, habrá creado un IPAM, creado varios grupos de direcciones IP y asignado un CIDR en un grupo a una VPC.

Contenidos

- [Acceso a IPAM](#page-9-1)
- [Configuración de los permisos de IPAM](#page-10-0)
- [Creación de un IPAM](#page-17-0)
- [Planificar el aprovisionamiento de direcciones IP](#page-19-0)
- [Asignar CIDR](#page-40-0)

# <span id="page-9-1"></span>Acceso a IPAM

Al igual que otros servicios de AWS, puede crear, acceder y administrar su IPAM con los siguientes métodos:

- AWS Management Console: proporciona una interfaz web que se puede utilizar para crear y administrar IPAM. Consulte [https://console.aws.amazon.com/ipam/.](https://console.aws.amazon.com/ipam/)
- Interfaz de línea de comandos de AWS (AWS CLI): proporciona comandos para un amplio conjunto de servicios de AWS, incluido Amazon VPC. AWS CLI es compatible con Windows, macOS y Linux. Para obtener AWS CLI, consulte [AWS Command Line Interface.](https://aws.amazon.com/cli/)
- SDK de AWS: proporcionan API específicas del lenguaje. Los SDK de AWS se ocupan de muchos de los detalles de conexión, como el cálculo de firmas, la gestión de intentos de solicitud y la gestión de errores. Para obtener más información, consulte [SDK de AWS.](https://aws.amazon.com/tools/#SDKs)
- API de consulta: proporciona acciones de API de nivel inferior a las que se llama mediante solicitudes HTTPS. Utilizar la API de consulta es la forma más directa de obtener acceso a IPAM. Sin embargo, requiere que la aplicación gestione detalles de nivel inferior, como, por ejemplo, la generación del hash para firmar la solicitud y la gestión de errores. Para obtener más información, consulte las acciones de Amazon IPAM en la [Referencia de la API de Amazon EC2.](https://docs.aws.amazon.com/AWSEC2/latest/APIReference/)

Esta guía se centra principalmente en utilizar la AWS Management Console para crear, acceder y administrar su IPAM. En cada descripción de cómo completar un proceso en la consola, incluimos enlaces a la documentación de AWS CLI que le enseña a realizar las mismas tareas mediante AWS CLI.

Si es la primera vez que utiliza IPAM, revise [Cómo funciona IPAM](#page-7-0) para obtener información sobre el rol de IPAM en Amazon VPC y luego continúe con las instrucciones de [Configuración de los](#page-10-0)  [permisos de IPAM.](#page-10-0)

# <span id="page-10-0"></span>Configuración de los permisos de IPAM

Antes de empezar a utilizar IPAM, debe elegir una de las opciones de esta sección para permitir que IPAM monitoree los CIDR asociados con los recursos de red de EC2 y las métricas de almacenamiento:

- Para permitir que IPAM se integre con AWS Organizations y habilitar el servicio IPAM de Amazon VPC a fin de administrar y monitorear los recursos de red creados por todas las cuentas de miembros de AWS Organizations, consulte [Integración de IPAM con cuentas en una organización](#page-10-1)  [de AWS.](#page-10-1)
- Después de realizar la integración con AWS Organizations, para integrar IPAM con cuentas ajenas a su organización, consulte [Integración de IPAM con cuentas ajenas a su organización](#page-13-0).
- Para utilizar una cuenta única de AWS con IPAM y habilitar el servicio IPAM de Amazon VPC a fin de administrar y monitorear los recursos de red que crea con la cuenta única, consulte [Utilizar](#page-16-0) [IPAM con una sola cuenta.](#page-16-0)

Si no elige una de estas opciones, puede seguir creando recursos de IPAM, como grupos, pero no verá métricas en el panel y no podrá monitorear el estado de los recursos.

#### Contenidos

- [Integración de IPAM con cuentas en una organización de AWS](#page-10-1)
- [Integración de IPAM con cuentas ajenas a su organización](#page-13-0)
- [Utilizar IPAM con una sola cuenta](#page-16-0)

## <span id="page-10-1"></span>Integración de IPAM con cuentas en una organización de AWS

Opcionalmente, puede seguir los pasos de esta sección para integrar IPAM con AWS Organizations y delegar una cuenta de miembro como la cuenta de IPAM.

La cuenta de IPAM es responsable de crear un IPAM y utilizarlo para administrar y monitorear el uso de direcciones IP.

La integración de IPAM con AWS Organizations y la delegación de un administrador de IPAM presentan los siguientes beneficios:

- Comparta los grupos de IPAM con su organización: cuando delega una cuenta de IPAM, IPAM habilita otras cuentas de miembro de AWS Organizations en la organización para asignar CIDR de grupos de IPAM que se comparten mediante el uso de AWS Resource Access Manager (RAM). Para obtener más información acerca de la configuración de una organización, consulte ¿Qué es [AWS Organizations?](https://docs.aws.amazon.com/organizations/latest/userguide/orgs_introduction.html) en la Guía del usuario de AWS Organizations.
- Monitoree el uso de direcciones IP en su organización: cuando delega una cuenta de IPAM, concede permiso a IPAM para monitorear el uso de IP en todas sus cuentas. Como resultado, IPAM importa automáticamente los CIDR que utilizan las VPC existentes en otras cuentas de miembro de AWS Organizations en IPAM.

Si no delega una cuenta de miembro de AWS Organizations como cuenta de IPAM, IPAM supervisará los recursos solo en la cuenta de AWS que utiliza para crear el IPAM.

#### **A** Important

• Debe habilitar la integración con AWS Organizations mediante el uso de IPAM en la consola de administración de AWS o mediante el comando de la AWS CLI [enable-ipam](https://docs.aws.amazon.com/cli/latest/reference/ec2/enable-ipam-organization-admin-account.html)[organization-admin-account](https://docs.aws.amazon.com/cli/latest/reference/ec2/enable-ipam-organization-admin-account.html). Esto garantiza que se cree el rol AWSServiceRoleForIPAM vinculado al servicio. Si habilita el acceso de confianza con AWS Organizations mediante la consola de AWS Organizations o mediante el comando de la AWS CLI [register](https://awscli.amazonaws.com/v2/documentation/api/latest/reference/organizations/register-delegated-administrator.html)[delegated-administrator](https://awscli.amazonaws.com/v2/documentation/api/latest/reference/organizations/register-delegated-administrator.html), el rol AWSServiceRoleForIPAM vinculado al servicio no se crea y no puede administrar ni supervisar recursos dentro de su organización.

#### **a** Note

Al integrarse con AWS Organizations:

• IPAM le cobra por cada dirección IP activa que monitorea en las cuentas de miembro de su organización. Para obtener más información acerca de los precios, consulte [Precios de](https://aws.amazon.com/vpc/pricing) [IPAM](https://aws.amazon.com/vpc/pricing).

- Debe tener una cuenta en AWS Organizations y una cuenta de administración configurada con una o varias cuentas de miembro. Para obtener más información sobre los tipos de cuenta, consulte [Conceptos y terminología](https://docs.aws.amazon.com/organizations/latest/userguide/orgs_getting-started_concepts.html) en la Guía del usuario de AWS Organizations. Para obtener más información sobre la configuración de una organización, consulte [Introducción a AWS Organizations](https://docs.aws.amazon.com/organizations/latest/userguide/orgs_getting-started.html).
- La cuenta de IPAM debe ser una cuenta de miembro de AWS Organizations. No puede usar la cuenta de administración de AWS Organizations como cuenta de IPAM.
- La cuenta de IPAM debe utilizar un rol de IAM que tenga asociada una política de IAM que permita la acción iam:CreateServiceLinkedRole. Al crear el IPAM, se crea automáticamente el rol vinculado a servicios AWSServiceRoleForIPAM.
- El usuario asociado a la cuenta de administración de AWS Organizations debe utilizar un rol de IAM que tenga asociadas las siguientes acciones de política de IAM:
	- ec2:EnableIpamOrganizationAdminAccount
	- organizations:EnableAwsServiceAccess
	- organizations:RegisterDelegatedAdministrator
	- iam:CreateServiceLinkedRole

Para obtener más información acerca de la creación de roles de IAM, consulte [Creación de](https://docs.aws.amazon.com/IAM/latest/UserGuide/id_roles_create_for-user.html)  [un rol para delegar permisos a un usuario de IAM](https://docs.aws.amazon.com/IAM/latest/UserGuide/id_roles_create_for-user.html) en la Guía del usuario de IAM.

• El usuario asociado a la cuenta de administración de Organizations AWS debe utilizar un rol de IAM que tenga asociadas las siguientes acciones de política de IAM adjuntas para enumerar tus actuales administradores delegados de AWS Orgs: organizations:ListDelegatedAdministrators

### AWS Management Console

Para seleccionar una cuenta de IPAM

- 1. Utilizando la cuenta de administración de AWS Organizations, abra la consola de IAM en [https://console.aws.amazon.com/iam/.](https://console.aws.amazon.com/ipam/)
- 2. En la AWS Management Console, elija la región de AWS en la que desea trabajar con IPAM.
- 3. En el panel de navegación, elija Configuración de la organización.
- 4. La opción Delegar solo está disponible si ha iniciado sesión en la consola como la cuenta de administración de AWS Organizations. Elija Delegar.
- 5. Ingrese el ID de cuenta de AWS para una cuenta de IPAM. El administrador de IPAM debe ser una cuenta de miembro de AWS Organizations.
- 6. Elija Guardar cambios.

#### Command line

Los comandos de esta sección están vinculados a la documentación de referencia de AWS CLI. La documentación proporciona descripciones detalladas de las opciones que puede utilizar al ejecutar los comandos.

• Para delegar una cuenta de administrador de IPAM mediante la AWS CLI, utilice el siguiente comando: [enable-ipam-organization-admin-account](https://docs.aws.amazon.com/cli/latest/reference/ec2/enable-ipam-organization-admin-account.html).

Cuando delega una cuenta de miembro de Organizations como una cuenta de IPAM, IPAM crea automáticamente un rol de IAM vinculado al servicio en todas las cuentas de miembro de su organización. IPAM monitorea el uso de direcciones IP en estas cuentas asumiendo el rol de IAM vinculado al servicio en cada cuenta de miembro, descubre los recursos y sus CIDR, y los integra con IPAM. IPAM podrá detectar los recursos de todas las cuentas de miembro, independientemente de su unidad organizativa. Si hay cuentas de miembro que han creado una VPC, por ejemplo, verá la VPC y su CIDR en la sección Resources (Recursos) de la consola de IPAM.

#### **A** Important

El rol de la cuenta de administración de AWS Organizations que delegó el administrador de IPAM ya está completo. Para seguir utilizando IPAM, la cuenta de administrador de IPAM debe iniciar sesión en Amazon VPC IPAM y crear un IPAM.

## <span id="page-13-0"></span>Integración de IPAM con cuentas ajenas a su organización

En esta sección, se describe cómo integrar su IPAM con cuentas de AWS ajenas a su organización. Para completar los pasos en esta sección, debe haber completado los pasos de [Integración de IPAM](#page-10-1) [con cuentas en una organización de AWS](#page-10-1) y haber delegado una cuenta de IPAM.

La integración de IPAM con cuentas de AWS ajenas a su organización le permite hacer lo siguiente:

• Administrar direcciones IP ajenas a su organización desde una única cuenta de IPAM.

• Compartir grupos de IPAM con servicios de terceros alojados en otras cuentas de AWS en otras AWS Organizations.

Tras integrar IPAM con cuentas de AWS ajenas a su organización, puede compartir un grupo de IPAM directamente con las cuentas que desee de otras organizaciones.

#### Contenidos

- [Condiciones y limitaciones](#page-14-0)
- [Información general del proceso](#page-14-1)

#### <span id="page-14-0"></span>Condiciones y limitaciones

Esta sección contiene consideraciones y limitaciones para integrar IPAM con cuentas ajenas a su organización:

- Cuando comparte una detección de recursos con otra cuenta, los únicos datos que se intercambian son los datos de monitoreo de la dirección IP y el estado de la cuenta. Puede ver estos datos antes de compartirlos mediante los comandos de la CLI [get-ipam-discovered](https://docs.aws.amazon.com/cli/latest/reference/ec2/get-ipam-discovered-resource-cidrs.html)[resource-cidrs](https://docs.aws.amazon.com/cli/latest/reference/ec2/get-ipam-discovered-resource-cidrs.html) y [get-ipam-discovered-accounts](https://docs.aws.amazon.com/cli/latest/reference/ec2/get-ipam-discovered-accounts.html) o las API [GetIpamDiscoveredResourceCidrs](https://docs.aws.amazon.com/AWSEC2/latest/APIReference/API_GetIpamDiscoveredResourceCidrs.html) y [GetIpamDiscoveredAccounts](https://docs.aws.amazon.com/AWSEC2/latest/APIReference/API_GetIpamDiscoveredAccounts.html). En el caso de las detecciones de recursos que monitorean los recursos de una organización, no se comparte ningún dato de la organización (como los nombres de las unidades organizativas de la organización).
- Al crear una detección de recursos, la detección de recursos monitorea todos los recursos visibles de la cuenta del propietario. Si la cuenta del propietario es una cuenta de AWS de servicio de terceros que crea recursos para varios de sus propios clientes, la detección de recursos detectará esos recursos. Si la cuenta de AWS de servicio de terceros comparte la detección de recursos con una cuenta de AWS de usuario final, el usuario final tendrá visibilidad de los recursos de los demás clientes del servicio de AWS de terceros. Por ese motivo, el servicio de AWS de terceros debe tener cuidado al crear y compartir detecciones de recursos o utilizar una cuenta de AWS independiente para cada cliente.

### <span id="page-14-1"></span>Información general del proceso

En esta sección, se explica cómo integrar su IPAM con cuentas de AWS ajenas a su organización. Se hace referencia a temas que se tratan en otras secciones de esta guía. Mantenga esta página

visible y abra los temas enlazados a continuación en una ventana nueva para regresar a esta página y obtener orientación.

Al integrar IPAM con cuentas de AWS ajenas a su organización, hay cuatro cuentas de AWS involucradas en el proceso:

- Propietario de la organización principal: la cuenta de administración de AWS Organizations para la organización 1.
- Cuenta de IPAM de la organización principal: la cuenta de administrador delegada de IPAM para la organización 1.
- Propietario de la organización secundaria: la cuenta de administración de AWS Organizations para la organización 2.
- Cuenta de administrador de la organización secundaria: la cuenta de administrador delegada de IPAM para la organización 2.

#### Pasos

- 1. El propietario de la organización principal delega a un miembro de su organización como cuenta de IPAM de la organización principal (consulte [Integración de IPAM con cuentas en una](#page-10-1)  [organización de AWS](#page-10-1)).
- 2. La cuenta de IPAM de la organización principal crea un IPAM (consulte [Creación de un IPAM\)](#page-17-0).
- 3. El propietario de la organización secundaria delega a un miembro de su organización como cuenta de administrador de la organización secundaria (consulte [Integración de IPAM con](#page-10-1)  [cuentas en una organización de AWS\)](#page-10-1).
- 4. La cuenta de administrador de la organización secundaria crea una detección de recursos y la comparte con la cuenta de IPAM de la organización principal mediante AWS RAM (consulte [Creación de una detección de recursos](#page-54-1) y [Uso compartido de una detección de recursos](#page-58-0)). La detección de recursos debe crearse en la misma región de origen que el IPAM de la organización principal.
- 5. La cuenta de IPAM de la organización principal acepta la invitación a compartir recursos mediante AWS RAM (consulte [Aceptar y rechazar invitaciones para compartir recursos](https://docs.aws.amazon.com/ram/latest/userguide/working-with-shared-invitations.html) en la Guía del usuario de AWS RAM).
- 6. La cuenta de IPAM de la organización principal asocia la detección de recursos a su IPAM (consulte [Asociación de una detección de recursos a un IPAM\)](#page-60-0).
- 7. La cuenta de IPAM de la organización principal ahora puede monitorear o administrar los recursos de IPAM creados por las cuentas de la organización secundaria.
- 8. (Opcional) La cuenta de IPAM de la organización principal comparte los grupos de IPAM con las cuentas de los miembros de la organización secundaria (consulte [Compartir un grupo de IPAM](#page-46-0)  [mediante AWS RAM\)](#page-46-0).
- 9. (Opcional) Si la cuenta de IPAM de la organización principal quiere dejar de detectar recursos en la organización secundaria, puede desasociar la detección de recursos del IPAM (consulte [Desasociación de una detección de recursos\)](#page-61-0).
- 10. (Opcional) Si la cuenta de administrador de la organización secundaria quiere dejar de participar en el IPAM de la organización principal, puede dejar de compartir la detección de recursos compartidos (consulte [Actualizar un recurso compartido en AWS RAM](https://docs.aws.amazon.com/ram/latest/userguide/working-with-sharing-update.html) en la Guía del usuario de AWS RAM) o eliminar la detección de recursos (consulte [Eliminación de una detección de](#page-62-0)  [recursos](#page-62-0)).

# <span id="page-16-0"></span>Utilizar IPAM con una sola cuenta

Si elige no [Integración de IPAM con cuentas en una organización de AWS,](#page-10-1) puede utilizar IPAM con una sola cuenta de AWS.

Cuando crea un IPAM en la siguiente sección, se crea automáticamente un rol vinculado a servicios de IPAM de Amazon VPC en AWS Identity and Access Management. IPAM utiliza el rol vinculado a servicios para supervisar y almacenar métricas de los CIDR asociados a los recursos de las redes de EC2. Para obtener más información sobre el rol vinculado a servicios y cómo lo utiliza IPAM, consulte [Roles vinculados a servicios para IPAM.](#page-248-1)

### **A** Important

Si utiliza IPAM con una sola cuenta de AWS, debe asegurarse de que la cuenta de AWS que utilice para crear el IPAM emplee un rol de IAM con una política asociada a él que permita la acción iam:CreateServiceLinkedRole. Al crear el IPAM, se crea automáticamente el rol vinculado a servicios AWSServiceRoleForIPAM. Para obtener más información sobre la administración de las políticas de IAM, consulte [Edición de políticas de IAM](https://docs.aws.amazon.com/IAM/latest/UserGuide/access_policies_manage-edit.html) en la Guía del usuario de IAM.

Una vez que una sola cuenta de AWS tiene permiso de crear el rol vinculado a servicios de IPAM, vaya a [Creación de un IPAM.](#page-17-0)

# <span id="page-17-0"></span>Creación de un IPAM

Siga los pasos de esta sección para crear un IPAM. Si ha delegado un administrador de IPAM, se deben completar estos pasos para la cuenta de IPAM.

#### **A** Important

Al crear un IPAM, se le pedirá que permita a IPAM replicar datos de cuentas de origen en una cuenta delegada de IPAM. Para integrar IPAM con AWS Organizations, IPAM necesita su permiso para replicar detalles del uso de recursos e IP en todas las cuentas (desde cuentas de miembro hasta la cuenta delegada de miembro de IPAM) y en las regiones de AWS (desde regiones operativas hasta la región de origen de su IPAM). Para los usuarios de IPAM de cuenta única, IPAM necesita su permiso para replicar los detalles del uso de recursos e IP en las regiones operativas a la región de origen de su IPAM.

Cuando crea el IPAM, elige las regiones de AWS en las que el IPAM puede administrar los CIDR de direcciones IP. Estas regiones de AWS se denominan regiones operativas. IPAM descubre y monitorea los recursos solo en las regiones de AWS que selecciona como regiones operativas. IPAM no almacena ningún dato fuera de las regiones operativas seleccionadas.

El siguiente ejemplo de jerarquía muestra cómo las regiones de AWS que asigna al crear el IPAM afectarán a las regiones que estarán disponibles para los grupos que cree más adelante.

- IPAM que opera en la región 1 de AWS y la región 2 de AWS
	- Alcance privado
		- Grupo de IPAM de nivel superior
			- Grupo regional de IPAM en la región 2 de AWS
				- Grupo de desarrollo
					- Asignación de una VPC en la región 2 de AWS

Solo puede crear un IPAM. Para obtener más información sobre el aumento de las cuotas relacionadas con el IPAM, consulte [Cuotas de IPAM.](#page-257-0)

#### AWS Management Console

Para crear un IPAM

- 1. Abra la consola de IPAM en [https://console.aws.amazon.com/ipam/.](https://console.aws.amazon.com/ipam/)
- 2. En la AWS Management Console, elija la región de AWS en la que desea crear el IPAM. Cree el IPAM en su región principal de operaciones.
- 3. En la página de inicio del servicio, elija Create IPAM (Crear IPAM).
- 4. Seleccione Allow Amazon VPC IP Address Manager to replicate data from source account(s) into the IPAM delegate account (Permitir al Administrador de direcciones IP de Amazon VPC replicar los datos de las cuentas de origen en la cuenta delegada de IPAM). Si no selecciona esta opción, no puede crear un IPAM.
- 5. Elija un Nivel de IPAM. Para obtener más información sobre las características disponibles en cada nivel y los costos asociados a los niveles, consulte la pestaña de IPAM en la [Página](https://aws.amazon.com/vpc/pricing/)  [de precios de Amazon VPC](https://aws.amazon.com/vpc/pricing/).
- 6. En Operating regions (Regiones operativas), seleccione las regiones de AWS en las que este IPAM puede administrar y descubrir recursos. La región de AWS en la que va a crear su IPAM se selecciona como una de las regiones operativas de forma predeterminada. Por ejemplo, si va a crear este IPAM en la región us-east-1 de AWS, pero desea crear grupos de IPAM regionales más adelante que proporcionen CIDR a las VPC en us-west-2, seleccione us-west-2 aquí. Si olvida una región operativa, puede volver más adelante y editar la configuración del IPAM.

#### **a** Note

Si crea un IPAM en el nivel gratuito, puede seleccionar varias regiones operativas para su IPAM, pero la única característica de IPAM que se encontrará disponible en todas las regiones operativas es [Información sobre IP públicas](#page-93-0). No puede utilizar otras características del nivel gratuito, como BYOIP, en todas las regiones operativas del IPAM. Solo puede utilizarlas en la región de origen del IPAM. Para utilizar todas las características del IPAM en todas las regiones operativas, [cree un IPAM en el](#page-71-0)  [nivel avanzado](#page-71-0).

7. Elija Create IPAM (Crear IPAM).

#### Command line

Los comandos de esta sección están vinculados a la documentación de referencia de AWS CLI. La documentación proporciona descripciones detalladas de las opciones que puede utilizar al ejecutar los comandos.

Utilice los siguientes comandos de la AWS CLI para crear, modificar y ver los detalles relacionados con su IPAM:

- 1. Para crear el IPAM: [create-ipam](https://docs.aws.amazon.com/cli/latest/reference/ec2/create-ipam.html).
- 2. Para ver el IPAM que ha creado: [describe-ipams.](https://docs.aws.amazon.com/cli/latest/reference/ec2/describe-ipams.html)
- 3. Para ver los alcances que se crean automáticamente: [describe-ipam-scopes.](https://docs.aws.amazon.com/cli/latest/reference/ec2/describe-ipam-scopes.html)
- 4. Para modificar un IPAM existente: [modify-ipam.](https://docs.aws.amazon.com/cli/latest/reference/ec2/modify-ipam.html)

Cuando haya completado estos pasos, el IPAM habrá hecho lo siguiente:

- Ha creado su IPAM. Puede ver el IPAM y las regiones operativas seleccionadas actualmente al elegir los IPAM en el panel de navegación izquierdo de la consola.
- Se creó un alcance privado y otro público. Puede ver los alcances al seleccionar Scopes (Alcances) en el panel de navegación. Para obtener más información acerca de los alcances, consulte [Cómo funciona IPAM](#page-7-0).

# <span id="page-19-0"></span>Planificar el aprovisionamiento de direcciones IP

Siga los pasos de esta sección para planificar el aprovisionamiento de direcciones IP mediante grupos de IPAM. Si ha configurado una cuenta de IPAM, dicha cuenta debe completar estos pasos.

#### **A** Important

Para utilizar los grupos de IPAM en todas las cuentas de AWS, debe integrar IPAM con AWS Organizations o, de lo contrario, es posible que algunas características no funcionen correctamente. Para obtener más información, consulte [Integración de IPAM con cuentas en](#page-10-1)  [una organización de AWS.](#page-10-1)

En IPAM, un grupo es un conjunto de rangos de direcciones IP contiguos (o CIDR). Los grupos le permiten organizar las direcciones IP según sus necesidades de enrutamiento y seguridad. Puede crear grupos para regiones de AWS fuera de la región de IPAM. Por ejemplo, si tiene necesidades de enrutamiento y seguridad independientes para las aplicaciones de desarrollo y producción, puede crear un grupo para cada una.

En el primer paso de esta sección, creará un grupo de nivel superior. A continuación, creará un grupo regional dentro del grupo de nivel superior. Dentro del grupo regional, puede crear grupos adicionales según sea necesario, como grupos de entornos de producción y desarrollo. De forma predeterminada, puede crear grupos de hasta diez unidades. Para obtener información sobre las cuotas de IPAM, consulte [Cuotas de IPAM.](#page-257-0)

#### **a** Note

A lo largo de esta guía del usuario y en la consola de IPAM se utilizan los términos aprovisionar y asignar. Aprovisionar se utiliza cuando se agrega un CIDR a un grupo de IPAM. Asignar se utiliza cuando asocia un CIDR desde un grupo de IPAM a un recurso.

A continuación, se muestra un ejemplo de jerarquía de la estructura de grupos que creará al completar los pasos de esta sección:

- IPAM que opera en la región 1 de AWS y la región 2 de AWS
	- Alcance privado
		- Grupo de nivel superior
			- Grupo regional en la región 1 de AWS
				- Grupo de desarrollo
					- Asignación para una VPC

Esta estructura sirve como ejemplo de cómo podría querer utilizar IPAM, pero puede hacerlo de modo que se adapte a las necesidades de su organización. Para obtener más información sobre las prácticas recomendadas, consulte las [Prácticas recomendadas del administrador de direcciones IP](https://aws.amazon.com/blogs/networking-and-content-delivery/amazon-vpc-ip-address-manager-best-practices/)  [de Amazon VPC.](https://aws.amazon.com/blogs/networking-and-content-delivery/amazon-vpc-ip-address-manager-best-practices/)

Si va a crear un único grupo de IPAM, complete los pasos de [Creación de un grupo IPv4 de nivel](#page-24-0)  [superior](#page-24-0) y, a continuación, vaya a [Asignar CIDR](#page-40-0).

#### Contenidos

• [Ejemplos de planes de grupos de IPAM](#page-21-0)

- [Creación de grupos IPv4](#page-23-0)
- [Creación de grupos IPv6](#page-33-0)

## <span id="page-21-0"></span>Ejemplos de planes de grupos de IPAM

Puede utilizar IPAM de modo que se adapte a las necesidades de su organización. En esta sección, se proporcionan ejemplos de cómo organizar las direcciones IP.

Grupos IPv4 en varias regiones de AWS

En el siguiente ejemplo, se muestra una jerarquía de grupos de IPAM para varias regiones de AWS dentro de un grupo de nivel superior. Cada grupo regional de AWS incluye dos grupos de desarrollo de IPAM, un grupo para recursos de desarrollo y otro para recursos de producción.

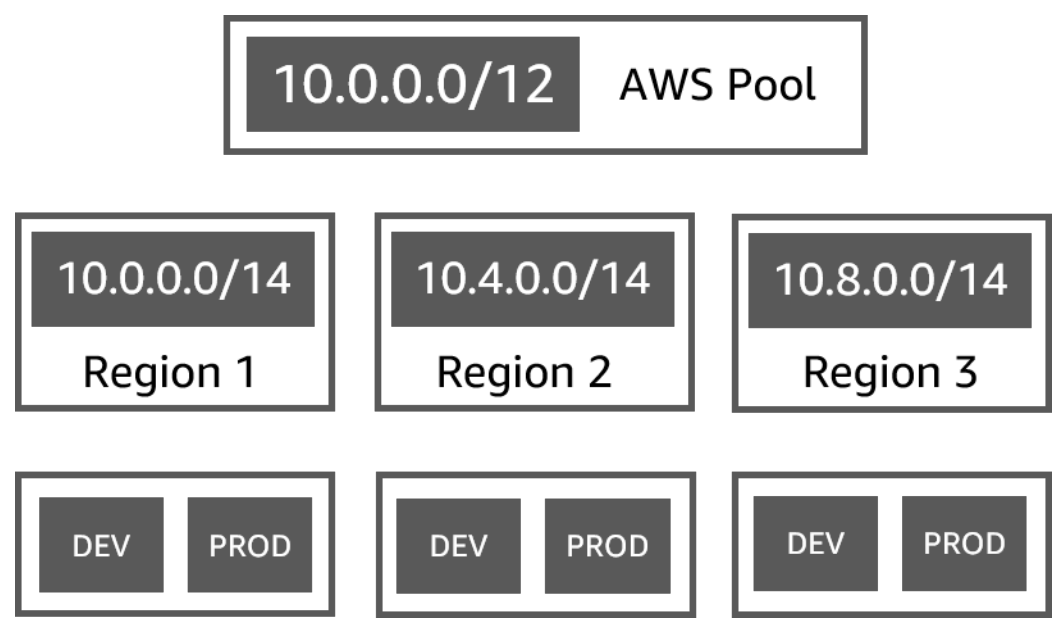

Grupos IPv4 para varias líneas de negocio

En el siguiente ejemplo, se muestra una jerarquía de grupos de IPAM para varias líneas de negocio dentro de un grupo de nivel superior. Cada grupo de cada línea de negocio contiene tres grupos regionales de AWS. Cada grupo regional incluye dos grupos de desarrollo de IPAM, un grupo para recursos de preproducción y otro para recursos de producción.

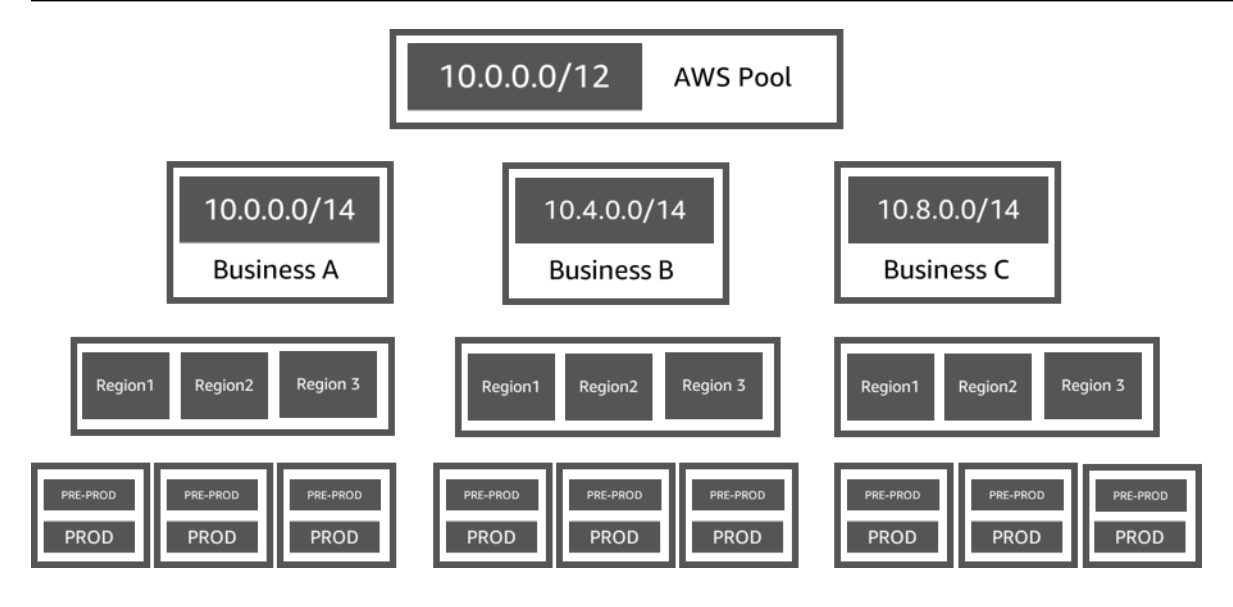

Grupos IPv6 en una región de AWS

En el siguiente ejemplo, se muestra una jerarquía de grupos de IPAM de IPv6 para varias líneas de negocio dentro de un grupo regional. Cada grupo regional incluye tres grupos de IPAM, un grupo para recursos de entorno aislado, un grupo para recursos de desarrollo y otro para recursos de producción.

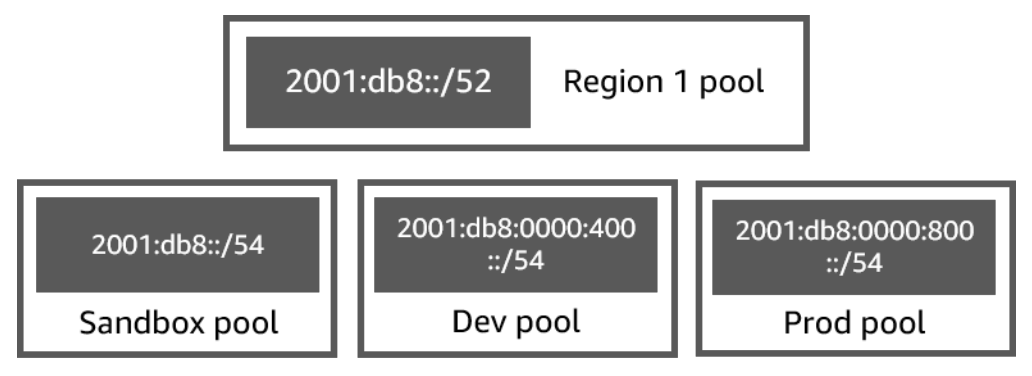

Grupos de subredes para varias líneas de negocio

En el siguiente ejemplo, se muestra una jerarquía de grupos de planificación de recursos para varias líneas de negocio y grupos de subredes de desarrollo y producción. Para obtener más información sobre la planificación del espacio de direcciones IP de subred mediante el IPAM, consulte [Tutorial:](#page-242-0)  [Planificar el espacio de direcciones IP de la VPC para las asignaciones de IP de subred.](#page-242-0)

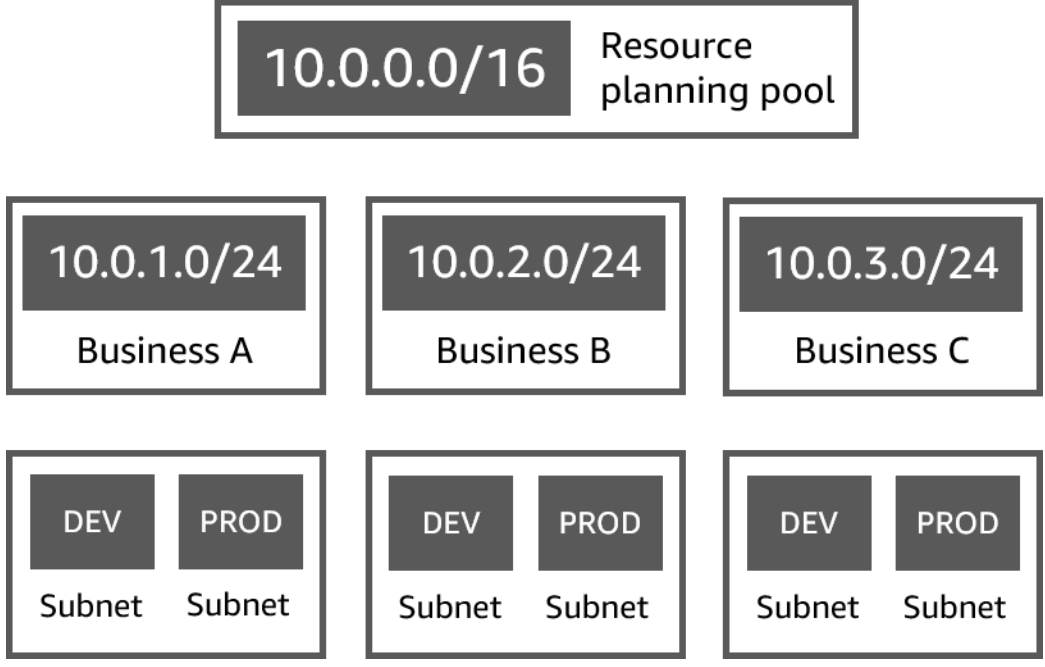

# <span id="page-23-0"></span>Creación de grupos IPv4

Siga los pasos de esta sección para crear una jerarquía de grupos de IPAM de IPv4.

El siguiente ejemplo muestra la jerarquía de la estructura de grupos que puede crear al seguir las instrucciones de esta guía. En esta sección, creará una jerarquía de grupos de IPAM de IPv4:

- IPAM que opera en la región 1 de AWS y la región 2 de AWS
	- Alcance privado
		- Grupo de nivel superior (10.0.0.0/8)
			- Grupo regional en: región 2 de AWS (10.0.0.0/16)
				- Grupo de desarrollo (10.0.0.0/24)
					- Asignación para una VPC (10.0.0.0/25)

En el caso anterior, los CIDR utilizados son solo ejemplos. Ilustran que cada grupo dentro del grupo de nivel superior se aprovisiona con una parte del CIDR de nivel superior.

#### Contenidos

- [Creación de un grupo IPv4 de nivel superior](#page-24-0)
- [Creación de un grupo regional de IPv4](#page-28-0)
- [Creación de un grupo IPv4 de desarrollo](#page-31-0)

### <span id="page-24-0"></span>Creación de un grupo IPv4 de nivel superior

Siga los pasos de esta sección para crear un grupo de IPAM de IPv4 de nivel superior. Al crear el grupo, aprovisiona un CIDR para que el grupo lo utilice. A continuación, asigne ese espacio a una asignación. Una asignación es una asignación de CIDR desde un grupo de IPAM a otro recurso o grupo de IPAM.

El siguiente ejemplo muestra la jerarquía de la estructura de grupos que puede crear al seguir las instrucciones de esta guía. En este paso, va a crear un grupo de IPAM de nivel superior:

- IPAM que opera en la región 1 de AWS y la región 2 de AWS
	- Alcance privado
		- Grupo de nivel superior (10.0.0.0/8)
			- Grupo regional en: región 1 de AWS (10.0.0.0/16)
				- Grupo de desarrollo para las VPC que no son de producción (10.0.0.0/24)
					- Asignación para una VPC (10.0.0.0/25)

En el caso anterior, los CIDR utilizados son solo ejemplos. Ilustran que cada grupo dentro del grupo de nivel superior se aprovisiona con una parte del CIDR de nivel superior.

Al crear un grupo de IPAM, puede configurar reglas para las asignaciones que se realizan dentro del grupo de IPAM.

Las reglas de asignación permiten configurar lo siguiente:

- Si IPAM debe importar automáticamente CIDR en el grupo de IPAM si los encuentra dentro del rango de CIDR de este grupo
- La longitud de máscara de red necesaria para las asignaciones dentro del grupo
- Las etiquetas necesarias para los recursos del grupo
- La configuración regional necesaria para los recursos del grupo. La configuración regional es la región de AWS en la que el grupo de IPAM está disponible para asignaciones.

Las reglas de asignación determinan si los recursos son conformes o no. Para obtener más información sobre la conformidad, consulte [Monitorear el uso de CIDR por recurso.](#page-78-0)

### **A** Important

Hay una regla implícita adicional que no se muestra en las reglas de asignación. Si el recurso se encuentra en un grupo de IPAM que es un recurso compartido en el AWS Resource Access Manager (RAM), el propietario del recurso debe configurarse como maestro en AWS RAM. Para obtener más información acerca de compartir grupos con RAM, consulte [Compartir un grupo de IPAM mediante AWS RAM.](#page-46-0)

El siguiente ejemplo muestra cómo puede utilizar reglas de asignación para controlar el acceso a un grupo de IPAM:

#### Example

Cuando crea los grupos en función de las necesidades de enrutamiento y seguridad, es posible que desee permitir que solo ciertos recursos utilicen un grupo. En tales casos, puede establecer una regla de asignación en la que se indique que cualquier recurso que desee un CIDR de este grupo debe tener una etiqueta que coincida con los requisitos de etiqueta de la regla de asignación. Por ejemplo, puede establecer una regla de asignación que indique que solo las VPC con la etiqueta prod pueden obtener CIDR desde un grupo de IPAM. También podría establecer una regla que indique que los CIDR asignados desde este grupo no pueden ser superiores a /24. En este caso, se podría crear un recurso con un CIDR superior a /24 de este grupo si el espacio está disponible, pero debido a que hacerlo infringe una regla de asignación del grupo, IPAM marca este recurso como no conforme.

#### **A** Important

En este tema, se explica cómo crear un grupo IPv4 de nivel superior con un rango de direcciones IP proporcionado por AWS. Si desea usar su propio rango de direcciones IPv4 en AWS (BYOIP), existen requisitos previos. Para obtener más información, consulte [Tutorial:](#page-157-0)  [incorpore sus direcciones IP a IPAM](#page-157-0).

#### AWS Management Console

#### Para crear un grupo

1. Abra la consola de IPAM en [https://console.aws.amazon.com/ipam/.](https://console.aws.amazon.com/ipam/)

- 2. En el panel de navegación, elija Pools (Grupos).
- 3. Elija Create pool (Crear grupo).
- 4. En Alcance de IPAM, elija el alcance privado que desea utilizar. Para obtener más información acerca de los alcances, consulte [Cómo funciona IPAM](#page-7-0).

De forma predeterminada, al crear un grupo, se selecciona el alcance privado predeterminado. Los grupos del alcance privado deben ser grupos IPv4. Los grupos del alcance público pueden ser grupos IPv4 o IPv6. El alcance público está destinado a todo el espacio público.

- 5. (Opcional) Agregue una etiqueta de nombre y una descripción para el grupo.
- 6. En Origen, elija Alcance del IPAM.
- 7. En Address family (Familia de direcciones), elija IPv6.
- 8. En Planificación de recursos, deje seleccionado Planificar el espacio de IP en el alcance. Para obtener más información sobre el uso de esta opción a fin de planificar el espacio de IP de subred en una VPC, consulte [Tutorial: Planificar el espacio de direcciones IP de la VPC](#page-242-0)  [para las asignaciones de IP de subred](#page-242-0).
- 9. Para Locale (Configuración regional), elija None (Ninguna). Establecerá la configuración regional en el grupo regional.

La configuración regional es la región de AWS en la que desea que este grupo de IPAM esté disponible para asignaciones. Por ejemplo, solo puede asignar un CIDR para una VPC desde un grupo de IPAM que comparte una configuración regional con la región de la VPC. Tenga en cuenta que, una vez elegida la configuración regional para un grupo, no puede modificarla. Si la región de origen de IPAM no está disponible debido a una interrupción y el grupo tiene una configuración regional diferente a la región de origen de IPAM, el grupo aún se puede usar para asignar direcciones IP.

- 10. (Opcional) Puede crear un grupo sin un CIDR, pero no podrá utilizar el grupo para asignaciones hasta que le haya aprovisionado un CIDR. Para aprovisionar un CIDR, elija Agregar CIDR nuevo. Ingrese un CIDR de IPv4 para aprovisionar en el grupo. Si desea usar su propio rango de direcciones IP IPv4 o IPv6 en AWS, existen requisitos previos. Para obtener más información, consulte [Tutorial: incorpore sus direcciones IP a IPAM.](#page-157-0)
- 11. Elija reglas de asignación opcionales para este grupo:
	- Automatically import discovered resources (Importar automáticamente recursos detectados): esta opción no está disponible si Locale (Configuración regional) tiene el valor None (Ninguna). Si se selecciona, IPAM buscará continuamente recursos dentro del rango

de CIDR de este grupo y los importará automáticamente como asignaciones al IPAM. Tenga en cuenta lo siguiente:

- Los CIDR que se asignarán a estos recursos no se deben haber asignado previamente a otros recursos para que la importación se realice correctamente.
- IPAM importará un CIDR independientemente de si cumple o no con las reglas de asignación del grupo, de modo que un recurso podría importarse y marcarse posteriormente como no conforme.
- Si IPAM detecta varios CIDR que se superponen, importará únicamente el CIDR más grande.
- Si IPAM detecta varios CIDR con CIDR que coinciden, IPAM importará solo uno de ellos aleatoriamente.

#### **A** Warning

- Después de crear un IPAM, cuando cree una VPC, elija la opción de bloque de CIDR asignado por IPAM. Si no lo hace, es posible que el CIDR que elija para su VPC se superponga con una asignación de CIDR de IPAM.
- Si ya se asignó una VPC en un grupo de IPAM, no se podrá importar de manera automática una VPC con un CIDR que se superponga. Por ejemplo, si hay una VPC con un CIDR 10.0.0.0/26 asignado en un grupo de IPAM, no se podrá importar una VPC con un CIDR 10.0.0.0/23 (que cubriría el CIDR 10.0.0.0/26).
- Las asignaciones de CIDR de VPC existentes tardan un tiempo en importarse de manera automática a IPAM.
- Minimum netmask length (Longitud mínima de la máscara de red): la longitud mínima de la máscara de red requerida para que las asignaciones de CIDR en este grupo de IPAM sean conformes y para el bloque de CIDR de mayor tamaño que se puede asignar desde el grupo. La longitud mínima de la máscara de red debe ser inferior a su longitud máxima. Las longitudes de máscara de red posibles para las direcciones IPv4 van de 0 a 32. Las longitudes de máscara de red posibles para las direcciones IPv6 van de 0 a 128.
- Default netmask length (Longitud predeterminada de la máscara de red): longitud predeterminada de la máscara de red para las asignaciones agregadas a este grupo. Por ejemplo, si el CIDR que se aprovisiona para este grupo es **10.0.0.0/8** e ingresa **16** aquí, cualquier asignación nueva en este grupo tendrá por defecto una longitud de máscara de red de /16.
- Maximum netmask length (Longitud máxima de la máscara de red): longitud máxima de la máscara de red que se requerirá para las asignaciones de CIDR en este grupo. Este valor determina el bloque de CIDR de menor tamaño que se puede asignar desde el grupo.
- Tagging requirements (Requisitos de etiquetado): las etiquetas necesarias para que los recursos asignen espacio del grupo. Si los recursos cambian sus etiquetas después de haber asignado espacio o si se modifican las reglas de etiquetado de asignación en el grupo, el recurso puede marcarse como no conforme.
- Locale (Configuración regional): la configuración regional que se requerirá para los recursos que utilizan CIDR de este grupo. Los recursos importados automáticamente que no tengan esta configuración regional se marcarán como no conformes. Los recursos que no se importan automáticamente al grupo no podrán asignar espacio desde el grupo a menos que se encuentren en esta configuración regional.
- 12. (Opcional) Elija Tags (Etiquetas) para el grupo.
- 13. Elija Create pool (Crear grupo).
- 14. Consulte [Creación de un grupo regional de IPv4](#page-28-0).

#### Command line

Los comandos de esta sección están vinculados a la documentación de referencia de AWS CLI. La documentación proporciona descripciones detalladas de las opciones que puede utilizar al ejecutar los comandos.

Utilice los siguientes comandos de la AWS CLI para crear o editar un grupo de nivel superior en su IPAM:

- 1. Para crear un grupo: [create-ipam-pool](https://docs.aws.amazon.com/cli/latest/reference/ec2/create-ipam-pool.html).
- 2. Para editar el grupo después de crearlo a fin de modificar las reglas de asignación: [modify](https://docs.aws.amazon.com/cli/latest/reference/ec2/modify-ipam-pool.html)[ipam-pool.](https://docs.aws.amazon.com/cli/latest/reference/ec2/modify-ipam-pool.html)

### <span id="page-28-0"></span>Creación de un grupo regional de IPv4

Siga los pasos de esta sección para crear un grupo regional dentro de su grupo de nivel superior. Si solo necesita un grupo de nivel superior, y no necesita grupos de desarrollo o regionales adicionales, diríjase a [Asignar CIDR](#page-40-0).

El siguiente ejemplo muestra la jerarquía de la estructura de grupos que crea al seguir las instrucciones de esta guía. En este paso, va a crear un grupo de IPAM regional:

- IPAM que opera en la región 1 de AWS y la región 2 de AWS
	- Alcance privado
		- Grupo de nivel superior (10.0.0.0/8)
			- Grupo regional en la región 1 de AWS (10.0.0.0/16)
				- Grupo de desarrollo para las VPC que no son de producción (10.0.0.0/24)
					- Asignación para una VPC (10.0.0.0/25)

En el caso anterior, los CIDR utilizados son solo ejemplos. Ilustran que cada grupo dentro del grupo de nivel superior se aprovisiona con una parte del CIDR de nivel superior.

#### AWS Management Console

Para crear un grupo regional dentro de un grupo de nivel superior

- 1. Abra la consola de IPAM en [https://console.aws.amazon.com/ipam/.](https://console.aws.amazon.com/ipam/)
- 2. En el panel de navegación, elija Pools (Grupos).
- 3. Elija Create pool (Crear grupo).
- 4. En Alcance de IPAM, elija el mismo alcance que utilizó cuando creó el grupo de nivel superior. Para obtener más información acerca de los alcances, consulte [Cómo funciona](#page-7-0) [IPAM](#page-7-0).
- 5. (Opcional) Agregue una etiqueta de nombre y una descripción para el grupo.
- 6. En Origen, elija Grupo de IPAM. A continuación, elija el grupo de nivel superior que ha creado en la sección anterior.
- 7. En Planificación de recursos, deje seleccionado Planificar el espacio de IP en el alcance. Para obtener más información sobre el uso de esta opción a fin de planificar el espacio de IP de subred en una VPC, consulte [Tutorial: Planificar el espacio de direcciones IP de la VPC](#page-242-0)  [para las asignaciones de IP de subred](#page-242-0).
- 8. Elija la configuración regional del grupo. La elección de una configuración regional garantiza que no haya dependencias entre regiones entre su grupo y los recursos que se asignan desde él. Las opciones disponibles proceden de las regiones operativas que eligió al crear su IPAM.

La configuración regional es la región de AWS en la que desea que este grupo de IPAM esté disponible para asignaciones. Por ejemplo, solo puede asignar un CIDR para una VPC desde un grupo de IPAM que comparte una configuración regional con la región de la VPC. Tenga en cuenta que, una vez elegida la configuración regional para un grupo, no puede modificarla. Si la región de origen de IPAM no está disponible debido a una interrupción y el grupo tiene una configuración regional diferente a la región de origen de IPAM, el grupo aún se puede usar para asignar direcciones IP.

#### **a** Note

Si crea un grupo en el nivel gratuito, solo puede elegir la configuración regional que coincida con la región de origen de su IPAM. Para utilizar todas las características del IPAM en todas las configuraciones regionales, [actualice al nivel avanzado](#page-71-0).

- 9. (Opcional) Elija un CIDR para aprovisionar al grupo. Puede crear un grupo sin un CIDR, pero no podrá utilizar el grupo para asignaciones hasta que le haya aprovisionado un CIDR. Puede agregar CIDR a un grupo en cualquier momento al editar el grupo.
- 10. Aquí tiene las mismas opciones de reglas de asignación que cuando creó el grupo de nivel superior. Consulte [Creación de un grupo IPv4 de nivel superior](#page-24-0) para obtener una explicación de las opciones disponibles al crear grupos. Las reglas de asignación del grupo regional no se heredan del grupo de nivel superior. Si no aplica ninguna regla aquí, no se establecerán reglas de asignación para el grupo.
- 11. (Opcional) Elija Tags (Etiquetas) para el grupo.
- 12. Cuando haya terminado de configurar el grupo, elija Create pool (Crear grupo).
- 13. Consulte [Creación de un grupo IPv4 de desarrollo](#page-31-0).

#### Command line

Los comandos de esta sección están vinculados a la documentación de referencia de AWS CLI. La documentación proporciona descripciones detalladas de las opciones que puede utilizar al ejecutar los comandos.

Utilice los siguientes comandos de la AWS CLI para crear un grupo regional en su IPAM:

- 1. Para obtener el ID del alcance en el que desea crear el grupo: [describe-ipam-scopes](https://docs.aws.amazon.com/cli/latest/reference/ec2/describe-ipam-scopes.html).
- 2. Para obtener el ID del grupo en el que desea crear el grupo: [describe-ipam-pools](https://docs.aws.amazon.com/cli/latest/reference/ec2/describe-ipam-pools.html).
- 3. Para crear el grupo: [create-ipam-pool](https://docs.aws.amazon.com/cli/latest/reference/ec2/create-ipam-pool.html).
- 4. Para visualizar el grupo nuevo: [describe-ipam-pools](https://docs.aws.amazon.com/cli/latest/reference/ec2/describe-ipam-pools.html).

Repita estos pasos para crear grupos adicionales dentro del grupo de nivel superior, según sea necesario.

### <span id="page-31-0"></span>Creación de un grupo IPv4 de desarrollo

Siga los pasos de esta sección para crear un grupo de desarrollo dentro de su grupo regional. Si solo necesita un grupo regional y de nivel superior, y no necesita grupos de desarrollo, diríjase a [Asignar](#page-40-0) [CIDR](#page-40-0).

El siguiente ejemplo muestra la jerarquía de la estructura de grupos que puede crear al seguir las instrucciones de esta guía. En este paso, va a crear un grupo de IPAM de desarrollo:

- IPAM que opera en la región 1 de AWS y la región 2 de AWS
	- Alcance privado
		- Grupo de nivel superior (10.0.0.0/8)
			- Grupo regional en: región 1 de AWS (10.0.0.0/16)
				- Grupo de desarrollo para las VPC que no son de producción (10.0.0.0/24)
					- Asignación para una VPC (10.0.1.0/25)

En el caso anterior, los CIDR utilizados son solo ejemplos. Ilustran que cada grupo dentro del grupo de nivel superior se aprovisiona con una parte del CIDR de nivel superior.

#### AWS Management Console

Para crear un grupo de desarrollo dentro de un grupo regional

- 1. Abra la consola de IPAM en [https://console.aws.amazon.com/ipam/.](https://console.aws.amazon.com/ipam/)
- 2. En el panel de navegación, elija Pools (Grupos).
- 3. Elija Create pool (Crear grupo).
- 4. En Alcance de IPAM, elija el mismo alcance que utilizó cuando creó el grupo de nivel superior y el grupo regional. Para obtener más información acerca de los alcances, consulte [Cómo funciona IPAM](#page-7-0).
- 5. (Opcional) Agregue una etiqueta de nombre y una descripción para el grupo.
- 6. En Origen, elija Grupo de IPAM. A continuación, elija el grupo regional.
- 7. En Planificación de recursos, deje seleccionado Planificar el espacio de IP en el alcance. Para obtener más información sobre el uso de esta opción a fin de planificar el espacio de IP de subred en una VPC, consulte [Tutorial: Planificar el espacio de direcciones IP de la VPC](#page-242-0)  [para las asignaciones de IP de subred](#page-242-0).
- 8. (Opcional) Elija un CIDR para aprovisionar al grupo. Solo puede aprovisionar un CIDR que se aprovisionó en el grupo de nivel superior. Puede crear un grupo sin un CIDR, pero no podrá utilizar el grupo para asignaciones hasta que le haya aprovisionado un CIDR. Puede agregar CIDR a un grupo en cualquier momento al editar el grupo.
- 9. Aquí tiene las mismas opciones de reglas de asignación que cuando creó el grupo regional y de nivel superior. Consulte [Creación de un grupo IPv4 de nivel superior](#page-24-0) para obtener una explicación de las opciones disponibles al crear grupos. Las reglas de asignación del grupo no se heredan del grupo que está encima de él en la jerarquía. Si no aplica ninguna regla aquí, no se establecerán reglas de asignación para el grupo.
- 10. (Opcional) Elija Tags (Etiquetas) para el grupo.
- 11. Cuando haya terminado de configurar el grupo, elija Create pool (Crear grupo).
- 12. Consulte [Asignar CIDR.](#page-40-0)

#### Command line

Los comandos de esta sección están vinculados a la documentación de referencia de AWS CLI. La documentación proporciona descripciones detalladas de las opciones que puede utilizar al ejecutar los comandos.

Utilice los siguientes comandos de la AWS CLI para crear un grupo regional en su IPAM:

- 1. Para obtener el ID del alcance en el que desea crear el grupo: [describe-ipam-scopes](https://docs.aws.amazon.com/cli/latest/reference/ec2/describe-ipam-scopes.html).
- 2. Para obtener el ID del grupo en el que desea crear el grupo: [describe-ipam-pools](https://docs.aws.amazon.com/cli/latest/reference/ec2/describe-ipam-pools.html).
- 3. Para crear el grupo: [create-ipam-pool](https://docs.aws.amazon.com/cli/latest/reference/ec2/create-ipam-pool.html).
- 4. Para visualizar el grupo nuevo: [describe-ipam-pools](https://docs.aws.amazon.com/cli/latest/reference/ec2/describe-ipam-pools.html).

Repita estos pasos para crear grupos de desarrollo adicionales dentro del grupo regional, según sea necesario.

## <span id="page-33-0"></span>Creación de grupos IPv6

Siga los pasos de esta sección para crear una jerarquía de grupos de IPAM de IPv6. Al crear el grupo, puede aprovisionar un CIDR para que el grupo lo utilice. El grupo asigna espacio dentro de ese CIDR a las asignaciones del grupo. Una asignación es una asignación de CIDR desde un grupo de IPAM a otro recurso o grupo de IPAM.

El siguiente ejemplo muestra la jerarquía de la estructura de grupos que puede crear al seguir las instrucciones de esta guía. En esta sección, creará una jerarquía de grupos de IPAM de IPv6:

- IPAM que opera en la región 1 de AWS y la región 2 de AWS
	- Alcance público
		- Grupo regional en la región 1 de AWS (2001:db8::/52)
			- Grupo de desarrollo (2001:db8::/54)
				- Asignación para una VPC (2001:db8::/56)

#### Contenidos

- [Creación de un grupo regional de IPv6](#page-33-1)
- [Creación de un grupo IPv6 de desarrollo](#page-38-0)

#### <span id="page-33-1"></span>Creación de un grupo regional de IPv6

Siga los pasos de esta sección para crear un grupo de IPAM regional de IPv6. Al aprovisionar un bloque de CIDR de IPv6 proporcionado por Amazon en un grupo, debe aprovisionarse en un grupo con una configuración regional (región de AWS) seleccionada. Al crear el grupo, puede aprovisionar un CIDR para que el grupo lo utilice o agregarlo más tarde. A continuación, asigne ese espacio a una asignación. Una asignación es una asignación de CIDR desde un grupo de IPAM a otro recurso o grupo de IPAM.

El siguiente ejemplo muestra la jerarquía de la estructura de grupos que puede crear al seguir las instrucciones de esta guía. En este paso, va a crear un grupo de IPAM regional de IPv6:

- IPAM que opera en la región 1 de AWS y la región 2 de AWS
	- Alcance público
		- Grupo regional en la región 1 de AWS (2001:db8::/52)
			- Grupo de desarrollo (2001:db8::/54)

• Asignación para una VPC (2001:db8::/56)

En el caso anterior, los CIDR utilizados son solo ejemplos. Ilustran que cada grupo dentro del grupo regional de IPv6 se aprovisiona con una parte del CIDR regional de IPv6.

Al crear un grupo de IPAM, puede configurar reglas para las asignaciones que se realizan dentro del grupo de IPAM.

Las reglas de asignación permiten configurar lo siguiente:

- La longitud de máscara de red necesaria para las asignaciones dentro del grupo
- Las etiquetas necesarias para los recursos del grupo
- La configuración regional necesaria para los recursos del grupo. La configuración regional es la región de AWS en la que el grupo de IPAM está disponible para asignaciones.

Las reglas de asignación determinan si los recursos son conformes o no. Para obtener más información sobre la conformidad, consulte [Monitorear el uso de CIDR por recurso.](#page-78-0)

#### **A** Important

Hay una regla implícita adicional que no se muestra en las reglas de asignación. Si el recurso se encuentra en un grupo de IPAM que es un recurso compartido en el AWS Resource Access Manager (RAM), el propietario del recurso debe configurarse como maestro en AWS RAM. Para obtener más información acerca de compartir grupos con RAM, consulte [Compartir un grupo de IPAM mediante AWS RAM.](#page-46-0)

El siguiente ejemplo muestra cómo puede utilizar reglas de asignación para controlar el acceso a un grupo de IPAM:

#### Example

Cuando crea los grupos en función de las necesidades de enrutamiento y seguridad, es posible que desee permitir que solo ciertos recursos utilicen un grupo. En tales casos, puede establecer una regla de asignación en la que se indique que cualquier recurso que desee un CIDR de este grupo debe tener una etiqueta que coincida con los requisitos de etiqueta de la regla de asignación. Por ejemplo, puede establecer una regla de asignación que indique que solo las VPC con la etiqueta prod pueden obtener CIDR desde un grupo de IPAM.

#### **A** Important

En este tema, se explica cómo crear un grupo regional de IPv6 con un rango de direcciones IP proporcionado por AWS. Si desea usar sus propios rangos de direcciones IP IPv4 o IPv6 en AWS (BYOIP), existen requisitos previos. Para obtener más información, consulte [Tutorial: incorpore sus direcciones IP a IPAM.](#page-157-0)

#### AWS Management Console

Para crear un grupo

- 1. Abra la consola de IPAM en [https://console.aws.amazon.com/ipam/.](https://console.aws.amazon.com/ipam/)
- 2. En el panel de navegación, elija Pools (Grupos).
- 3. Elija Create pool (Crear grupo).
- 4. En Alcance de IPAM, seleccione alcance público. Para obtener más información acerca de los alcances, consulte [Cómo funciona IPAM.](#page-7-0)

De forma predeterminada, al crear un grupo, se selecciona el alcance privado predeterminado. Los grupos del alcance privado deben ser grupos IPv4. Los grupos del alcance público pueden ser grupos IPv4 o IPv6. El alcance público está destinado a todos los espacios que AWS puede anunciar o anuncia actualmente en Internet.

- 5. (Opcional) Agregue una etiqueta de nombre y una descripción para el grupo.
- 6. En Origen, elija Alcance del IPAM.
- 7. En Familia de direcciones, seleccione IPv6. Aparece la opción Permitir que los CIDR se anuncien de forma pública. De forma predeterminada, todos los CIDR de este grupo se anunciarán públicamente. No puede habilitar ni deshabilitar esta opción.
- 8. En Planificación de recursos, deje seleccionado Planificar el espacio de IP en el alcance. Para obtener más información sobre el uso de esta opción a fin de planificar el espacio de IP de subred en una VPC, consulte [Tutorial: Planificar el espacio de direcciones IP de la VPC](#page-242-0)  [para las asignaciones de IP de subred](#page-242-0).
- 9. Elija la Configuración regional del grupo. Al aprovisionar un bloque de CIDR de IPv6 proporcionado por Amazon en un grupo, debe aprovisionarse en un grupo con una configuración regional (región de AWS) seleccionada. Elegir una configuración regional garantiza que no haya dependencias entre regiones entre su grupo y los recursos que se asignan desde él. Las opciones disponibles proceden de las regiones operativas que
eligió para el IPAM al crearlo. Puede agregar regiones operativas adicionales en cualquier momento.

La configuración regional es la Región AWS en la que desea que este grupo de IPAM esté disponible para asignaciones. Por ejemplo, solo puede asignar un CIDR para una VPC desde un grupo de IPAM que comparte una configuración regional con la región de la VPC. Tenga en cuenta que, una vez elegida la configuración regional para un grupo, no puede modificarla. Si la región de origen de IPAM no está disponible debido a una interrupción y el grupo tiene una configuración regional diferente a la región de origen de IPAM, el grupo aún se puede usar para asignar direcciones IP.

### **a** Note

Si crea un grupo en el nivel gratuito, solo puede elegir la configuración regional que coincida con la región de origen de su IPAM. Para utilizar todas las características del IPAM en todas las configuraciones regionales, [actualice al nivel avanzado](#page-71-0).

- 10. En Service (Servicio), elija EC2 (EIP/VPC). El servicio que seleccione determina el servicio AWS en el que el CIDR será anunciado. Actualmente, la única opción es EC2 (EIP/VPC), lo que significa que los CIDR asignados desde este grupo podrán ser anunciados por el servicio Amazon EC2 (para direcciones IP elásticas) y el servicio Amazon VPC (para CIDR asociados a VPC).
- 11. En la opción Origen de IP pública, elija Propiedad de Amazon para que AWS proporcione un rango de direcciones IPv6 para este grupo. Como se indica en la parte superior de esta página, en este tema se explica cómo crear un grupo regional de IPv6 con un rango de direcciones IP proporcionado por AWS. Si desea usar su propio rango de direcciones IPv4 o IPv6 en AWS (BYOIP), existen requisitos previos. Para obtener más información, consulte [Tutorial: incorpore sus direcciones IP a IPAM.](#page-157-0)
- 12. En el caso de los grupos de alcance público que utilizan BYOIP de origen de IP pública, puede controlar si AWS puede anunciar públicamente los CIDR en este grupo con Allow CIDRs in this pool to be publicly advertisable. Esta opción está habilitada de forma predeterminada. Desactive esta opción si no quiere permitir que AWS anuncie públicamente los CIDR en este grupo.
- 13. (Opcional) Puede crear un grupo sin un CIDR, pero no podrá utilizar el grupo para asignaciones hasta que le haya aprovisionado un CIDR. Para aprovisionar un CIDR, elija Agregar CIDR propiedad de Amazon y elija el tamaño de máscara de red entre /40 y /52 para el CIDR.

### **a** Note

Tenga en cuenta lo siguiente:

- De manera predeterminada, puede agregar un bloque de CIDR de IPv6 al grupo regional. Para obtener información sobre cómo aumentar el límite predeterminado, consulte [Cuotas de IPAM](#page-257-0).
- Al elegir una longitud de máscara de red en el menú desplegable, verá la longitud de la máscara de red y la cantidad de CIDR /56 que representa la máscara de red.
- 14. Elija reglas de asignación opcionales para este grupo:
	- Minimum netmask length (Longitud mínima de la máscara de red): la longitud mínima de la máscara de red requerida para que las asignaciones de CIDR en este grupo de IPAM sean conformes y para el bloque de CIDR de mayor tamaño que se puede asignar desde el grupo. La longitud mínima de la máscara de red debe ser inferior a su longitud máxima. Las longitudes de máscara de red posibles para las direcciones IPv6 van de 0 a 128.
	- Default netmask length (Longitud predeterminada de la máscara de red): longitud predeterminada de la máscara de red para las asignaciones agregadas a este grupo. Por ejemplo, si el CIDR que se aprovisiona para este grupo es 2001:db8::/52 e ingresa 56 aquí, cualquier asignación nueva en este grupo tendrá por defecto una longitud de máscara de red de /56.
	- Maximum netmask length (Longitud máxima de la máscara de red): longitud máxima de la máscara de red que se requerirá para las asignaciones de CIDR en este grupo. Este valor determina el bloque de CIDR de menor tamaño que se puede asignar desde el grupo. Por ejemplo, si ingresa /56 aquí, la longitud de máscara de red más pequeña que se puede asignar a los CIDR de este grupo es /56.
	- Tagging requirements (Requisitos de etiquetado): las etiquetas necesarias para que los recursos asignen espacio del grupo. Si los recursos cambian sus etiquetas después de haber asignado espacio o si se modifican las reglas de etiquetado de asignación en el grupo, el recurso puede marcarse como no conforme.
	- Locale (Configuración regional): la configuración regional que se requerirá para los recursos que utilizan CIDR de este grupo. Los recursos importados automáticamente que no tengan esta configuración regional se marcarán como no conformes. Los recursos que no se importan automáticamente al grupo no podrán asignar espacio desde el grupo a menos que se encuentren en esta configuración regional.
- 15. (Opcional) Elija Tags (Etiquetas) para el grupo.
- 16. Elija Create pool (Crear grupo).
- 17. Consulte [Creación de un grupo IPv6 de desarrollo](#page-38-0).

Los comandos de esta sección están vinculados a la documentación de referencia de AWS CLI. La documentación proporciona descripciones detalladas de las opciones que puede utilizar al ejecutar los comandos.

Utilice los siguientes comandos de la AWS CLI para crear o editar un grupo regional de IPv6 en su IPAM:

- 1. Para crear un grupo: [create-ipam-pool](https://docs.aws.amazon.com/cli/latest/reference/ec2/create-ipam-pool.html).
- 2. Para editar el grupo después de crearlo a fin de modificar las reglas de asignación: [modify](https://docs.aws.amazon.com/cli/latest/reference/ec2/modify-ipam-pool.html)[ipam-pool.](https://docs.aws.amazon.com/cli/latest/reference/ec2/modify-ipam-pool.html)

### <span id="page-38-0"></span>Creación de un grupo IPv6 de desarrollo

Siga los pasos de esta sección para crear un grupo de desarrollo dentro de su grupo regional de IPv6. Si solo necesita un grupo regional y no necesita grupos de desarrollo, diríjase a [Asignar CIDR.](#page-40-0)

El siguiente ejemplo muestra la jerarquía de la estructura de grupos que puede crear al seguir las instrucciones de esta guía. En este paso, va a crear un grupo de IPAM de desarrollo:

- IPAM que opera en la región 1 de AWS y la región 2 de AWS
	- Alcance público
		- Grupo regional en la región 1 de AWS (2001:db8::/52)
			- Grupo de desarrollo (2001:db8::/54)
				- Asignación para una VPC (2001:db8::/56)

En el caso anterior, los CIDR utilizados son solo ejemplos. Ilustran que cada grupo dentro del grupo de nivel superior se aprovisiona con una parte del CIDR de nivel superior.

### AWS Management Console

Para crear un grupo de desarrollo dentro de un grupo regional de IPv6

- 1. Abra la consola de IPAM en [https://console.aws.amazon.com/ipam/.](https://console.aws.amazon.com/ipam/)
- 2. En el panel de navegación, elija Pools (Grupos).
- 3. Elija Create pool (Crear grupo).
- 4. En Alcance de IPAM, seleccione alcance público. Para obtener más información acerca de los alcances, consulte [Cómo funciona IPAM.](#page-7-0)

De forma predeterminada, al crear un grupo, se selecciona el alcance privado predeterminado. Los grupos del alcance privado deben ser grupos IPv4. Los grupos del alcance público pueden ser grupos IPv4 o IPv6. El alcance público está destinado a todos los espacios que AWS puede anunciar o anuncia actualmente en Internet.

- 5. (Opcional) Agregue una etiqueta de nombre y una descripción para el grupo.
- 6. En Origen, elija Grupo de IPAM. A continuación, en Grupo de origen, elija el grupo regional de IPv6.
- 7. En Planificación de recursos, deje seleccionado Planificar el espacio de IP en el alcance. Para obtener más información sobre el uso de esta opción a fin de planificar el espacio de IP de subred en una VPC, consulte [Tutorial: Planificar el espacio de direcciones IP de la VPC](#page-242-0)  [para las asignaciones de IP de subred](#page-242-0).
- 8. (Opcional) Elija un CIDR para aprovisionar al grupo. Solo puede aprovisionar un CIDR que se aprovisionó en el grupo de nivel superior. Puede crear un grupo sin un CIDR, pero no podrá utilizar el grupo para asignaciones hasta que le haya aprovisionado un CIDR. Puede agregar CIDR a un grupo en cualquier momento al editar el grupo.
- 9. Aquí tiene las mismas opciones de reglas de asignación que cuando creó el grupo regional de IPv6. Consulte [Creación de un grupo regional de IPv6](#page-33-0) para obtener una explicación de las opciones disponibles al crear grupos. Las reglas de asignación del grupo no se heredan del grupo que está encima de él en la jerarquía. Si no aplica ninguna regla aquí, no se establecerán reglas de asignación para el grupo.
- 10. (Opcional) Elija Tags (Etiquetas) para el grupo.
- 11. Cuando haya terminado de configurar el grupo, elija Create pool (Crear grupo).
- 12. Consulte [Asignar CIDR.](#page-40-0)

Los comandos de esta sección están vinculados a la documentación de referencia de AWS CLI. La documentación proporciona descripciones detalladas de las opciones que puede utilizar al ejecutar los comandos.

Utilice los siguientes comandos de la AWS CLI para crear un grupo regional de IPv6 en su IPAM:

- 1. Para obtener el ID del alcance en el que desea crear el grupo: [describe-ipam-scopes](https://docs.aws.amazon.com/cli/latest/reference/ec2/describe-ipam-scopes.html).
- 2. Para obtener el ID del grupo en el que desea crear el grupo: [describe-ipam-pools](https://docs.aws.amazon.com/cli/latest/reference/ec2/describe-ipam-pools.html).
- 3. Para crear el grupo: [create-ipam-pool](https://docs.aws.amazon.com/cli/latest/reference/ec2/create-ipam-pool.html).
- 4. Para visualizar el grupo nuevo: [describe-ipam-pools](https://docs.aws.amazon.com/cli/latest/reference/ec2/describe-ipam-pools.html).

Repita estos pasos para crear grupos de desarrollo adicionales dentro del grupo regional de IPv6, según sea necesario.

# <span id="page-40-0"></span>Asignar CIDR

Siga los pasos de esta sección para asignar un CIDR desde un grupo de IPAM a un recurso.

### **a** Note

A lo largo de esta guía del usuario y en la consola de IPAM se utilizan los términos aprovisionar y asignar. Aprovisionar se utiliza cuando se agrega un CIDR a un grupo de IPAM. Asignar se utiliza cuando asocia un CIDR desde un grupo de IPAM a un recurso.

Puede asignar CIDR desde un grupo de IPAM de las siguientes formas:

- Utilice un servicio de AWS que esté integrado con IPAM, como Amazon VPC, y seleccione la opción de utilizar un grupo de IPAM para el CIDR. IPAM crea automáticamente la asignación en el grupo por usted.
- Asigne de forma manual un CIDR dentro de un grupo de IPAM a fin de reservarlo para su uso posterior con un servicio de AWS que esté integrado con IPAM, como Amazon VPC.

En esta sección, se detallan las dos opciones: cómo utilizar los servicios de AWS integrados con IPAM para aprovisionar un CIDR de grupo de IPAM y cómo reservar de forma manual el espacio de direcciones IP.

### Contenidos

- [Crear una VPC que utilice un CIDR de grupo de IPAM](#page-41-0)
- [Asignar de forma manual un CIDR a un grupo para reservar espacio de direcciones IP](#page-41-1)

## <span id="page-41-0"></span>Crear una VPC que utilice un CIDR de grupo de IPAM

Siga los pasos de [Creación de una VPC](https://docs.aws.amazon.com/vpc/latest/userguide/working-with-vpcs.html#Create-VPC) en la Guía del usuario de Amazon VPC. Cuando llegue al paso donde debe elegir un CIDR para la VPC, tendrá la opción de utilizar un CIDR de un grupo de IPAM.

Si elige la opción de utilizar un grupo de IPAM al crear la VPC, AWS asigna un CIDR en el grupo de IPAM. Puede ver la asignación en IPAM al elegir un grupo en el panel de contenido de la consola de IPAM y visualizar la pestaña Resources (Recursos) del grupo.

### **a** Note

Para obtener instrucciones completas sobre el uso de AWS CLI, incluida la creación de una VPC, consulte la sección [Tutoriales para IP Address Manager de Amazon VPC.](#page-99-0)

# <span id="page-41-1"></span>Asignar de forma manual un CIDR a un grupo para reservar espacio de direcciones IP

Siga los pasos de esta sección para asignar manualmente un CIDR a un grupo. Puede hacerlo para reservar un CIDR dentro de un grupo de IPAM para su uso posterior. También puede reservar espacio en el grupo de IPAM para representar una red local. IPAM administrará esa reserva por usted e indicará si algún CIDR se superpone con el espacio IP en las instalaciones.

### AWS Management Console

Para asignar un CIDR de forma manual

- 1. Abra la consola de IPAM en [https://console.aws.amazon.com/ipam/.](https://console.aws.amazon.com/ipam/)
- 2. En el panel de navegación, elija Pools (Grupos).
- 3. De forma predeterminada, se selecciona el alcance privado predeterminado. Si no desea utilizar el alcance privado predeterminado, en el menú desplegable de la parte superior del panel de contenido, elija el alcance que desea utilizar. Para obtener más información acerca de los alcances, consulte [Cómo funciona IPAM.](#page-7-0)
- 4. En el panel de contenido, elija un grupo.
- 5. Elija Actions (Acciones) > Create custom allocation (Crear asignación personalizada).
- 6. Elija si desea agregar un CIDR específico para asignar (por ejemplo, 10.0.0.0/24 para IPv4 o 2001:db8::/52 para IPv6) o agregar un CIDR por tamaño únicamente al elegir la longitud de la máscara de red (por ejemplo, /24 para IPv4 o /52 para IPv6).
- 7. Elija Allocate (Asignar).
- 8. Puede ver la asignación en IPAM al seleccionar Pools (Grupos) en el panel de navegación, elegir un grupo y visualizar la pestaña Allocations (Asignaciones) del grupo.

Los comandos de esta sección están vinculados a la documentación de referencia de AWS CLI. La documentación proporciona descripciones detalladas de las opciones que puede utilizar al ejecutar los comandos.

Use los siguientes comandos de la AWS CLI para asignar de forma manual un CIDR a un grupo:

- 1. Para obtener el ID del grupo de IPAM en el que desea crear la asignación: [describe-ipam](https://docs.aws.amazon.com/cli/latest/reference/ec2/describe-ipam-pools.html)[pools.](https://docs.aws.amazon.com/cli/latest/reference/ec2/describe-ipam-pools.html)
- 2. Para crear la asignación: [allocate-ipam-pool-cidr](https://docs.aws.amazon.com/cli/latest/reference/ec2/allocate-ipam-pool-cidr.html).
- 3. Para ver la asignación: [get-ipam-pool-allocations](https://docs.aws.amazon.com/cli/latest/reference/ec2/get-ipam-pool-allocations.html).

Para liberar un CIDR asignado de forma manual, consulte [Liberar una asignación.](#page-68-0)

# Administración del espacio de direcciones IP en IPAM

Las tareas en esta sección son opcionales. Si desea completar las tareas de esta sección y ha delegado una cuenta de IPAM, el administrador de IPAM debe completar las tareas.

Siga los pasos de esta sección para administrar el espacio de direcciones IP en IPAM.

Contenidos

- [Hacer cumplir el uso de IPAM para la creación de VPC](#page-43-0)
- [Compartir un grupo de IPAM mediante AWS RAM](#page-46-0)
- [Aprovisionamiento de CIDR en un grupo](#page-49-0)
- [Anular el aprovisionamiento del CIDR de un grupo](#page-50-0)
- [Editar un grupo](#page-52-0)
- [Eliminar un grupo](#page-52-1)
- [Trabajo con las detecciones de recursos](#page-54-0)
- [Creación de alcances adicionales](#page-63-0)
- [Mover CIDR de VPC entre alcances](#page-64-0)
- [Cambiar el estado de monitoreo de los CIDR de VPC](#page-66-0)
- [Eliminar un alcance](#page-67-0)
- [Liberar una asignación](#page-68-0)
- [Modificar un IPAM](#page-70-0)
- [Eliminar un IPAM](#page-73-0)

# <span id="page-43-0"></span>Hacer cumplir el uso de IPAM para la creación de VPC

**a** Note

Esta sección solo se aplica si ha habilitado la integración de IPAM con AWS Organizations. Para obtener más información, consulte [Integración de IPAM con cuentas en una](#page-10-0)  [organización de AWS](#page-10-0).

En esta sección se describe cómo crear una política de control de servicios en AWS Organizations que exige que los miembros de su organización usen IPAM al crear una VPC. Las políticas de control de servicios (SCP) son un tipo de política de organización que le permite administrar permisos en su organización. Para obtener más información, consulte [Políticas de control de servicios](https://docs.aws.amazon.com/organizations/latest/userguide/orgs_manage_policies_scps.html) en la Guía del usuario de AWS Organizations.

## Aplicar IPAM al crear VPC

Siga los pasos de esta sección para exigir a los miembros de su organización que usen IPAM al crear VPC.

Para crear una SCP y restringir la creación de VPC a IPAM

1. Siga los pasos de [Creación de una SCP](https://docs.aws.amazon.com/organizations/latest/userguide/orgs_manage_policies_scps_create.html#create-an-scp) en la AWS Organizations Guía del usuario e ingrese el siguiente texto en el editor JSON:

```
{ 
     "Version": "2012-10-17", 
     "Statement": [{ 
        "Effect": "Deny", 
         "Action": ["ec2:CreateVpc", "ec2:AssociateVpcCidrBlock"], 
         "Resource": "arn:aws:ec2:*:*:vpc/*", 
         "Condition": { 
             "Null": { 
                  "ec2:Ipv4IpamPoolId": "true" 
 } 
         } 
      }]
}
```
2. Adjunte la política a una o más unidades organizativas de su organización. Para obtener más información, consulte [Asociar y desasociar políticas de control de servicios](https://docs.aws.amazon.com/organizations/latest/userguide/orgs_manage_policies_scps_attach.html) en la Guía del usuario de AWS Organizations.

# Aplicar un grupo de IPAM al crear VPC

Siga los pasos de esta sección para exigir a los miembros de su organización que usen un grupo de IPAM específico al crear VPC.

Para crear una SCP y restringir la creación de VPC a un grupo de IPAM

1. Siga los pasos de [Creación de una SCP](https://docs.aws.amazon.com/organizations/latest/userguide/orgs_manage_policies_scps_create.html#create-an-scp) en la AWS Organizations Guía del usuario e ingrese el siguiente texto en el editor JSON:

```
{ 
     "Version": "2012-10-17", 
     "Statement": [{ 
         "Effect": "Deny", 
         "Action": ["ec2:CreateVpc", "ec2:AssociateVpcCidrBlock"], 
         "Resource": "arn:aws:ec2:*:*:vpc/*", 
         "Condition": { 
             "StringNotEquals": { 
                  "ec2:Ipv4IpamPoolId": "ipam-pool-0123456789abcdefg" 
 } 
           } 
     }]
}
```
- 2. Cambie el valor de ejemplo ipam-pool-0123456789abcdefg del ID de grupo IPv4 que desea restringir a los usuarios.
- 3. Adjunte la política a una o más unidades organizativas de su organización. Para obtener más información, consulte [Asociar y desasociar políticas de control de servicios](https://docs.aws.amazon.com/organizations/latest/userguide/orgs_manage_policies_scps_attach.html) en la Guía del usuario de AWS Organizations.

# Aplicar IPAM a todas las OU excepto a una lista determinada

Siga los pasos de esta sección para aplicar IPAM a todas las Unidades Organizativas (OU) excepto a una lista determinada. La política descrita en esta sección requiere OU en la organización, excepto las OU que usted especifique en aws:PrincipalOrgPaths para usar IPAM para crear y expandir VPC. Las OU listadas pueden utilizar IPAM al crear VPC o especificar un rango de direcciones IP manualmente.

Para crear un SCP y aplicar IPAM a todas las OU excepto a una lista determinada

1. Siga los pasos de [Creación de una SCP](https://docs.aws.amazon.com/organizations/latest/userguide/orgs_manage_policies_scps_create.html#create-an-scp) en la AWS Organizations Guía del usuario e ingrese el siguiente texto en el editor JSON:

```
{ 
     "Version": "2012-10-17", 
     "Statement": [{ 
  "Effect": "Deny", 
      "Action": ["ec2:CreateVpc", "ec2:AssociateVpcCidrBlock"], 
      "Resource": "arn:aws:ec2:*:*:vpc/*",
```

```
 "Condition": { 
         "Null": { 
        "ec2:Ipv4IpamPoolId": "true" 
\qquad \qquad \text{ } "ForAllValues:StringNotLike": { 
             "aws:PrincipalOrgPaths": [ 
                 "o-a1b2c3d4e5/r-ab12/ou-ab12-11111111/ou-ab12-22222222/", 
                 "o-a1b2c3d4e5/r-ab12/ou-ab13-22222222/ou-ab13-33333333/" 
 ] 
 } 
 } 
     }]
}
```
- 2. Elimine los valores de ejemplo (como o-a1b2c3d4e5/r-ab12/ou-ab12-11111111/ouab12-22222222/) y añada las rutas de las entidades de las organizaciones AWS de las OU que desee que tengan la opción (pero no la obligación) de utilizar IPAM. Para más información sobre rutas de entidad, consulte [Entender las rutas de entidad de las organizaciones AWS](https://docs.aws.amazon.com/IAM/latest/UserGuide/access_policies_access-advisor-view-data-orgs.html#access_policies_access-advisor-viewing-orgs-entity-path.html) y [aws:PrincipalOrgPaths](https://docs.aws.amazon.com/IAM/latest/UserGuide/reference_policies_condition-keys.html#condition-keys-principalorgpaths) en la Guía de Usuario de AWS Identity and Access Management.
- 3. Asocie la política a la raíz de su organización. Para obtener más información, consulte [Asociar y](https://docs.aws.amazon.com/organizations/latest/userguide/orgs_manage_policies_scps_attach.html) [desasociar políticas de control de servicios](https://docs.aws.amazon.com/organizations/latest/userguide/orgs_manage_policies_scps_attach.html) en la Guía del usuario de AWS Organizations.

# <span id="page-46-0"></span>Compartir un grupo de IPAM mediante AWS RAM

Siga los pasos de esta sección para compartir un grupo de IPAM mediante AWS Resource Access Manager (RAM). Cuando comparte un grupo de IPAM con RAM, las "entidades principales" pueden asignar los CIDR del grupo a recursos de AWS, como VPC, desde sus respectivas cuentas. Una entidad principal es un concepto de RAM que hace alusión a cualquier cuenta de AWS, rol de IAM o unidad organizativa de AWS Organizations. Para obtener más información, consulte [Cómo compartir](https://docs.aws.amazon.com/ram/latest/userguide/getting-started-sharing.html)  [los recursos de AWS](https://docs.aws.amazon.com/ram/latest/userguide/getting-started-sharing.html) en la Guía del usuario de AWS RAM.

### **a** Note

• Solo puede compartir un grupo de IPAM con AWS RAM si ha integrado IPAM con AWS Organizations. Para obtener más información, consulte [Integración de IPAM con cuentas](#page-10-0)  [en una organización de AWS](#page-10-0). No se puede compartir un grupo de IPAM con AWS RAM si se es un usuario de IPAM de una sola cuenta.

- Debe habilitar el uso compartido de recursos con AWS Organizations en AWS RAM. Para obtener más información, consulte [Habilitar el uso compartido con AWS Organizations](https://docs.aws.amazon.com/ram/latest/userguide/getting-started-sharing.html#getting-started-sharing-orgs) en la Guía del usuario de AWS RAM.
- El uso compartido de RAM solo está disponible en la región de AWS de origen de IPAM. Debe crear el recurso compartido en la región de AWS en la que se encuentra IPAM, no en la región del grupo de IPAM.
- La cuenta que cree y elimine recursos compartidos del grupo de IPAM debe tener los siguientes permisos en la política de IAM asociada a su rol de IAM:
	- ec2:PutResourcePolicy
	- ec2:DeleteResourcePolicy
- Puede agregar varios grupos de IPAM a un recurso compartido de RAM.

### AWS Management Console

Para compartir un grupo de IPAM mediante RAM

- 1. Abra la consola de IPAM en [https://console.aws.amazon.com/ipam/.](https://console.aws.amazon.com/ipam/)
- 2. En el panel de navegación, elija Pools (Grupos).
- 3. De forma predeterminada, se selecciona el alcance privado predeterminado. Si no desea utilizar el alcance privado predeterminado, en el menú desplegable de la parte superior del panel de contenido, elija el alcance que desea utilizar. Para obtener más información acerca de los alcances, consulte [Cómo funciona IPAM.](#page-7-0)
- 4. En el panel de contenido, elija el grupo que desea compartir y, luego, Actions >View details (Acciones > Ver detalles).
- 5. En Resource sharing (Uso compartido de recursos), elija Create resource share (Crear recursos compartidos). Como resultado, se abrirá la consola de AWS RAM. Creará el grupo compartido en AWS RAM.
- 6. Elija Create a resource share (Crear un recurso compartido).
- 7. Agregue un nombre para el recurso compartido.
- 8. En Select resource type (Seleccionar tipo de recurso), seleccione IPAM pools (Grupos de IPAM) y elija uno o varios grupos de IPAM.
- 9. Elija Siguiente.
- 10. Elija uno de los permisos para el recurso compartido:
- AWSRAMDefaultPermissionsIpamPool: elija este permiso para permitir que las entidades principales vean los CIDR y las asignaciones en el grupo de IPAM compartido y asignen o liberen CIDR en el grupo.
- AWSRAMPermissionIpamPoolByoipCidrImport: Elija este permiso para permitir que las entidades principales importen CIDR de BYOIP en el grupo de IPAM compartido. Solo necesitará este permiso si tiene CIDR de BYOIP existentes y desea importarlos a IPAM y compartirlos con las entidades principales. Para obtener información adicional acerca de los CIDR de BYOIP para IPAM, consulte [Tutorial: Transferir un CIDR IPv4 de BYOIP a](#page-228-0) [IPAM](#page-228-0).
- 11. Elija las entidades principales a las que se les permite acceder a este recurso. Si las entidades principales van a importar CIDR de BYOIP existentes a este grupo de IPAM compartido, agregue la cuenta del propietario de CIDR de BYOIP como entidad principal.
- 12. Revise las opciones de recurso compartido y las entidades principales con las que se compartirá y elija Create (Crear).

El(Los) comando(s) de esta sección está(n) vinculado(s) a la documentación de referencia de AWS CLI. Allí encontrará descripciones detalladas de las opciones que puede utilizar cuando ejecuta los comandos.

Utilice los siguientes comandos de la AWS CLI para compartir un grupo de IPAM mediante RAM:

- 1. Para obtener el ARN de IPAM: [describe-ipam-pools](https://docs.aws.amazon.com/cli/latest/reference/ec2/describe-ipam-pools.html)
- 2. Para crear el recurso compartido: [create-resource-share](https://docs.aws.amazon.com/cli/latest/reference/ram/create-resource-share.html)
- 3. Para ver el recurso compartido: [get-resource-shares](https://docs.aws.amazon.com/cli/latest/reference/ram/get-resource-share.html)

Como resultado de crear el recurso compartido en RAM, otras entidades principales ahora pueden asignar CIDR a recursos mediante el grupo de IPAM. Para obtener información sobre el monitoreo de recursos creados por entidades principales, consulte [Monitorear el uso de CIDR por recurso.](#page-78-0) Para obtener más información acerca de cómo crear una VPC y asignar un CIDR desde un grupo de IPAM compartido, consulte [Creación de una VPC](https://docs.aws.amazon.com/vpc/latest/userguide/working-with-vpcs.html#Create-VPC) en la Guía del usuario de Amazon VPC.

## <span id="page-49-0"></span>Aprovisionamiento de CIDR en un grupo

Siga los pasos de esta sección para aprovisionar CIDR en un grupo. Si ya aprovisionó un CIDR al crear el grupo, es posible que tenga que aprovisionar CIDR adicionales si un grupo se acerca a la asignación completa. Para monitorear el uso del grupo, consulte [Monitorear el uso de CIDR con el](#page-75-0)  [panel de IPAM.](#page-75-0)

### **G** Note

A lo largo de esta guía del usuario y en la consola de IPAM se utilizan los términos aprovisionar y asignar. Aprovisionar se utiliza cuando se agrega un CIDR a un grupo de IPAM. Asignar se utiliza cuando asocia un CIDR de un grupo de IPAM con una VPC o una dirección IP elástica.

### AWS Management Console

Para aprovisionar CIDR en un grupo

- 1. Abra la consola de IPAM en [https://console.aws.amazon.com/ipam/.](https://console.aws.amazon.com/ipam/)
- 2. En el panel de navegación, elija Pools (Grupos).
- 3. De forma predeterminada, se selecciona el alcance privado predeterminado. Si no desea utilizar el alcance privado predeterminado, en el menú desplegable de la parte superior del panel de contenido, elija el alcance que desea utilizar. Para obtener más información acerca de los alcances, consulte [Cómo funciona IPAM.](#page-7-0)
- 4. En el panel de contenido, elija el grupo al que desee agregarle un CIDR.
- 5. Elija Actions > Provision CIDRs (Acciones > Aprovisionar CIDR).
- 6. Ingrese el CIDR que desee agregar y, a continuación, elija Add new CIDR (Agregar nuevo CIDR) para asociar CIDR adicionales.

#### **a** Note

- De manera predeterminada, puede agregar un bloque de CIDR de IPv6 a un grupo regional. Para obtener información sobre cómo aumentar el límite predeterminado, consulte [Cuotas de IPAM](#page-257-0).
- Cada CIDR que desee aprovisionar debe estar disponible en el alcance.
- Si está aprovisionando CIDR en un grupo dentro de otro grupo, el espacio de CIDR que desee aprovisionar debe estar disponible en dicho grupo.
- 7. Elija Request provisioning (Solicitar aprovisionamiento).
- 8. Puede ver el CIDR en IPAM al seleccionar Pools (Grupos) en el panel de navegación, elegir un grupo y visualizar la pestaña de CIDR del grupo.

Los comandos de esta sección están vinculados a la documentación de referencia de AWS CLI. La documentación proporciona descripciones detalladas de las opciones que puede utilizar al ejecutar los comandos.

Utilice los siguientes comandos de la AWS CLI para aprovisionar los CIDR en un grupo:

- 1. Para obtener el ID de un grupo de IPAM: [describe-ipam-pools](https://docs.aws.amazon.com/cli/latest/reference/ec2/describe-ipam-pools.html)
- 2. Para obtener los CIDR que se aprovisionan en el grupo: [get-ipam-pool-cidrs](https://docs.aws.amazon.com/cli/latest/reference/ec2/get-ipam-pool-cidrs.html)
- 3. Para aprovisionar un nuevo CIDR en el grupo: [provision-ipam-pool-cidr](https://docs.aws.amazon.com/cli/latest/reference/ec2/provision-ipam-pool-cidr.html)
- 4. Para obtener los CIDR que se aprovisionan en el grupo y ver el nuevo CIDR: [get-ipam-pool](https://docs.aws.amazon.com/cli/latest/reference/ec2/get-ipam-pool-cidrs.html)[cidrs](https://docs.aws.amazon.com/cli/latest/reference/ec2/get-ipam-pool-cidrs.html)

# <span id="page-50-0"></span>Anular el aprovisionamiento del CIDR de un grupo

Siga los pasos de esta sección para anular el aprovisionamiento de CIDR de un grupo de IPAM. Al anular el aprovisionamiento de todos los CIDR de grupo, el grupo ya no se puede utilizar para asignaciones. En primer lugar, debe aprovisionar un nuevo CIDR al grupo antes de poder utilizar el grupo para asignaciones.

### **A** Important

No puede anular el aprovisionamiento del CIDR si hay asignaciones en el grupo. Para eliminar asignaciones, consulte [Liberar una asignación](#page-68-0).

### AWS Management Console

Para anular el aprovisionamiento de un CIDR de grupo

- 1. Abra la consola de IPAM en [https://console.aws.amazon.com/ipam/.](https://console.aws.amazon.com/ipam/)
- 2. En el panel de navegación, elija Pools (Grupos).
- 3. En el menú desplegable de la parte superior del panel de contenido, elija el alcance que desea utilizar. Para obtener más información acerca de los alcances, consulte [Cómo](#page-7-0)  [funciona IPAM.](#page-7-0)
- 4. En el panel de contenido, seleccione el grupo cuyos CIDR desea anular el aprovisionamiento.
- 5. Elija la pestaña CIDR.
- 6. Seleccione uno o varios CIDR y elija Deprovision CIDRs (Anular el aprovisionamiento de CIDR).
- 7. Elija Deprovision CIDR (Anular el aprovisionamiento de CIDR).

### Command line

Los comandos de esta sección están vinculados a la documentación de referencia de AWS CLI. La documentación proporciona descripciones detalladas de las opciones que puede utilizar al ejecutar los comandos.

Utilice los siguientes comandos de la AWS CLI para anular el aprovisionamiento de un CIDR de grupo:

- 1. Para obtener un ID de grupo de IPAM: [describe-ipam-pools](https://docs.aws.amazon.com/cli/latest/reference/ec2/describe-ipam-pools.html)
- 2. Para ver los CIDR actuales del grupo: [get-ipam-pool-cidrs](https://docs.aws.amazon.com/cli/latest/reference/ec2/get-ipam-pool-cidrs.html).
- 3. Para anular el aprovisionamiento de CIDR: [deprovision-ipam-pool-cidr.](https://docs.aws.amazon.com/cli/latest/reference/ec2/deprovision-ipam-pool-cidr.html)
- 4. Para ver los CIDR actualizados: [get-ipam-pool-cidrs.](https://docs.aws.amazon.com/cli/latest/reference/ec2/get-ipam-pool-cidrs.html)

Para aprovisionar un nuevo CIDR al grupo, consulte [Anular el aprovisionamiento del CIDR de un](#page-50-0)  [grupo.](#page-50-0) Si desea eliminar el grupo, consulte [Eliminar un grupo.](#page-52-1)

# <span id="page-52-0"></span>Editar un grupo

Siga los pasos de esta sección para editar un grupo de IPAM. Puede que desee editar un grupo para cambiar las reglas de asignación del grupo. Para obtener más información acerca de las reglas de asignación, consulte [Creación de un grupo IPv4 de nivel superior](#page-24-0).

AWS Management Console

Para editar un grupo

- 1. Abra la consola de IPAM en [https://console.aws.amazon.com/ipam/.](https://console.aws.amazon.com/ipam/)
- 2. En el panel de navegación, elija Pools (Grupos).
- 3. De forma predeterminada, se selecciona el alcance privado predeterminado. Si no desea utilizar el alcance privado predeterminado, en el menú desplegable de la parte superior del panel de contenido, elija el alcance que desea utilizar. Para obtener más información acerca de los alcances, consulte [Cómo funciona IPAM.](#page-7-0)
- 4. En el panel de contenido, elija el grupo donde desee editar un CIDR.
- 5. Elija Actions (Acciones) > Edit (Editar).
- 6. Realice los cambios que necesite en los grupos. Para obtener más información acerca de las opciones de configuración de grupos, consulte [Creación de un grupo IPv4 de nivel superior.](#page-24-0)
- 7. Elija Update (Actualizar).

### Command line

Utilice los siguientes comandos de la AWS CLI para editar un grupo:

- 1. Para obtener un ID de grupo de IPAM: [describe-ipam-pools](https://docs.aws.amazon.com/cli/latest/reference/ec2/describe-ipam-pools.html)
- 2. Para modificar el grupo: [modific-ipam-pool](https://docs.aws.amazon.com/cli/latest/reference/ec2/modify-ipam-pool.html)

# <span id="page-52-1"></span>Eliminar un grupo

Siga los pasos de esta sección para eliminar un grupo de IPAM.

### **A** Important

No puede eliminar un grupo de direcciones IP si hay asignaciones en él. Primero debe liberar las asignaciones y [Anular el aprovisionamiento del CIDR de un grupo](#page-50-0) antes de poder eliminar el grupo.

### AWS Management Console

Para eliminar un grupo

- 1. Abra la consola de IPAM en [https://console.aws.amazon.com/ipam/.](https://console.aws.amazon.com/ipam/)
- 2. En el panel de navegación, elija Pools (Grupos).
- 3. En el menú desplegable de la parte superior del panel de contenido, elija el alcance que desea utilizar. Para obtener más información acerca de los alcances, consulte [Cómo](#page-7-0)  [funciona IPAM.](#page-7-0)
- 4. En el panel de contenido, seleccione el grupo donde desee eliminar un CIDR.
- 5. Elija Actions > Delete pool (Acciones > Eliminar grupo).
- 6. Introduzca **delete** y luego elija Delete (Eliminar).

### Command line

Los comandos de esta sección están vinculados a la documentación de referencia de AWS CLI. La documentación proporciona descripciones detalladas de las opciones que puede utilizar al ejecutar los comandos.

Utilice los siguientes comandos de la AWS CLI para eliminar un grupo.

- 1. Para ver los grupos y obtener un ID de grupo de IPAM: [describe-ipam-pools.](https://docs.aws.amazon.com/cli/latest/reference/ec2/describe-ipam-pools.html)
- 2. Par eliminar un grupo: [delete-ipam-pool.](https://docs.aws.amazon.com/cli/latest/reference/ec2/delete-ipam-pool.html)
- 3. Para ver sus grupos: [describe-ipam-pools](https://docs.aws.amazon.com/cli/latest/reference/ec2/describe-ipam-pools.html).

Para crear un grupo nuevo, consulte [Creación de un grupo IPv4 de nivel superior](#page-24-0).

## <span id="page-54-0"></span>Trabajo con las detecciones de recursos

La detección de recursos es un componente de IPAM que permite al IPAM administrar y monitorear los recursos que pertenecen a la cuenta propietaria. Cuando crea un IPAM, se crea una detección de recursos de manera predeterminada. También puede crear una detección de recursos independientemente de un IPAM e integrarlo con un IPAM propiedad de otra cuenta u organización. Si el propietario de la detección de recursos es el administrador delegado de una organización, IPAM supervisará los recursos de todos los miembros de la organización.

### **a** Note

Crear, compartir y asociar detecciones de recursos forma parte del proceso de integración de IPAM con cuentas ajenas a sus organizaciones (consulte [Integración de IPAM con cuentas](#page-13-0)  [ajenas a su organización\)](#page-13-0). Si no va a crear un IPAM ni integrarlo con cuentas ajenas a su organización, no necesita crear, compartir ni asociar las detecciones de recursos.

### Contenidos

- [Creación de una detección de recursos](#page-54-1)
- [Visualización de detalles de la detección de recursos](#page-56-0)
- [Uso compartido de una detección de recursos](#page-58-0)
- [Asociación de una detección de recursos a un IPAM](#page-60-0)
- [Desasociación de una detección de recursos](#page-61-0)
- [Eliminación de una detección de recursos](#page-62-0)

## <span id="page-54-1"></span>Creación de una detección de recursos

En esta sección, se describe cómo crear una detección de recursos. Cuando crea un IPAM, se crea una detección de recursos de manera predeterminada. La cuota predeterminada para la detección de recursos por región es 1. Para obtener más información acerca de las cuotas de IPAM, consulte [Cuotas de IPAM](#page-257-0).

### **a** Note

Crear, compartir y asociar detecciones de recursos forma parte del proceso de integración de IPAM con cuentas ajenas a sus organizaciones (consulte [Integración de IPAM con cuentas](#page-13-0) 

[ajenas a su organización\)](#page-13-0). Si no va a crear un IPAM ni integrarlo con cuentas ajenas a su organización, no necesita crear, compartir ni asociar las detecciones de recursos.

Si va a integrar un IPAM con cuentas ajenas a sus organizaciones, este es un paso obligatorio que debe completar la cuenta de administrador de la organización secundaria. Para obtener más información acerca de los roles en este proceso, consulte [Información general del proceso.](#page-14-0)

### AWS Management Console

Creación de una detección de recursos

- 1. Abra la consola de IPAM en [https://console.aws.amazon.com/ipam/.](https://console.aws.amazon.com/ipam/)
- 2. En el panel de navegación, elija Detecciones de recursos.
- 3. Elija Crear detección de recursos.
- 4. Seleccione Allow Amazon VPC IP Address Manager to replicate data from source account(s) into the IPAM delegate account (Permitir al Administrador de direcciones IP de Amazon VPC replicar los datos de las cuentas de origen en la cuenta delegada de IPAM). Si no selecciona esta opción, no puede crear una detección de recursos.
- 5. (Opcional) Agregue una etiqueta de Nombre a la detección de recursos. Una etiqueta es una marca que se asigna a un recurso de AWS. Cada etiqueta consta de una clave y un valor opcional. Puede utilizar etiquetas para buscar y filtrar los recursos o hacer un seguimiento de los costos de AWS.
- 6. (Opcional) Añada una descripción.
- 7. En Regiones operativas, seleccione las regiones de AWS en las que se detectarán los recursos. La región actual se establecerá automáticamente como una de las regiones operativas. Si está creando la detección de recursos para poder compartirla con un IPAM de la región operativa us-east-1, asegúrese de seleccionar us-east-1 aquí. Si olvida una región operativa, puede regresar más adelante y editar la configuración de la detección de recursos.

### **a** Note

En la mayoría de los casos, la detección de recursos debe tener las mismas regiones operativas que el IPAM; si no, solo obtendrá la detección de recursos en esa región.

8. (Opcional) Elija Etiquetas adicionales para el grupo.

### 9. Seleccione Crear.

### Command line

Los comandos de esta sección están vinculados a la documentación de referencia de AWS CLI. La documentación proporciona descripciones detalladas de las opciones que puede utilizar al ejecutar los comandos.

• Cree una detección de recursos: [create-ipam-resource-discovery](https://docs.aws.amazon.com/cli/latest/reference/ec2/create-ipam-resource-discovery.html)

## <span id="page-56-0"></span>Visualización de detalles de la detección de recursos

En esta sección, se describe cómo ver los detalles de una detección de recursos. Estos incluyen los CIDR de los recursos y los estados de detección de las cuentas monitoreadas en el marco de la detección de recursos.

### AWS Management Console

Visualización de detalles de la detección de recursos

- 1. Abra la consola de IPAM en [https://console.aws.amazon.com/ipam/.](https://console.aws.amazon.com/ipam/)
- 2. En el panel de navegación, elija Detecciones de recursos.
- 3. Elija una detección de recursos.
- 4. En Detalles de detección de recursos, vea los detalles relacionados con la detección de recursos, como Predeterminada, que indica si la detección de recursos es la predeterminada. La detección de recursos predeterminada es la detección de recursos que se crea automáticamente al crear un IPAM.
- 5. En las pestañas, puede ver los detalles de una detección de recursos:
	- Recursos detectados: recursos monitoreados en el marco de una detección de recursos. IPAM monitorea los CIDR de los siguientes tipos de recursos: VPC, grupos IPv4 públicos, subredes de VPC y direcciones IP elásticas.
		- Nombre (ID de recurso): ID de detección de recurso.
		- Uso de IP: porcentaje del espacio de direcciones IP que está en uso. Para convertir el decimal en un porcentaje, multiplique el decimal por 100. Tenga en cuenta lo siguiente:
			- Para los recursos que son VPC, este es el porcentaje del espacio de direcciones IP en la VPC que ocupan los CIDR de subred.
- Para los recursos que son subredes, si la subred tiene un CIDR IPv4 aprovisionado, este es el porcentaje de espacio de direcciones IPv4 en la subred que está en uso. Si la subred tiene un CIDR IPv6 aprovisionado, no se representa el porcentaje de espacio de direcciones IPv6 en uso. El porcentaje de espacio de direcciones IPv6 en uso no se puede calcular actualmente.
- Para los recursos que son grupos IPv4 públicos, este es el porcentaje del espacio de direcciones IP del grupo que se ha asignado a las direcciones IP elásticas (EIP).
- CIDR: CIDR del recurso.
- Región: región del recurso.
- ID del propietario: ID del propietario del recurso.
- Tiempo de muestra: el último tiempo de detección exitosa de un recurso.
- Cuentas detectadas: cuentas de AWS que se están monitoreando en el marco de una detección de recursos. Si ha integrado IPAM con AWS Organizations, todas las cuentas de la organización son cuentas detectadas.
	- ID de cuenta: el ID de la cuenta.
	- Región: la región de AWS desde la que se devuelve la información de la cuenta.
	- Hora del último intento de detección: hora del último intento de detección de recursos.
	- Hora de la última detección exitosa: hora de la última detección de recursos exitosa.
	- Estado: motivo del error de detección de recursos.
- Regiones operativas: las regiones operativas para la detección de recursos.
- Uso compartido de recursos: si se ha compartido la detección de recursos, aparece el ARN del recurso compartido.
	- ARN del recurso compartido: ARN del recurso compartido.
	- Estado: el estado actual del recurso compartido. Los valores posibles son los siguientes:
		- Activo: el recurso compartido está activo y disponible para su uso.
		- Eliminado: el recurso compartido se eliminó y ya no está disponible para su uso.
		- Pendiente: hay una invitación para aceptar el recurso compartido a la espera de una respuesta.
	- Creado el: cuándo se creó el recurso compartido.
- Etiquetas: una etiqueta es una marca que se asigna a un recurso de AWS. Cada etiqueta consta de una clave y un valor opcional. Puede utilizar etiquetas para buscar y filtrar los

Visualización de detalles de la detección de recursos recursos recursos recursos recursos recursos recursos recursos recursos recursos recursos recursos recursos recursos recursos recursos recursos recursos recursos recurs

Los comandos de esta sección están vinculados a la documentación de referencia de AWS CLI. La documentación proporciona descripciones detalladas de las opciones que puede utilizar al ejecutar los comandos.

• Ver detalles de detección de recursos: [describe-ipam-resource-discovery](https://docs.aws.amazon.com/cli/latest/reference/ec2/describe-ipam-resource-discovery.html)

### <span id="page-58-0"></span>Uso compartido de una detección de recursos

Siga los pasos de esta sección para compartir una detección de recursos mediante AWS Resource Access Manager. Para obtener más información sobre AWS RAM, consulte [Cómo compartir los](https://docs.aws.amazon.com/ram/latest/userguide/getting-started-sharing.html) [recursos de AWS](https://docs.aws.amazon.com/ram/latest/userguide/getting-started-sharing.html) en la Guía del usuario de AWS RAM.

### **a** Note

Crear, compartir y asociar detecciones de recursos forma parte del proceso de integración de IPAM con cuentas ajenas a sus organizaciones (consulte [Integración de IPAM con cuentas](#page-13-0)  [ajenas a su organización\)](#page-13-0). Si no va a crear un IPAM ni integrarlo con cuentas ajenas a su organización, no necesita crear, compartir ni asociar las detecciones de recursos.

Al crear un IPAM que monitorea cuentas ajenas a su organización, la cuenta de administrador de la organización secundaria comparte la detección de recursos con la cuenta de IPAM de la organización principal mediante AWS RAM. Primero debe compartir la detección de recursos con la cuenta de IPAM de la organización principal antes de que la cuenta de IPAM de la organización principal asocie la detección de recursos a su IPAM. Para obtener más información acerca de los roles en este proceso, consulte [Información general del proceso.](#page-14-0)

### **a** Note

- Al crear un recurso compartido con AWS RAM para compartir la detección de recursos, debe crear el recurso compartido en la región de origen del IPAM de la organización principal.
- La cuenta que crea y elimina un recurso compartido para una detección de recursos debe tener los siguientes permisos en la política de IAM:
	- ec2:PutResourcePolicy

#### • ec2:DeleteResourcePolicy

Si va a integrar un IPAM con cuentas ajenas a sus organizaciones, este es un paso obligatorio que debe completar la cuenta de administrador de la organización secundaria.

#### AWS Management Console

Uso compartido de una detección de recursos

- 1. Abra la consola de IPAM en [https://console.aws.amazon.com/ipam/.](https://console.aws.amazon.com/ipam/)
- 2. En el panel de navegación, elija Detecciones de recursos.
- 3. Seleccione la pestaña Uso compartido de recursos.
- 4. Elija Crear recurso compartido. Se abre la consola de AWS RAM, que es donde creará el recurso compartido.
- 5. En la consola de AWS RAM, elija Configuración.
- 6. Seleccione Habilitar el uso compartido con AWS Organizations y, a continuación, seleccione Guardar configuración.
- 7. Elija Create a resource share (Crear un recurso compartido).
- 8. Agregue un nombre para el recurso compartido.
- 9. En Seleccionar tipo de recurso, seleccione Detección de recursos de IPAM y elija la detección de recursos.
- 10. Elija Siguiente.
- 11. En Asociar permisos, puede ver el permiso predeterminado que se habilitará para las entidades principales a las que se les concede acceso a este recurso compartido:
	- AWSRAMPermissionIpamResourceDiscovery
	- Acciones permitidas por este permiso:
		- ec2:AssociateIpamResourceDiscovery
		- ec2:GetIpamDiscoveredAccounts
		- ec2:GetIpamDiscoveredPublicAddresses
		- ec2:GetIpamDiscoveredResourceCidrs
- 12. Especifique las entidades principales a las que se les permite acceder a este recurso compartido. En Entidades principales, elija la cuenta de IPAM de la organización principal y, a continuación, elija Agregar.
- 13. Elija Siguiente.
- 14. Revise las opciones de recurso compartido y las entidades principales con las que se compartirá. Luego, elija Crear recurso compartido.
- 15. Una vez compartida la detección de recursos, la cuenta de IPAM de la organización principal debe aceptarla y, a continuación, asociarla a un IPAM. Para obtener más información, consulte [Asociación de una detección de recursos a un IPAM.](#page-60-0)

Los comandos de esta sección están vinculados a la documentación de referencia de AWS CLI. La documentación proporciona descripciones detalladas de las opciones que puede utilizar al ejecutar los comandos.

- 1. Para crear el recurso compartido: [create-resource-share](https://docs.aws.amazon.com/cli/latest/reference/ram/create-resource-share.html)
- 2. Para ver el recurso compartido: [get-resource-shares](https://docs.aws.amazon.com/cli/latest/reference/ram/get-resource-share.html)

### <span id="page-60-0"></span>Asociación de una detección de recursos a un IPAM

En esta sección, se describe cómo asociar una detección de recursos a un IPAM. Al asociar la detección de recursos a un IPAM, el IPAM monitorea todos los CIDR de recursos y las cuentas detectadas en la detección de recursos. Al crear un IPAM, se crea una detección de recursos predeterminada para el IPAM y se asocia automáticamente a este.

La cuota predeterminada para las asociaciones de detección de recursos es 5. Para obtener más información (incluido cómo ajustar esta cuota), consulte [Cuotas de IPAM.](#page-257-0)

#### **a** Note

Crear, compartir y asociar detecciones de recursos forma parte del proceso de integración de IPAM con cuentas ajenas a sus organizaciones (consulte [Integración de IPAM con cuentas](#page-13-0)  [ajenas a su organización\)](#page-13-0). Si no va a crear un IPAM ni integrarlo con cuentas ajenas a su organización, no necesita crear, compartir ni asociar las detecciones de recursos.

Si va a integrar un IPAM con cuentas ajenas a sus organizaciones, este es un paso obligatorio que debe completar la cuenta de IPAM de la organización principal. Para obtener más información acerca de los roles en este proceso, consulte [Información general del proceso.](#page-14-0)

#### AWS Management Console

Asociación de la detección de recursos

- 1. Abra la consola de IPAM en [https://console.aws.amazon.com/ipam/.](https://console.aws.amazon.com/ipam/)
- 2. En el panel de navegación, elija IPAMs (IPAM).
- 3. Seleccione Detecciones asociadas y, a continuación, elija Asociar detecciones de recursos.
- 4. En Detecciones de recursos de IPAM, elija una detección de recursos que la cuenta de administrador de la organización secundaria haya compartido con usted.
- 5. Seleccione Asociar.

### Command line

Los comandos de esta sección están vinculados a la documentación de referencia de AWS CLI. La documentación proporciona descripciones detalladas de las opciones que puede utilizar al ejecutar los comandos.

• Asociar una detección de recursos: [associate-ipam-resource-discovery](https://docs.aws.amazon.com/cli/latest/reference/ec2/associate-ipam-resource-discovery.html)

### <span id="page-61-0"></span>Desasociación de una detección de recursos

En esta sección, se describe cómo desasociar la detección de recursos de un IPAM. Al desasociar la detección de recursos de un IPAM, el IPAM ya no monitorea todos los CIDR de recursos y las cuentas detectadas en la detección de recursos.

### **a** Note

No puede desasociar una asociación de detección de recursos predeterminada. Una asociación de detección de recursos predeterminada es aquella que se crea automáticamente al crear un IPAM. Sin embargo, la asociación de detección de recursos predeterminada se elimina si se elimina el IPAM.

La cuenta de IPAM de la organización principal debe completar este paso. Para obtener más información acerca de los roles en este proceso, consulte [Información general del proceso.](#page-14-0)

### AWS Management Console

Desasociación de una detección de recursos

- 1. Abra la consola de IPAM en [https://console.aws.amazon.com/ipam/.](https://console.aws.amazon.com/ipam/)
- 2. En el panel de navegación, elija IPAMs (IPAM).
- 3. Seleccione Detecciones asociadas y, a continuación, elija Desasociar detecciones de recursos.
- 4. En Detecciones de recursos de IPAM, elija una detección de recursos que la cuenta de administrador de la organización secundaria haya compartido con usted.
- 5. Elija Desasociar.

### Command line

Los comandos de esta sección están vinculados a la documentación de referencia de AWS CLI. La documentación proporciona descripciones detalladas de las opciones que puede utilizar al ejecutar los comandos.

• Para desasociar una detección de recursos: [disassociate-ipam-resource-discovery](https://docs.aws.amazon.com/cli/latest/reference/ec2/disassociate-ipam-resource-discovery.html)

### <span id="page-62-0"></span>Eliminación de una detección de recursos

En esta sección, se describe cómo eliminar una detección de recursos.

### **a** Note

No puede eliminar una detección de recursos predeterminada. Una detección de recursos predeterminada es aquella que se crea automáticamente al crear un IPAM. Sin embargo, la detección de recursos predeterminada se elimina si elimina el IPAM.

La cuenta de administrador de la organización secundaria debe completar este paso. Para obtener más información acerca de los roles en este proceso, consulte [Información general del proceso.](#page-14-0)

#### AWS Management Console

Para eliminar una detección de recursos

- 1. Abra la consola de IPAM en [https://console.aws.amazon.com/ipam/.](https://console.aws.amazon.com/ipam/)
- 2. En el panel de navegación, elija Detecciones de recursos.
- 3. Seleccione una detección de recursos y elija Acciones > Eliminar detección de recursos.

### Command line

Los comandos de esta sección están vinculados a la documentación de referencia de AWS CLI. La documentación proporciona descripciones detalladas de las opciones que puede utilizar al ejecutar los comandos.

• Para eliminar una detección de recursos: [delete-ipam-resource-discovery](https://docs.aws.amazon.com/cli/latest/reference/ec2/delete-ipam-resource-discovery.html)

## <span id="page-63-0"></span>Creación de alcances adicionales

Siga los pasos de esta sección para crear un alcance adicional.

Un alcance es el contenedor de más alto nivel dentro de IPAM. Al crear un IPAM, IPAM crea dos alcances predeterminados en su nombre. Cada alcance representa el espacio IP de una única red. El alcance privado está destinado a todo el espacio privado. El alcance público está destinado a todo el espacio público. Los alcances le permiten reutilizar las direcciones IP en varias redes no conectadas sin causar superposición o conflicto de direcciones IP.

Al crear un IPAM, se crean los alcances predeterminados (uno privado y otro público) para usted. Puede crear alcances privados adicionales. No puede crear alcances públicos adicionales.

Puede crear alcances privados adicionales si necesita soporte para varias redes privadas desconectadas. Los alcances privados adicionales le permiten crear grupos y administrar recursos que utilizan el mismo espacio IP.

### **A** Important

Si IPAM detecta recursos con CIDR IPv4 privados, los CIDR de recursos se importan al alcance privado predeterminado y no aparecen en ningún alcance privado adicional que cree. Puede mover CIDR del alcance privado predeterminado a otro alcance privado. Para obtener más información, consulte [Mover CIDR de VPC entre alcances.](#page-64-0)

### AWS Management Console

Para crear un alcance privado adicional

- 1. Abra la consola de IPAM en [https://console.aws.amazon.com/ipam/.](https://console.aws.amazon.com/ipam/)
- 2. En el panel de navegación, elija Scopes (Alcances).
- 3. Elija Create scope (Crear alcance).
- 4. Elija el IPAM al que desea agregar el alcance.
- 5. Agregue una descripción del alcance.
- 6. Elija Create scope (Crear alcance).
- 7. Puede ver el alcance en IPAM al seleccionar Scopes (Alcances) en el panel de navegación.

### Command line

Los comandos de esta sección están vinculados a la documentación de referencia de AWS CLI. La documentación proporciona descripciones detalladas de las opciones que puede utilizar al ejecutar los comandos.

Utilice los siguientes comandos de la AWS CLI para crear un alcance privado adicional:

- 1. Para visualizar sus alcances actuales: [describe-ipam-scopes](https://docs.aws.amazon.com/cli/latest/reference/ec2/describe-ipam-scopes.html)
- 2. Para crear un nuevo alcance privado: [create-ipam-scope](https://docs.aws.amazon.com/cli/latest/reference/ec2/create-ipam-scope.html)
- 3. Para visualizar sus alcances actuales a fin de ver el alcance nuevo: [describe-ipam-scopes](https://docs.aws.amazon.com/cli/latest/reference/ec2/describe-ipam-scopes.html)

## <span id="page-64-0"></span>Mover CIDR de VPC entre alcances

Siga los pasos de esta sección para mover un CIDR de VPC de un alcance a otro.

### **A** Important

• Solo puede mover los CIDR de VPC. Al mover un CIDR de VPC, los CIDR de subred de la VPC también se mueven automáticamente.

- Solo puede mover CIDR de VPC de un alcance privado a otro. No se pueden mover los CIDR de VPC de un alcance público a un alcance privado o de un alcance privado a otro público.
- La misma cuenta de AWS debe ser propietaria de ambos alcances.
- Si un CIDR de VPC se asigna actualmente desde un grupo de ámbito privado, la solicitud de movimiento se realiza correctamente, pero el CIDR de VPC no se moverá hasta que libere la asignación CIDR de VPC del grupo actual. Para obtener información sobre cómo liberar una asignación, consulte [Liberar una asignación](https://docs.aws.amazon.com/vpc/latest/ipam/release-alloc-ipam.html).

### AWS Management Console

Para mover un CIDR asignado a una VPC

- 1. Abra la consola de IPAM en [https://console.aws.amazon.com/ipam/.](https://console.aws.amazon.com/ipam/)
- 2. En el panel de navegación, elija Resources (Recursos).
- 3. En el menú desplegable de la parte superior del panel de contenido, elija el alcance que desea utilizar.
- 4. En el panel de contenido, elija una VPC y vea sus detalles.
- 5. En VPC CIDRs (CIDR de VPC), seleccione uno de los CIDR asignados al recurso y elija Actions (Acciones) >Move CIDR to different scope (Mover CIDR a un alcance diferente).
- 6. Seleccione el alcance al que desea mover el CIDR de VPC.
- 7. Elija Move CIDR to different scope (Mover CIDR a un ámbito diferente).

### Command line

Usa los siguientes comandos de AWS CLI para mover un CIDR de VPC:

- 1. Para obtener un CIDR de VPC en el alcance actual: [get-ipam-resource-cidrs](https://docs.aws.amazon.com/cli/latest/reference/ec2/get-ipam-resource-cidrs.html)
- 2. Para mover un CIDR de VPC: [modify-ipam-resource-cidr](https://docs.aws.amazon.com/cli/latest/reference/ec2/modify-ipam-resource-cidr.html)
- 3. Para obtener un CIDR de VPC en el otro alcance: [get-ipam-resource-cidrs](https://docs.aws.amazon.com/cli/latest/reference/ec2/get-ipam-resource-cidrs.html)

# <span id="page-66-0"></span>Cambiar el estado de monitoreo de los CIDR de VPC

Siga los pasos de esta sección para cambiar el estado de monitoreo de un CIDR de VPC. Puede querer cambiar un CIDR de VPC de Monitorizado a Ignorado si no desea que IPAM administre o monitorice la VPC y permita que el CIDR asignado a dicha VPC esté disponible para su uso. Puede que quiera cambiar un CIDR de VPC de Ignored (Ignorado) a Monitored (Monitoreado) si desea que IPAM administre o supervise el CIDR de VPC.

### **a** Note

- No se pueden ignorar los CIDR de VPC del alcance público.
- Si se ignora un CIDR, se le seguirá cobrando por las direcciones IP activas en el CIDR. Para obtener más información, consulte [Precios de IPAM.](#page-259-0)
- Si se ignora un CIDR, aún puede ver el historial de direcciones IP en el CIDR. Para obtener más información, consulte [Ver historial de direcciones IP](#page-90-0).

Puede cambiar el estado de supervisión de un CIDR de VPC a Monitored (Monitoreado) o a Ignored (Ignorado):

- Monitored (Monitoreado): IPAM detectó el CIDR de VPC, que se monitorea para detectar superposiciones con otros CIDR y la conformidad con las reglas de asignación.
- Ignored (Ignorado): el CIDR de VPC se ha elegido para estar exento del monitoreo. Los CIDR de VPC ignorados no se evalúan para detectar la superposición con otros CIDR o la conformidad con las reglas de asignación. Cuando se elige ignorar un CIDR de VPC, cualquier espacio asignado a él desde un grupo de IPAM se devuelve al grupo y el CIDR de VPC no se volverá a importar mediante la importación automática (si la regla de asignación de importación automática se ha establecido en el grupo).

### AWS Management Console

Para cambiar el estado de monitoreo de un CIDR asignado a una VPC

- 1. Abra la consola de IPAM en [https://console.aws.amazon.com/ipam/.](https://console.aws.amazon.com/ipam/)
- 2. En el panel de navegación, elija Resources (Recursos).
- 3. Elija el alcance que desea utilizar en el menú desplegable ubicado en la parte superior del panel de contenido.
- 4. En el panel de contenido, elija la VPC y vea sus detalles.
- 5. En VPC CIDRs (CIDR de VPC), seleccione uno de los CIDR asignados a la VPC y elija Actions (Acciones) > Mark as ignored (Marcar como ignorado) o Unmark as ignored (Desmarcar como ignorado).
- 6. Elija Mark as ignored (Marcar como ignorado) o Unmark as ignored (Desmarcar como ignorado).

Utilice los siguientes comandos de la AWS CLI para cambiar el estado de monitoreo de un CIDR de VPC:

- 1. Para obtener un ID de alcance: [describe-ipam-scopes.](https://docs.aws.amazon.com/cli/latest/reference/ec2/describe-ipam-pools.html)
- 2. Para visualizar el estado de monitoreo actual del CIDR de VPC: [get-ipam-resource-cidrs](https://docs.aws.amazon.com/cli/latest/reference/ec2/get-ipam-resource-cidrs.html).
- 3. Para cambiar el estado del CIDR de VPC: [modify-ipam-resource-cidr.](https://docs.aws.amazon.com/cli/latest/reference/ec2/modify-ipam-resource-cidr.html)
- 4. Para visualizar el estado de monitoreo nuevo del CIDR de VPC: [get-ipam-resource-cidrs.](https://docs.aws.amazon.com/cli/latest/reference/ec2/get-ipam-resource-cidrs.html)

## <span id="page-67-0"></span>Eliminar un alcance

Siga los pasos de esta sección para eliminar un alcance de IPAM.

### **A** Important

No puede eliminar un alcance si se da alguna de las siguientes condiciones:

- El alcance es un alcance predeterminado. Al crear un IPAM, se crean automáticamente dos alcances predeterminados (uno público y otro privado) y no se pueden eliminar. Para saber si un alcance es predeterminado, consulte Scope type (Tipo de alcance) en los detalles del alcance.
- Hay uno o varios grupos en el alcance. Primero debe [Eliminar un grupo](#page-52-1) antes de poder eliminar el alcance.

#### AWS Management Console

Para eliminar un alcance

- 1. Abra la consola de IPAM en [https://console.aws.amazon.com/ipam/.](https://console.aws.amazon.com/ipam/)
- 2. En el panel de navegación, elija Scopes (Alcances).
- 3. En el panel de contenido, elija el alcance que desea eliminar.
- 4. Elija Actions (Acciones) > Delete scope (Eliminar alcance).
- 5. Introduzca **delete** y luego elija Delete (Eliminar).

#### Command line

Los comandos de esta sección están vinculados a la documentación de referencia de AWS CLI. La documentación proporciona descripciones detalladas de las opciones que puede utilizar al ejecutar los comandos.

Utilice los siguientes comandos de la AWS CLI para eliminar un alcance.

- 1. Para visualizar los alcances: [describe-ipam-scopes](https://docs.aws.amazon.com/cli/latest/reference/ec2/describe-ipam-scopes.html).
- 2. Para eliminar un alcance: [delete-ipam-scope](https://docs.aws.amazon.com/cli/latest/reference/ec2/delete-ipam-scope.html).
- 3. Para visualizar los alcances actualizados: [describe-ipam-scopes](https://docs.aws.amazon.com/cli/latest/reference/ec2/describe-ipam-scopes.html).

Para crear un alcance nuevo, consulte [Creación de alcances adicionales.](#page-63-0) Para eliminar el IPAM, consulte [Eliminar un IPAM.](#page-73-0)

## <span id="page-68-0"></span>Liberar una asignación

Siga los pasos de esta sección para liberar una asignación de CIDR desde un grupo de IPAM. Una asignación es una asignación de CIDR desde un grupo de IPAM a otro recurso o grupo de IPAM.

Si planea eliminar un grupo, es posible que tenga que liberar una asignación de grupo. No se pueden eliminar grupos si tienen CIDR aprovisionados. No puede desaprovisionar los CIDR si están asignados a recursos.

### **a** Note

- Para liberar una asignación manual, siga los pasos de esta sección o llame a la [API](https://docs.aws.amazon.com/AWSEC2/latest/APIReference/API_ReleaseIpamPoolAllocation.html) [ReleaseIpamPoolAllocation.](https://docs.aws.amazon.com/AWSEC2/latest/APIReference/API_ReleaseIpamPoolAllocation.html)
- Para liberar una asignación en un ámbito privado, debe ignorar o eliminar el CIDR del recurso. Para obtener más información, consulte [Cambiar el estado de monitoreo de los](#page-66-0)  [CIDR de VPC.](#page-66-0) Transcurrido un tiempo, IPAM de Amazon VPC liberará automáticamente la asignación en su nombre.

Example

Ejemplo

Si tiene un CIDR de VPC en un ámbito privado, para liberar la asignación debe ignorar o eliminar el CIDR de la VPC. Transcurrido un tiempo, IPAM de Amazon VPC liberará automáticamente la asignación del CIDR de la VPC desde el grupo del IPAM.

• Para liberar una asignación de un ámbito público, debe eliminar el CIDR del recurso. No puede ignorar los CIDR de recursos públicos. Para obtener más información, consulte Efectúe una limpieza en [Lleve su propio CIDR IPv4 público a IPAM únicamente por](#page-185-0)  [medio de la AWS CLI](#page-185-0) o Efectúe una limpieza en [Lleve su propio CIDR IPv6 a IPAM](#page-208-0) [únicamente por medio de la AWS CLI.](#page-208-0) Transcurrido un tiempo, IPAM de Amazon VPC liberará automáticamente la asignación en su nombre.

Para que el IPAM de Amazon VPC libere asignaciones en su nombre, todos los permisos de la cuenta deben estar configurados correctamente para el [uso de una sola cuenta](#page-16-0) o el [uso de](#page-10-0)  [varias cuentas](#page-10-0).

Cuando publica un CIDR administrado por su IPAM, IPAM de Amazon VPC recicla el CIDR en un grupo de IPAM. El CIDR tarda unos minutos en quedar disponible para futuras asignaciones. Para obtener más información acerca de los grupos y las asignaciones, consulte [Cómo funciona IPAM.](#page-7-0)

AWS Management Console

Para liberar una asignación de grupo

1. Abra la consola de IPAM en [https://console.aws.amazon.com/ipam/.](https://console.aws.amazon.com/ipam/)

- 2. En el panel de navegación, elija Pools (Grupos).
- 3. En el menú desplegable de la parte superior del panel de contenido, elija el alcance que desea utilizar. Para obtener más información acerca de los alcances, consulte [Cómo](#page-7-0)  [funciona IPAM.](#page-7-0)
- 4. En el panel de contenido, elija el grupo en el que se encuentra la asignación.
- 5. Elija la pestaña Allocations (Asignaciones).
- 6. Seleccione una o varias asignaciones. Puede identificar las asignaciones por su tipo de recurso:
	- custom: una asignación personalizada.
	- vpc: una asignación de VPC.
	- ipam-pool: una asignación de grupos de IPAM.
	- ec2-public-ipv4-pool: asignación de grupos IPv4 públicos.
- 7. Elija Actions (Acciones) > Release custom allocation (Publicar asignación personalizada).
- 8. Elija Deallocate CIDR (Anular asignación de CIDR).

Los comandos de esta sección están vinculados a la documentación de referencia de AWS CLI. La documentación proporciona descripciones detalladas de las opciones que puede utilizar al ejecutar los comandos.

Utilice los siguientes comandos de la AWS CLI para liberar una asignación de grupo:

- 1. Para obtener un ID de grupo de IPAM: [describe-ipam-pools](https://docs.aws.amazon.com/cli/latest/reference/ec2/describe-ipam-pools.html)
- 2. Para ver las asignaciones actuales en el grupo: [get-ipam-pool-allocations](https://docs.aws.amazon.com/cli/latest/reference/ec2/get-ipam-pool-allocations.html)
- 3. Para liberar una asignación: [release-ipam-pool-assignation](https://docs.aws.amazon.com/cli/latest/reference/ec2/release-ipam-pool-allocation.html)
- 4. Para consultar las asignaciones actualizadas: [get-ipam-pool-allocations](https://docs.aws.amazon.com/cli/latest/reference/ec2/get-ipam-pool-allocations.html)

Para agregar una nueva asignación, consulte [Asignar CIDR](#page-40-0). Para eliminar el grupo después de liberar las asignaciones, primero debe [Anular el aprovisionamiento del CIDR de un grupo](#page-50-0).

# <span id="page-70-0"></span>Modificar un IPAM

Siga los pasos de esta sección para modificar un IPAM.

### Contenidos

- [Modificar un nivel de IPAM](#page-71-0)
- [Modificar las regiones operativas del IPAM](#page-72-0)

## <span id="page-71-0"></span>Modificar un nivel de IPAM

Siga los pasos de esta sección para modificar el nivel de IPAM. El IPAM ofrece dos niveles: el nivel gratuito y el nivel avanzado. Para obtener más información sobre las características disponibles en el nivel gratuito y los costos asociados al nivel avanzado, consulte la pestaña de IPAM en la [Página de](https://aws.amazon.com/vpc/pricing/) [precios de Amazon VPC.](https://aws.amazon.com/vpc/pricing/)

### **A** Important

Antes de poder cambiar del nivel avanzado al nivel gratuito, debe:

- Eliminar los grupos de alcance privado.
- Eliminar los alcances privados no predeterminados.
- Eliminar los grupos con configuraciones regionales distintas de la región de origen del IPAM.
- Eliminar las asociaciones de detección de recursos no predeterminadas.
- Eliminar las asignaciones de grupos a cuentas que no sean del propietario del IPAM.

### AWS Management Console

Para modificar el nivel de IPAM

- 1. Abra la consola de IPAM en [https://console.aws.amazon.com/ipam/.](https://console.aws.amazon.com/ipam/)
- 2. En el panel de navegación, elija IPAMs (IPAM).
- 3. En el panel de contenido, seleccione su IPAM.
- 4. Elija Actions (Acciones) > Edit (Editar).
- 5. Elija el Nivel de IPAM que desea utilizar para el IPAM.
- 6. Elija Guardar cambios.
### Command line

Los comandos de esta sección están vinculados a la documentación de referencia de AWS CLI. La documentación proporciona descripciones detalladas de las opciones que puede utilizar al ejecutar los comandos.

Utilice los siguientes comandos de la AWS CLI para ver y modificar un nivel de IPAM:

- 1. Para ver los IPAM actuales: [describe-ipams.](https://docs.aws.amazon.com/cli/latest/reference/ec2/describe-ipams.html)
- 2. Modificar el nivel de IPAM: [modify-ipam](https://docs.aws.amazon.com/cli/latest/reference/ec2/modify-ipam.html)
- 3. Para ver los IPAM actualizados: [describe-ipams](https://docs.aws.amazon.com/cli/latest/reference/ec2/describe-ipams.html)

## Modificar las regiones operativas del IPAM

Siga los pasos de esta sección para modificar las regiones operativas del IPAM. Las regiones operativas son regiones AWS en las que el IPAM puede administrar los CIDR de dirección IP. IPAM solo descubre y monitorea los recursos en las regiones de AWS que selecciona como regiones operativas.

### AWS Management Console

Para modificar las regiones operativas del IPAM

- 1. Abra la consola de IPAM en [https://console.aws.amazon.com/ipam/.](https://console.aws.amazon.com/ipam/)
- 2. En el panel de navegación, elija IPAMs (IPAM).
- 3. En el panel de contenido, seleccione su IPAM.
- 4. Elija Actions (Acciones) > Edit (Editar).
- 5. En Configuración del IPAM, elija las Regiones operativas que desea utilizar para el IPAM.
- 6. Elija Guardar cambios.

### Command line

Los comandos de esta sección están vinculados a la documentación de referencia de AWS CLI. La documentación proporciona descripciones detalladas de las opciones que puede utilizar al ejecutar los comandos.

Utilice los siguientes comandos de la AWS CLI para ver y modificar las regiones operativas del IPAM:

- 1. Para ver los IPAM actuales: [describe-ipams.](https://docs.aws.amazon.com/cli/latest/reference/ec2/describe-ipams.html)
- 2. Agregar o eliminar regiones operativas del IPAM: [modify-ipam](https://docs.aws.amazon.com/cli/latest/reference/ec2/modify-ipam.html)
- 3. Para ver los IPAM actualizados: [describe-ipams](https://docs.aws.amazon.com/cli/latest/reference/ec2/describe-ipams.html)

## Eliminar un IPAM

Siga los pasos de esta sección para eliminar un IPAM. Para obtener información sobre cómo aumentar el número predeterminado de IPAM que puede tener en lugar de eliminar un IPAM existente, consulte [Cuotas de IPAM.](#page-257-0)

### **A** Important

Al eliminar un IPAM se eliminan todos los datos monitoreados asociados al IPAM, incluidos los datos históricos de los CIDR.

### AWS Management Console

Para eliminar un IPAM

- 1. Abra la consola de IPAM en [https://console.aws.amazon.com/ipam/.](https://console.aws.amazon.com/ipam/)
- 2. En el panel de navegación, elija IPAMs (IPAM).
- 3. En el panel de contenido, seleccione su IPAM.
- 4. Elija Actions (Acciones) > Delete IPAM (Eliminar IPAM).
- 5. Realice una de las acciones siguientes:
	- Elija Cascade delete (Eliminación en cascada) para eliminar el IPAM, los alcances privados, los grupos en alcances privados y cualquier asignación de los grupos en alcances privados. No puede eliminar el IPAM con esta opción si hay un grupo en su alcance público. Si utiliza esta opción, IPAM hace lo siguiente:
		- Anula la asignación de cualquier CIDR asignado a los recursos de VPC (tales como las VPC) en grupos de alcances privados.

### **a** Note

Si se habilita esta opción, no se eliminan recursos de VPC. El CIDR asociado al recurso ya no estará asignado desde un grupo de IPAM, pero el CIDR en sí no se modificará.

- Quita todos los CIDR IPv4 aprovisionados a los grupos de IPAM en alcances privados.
- Elimina todos los grupos de IPAM en alcances privados.
- Elimina todos los alcances privados no predeterminados de la IPAM.
- Elimina los alcances públicos y privados predeterminados y el IPAM.
- Si no marca la casilla de verificación Cascade delete (Eliminación en cascada), para poder eliminar un IPAM, debe hacer lo siguiente:
	- Libere asignaciones dentro de los grupos de IPAM. Para obtener más información, consulte [Liberar una asignación](#page-68-0).
	- Anule el aprovisionamiento de CIDR aprovisionados a grupos dentro del IPAM. Para obtener más información, consulte [Anular el aprovisionamiento del CIDR de un grupo.](#page-50-0)
	- Elimine cualquier alcance adicional que no sea predeterminado. Para obtener más información, consulte [Eliminar un alcance](#page-67-0).
	- Elimine los grupos de IPAM. Para obtener más información, consulte [Eliminar un grupo](#page-52-0).
- 6. Introduzca **delete** y luego elija Delete (Eliminar).

### Command line

Los comandos de esta sección están vinculados a la documentación de referencia de AWS CLI. La documentación proporciona descripciones detalladas de las opciones que puede utilizar al ejecutar los comandos.

Utilice los siguientes comandos de la AWS CLI para eliminar un IPAM:

- 1. Para ver los IPAM actuales: [describe-ipams.](https://docs.aws.amazon.com/cli/latest/reference/ec2/describe-ipams.html)
- 2. Para eliminar un IPAM: [delete-ipam](https://docs.aws.amazon.com/cli/latest/reference/ec2/delete-ipam.html).
- 3. Para ver los IPAM actualizados: [describe-ipams](https://docs.aws.amazon.com/cli/latest/reference/ec2/describe-ipams.html)

Para crear un IPAM nuevo, consulte [Creación de un IPAM.](#page-17-0)

# Seguimiento del uso de direcciones IP en IPAM

Las tareas que se describen en esta sección son opcionales. Si desea completar las tareas de esta sección y ha delegado una cuenta de IPAM, dicha cuenta de IPAM debe completar las tareas.

Siga los pasos de esta sección para realizar un seguimiento del uso de direcciones IP con IPAM.

Contenidos

- [Monitorear el uso de CIDR con el panel de IPAM](#page-75-0)
- [Monitorear el uso de CIDR por recurso](#page-78-0)
- [Supervisar IPAM con Amazon CloudWatch](#page-82-0)
- [Ver historial de direcciones IP](#page-90-0)
- [Ver la información sobre las IP públicas](#page-93-0)

# <span id="page-75-0"></span>Monitorear el uso de CIDR con el panel de IPAM

Siga los pasos de esta sección para acceder al panel de IPAM y ver el estado de todos los CIDR dentro de un alcance de IPAM concreto.

### AWS Management Console

Para monitorear el uso de CIDR con el panel de IPAM

- 1. Abra la consola de IPAM en [https://console.aws.amazon.com/ipam/.](https://console.aws.amazon.com/ipam/)
- 2. En el panel de navegación, elija Panel.
- 3. De forma predeterminada, al ver el panel, se selecciona el alcance privado predeterminado. Si no desea utilizar el alcance privado predeterminado, en el menú desplegable de la parte superior del panel de contenido, elija el alcance que desea utilizar. Para obtener más información acerca de los alcances, consulte [Cómo funciona IPAM](#page-7-0).
- 4. El panel presenta una descripción general de los grupos de IPAM y los CIDR dentro de un alcance. De este modo, podrá agregar, eliminar, cambiar el tamaño y mover widgets para personalizar el panel.
	- Alcance: los detalles de este alcance. Un alcance es el contenedor de más alto nivel dentro de IPAM. Un IPAM contiene dos alcances predeterminados, uno privado y otro público.

Cada alcance representa el espacio IP de una única red. Puede tener varios alcances privados, pero solo puede tener un alcance público.

- ID del alcance: los detalles de este alcance.
- Tipo de alcance: el tipo de alcance.
- ID de IPAM: el ID de IPAM donde se encuentra el alcance.
- Grupos de IPAM en este alcance: el ID de IPAM donde se encuentra el alcance.
- Ver los recursos de red en este ámbito: lo lleva a la sección Recursos de la consola de IPAM.
- Buscar en el historial de una dirección IP en este ámbito: lo lleva a la sección Buscar historial de IP de la consola de IPAM.
- Tipos de CIDR de recursos: los tipos de CIDR de recursos incluidos en el alcance.
	- Subred: el número de CIDR para subredes.
	- VPC: el número de CIDR para VPC.
	- EIP: el número de CIDR para direcciones IP elásticas.
	- Grupos IPv4 públicos: el número de CIDR para grupos IPv4 públicos.
- Estado de administración: el estado de administración de los CIDR.
	- CIDR no administrados: el número de CIDR de recursos para recursos no administrados en este alcance.
	- CIDR ignorados: el número de CIDR de recursos que ha elegido estar exentos del monitoreo con IPAM en el alcance de aplicación. IPAM no evalúa los recursos ignorados para la superposición o la conformidad dentro de un alcance de aplicación. Cuando se elija ignorar un recurso, cualquier espacio asignado a él desde un grupo de IPAM se devuelve al grupo y el recurso no se volverá a importar mediante la importación automática (si la regla de asignación de importación automática se ha establecido en el grupo).
	- CIDR administrados: el número de CIDR de recursos para recursos administrables (VPC o grupos IPv4 públicos) que se asignan desde un grupo de IPAM del alcance.
- CIDR de recursos superpuestos: el número de CIDR superpuestos y no superpuestos. Los CIDR superpuestos pueden provocar un enrutamiento incorrecto en las VPC.
	- CIDR superpuestos: el número de CIDR que se superponen actualmente dentro de los grupos de IPAM de este alcance. Los CIDR superpuestos pueden provocar un enrutamiento incorrecto en las VPC.
- CIDR que no se superponen: el número de CIDR que no se superponen actualmente dentro de los grupos de IPAM de este alcance.
- CIDR de recursos conformes: número de CIDR de recursos conformes.
	- CIDR conforme: el número de CIDR de recursos que cumplen las reglas de asignación de los grupos de IPAM del alcance.
	- CIDR no conforme: el número de CIDR de recursos que no cumplen las reglas de asignación de los grupos de IPAM del alcance.
- Estado de superposición: número de CIDR que se superponen a lo largo del tiempo.
	- OverlappingResourceCidrs: el número de CIDR que se superponen actualmente dentro de los grupos de IPAM de este alcance. Los CIDR superpuestos pueden provocar un enrutamiento incorrecto en las VPC.
- Estado de cumplimiento: el número de CIDR que cumplen las reglas de asignación de los grupos de IPAM en el alcance frente a los que no lo cumplen a lo largo del tiempo.
	- CompliantResourceCidrs: el número de CIDR de recursos que cumplen las reglas de asignación.
	- NonCompliantResourceCidrs: el número de CIDR de recursos que no cumplen las reglas de asignación.
- Utilización de VPC: VPC (IPv4 e IPv6) con la utilización de IP más alta o más baja. Puede utilizar esta información para configurar las alarmas de Amazon CloudWatch para recibir alertas si se infringe un umbral de utilización de IP. Para obtener más información, consulte [Métricas de utilización de recursos.](#page-84-0)
- Utilización de subredes: subredes (solo IPv4) con la utilización de IP más alta o más baja. Puede utilizar esta información para decidir si desea conservar o eliminar los recursos que están infrautilizados. Para obtener más información, consulte [Métricas de utilización de](#page-84-0)  [recursos](#page-84-0).
- VPC con las IP más altas asignadas: las VPC que tienen el mayor porcentaje de espacio de direcciones IP asignado a las subredes. Esto es útil para mostrarle si necesita aprovisionar espacio de direcciones IP adicional a las VPC.
- VPC con más espacio de IP asignado: las VPC que tienen el mayor porcentaje de espacio de direcciones IP asignado a las subredes. Esto es útil para mostrarle si necesita aprovisionar espacio de direcciones IP adicional a las VPC.
- Asignación de grupos: el porcentaje de espacio IP que se ha asignado a recursos y asignaciones manuales del alcance a lo largo del tiempo.

• Asignación de grupos: el porcentaje del espacio IP de un grupo que se ha asignado a otros grupos del alcance a lo largo del tiempo.

### Command line

La información que se muestra en el panel proviene de métricas almacenadas en Amazon CloudWatch. Para obtener más información acerca de las métricas almacenadas en Amazon CloudWatch, consulte [Supervisar IPAM con Amazon CloudWatch.](#page-82-0) Utilice las opciones de Amazon CloudWatch en la [Referencia de AWS CLI](https://awscli.amazonaws.com/v2/documentation/api/latest/reference/cloudwatch/index.html) para ver las métricas de las asignaciones en los grupos y alcances de IPAM.

Si descubre que el CIDR que se aprovisiona para un grupo está casi totalmente asignado, es posible que deba aprovisionar CIDR adicionales. Para obtener más información, consulte [Aprovisionamiento](#page-49-0) [de CIDR en un grupo](#page-49-0).

# <span id="page-78-0"></span>Monitorear el uso de CIDR por recurso

En IPAM, un recurso es una entidad de servicio de AWS a la que se le asigna una dirección IP o un bloque de CIDR. IPAM administra algunos recursos, pero solo monitorea otros recursos.

- Recurso administrado: un recurso administrado tiene un CIDR asignado desde un grupo de IPAM. IPAM monitorea el CIDR para detectar posibles solapamientos de direcciones IP con otros CIDR del grupo y monitorea la conformidad del CIDR con las reglas de asignación de un grupo. IPAM admite los siguientes tipos de recursos:
	- VPC
	- Grupos IPv4 públicos

### **A** Important

Los grupos IPv4 públicos y los grupos de IPAM se administran mediante distintos recursos en AWS. Los grupos IPv4 públicos son recursos de una sola cuenta que le permiten convertir sus CIDR de propiedad pública en direcciones IP elásticas. Los grupos de IPAM se pueden utilizar para asignar el espacio público a grupos IPv4 públicos.

• Recurso monitoreado: si IPAM monitorea un recurso, significa que el recurso ha sido detectado por IPAM y puede ver detalles sobre el CIDR del recurso cuando utiliza get-ipam-resource-

cidrs con AWS CLI, o al ver Resources (Recursos) en el panel de navegación. IPAM admite el monitoreo de los siguientes recursos:

- VPC
- Grupos IPv4 públicos
- Subredes de la VPC
- Direcciones IP elásticas

En los siguientes pasos, se muestra cómo monitorear la conformidad de la regla de asignación y el uso de CIDR por recurso.

### AWS Management Console

Para monitorear el uso de CIDR por recurso

- 1. Abra la consola de IPAM en [https://console.aws.amazon.com/ipam/.](https://console.aws.amazon.com/ipam/)
- 2. En el panel de navegación, elija Resources (Recursos).
- 3. En el menú desplegable de la parte superior del panel de contenido, elija el alcance que desea utilizar. Para obtener más información acerca de los alcances, consulte [Cómo](#page-7-0)  [funciona IPAM.](#page-7-0)
- 4. Utilice el mapa CIDR de recursos para ver el espacio de direcciones IP disponible, asignado y superpuesto en un alcance:
	- Disponible: hay un rango de direcciones IP disponible para su asignación.
	- Cumple con las normas y no se superpone: se asigna un rango de direcciones IP a un recurso administrado por IPAM.
	- Ocupado: se asigna un rango de direcciones IP a un recurso.
	- Superposición: se ha asignado un rango de direcciones IP a varios recursos y hay una superposición.
	- No compatible: un rango de direcciones IP no es compatible. Hay un recurso que utiliza el rango de direcciones IP que no cumple con las reglas de asignación establecidas para el grupo.

En el mapa de CIDR, elija un bloque de direcciones IP en la parte inferior del mapa para ver los recursos en bloques CIDR más pequeños. Elija un bloque de direcciones IP en la parte superior del mapa para ver los recursos en bloques CIDR de mayor tamaño.

- 5. En la tabla, puede ver los siguientes detalles sobre los recursos del alcance:
	- Nombre (ID de recurso): el nombre y el ID de recurso del recurso.
	- CIDR: el CIDR asociado al recurso.
	- Estado de administración: el estado del recurso.
		- Managed (Administrado): el recurso tiene un CIDR asignado desde un grupo de IPAM e IPAM lo está monitoreando para detectar la posible superposición y conformidad de CIDR con las reglas de asignación del grupo.
		- Unmanaged (No administrado): el recurso no tiene un CIDR asignado desde un grupo de IPAM e IPAM no lo está monitoreando para detectar la posible conformidad de CIDR con las reglas de asignación del grupo. Se monitorea el CIDR para detectar superposiciones.
		- Ignored (Ignorado): el recurso se ha elegido para estar exento del monitoreo. Los recursos ignorados no se evalúan para la superposición ni la conformidad con las reglas de asignación. Cuando se elija ignorar un recurso, cualquier espacio asignado a él desde un grupo de IPAM se devuelve al grupo y el recurso no se volverá a importar mediante la importación automática (si la regla de asignación de importación automática se ha establecido en el grupo).
		- -: este recurso no es uno de los tipos de recursos que IPAM puede administrar.
	- Compliance status (Estado de conformidad): el estado de conformidad del CIDR.
		- Compliant (Conforme): un recurso administrado cumple las reglas de asignación del grupo de IPAM.
		- Noncompliant (No conforme): el CIDR del recurso no cumple una o más de las reglas de asignación del grupo de IPAM.

#### Example

Si una VPC tiene un CIDR que no cumple con los parámetros de longitud de máscara de red del grupo de IPAM o si el recurso no se encuentra en la misma región de AWS que el grupo de IPAM, se marcará como no conforme.

• Unmanaged (No administrado): el recurso no tiene un CIDR asignado desde un grupo de IPAM e IPAM no lo está monitoreando para detectar la posible conformidad de CIDR con las reglas de asignación del grupo. Se monitorea el CIDR para detectar superposiciones.

- Ignored (Ignorado): el recurso se ha elegido para estar exento del monitoreo. Los recursos ignorados no se evalúan para la superposición ni la conformidad con las reglas de asignación. Cuando se elija ignorar un recurso, cualquier espacio asignado a él desde un grupo de IPAM se devuelve al grupo y el recurso no se volverá a importar mediante la importación automática (si la regla de asignación de importación automática se ha establecido en el grupo).
- -: este recurso no es uno de los tipos de recursos que IPAM puede administrar.
- Overlap status (Estado de superposición): el estado de superposición de CIDR.
	- Nonoverlapping (Sin superposición): el CIDR del recurso no se superpone con otro CIDR del mismo alcance.
	- Overlapping (Superposición): el CIDR del recurso se superpone con otro CIDR del mismo alcance. Tenga en cuenta que si se superpone un CIDR del recurso, podría superponerse con una asignación manual.
	- Ignored (Ignorado): el recurso se ha elegido para estar exento del monitoreo. IPAM no evalúa los recursos ignorados para la superposición ni la conformidad con las reglas de asignación. Cuando se elija ignorar un recurso, cualquier espacio asignado a él desde un grupo de IPAM se devuelve al grupo y el recurso no se volverá a importar mediante la importación automática (si la regla de asignación de importación automática se ha establecido en el grupo).
	- -: este recurso no es uno de los tipos de recursos que IPAM puede administrar.
- Uso de IP: para los recursos que son VPC, es el porcentaje de espacio de direcciones IP en la VPC que ocupan los CIDR de subred. Para los recursos que son subredes, si la subred tiene un CIDR IPv4 aprovisionado, este es el porcentaje de espacio de direcciones IPv4 en la subred que está en uso. Si la subred tiene un CIDR IPv6 aprovisionado, no se representa el porcentaje de espacio de direcciones IPv6 en uso. El porcentaje de espacio de direcciones IPv6 en uso no se puede calcular actualmente. Para los recursos que son grupos IPv4 públicos, este es el porcentaje del espacio de direcciones IP del grupo que se ha asignado a las direcciones IP elásticas (EIP).
- Region (Región): la región de AWS del recurso.
- Owner ID (ID del propietario): el ID de cuenta de AWS del usuario que creó este recurso.
- Tipo de recurso: si el recurso es una VPC, una subred, una dirección IP elástica o un grupo de IPv4 público.
- Pool ID (ID del grupo): ID del grupo de IPAM en el que se encuentra el recurso.

6. Utilice Filtrar recursos para filtrar la tabla de recursos por propiedad de columna, como el ID de la VPC o el estado de conformidad.

### Command line

Los comandos de esta sección están vinculados a la documentación de referencia de AWS CLI. La documentación proporciona descripciones detalladas de las opciones que puede utilizar al ejecutar los comandos.

Utilice los siguiente comandos de la AWS CLI para monitorear el uso de CIDR por recurso:

- 1. Para obtener el ID de alcance: [describe-ipam-scopes](https://docs.aws.amazon.com/cli/latest/reference/ec2/describe-ipam-scopes.html)
- 2. Para solicitar información de recursos: [get-ipam-resource-cidrs](https://docs.aws.amazon.com/cli/latest/reference/ec2/get-ipam-resource-cidrs.html)

# <span id="page-82-0"></span>Supervisar IPAM con Amazon CloudWatch

IPAM almacena de forma automática las métricas relacionadas con el uso de direcciones IP (como el espacio de direcciones IP disponible en los grupos de IPAM y la cantidad de CIDR de recursos que cumplen con las reglas de asignación) y la utilización de los recursos en el [espacio de nombres de](https://docs.aws.amazon.com/AmazonCloudWatch/latest/monitoring/cloudwatch_concepts.html#Namespace) [Amazon CloudWatch](https://docs.aws.amazon.com/AmazonCloudWatch/latest/monitoring/cloudwatch_concepts.html#Namespace) AWS/IPAM en su región de origen de su IPAM.

### Contenidos

- [Métricas de grupos y alcance de IPAM](#page-82-1)
- [Métricas de utilización de recursos](#page-84-0)

## <span id="page-82-1"></span>Métricas de grupos y alcance de IPAM

IPAM publica datos sobre sus grupos y alcance de IPAM en Amazon CloudWatch. Utilice estas métricas para crear alarmas para grupos de IPAM para notificarle si los grupos de direcciones están a punto de agotarse o si los recursos no cumplen las reglas de asignación establecidas en un grupo. La creación de alarmas y la configuración de notificaciones con Amazon CloudWatch se encuentra fuera del ámbito de esta sección. Para obtener más información, consulte [Uso de las alarmas de](https://docs.aws.amazon.com/AmazonCloudWatch/latest/monitoring/AlarmThatSendsEmail.html)  [Amazon CloudWatch](https://docs.aws.amazon.com/AmazonCloudWatch/latest/monitoring/AlarmThatSendsEmail.html) en la Guía del usuario de Amazon CloudWatch.

A continuación, se enumeran las métricas y las dimensiones que IPAM envía a Amazon CloudWatch.

### Métricas de grupos de IPAM

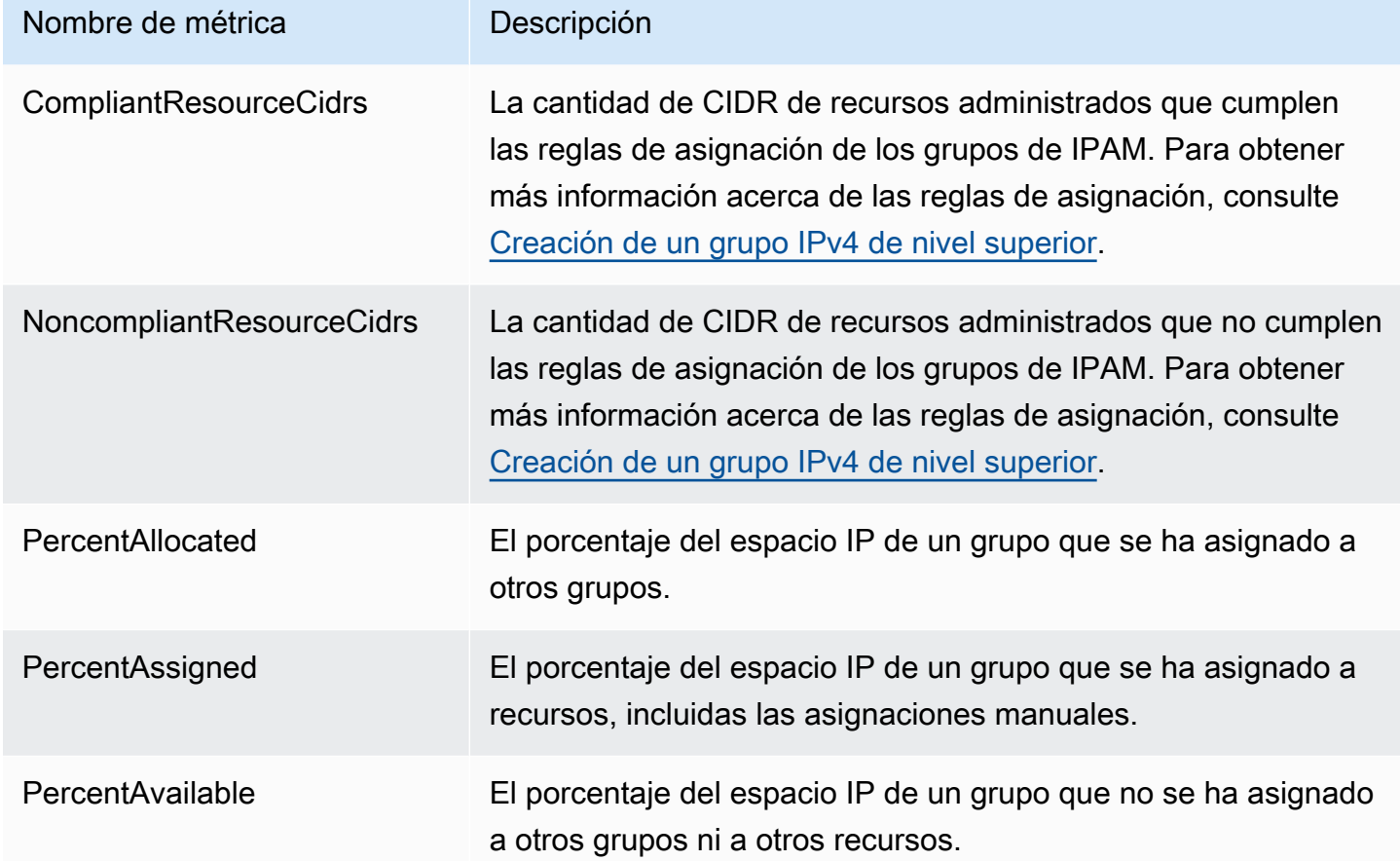

## Métricas de alcance de IPAM

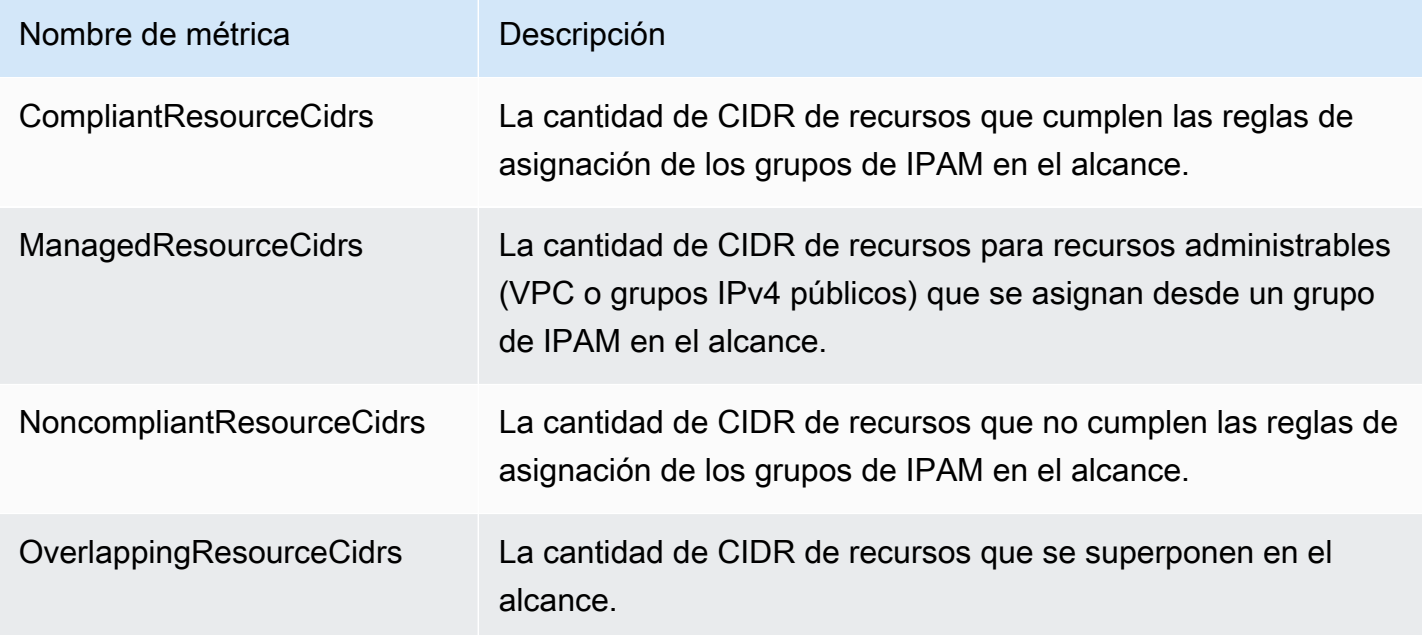

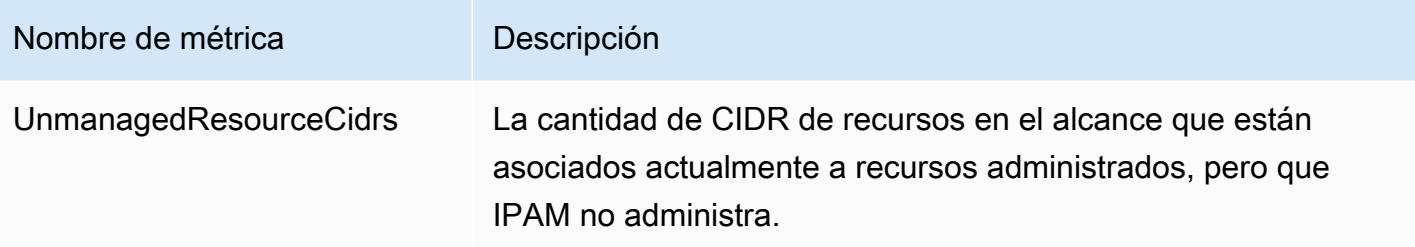

A continuación, se indican las dimensiones que puede utilizar para filtrar las métricas de IPAM.

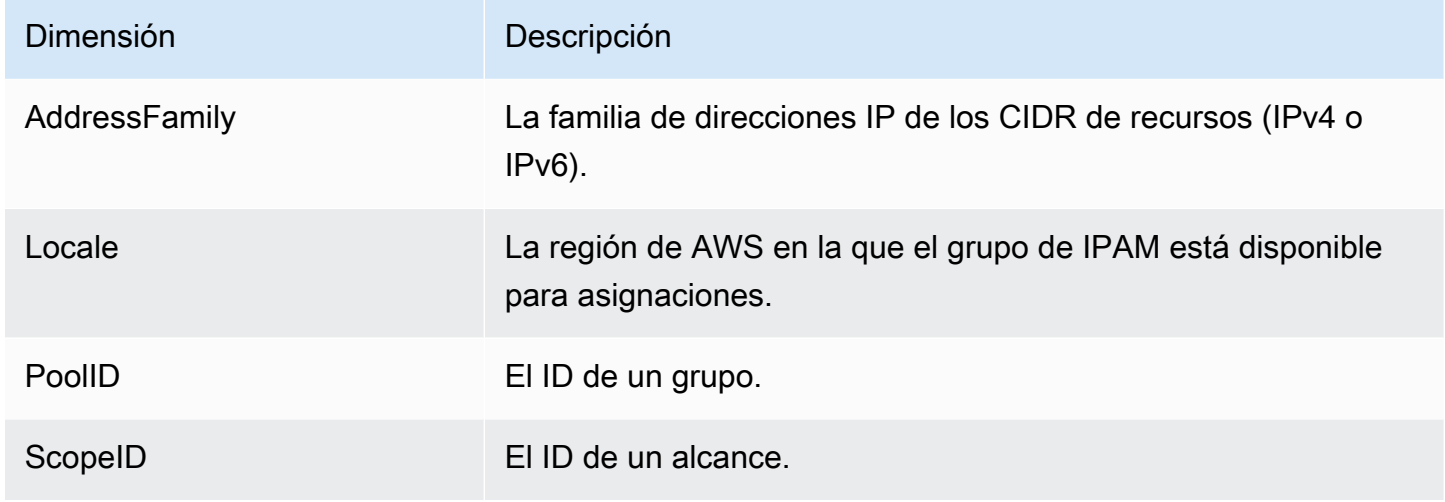

Para obtener información sobre el monitoreo de las VPC con Amazon CloudWatch, consulte [Métricas](https://docs.aws.amazon.com/vpc/latest/userguide/vpc-cloudwatch.html) [de CloudWatch para las VPC](https://docs.aws.amazon.com/vpc/latest/userguide/vpc-cloudwatch.html) en la Guía del usuario de Amazon Virtual Private Cloud.

## <span id="page-84-0"></span>Métricas de utilización de recursos

IPAM publica las métricas de utilización de IP de los recursos que IPAM supervisa en Amazon CloudWatch. Estos recursos son:

- VPC (IPv4 e IPv6)
- Subredes (IPv4)
- Grupos IPv4 públicos

IPAM calcula y publica las métricas de utilización de IP por separado por familia de direcciones IP (IPv4 o IPv6). La utilización de IP de un recurso se calcula en todos sus CIDR de la misma familia de direcciones.

Para cada combinación de tipos de recursos y familias de direcciones, IPAM utiliza tres reglas para determinar qué métricas publicar:

- Hasta 50 recursos con la mayor utilización de IP. Puede utilizar esta información para configurar las alarmas para recibir alertas si se infringe un umbral de utilización de IP.
- Hasta 50 recursos con la menor utilización de IP. Puede utilizar esta información para decidir si desea conservar o eliminar los recursos que están infrautilizados.
- Hasta 50 recursos más. Puede utilizar esta información para realizar un seguimiento coherente de la utilización de IP de los recursos que pueden no quedar fuera del grupo de utilización alta o baja.
	- Hasta 50 VPC que contengan un CIDR asignado desde un grupo de IPAM (priorizadas según el tamaño total de los bloques de CIDR).
	- Hasta 50 subredes cuya VPC contenga un CIDR asignado desde un grupo de IPAM (priorizadas según el tamaño total de los bloques de CIDR).
	- Hasta 50 grupos de IPv4 públicas que contengan un CIDR asignado desde un grupo de IPAM (priorizadas según el tamaño total de los bloques de CIDR).

Después de aplicar cada regla, las métricas se agregan y se publican con el mismo nombre de métrica para cada tipo de recurso. Consulte a continuación para obtener información detallada sobre los nombres de las métricas y sus dimensiones.

### **A** Important

Hay un límite único para cada tipo de recurso, familia de direcciones y combinación de reglas. El valor predeterminado de cada límite es 50. Para ajustar estos límites, debe ponerse en contacto con el Centro de soporte de AWS como se describe en [AWS Service](https://docs.aws.amazon.com/general/latest/gr/aws_service_limits.html)  [Quotas](https://docs.aws.amazon.com/general/latest/gr/aws_service_limits.html) en la Referencia general de AWS.

### Example Ejemplo

Supongamos que su IPAM supervisa 2500 VPC y 10 000 subredes, todas con CIDR de IPv4 e IPv6. IPAM publica las siguientes métricas de utilización de IP:

- Hasta 150 métricas de uso de IP IPv4 de VPC, que incluyen:
	- Las 50 VPC con la mayor utilización de IP IPv4
	- Las 50 VPC con la menor utilización de IPv4
- Hasta 50 VPC que contienen un CIDR de IPv4 asignado desde un grupo de IPAM
- Hasta 150 métricas de uso de IPv6 de VPC, que incluyen:
	- Las 50 VPC con la mayor utilización de IP IPv6
	- Las 50 VPC con la menor utilización de IPv6
	- Hasta 50 VPC que contienen un CIDR de IPv6 asignado desde un grupo de IPAM
- Hasta 150 métricas de uso de IPv4 de subredes, que incluyen:
	- Las 50 subredes con la mayor utilización de IP IPv4
	- Las 50 subredes con la menor utilización de IP IPv4
	- Hasta 50 subredes cuya VPC contiene un CIDR de IPv4 asignado desde un grupo de IPAM

### Métricas de VPC

El nombre y la descripción de las métricas de VPC se muestran a continuación.

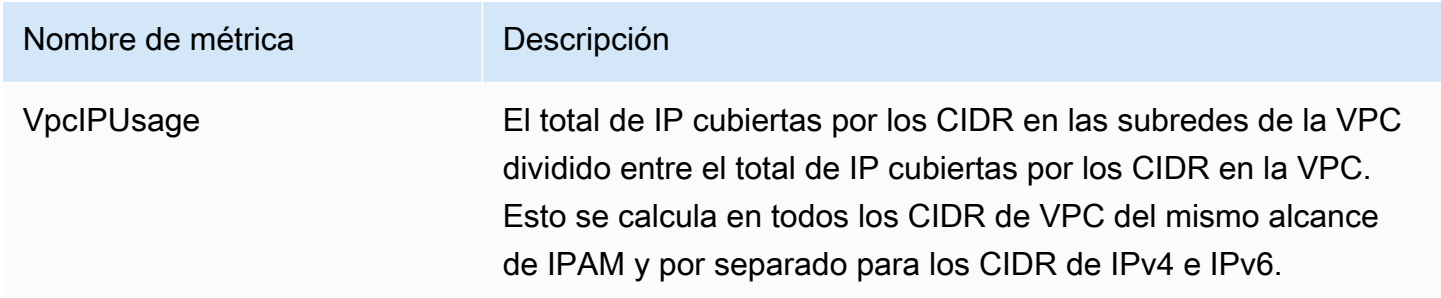

A continuación, se indican las dimensiones que puede utilizar para filtrar las métricas de VPC.

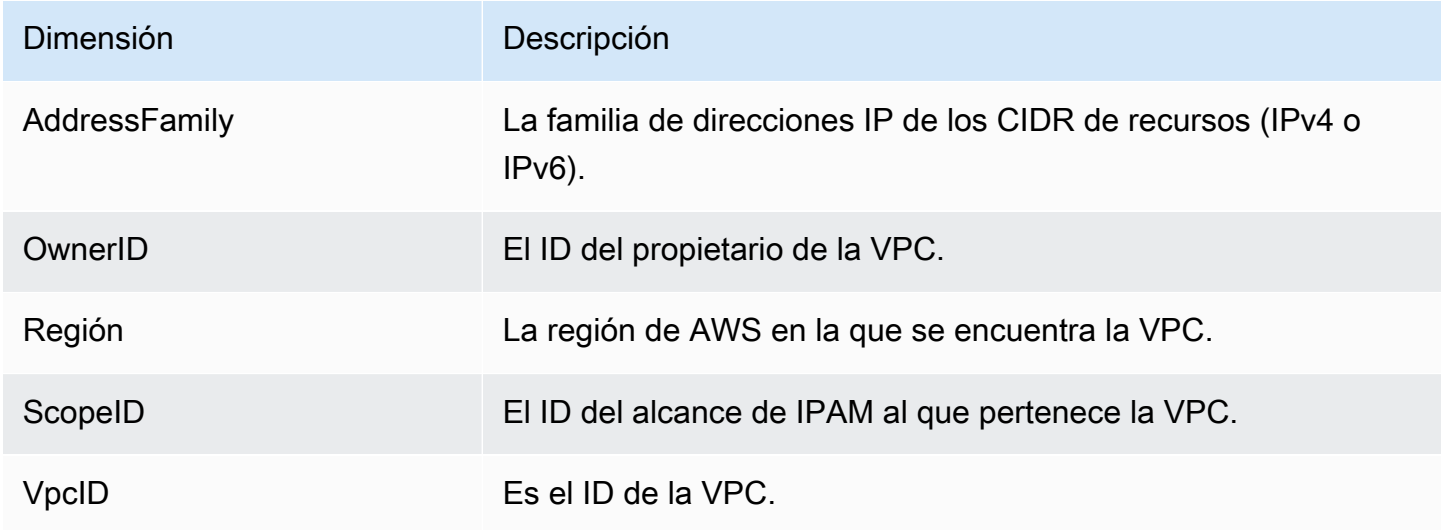

## Métricas de subred

El nombre y la descripción de las métricas de subred se muestran a continuación.

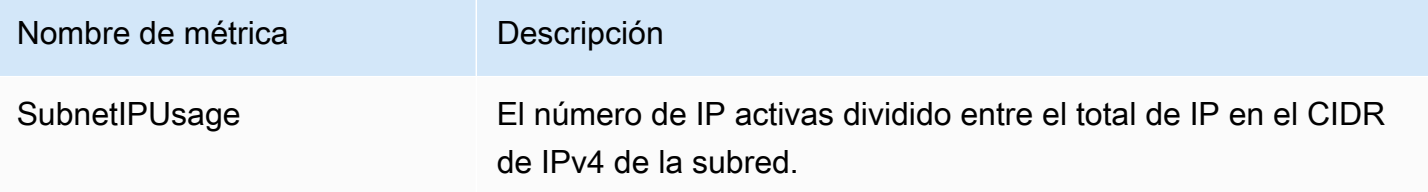

A continuación, se indican las dimensiones que puede utilizar para filtrar las métricas de subred.

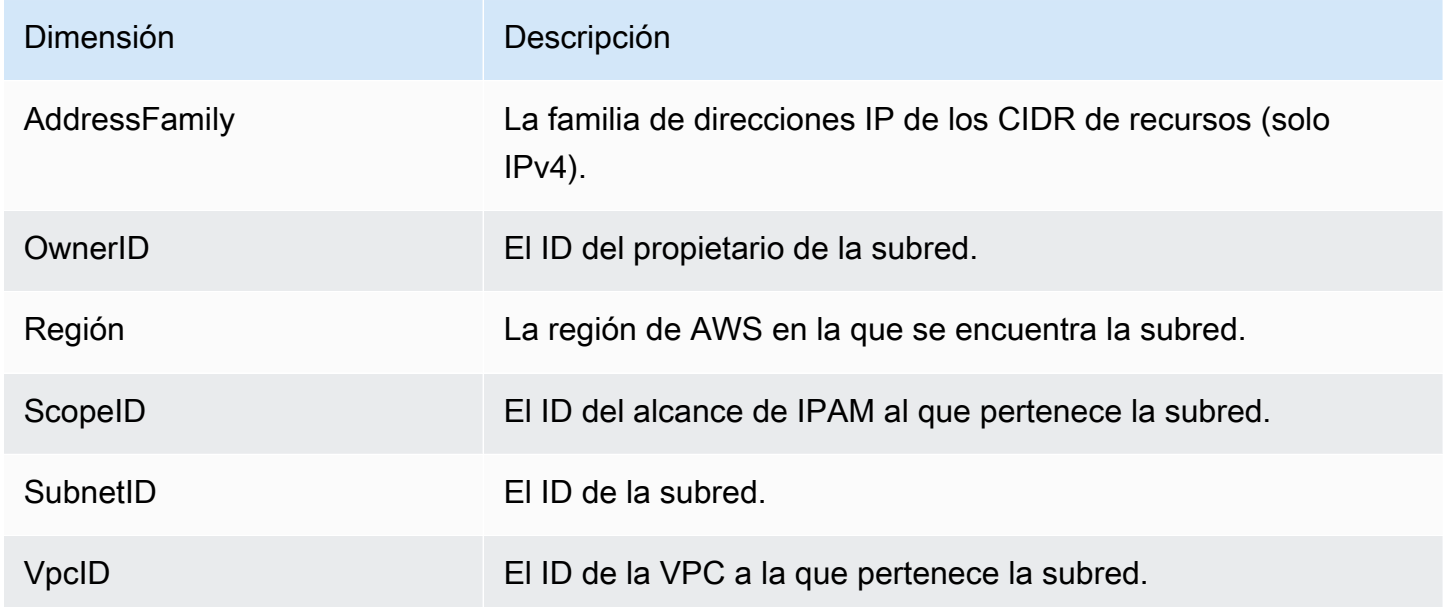

## Métricas de grupos de IPv4 públicos

El nombre y la descripción de las métricas de grupos de IPv4 públicos se muestran a continuación.

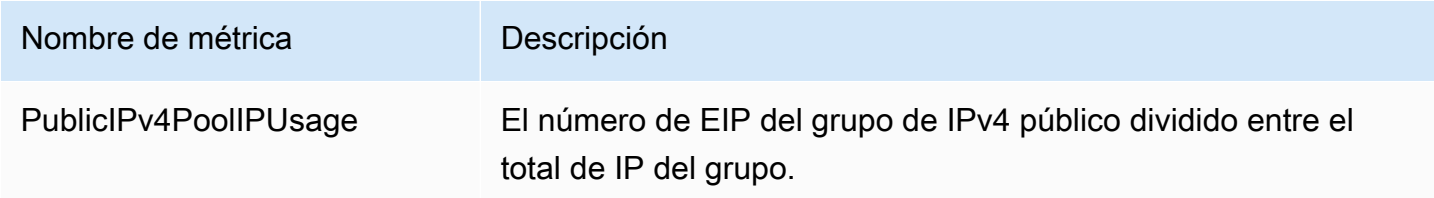

A continuación, se indican las dimensiones que puede utilizar para filtrar las métricas de grupos de IPv4 públicos.

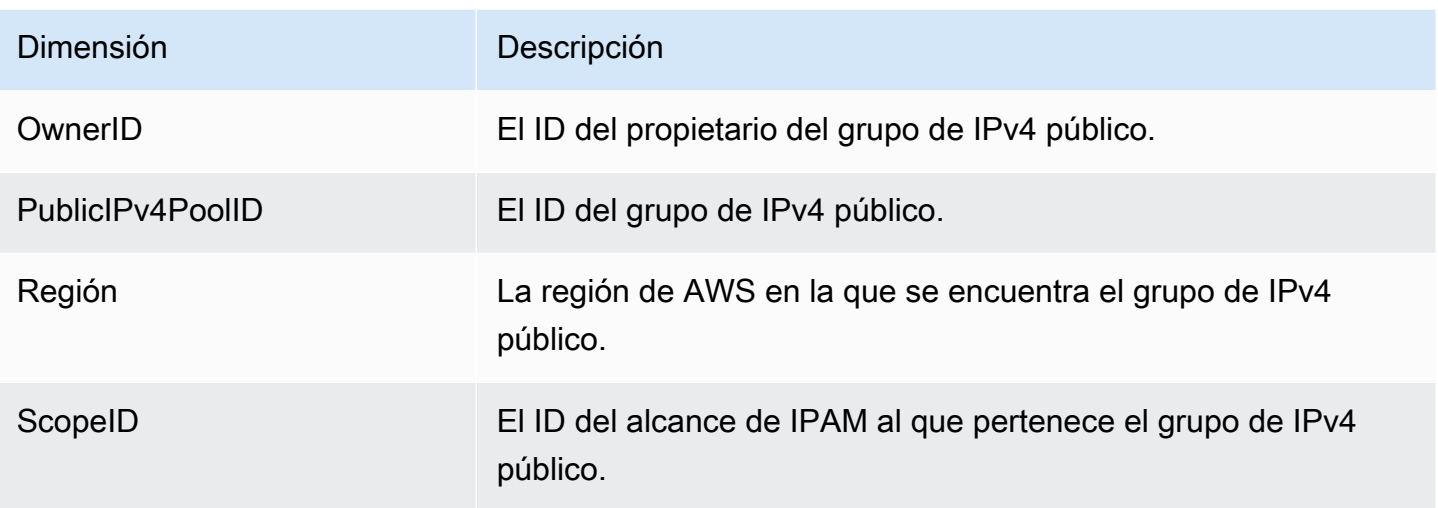

## Métricas de Información sobre IP públicas

A continuación, se muestran los nombres y las descripciones de las métricas de [Información sobre IP](#page-93-0) [públicas](#page-93-0).

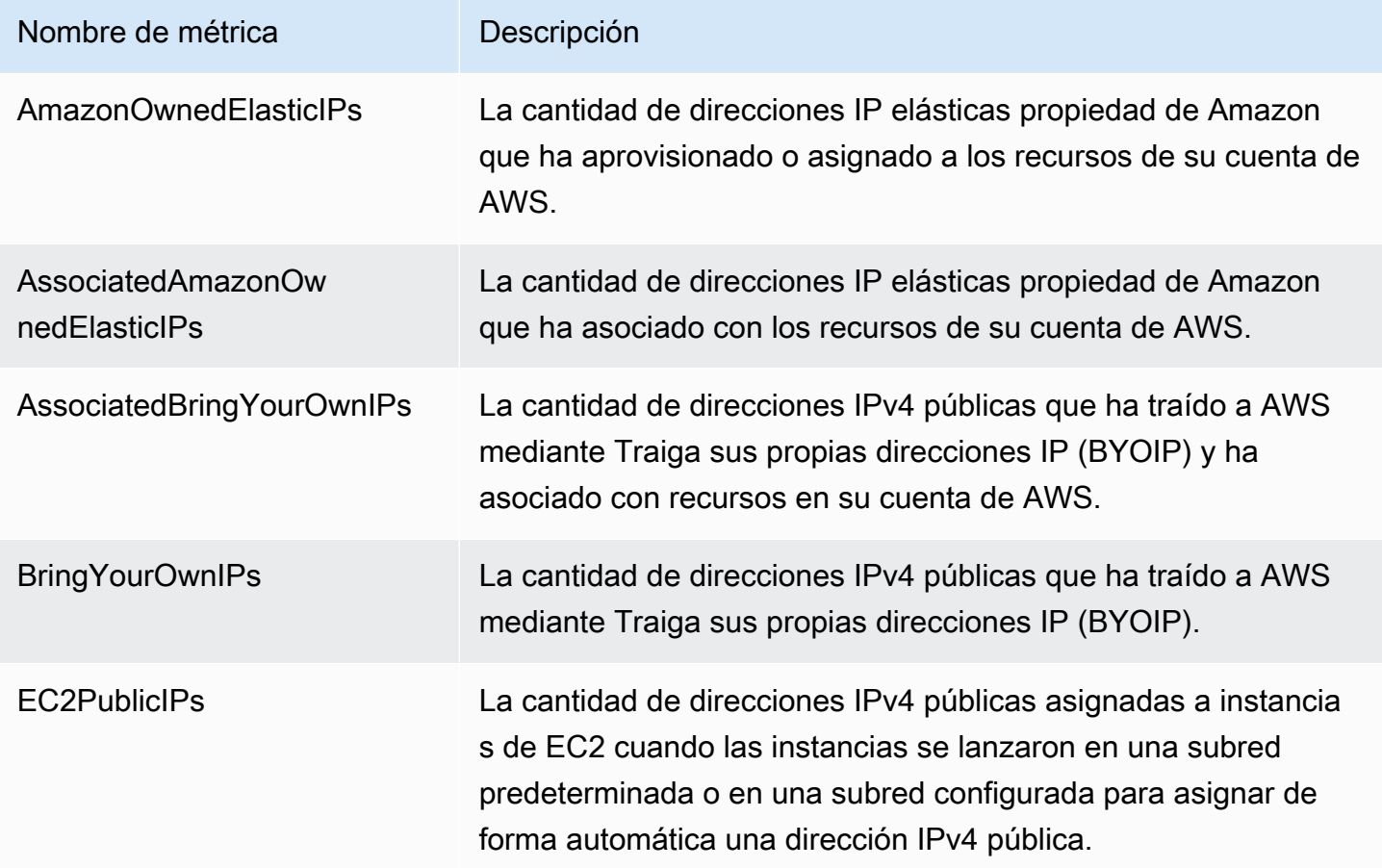

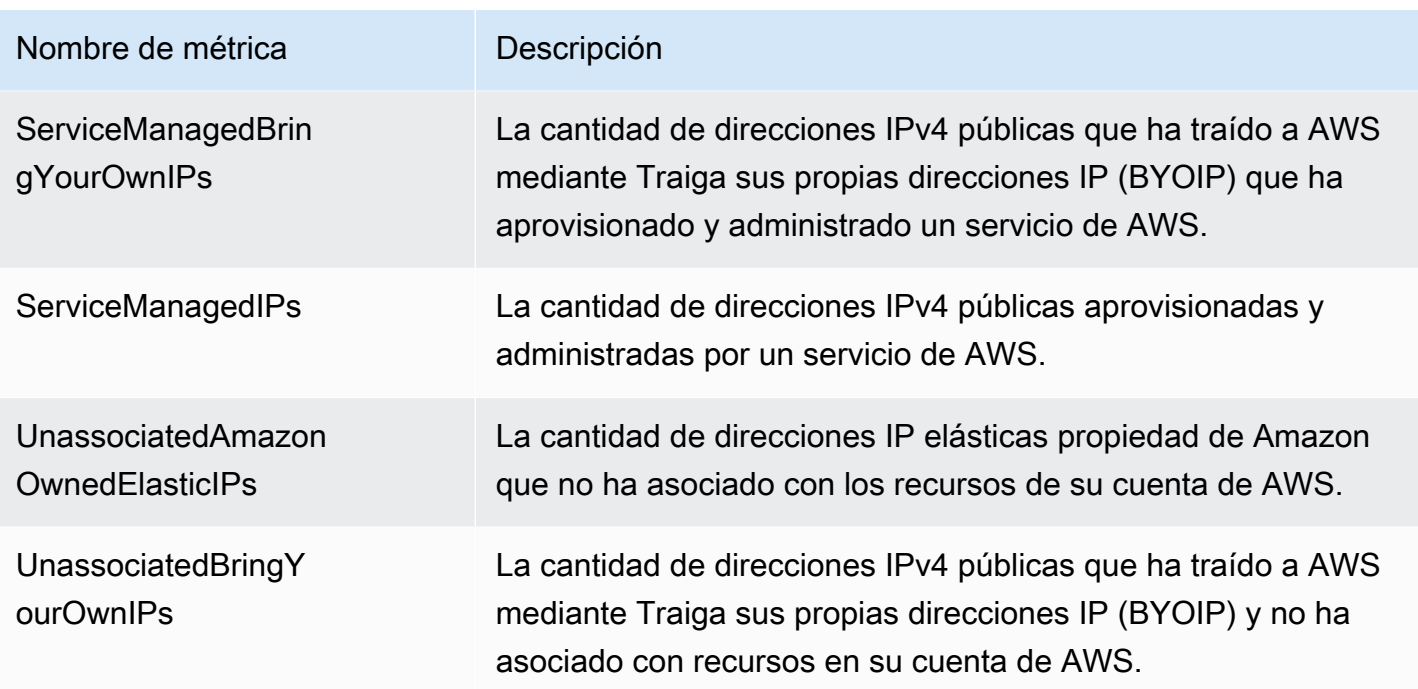

A continuación, se indican las dimensiones que puede utilizar para filtrar las métricas de Información sobre IP públicas.

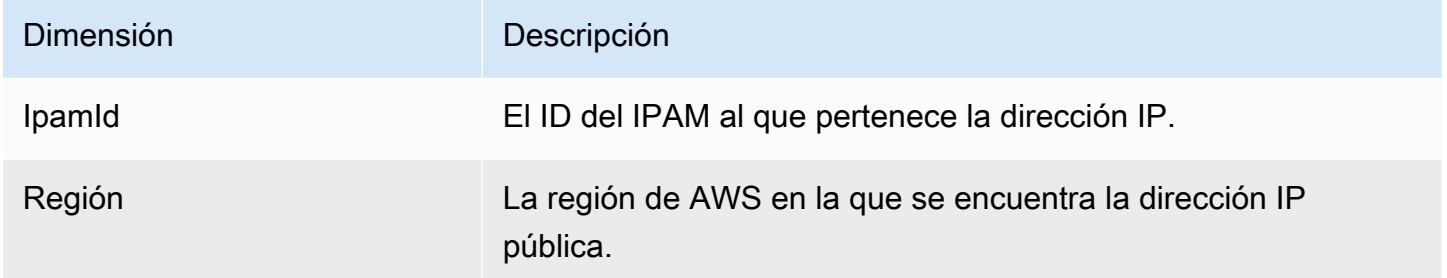

## Consejo rápido para crear alarmas

Para crear rápidamente una alarma de Amazon CloudWatch para recursos con una alta utilización de direcciones IP, abra la consola de CloudWatch y seleccione Métricas, Todas las métricas, seleccione la pestaña Consulta, seleccione el Espacio de nombres AWS/ IPAM > VPC IP Usage Metrics, AWS/IPAM > Subnet IP Usage Metrics o AWS/ IPAM > Public IPv4 Pool IP Usage Metrics, seleccione elNombre de métrica MAX(VpcIPUsage), MAX(SubnetIPUsage) o MAX(PublicIPv4PoolIPUsage), y seleccione Crear alarma. Para obtener más información, consulte Crear alarmas en las consultas de [Metrics Insights](https://docs.aws.amazon.com/AmazonCloudWatch/latest/monitoring/cloudwatch-metrics-insights-alarms.html) en la Guía del usuario de Amazon CloudWatch.

# <span id="page-90-0"></span>Ver historial de direcciones IP

Siga los pasos de esta sección para ver el historial de una dirección IP o CIDR en un alcance de IPAM. Puede utilizar los datos históricos para analizar y realizar auditorías a las políticas de enrutamiento y la seguridad de red. IPAM retiene de forma automática los datos de monitoreo de direcciones IP durante un máximo de tres años.

Puede utilizar los datos históricos de IP a fin de buscar el cambio de estado de las direcciones IP o CIDR para los siguientes tipos de recursos:

- VPC
- Subredes de la VPC
- Direcciones IP elásticas
- instancias de EC2
- Interfaces de red de EC2 conectadas a instancias

### A Important

Si bien IPAM no monitorea las instancias de Amazon EC2 ni las interfaces de red de EC2 que están conectadas a instancias, usted puede utilizar la característica Buscar historial de IP para buscar datos históricos en los CIDR de instancia de EC2 e interfaz de red.

### a Note

- Si mueve un recurso de un alcance de IPAM a otro, el registro de historial anterior finaliza y se crea un registro de historial nuevo bajo el alcance nuevo. Para obtener más información, consulte [Mover CIDR de VPC entre alcances.](#page-64-0)
- Si eliminas o transfieres un recurso a una AWS cuenta que no está supervisada por tu IPAM, el historial nuevo relacionado con el recurso no estará visible y tu IPAM no supervisará el recurso. Sin embargo, se podrá seguir buscando la dirección IP del recurso.
- Si es uste[dIntegración de IPAM con cuentas ajenas a su organización,](#page-13-0) el propietario del IPAM, puede ver el historial de direcciones IP de todos los CIDR de recursos que pertenecen a esas cuentas.

#### AWS Management Console

Para ver el historial de un CIDR

- 1. Abra la consola de IPAM en [https://console.aws.amazon.com/ipam/.](https://console.aws.amazon.com/ipam/)
- 2. En el panel de navegación, elija Buscar historial de IP.
- 3. Ingrese una dirección IP IPv4 o IPv6 o un CIDR. Debe ser un CIDR específico para el recurso.
- 4. Elija un ID de alcance de IPAM.
- 5. Elija un intervalo de fecha/hora.
- 6. Si desea filtrar los resultados por VPC, ingrese un ID de VPC. Utilice esta opción si el CIDR aparece en varias VPC.
- 7. Elija Buscar.

### Command line

Los comandos de esta sección están vinculados a la documentación de referencia de AWS CLI. La documentación proporciona descripciones detalladas de las opciones que puede utilizar al ejecutar los comandos.

• Ver el historial de un CIDR: [get-ipam-address-history](https://docs.aws.amazon.com/cli/latest/reference/ec2/get-ipam-address-history.html)

Para ver ejemplos sobre cómo puede utilizar la AWS CLI para analizar y auditar el uso de direcciones IP, consulte [Tutorial: View IP address history using the AWS CLI](https://docs.aws.amazon.com/vpc/latest/ipam/tutorials-historical-insights.html).

Los resultados de la búsqueda se organizan en las siguientes columnas:

- Sampled end time (Hora de finalización de la muestra): hora de finalización de la muestra de la asociación de recurso a CIDR dentro del alcance de IPAM. Los cambios se recopilan en instantáneas periódicas, por lo que la hora de finalización podría haber ocurrido antes de esta hora específica.
- Sampled start time (Hora de inicio de la muestra): hora de inicio de la muestra de la asociación de recurso a CIDR dentro del alcance de IPAM. Los cambios se recopilan en instantáneas periódicas, por lo que la hora de inicio podría haber ocurrido antes de esta hora específica.

### Example

Para comprender las horas que ve en Sampled start time (Hora de inicio de la muestra) y Sampled end time (Hora de finalización de la muestra), veamos un ejemplo de caso de uso:

A las 14.00 h., se creó una VPC con el CIDR 10.0.0.0/16. A las 15.00 h, crea un grupo de IPAM e IPAM con el CIDR 10.0.0.0/8 y selecciona la opción de importación automática para permitir que IPAM descubra e importe cualquier CIDR que se encuentre dentro del rango de direcciones IP 10.0.0.0/8. Dado que IPAM recopila los cambios en los CIDR en instantáneas periódicas, no descubre el CIDR de VPC existente hasta las 15.05 h. Cuando busca el ID de esta VPC mediante la característica Buscar historial de IP, la hora de inicio de muestra para la VPC es a las 15.05 h, que es cuando IPAM la descubrió, no a las 14.00 h, que es cuando usted creó la VPC. Ahora, digamos que decide eliminar la VPC a las 17.00 h. Cuando se elimina la VPC, el CIDR 10.0.0.0/16 que se asignó a la VPC se recicla de nuevo en el grupo de IPAM. IPAM toma su instantánea periódica a las 17.05 h y recopila el cambio. Cuando busca el ID de esta VPC en Buscar historial de IP, la hora de finalización de muestra para el CIDR de la VPC es a las 17.05 h, no a las 17.00 h, que es cuando se eliminó la VPC.

- Resource ID (ID de recurso): ID generado cuando se asoció el recurso al CIDR.
- Name (Nombre): el nombre del recurso (si procede).
- Compliance status (Estado de conformidad): el estado de conformidad del CIDR.
	- Compliant (Conforme): un recurso administrado cumple las reglas de asignación del grupo de IPAM.
	- Noncompliant (No conforme): el CIDR del recurso no cumple una o más de las reglas de asignación del grupo de IPAM.

### Example

Si una VPC tiene un CIDR que no cumple con los parámetros de longitud de máscara de red del grupo de IPAM o si el recurso no se encuentra en la misma región de AWS que el grupo de IPAM, se marcará como no conforme.

- Unmanaged (No administrado): el recurso no tiene un CIDR asignado desde un grupo de IPAM e IPAM no lo está monitoreando para detectar la posible conformidad de CIDR con las reglas de asignación del grupo. Se monitorea el CIDR para detectar superposiciones.
- Ignored (Ignorado): el recurso administrado se ha elegido para estar exento del monitoreo. Los recursos ignorados no se evalúan para la superposición ni la conformidad con las reglas de asignación. Cuando se elija ignorar un recurso, cualquier espacio asignado a él desde un grupo

de IPAM se devuelve al grupo y el recurso no se volverá a importar mediante la importación automática (si la regla de asignación de importación automática se ha establecido en el grupo).

- -: este recurso no es uno de los tipos de recursos que IPAM puede monitorear o administrar.
- Overlap status (Estado de superposición): el estado de superposición de CIDR.
	- Nonoverlapping (Sin superposición): el CIDR del recurso no se superpone con otro CIDR del mismo alcance.
	- Overlapping (Superposición): el CIDR del recurso se superpone con otro CIDR del mismo alcance. Tenga en cuenta que si se superpone un CIDR del recurso, podría superponerse con una asignación manual.
	- Ignored (Ignorado): el recurso administrado se ha elegido para estar exento del monitoreo. IPAM no evalúa los recursos ignorados para la superposición ni la conformidad con las reglas de asignación. Cuando se elija ignorar un recurso, cualquier espacio asignado a él desde un grupo de IPAM se devuelve al grupo y el recurso no se volverá a importar mediante la importación automática (si la regla de asignación de importación automática se ha establecido en el grupo).
	- -: este recurso no es uno de los tipos de recursos que IPAM puede monitorear o administrar.
- Tipo de recurso
	- vpc: el CIDR se encuentra asociado a una VPC.
	- subnet (subred): el CIDR se encuentra asociado a una subred de VPC.
	- eip: el CIDR se encuentra asociado a una dirección IP elástica.
	- instance (instancia): el CIDR se encuentra asociado a una instancia de EC2.
	- network-interface (interfaz de red): el CIDR se encuentra asociado a una interfaz de red.
- VPC ID (ID de VPC): el ID de la VPC a la que pertenece este recurso (si procede).
- Region (Región): la región de AWS de este recurso.
- Owner ID (ID del propietario): el ID de cuenta de AWS del usuario que creó este recurso (si procede).

# <span id="page-93-0"></span>Ver la información sobre las IP públicas

Una dirección IPv4 pública es una dirección IPv4 a la que se puede enrutar desde Internet. Se necesita una dirección IPv4 pública para poder acceder directamente a un recurso desde Internet a través de IPv4.

### **a** Note

AWS cobra por todas las direcciones IPv4 públicas, incluidas las direcciones IPv4 públicas asociadas a las instancias en ejecución y las direcciones IP elásticas. Para obtener más información, consulte la pestaña Dirección IPv4 pública en la [página Precios de Amazon](https://aws.amazon.com/vpc/pricing/)  [VPC.](https://aws.amazon.com/vpc/pricing/)

Puede ver información sobre los siguientes tipos de direcciones IPv4 públicas:

- Direcciones IP elásticas (EIP): direcciones IPv4 públicas y estáticas proporcionadas por Amazon que puede asociar a una instancia de EC2, una interfaz de red elástica o un recurso de AWS.
- Direcciones IPv4 públicas de EC2: direcciones IPv4 públicas que Amazon ha asignado a una instancia de EC2 (si la instancia de EC2 se lanza en una subred predeterminada o si la instancia se lanza en una subred configurada para asignar automáticamente una dirección IPv4 pública).
- Direcciones BYOIPv4: direcciones IPv4 públicas en el rango de direcciones IPv4 que ha llevado a AWS mediante [Traiga sus propias direcciones IP \(BYOIP\).](https://docs.aws.amazon.com/AWSEC2/latest/UserGuide/ec2-byoip.html)
- Direcciones IPv4 administradas por un servicio: direcciones IPv4 públicas aprovisionadas automáticamente en recursos de AWS y administrada por un servicio de AWS. Por ejemplo, las direcciones IPv4 públicas en Amazon ECS, Amazon RDS o Amazon WorkSpaces.

Puede utilizar Información sobre IP públicas para ver lo siguiente:

- Si su IPAM se ha [integrado con las cuentas en una organización de AWS,](#page-10-0) puede ver todas las direcciones IPv4 públicas que utilizan los servicios en todas las regiones de AWS de toda su organización de AWS.
- Si su IPAM se ha [integrado con una única cuenta,](#page-16-0) puede ver todas las direcciones IPv4 públicas que utilizan los servicios en todas las regiones de AWS en su cuenta.

La Información sobre IP públicas muestra todas las direcciones IPv4 públicas que utilizan los servicios entre regiones. Puede utilizar esta información para identificar el uso de direcciones IPv4 públicas y ver las recomendaciones para liberar las direcciones IP elásticas no utilizadas.

- Tipos de IP públicas: número de direcciones IPv4 públicas organizadas por tipo.
	- EIP propiedad de Amazon: direcciones IP elásticas que ha aprovisionado o asignado a los recursos de su cuenta de AWS.
- IP públicas de EC2: direcciones IPv4 públicas asignadas a instancias de EC2 cuando las instancias se lanzaron en una subred predeterminada o en una subred configurada para asignar automáticamente una dirección IPv4 pública.
- BYOIP: direcciones IPv4 públicas que ha traído a AWS mediante Traiga sus propias direcciones IP (BYOIP).
- IP administradas por servicios: direcciones IPv4 públicas aprovisionadas y administradas por un servicio de AWS.
- Uso de EIP: la cantidad de direcciones IP elásticas organizadas según la forma en que se utilizan.
	- EIP asociadas propiedad de Amazon: direcciones IP elásticas que ha aprovisionado en su cuenta de AWS y que ha asociado a una instancia de EC2, una interfaz de red o un recurso de AWS.
	- BYOIP asociadas: direcciones IPv4 públicas que ha traído a AWS utilizando BYOIP que ha asociado a una interfaz de red.
	- EIP propiedad de Amazon no asociadas: direcciones IP elásticas que ha aprovisionado en su cuenta de AWS, pero que no ha asociado a ninguna interfaz de red.
	- BYOIP no asociadas: direcciones IPv4 públicas que ha traído a AWS utilizando BYOIP, pero que no ha asociado a ninguna interfaz de red.
- Direcciones IP públicas: tabla de direcciones IPv4 públicas y sus atributos.
	- Direcciones IP: la dirección IPv4 pública.
	- Asociada: si la dirección está asociada o no a una instancia de EC2, una interfaz de red o un recurso de AWS.
		- Asociada: la dirección IPv4 pública está asociada a una instancia de EC2, una interfaz de red o un recurso de AWS.
		- No asociada: la dirección IPv4 pública no está asociada a ningún recurso y está inactiva en su cuenta de AWS.
	- Tipo de dirección: el tipo de dirección IP.
		- EIP propiedad de Amazon: la dirección IPv4 pública es una dirección IP elástica.
		- BYOIP: la dirección IPv4 pública se trajo a AWS mediante BYOIP.
		- IP pública de EC2: la dirección IPv4 pública se asignó automáticamente a una instancia de EC2.
		- Servicio administrado por traiga su propia IP (BYOIP): la dirección IPv4 pública se trajo a AWS mediante traiga su propia IP (BYOIP).
- IP administradas por servicios: un servicio de AWS aprovisionó y administra las direcciones IPv4 públicas.
- Servicio: el servicio al que está asociada la dirección IP.
	- AGA: una AWS Global Accelerator. Si se utiliza un [acelerador de enrutamiento personalizado,](https://docs.aws.amazon.com/global-accelerator/latest/dg/work-with-custom-routing-accelerators.html) sus IP públicas no aparecen en la lista. Para ver estas IP públicas, consulte [Ver tus](https://docs.aws.amazon.com/global-accelerator/latest/dg/about-custom-routing-accelerators.html#about-custom-routing-accelerators.viewing) [aceleradores de enrutamiento personalizados](https://docs.aws.amazon.com/global-accelerator/latest/dg/about-custom-routing-accelerators.html#about-custom-routing-accelerators.viewing).
	- Database Migration Service: una instancia de replicación de AWS Database Migration Service (DMS).
	- Redshift: un clúster de Amazon Redshift.
	- RDS: una instancia de Amazon Relational Database Service (RDS).
	- Equilibrador de carga (EC2): un equilibrador de carga de aplicación o un equilibrador de carga de red.
	- Puerta de enlace NAT (VPC): una puerta de enlace NAT pública de Amazon VPC.
	- Site-to-Site VPN: una puerta de enlace privada virtual de AWS Site-to-Site VPN.
	- Otros: otro servicio que no se puede identificar actualmente.
- Nombre (ID de EIP): si esta dirección IPv4 pública es una asignación de direcciones IP elásticas, se trata del nombre y el ID de la asignación de EIP.
- ID de interfaz de red: si esta dirección IPv4 pública está asociada a una interfaz de red, se trata del ID de la interfaz de red.
- ID de instancia: si esta dirección IPv4 pública está asociada a una instancia de EC2, se trata del ID de la instancia.
- Grupos de seguridad: si esta dirección IPv4 pública está asociada a una instancia de EC2, se trata del nombre y el ID del grupo de seguridad asignado a la instancia.
- Grupo de IPv4 público: si se trata de una dirección IP elástica de un grupo de direcciones IP propiedad de Amazon y administrado por Amazon, el valor es «-». Si se trata de una dirección IP elástica de un rango de direcciones IP de su propiedad y que ha traído a Amazon (mediante BYOIP), el valor es el ID del grupo de IPv4 público.
- Grupo de borde de red: si se anuncia la dirección IP, se trata de la región de AWS desde la que se anuncia la dirección IP.
- ID del propietario: el número de cuenta de AWS del propietario del recurso.
- Tiempo de muestra: el último tiempo de detección de recursos exitoso.
- ID de detección de recursos: ID de la detección de recursos que ha descubierto esta dirección

• Recurso de servicio: ARN o ID del recurso.

Si tiene asignada una dirección IP elástica a su cuenta, pero no está asociada a una interfaz de red, se mostrará un banner informándole de que tiene EIP no asociadas en su cuenta y que debe liberarlas.

#### **A** Important

La Información sobre IP públicas se ha actualizado recientemente. Si aparece un error relacionado con la falta de permisos para llamar a GetIpamDiscoveredPublicAddresses, se debe actualizar el permiso administrado adjunto a la detección de recursos que recibió. Póngase en contacto con la persona que creó la detección de recursos y pídale que actualice el permiso administrado AWSRAMPermissionIpamResourceDiscovery a la versión predeterminada. Para obtener más información, consulte [Actualizar un recurso compartido](https://docs.aws.amazon.com/ram/latest/userguide/working-with-sharing-update.html) en la Guía del usuario de AWS RAM.

#### AWS Management Console

Para ver la información sobre las direcciones IP públicas

- 1. Abra la consola de IPAM en [https://console.aws.amazon.com/ipam/.](https://console.aws.amazon.com/ipam/)
- 2. En el panel de navegación, seleccione Información sobre IP públicas.
- 3. Para ver los detalles de una dirección IP pública, selecciónela haciendo clic en ella.
- 4. Consulte la siguiente información sobre la dirección IP:
	- Detalles: la misma información visible en las columnas del panel principal de información sobre las IP públicas, como el Tipo de direccióny el Servicio.
	- Reglas de grupos de seguridad entrantes: si esta dirección IP está asociada a una instancia de EC2, estas son las reglas del grupo de seguridad que controlan el tráfico entrante a la instancia.
	- Reglas de grupos de seguridad salientes: si esta dirección IP está asociada a una instancia de EC2, estas son las reglas del grupo de seguridad que controlan el tráfico saliente de la instancia.
	- Etiquetas: pares de clave y valor que funcionan como metadatos para organizar los recursos de AWS.

### Command line

Utilice el siguiente comando para obtener las direcciones IP públicas detectadas por IPAM: [get](https://docs.aws.amazon.com/cli/latest/reference/ec2/get-ipam-discovered-public-addresses.html)[ipam-discovered-public-addresses](https://docs.aws.amazon.com/cli/latest/reference/ec2/get-ipam-discovered-public-addresses.html)

# Tutoriales para IP Address Manager de Amazon VPC

En los siguientes tutoriales, aprenderá a realizar tareas de IPAM comunes mediante AWS CLI. Para obtener AWS CLI, consulte [Acceso a IPAM.](#page-9-0) Para más información sobre los conceptos de IPAM que se mencionan en estos tutoriales, consulte [Cómo funciona IPAM](#page-7-0).

Contenidos

- [Tutorial: crear un IPAM y grupos utilizando la consola](#page-99-0)
- [Tutorial: cree un IPAM y grupos utilizando el AWS CLI](#page-130-0)
- [Tutorial: View IP address history using the AWS CLI](#page-142-0)
- [Tutorial: Traer el ASN a IPAM](#page-151-0)
- [Tutorial: incorpore sus direcciones IP a IPAM](#page-157-0)
- [Tutorial: Transferir un CIDR IPv4 de BYOIP a IPAM](#page-228-0)
- [Tutorial: Planificar el espacio de direcciones IP de la VPC para las asignaciones de IP de subred](#page-242-0)

# <span id="page-99-0"></span>Tutorial: crear un IPAM y grupos utilizando la consola

En este tutorial se crea un IPAM, se integra con AWS Organizations, se crean grupos de direcciones IP y se crea una VPC con un CIDR a partir de un grupo de IPAM.

Este tutorial le muestra cómo puede utilizar IPAM para organizar el espacio de direcciones IP basado en diferentes necesidades de desarrollo. Una vez que haya completado este tutorial, tendrá un grupo de direcciones IP para los recursos de preproducción. A continuación, puede crear otros grupos en función de sus necesidades de enrutamiento y seguridad, como un grupo para recursos de producción.

Aunque puede utilizar IPAM como usuario único, la integración con AWS Organizations le permite gestionar direcciones IP en todas las cuentas de su organización. Este tutorial cubre la integración de IPAM con las cuentas de una organización. No explica lo siguiente: [Integración de IPAM con cuentas](#page-13-0) [ajenas a su organización.](#page-13-0)

### **a** Note

A efectos de este tutorial, las instrucciones le indicarán que nombre los recursos de IPAM de una forma determinada, que cree recursos IPAM en regiones específicas y que utilice rangos CIDR de direcciones IP específicos para sus grupos. Con ello se pretende conseguir

una agilización de las opciones disponibles en IPAM y que pueda empezar a utilizarlo rápidamente. Una vez que haya completado este tutorial, puede decidir crear un nuevo IPAM y configurarlo de manera diferente.

Contenidos

- [Requisitos previos](#page-100-0)
- [Cómo AWS Organizations se integra con IPAM](#page-100-1)
- [Paso 1: Delegue un administrador de IPAM](#page-102-0)
- [Paso 2: Cree un IPAM](#page-103-0)
- [Paso 3: Cree un grupo de IPAM de nivel superior](#page-106-0)
- [Paso 4: Cree grupos de IPAM regionales](#page-111-0)
- [Paso 5: Cree un grupo de desarrollo para preproducción](#page-115-0)
- [Paso 6: Comparta el grupo de IPAM](#page-119-0)
- [Paso 7: Cree una VPC con un CIDR asignado desde un grupo de IPAM](#page-124-0)
- [Paso 8: Eliminar](#page-128-0)

## <span id="page-100-0"></span>Requisitos previos

Antes de empezar, debe haber creado una cuenta de AWS Organizations con al menos un miembro. Para obtener instrucciones sobre cómo hacerlo, consulte [Creación y administración de una](https://docs.aws.amazon.com/organizations/latest/userguide/orgs_manage_org.html)  [organización](https://docs.aws.amazon.com/organizations/latest/userguide/orgs_manage_org.html) en la Guía del usuario de AWS Organizations.

## <span id="page-100-1"></span>Cómo AWS Organizations se integra con IPAM

Esta sección muestra un ejemplo de las cuentas de AWS Organizations que se utilizan en este tutorial. Hay tres cuentas en su organización que utilizará al realizar la integración con IPAM en este tutorial:

- La cuenta de administración (llamada example-management-account en la siguiente imagen) permite iniciar sesión en la consola de IPAM y delegar un administrador de IPAM. No puede utilizar la cuenta de administración de la organización como administrador de IPAM.
- Una cuenta miembro (llamada example-member-account-1 en la siguiente imagen) como cuenta de administrador de IPAM. La cuenta de administrador de IPAM es responsable de crear un IPAM y utilizarlo para administrar y monitorear el uso de direcciones IP en toda la organización.

Cualquier cuenta de miembro de su organización puede ser delegada como administrador de IPAM.

• Una cuenta de miembro (denominada example-member-account-2 en lo que sigue) como cuenta de desarrollador. Esta cuenta crea una VPC con un CIDR asignado desde un grupo de IPAM.

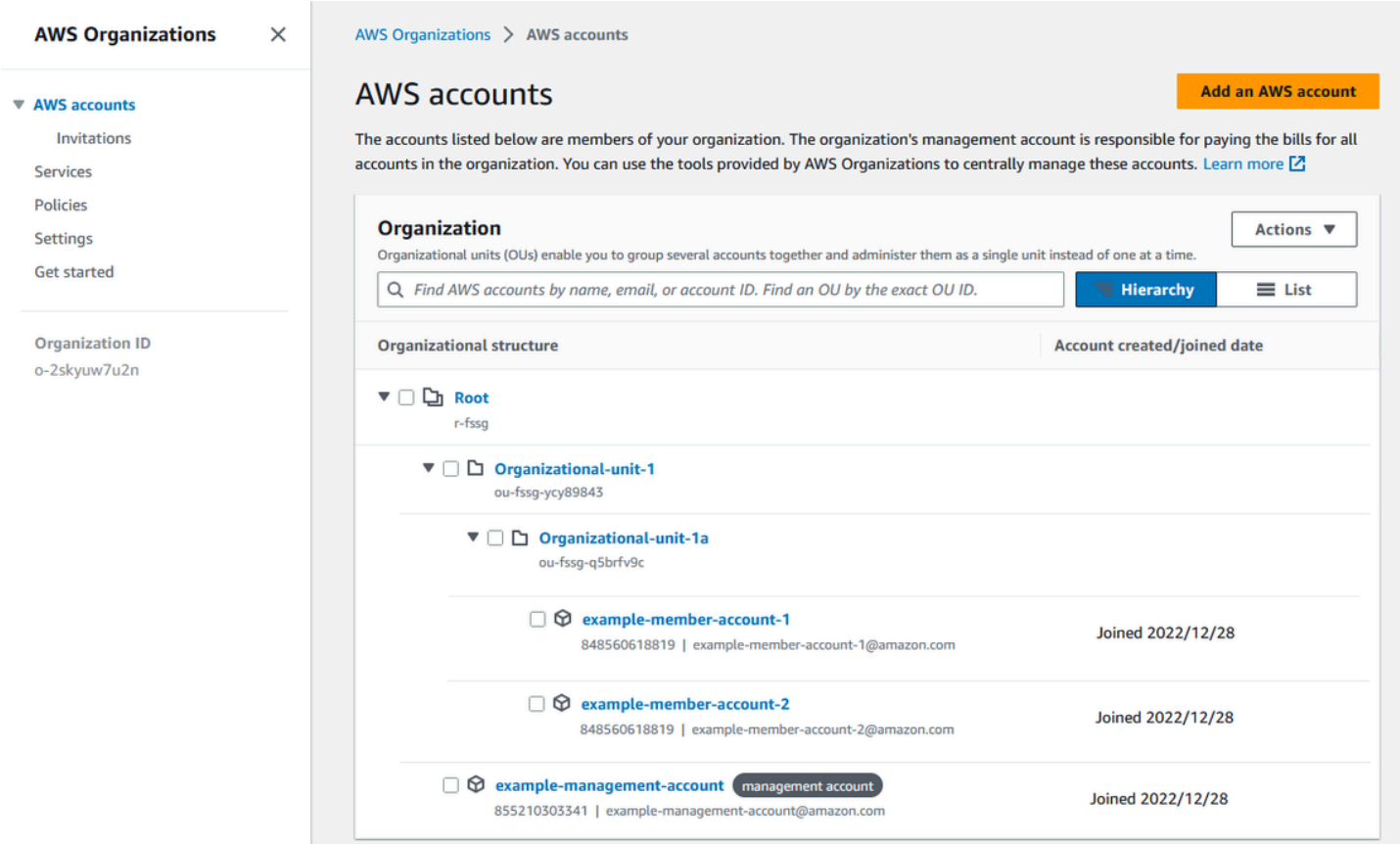

Además de las cuentas, necesitará el ID de la unidad organizativa (ou-fssg-q5brfv9c en la imagen anterior) que contiene la cuenta de miembro que utilizará como cuenta de desarrollador. Se necesita este ID para que, en un paso posterior, cuando comparta su grupo de IPAM, pueda compartirlo con esta OU.

#### **a** Note

Para más información sobre tipos de cuentas de AWS Organizations, como las de administración y las de miembros, consulte la [terminología y los conceptos AWS](https://docs.aws.amazon.com/organizations/latest/userguide/orgs_getting-started_concepts.html)  [Organizations](https://docs.aws.amazon.com/organizations/latest/userguide/orgs_getting-started_concepts.html).

## <span id="page-102-0"></span>Paso 1: Delegue un administrador de IPAM

En este paso, delegará una cuenta de miembro de AWS Organizations como administrador de IPAM. Al delegar un administrador de IPAM, se crea automáticamente [un rol vinculado al servicio](#page-248-0) en cada una de sus cuentas de miembro de AWS Organizations. IPAM supervisa el uso de la dirección IP en estas cuentas asumiendo el rol vinculado al servicio en cada cuenta miembro. A continuación, puede descubrir los recursos y sus CIDR independientemente de su unidad organizativa.

No puede completar este paso a menos que tenga los permisos necesarios AWS Identity and Access Management (IAM). Para obtener más información, consulte [Integración de IPAM con cuentas en](#page-10-0)  [una organización de AWS.](#page-10-0)

Para delegar una cuenta de administrador IPAM

- 1. Utilizando la cuenta de administración de AWS Organizations, abra la consola de IPAM en [https://console.aws.amazon.com/iam/.](https://console.aws.amazon.com/ipam/)
- 2. En la AWS Management Console, elija la región de AWS en la que desea trabajar con IPAM.
- 3. En el panel de navegación, elija Configuración de la organización.
- 4. Elija Delegar. La opción Delegar solo está disponible si ha iniciado sesión en la consola como la cuenta de administración de AWS Organizations.
- 5. Introduzca el ID de cuenta de AWS para una cuenta de miembro de la organización. El administrador de IPAM debe ser una cuenta de miembro de AWS Organizations, no la cuenta de administración.

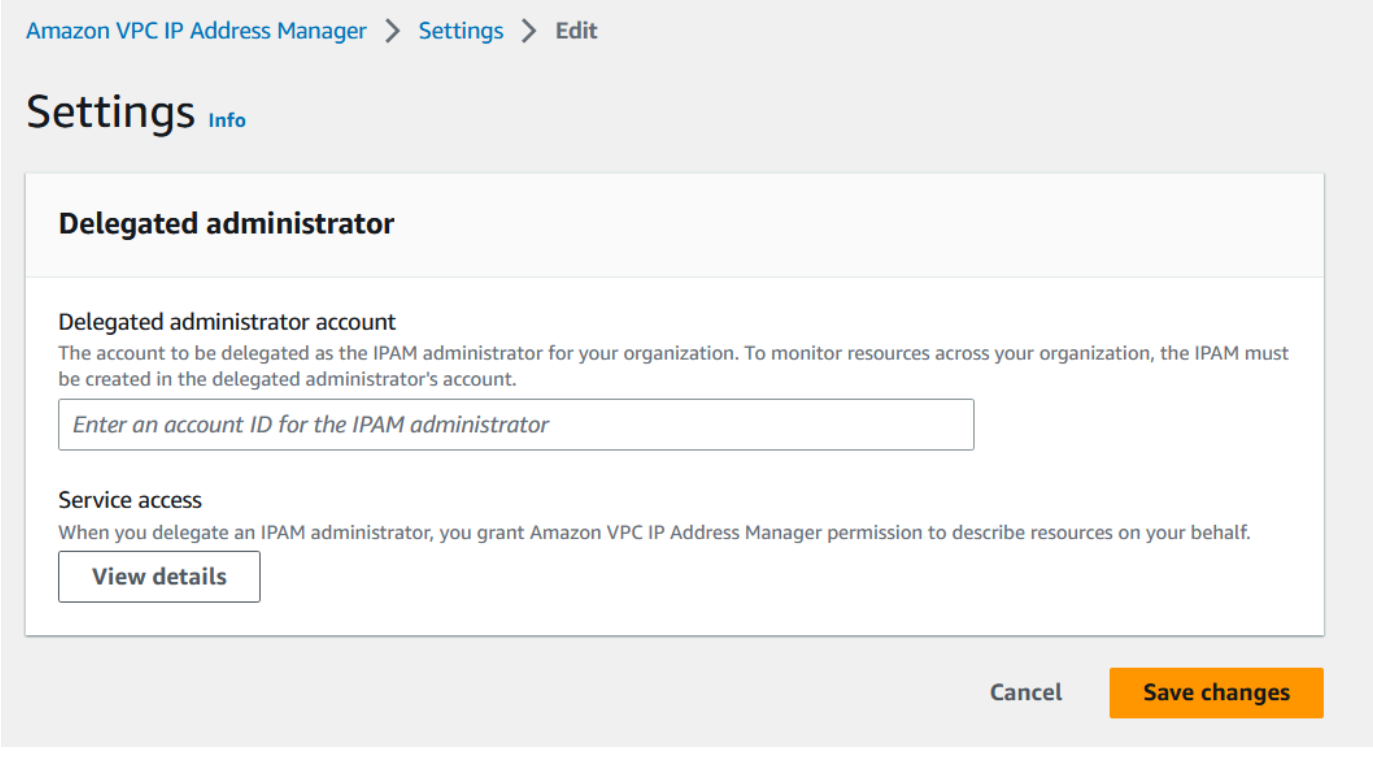

6. Elija Guardar cambios. La información del administrador delegado se rellena con detalles relacionados con la cuenta del miembro.

## <span id="page-103-0"></span>Paso 2: Cree un IPAM

En este paso, creará un IPAM. Cuando se crea un IPAM, este crea automáticamente dos ámbitos para el mismo: el ámbito privado, destinado a todo el espacio privado, y el ámbito público, destinado a todo el espacio público. Los alcances, junto con los grupos y las asignaciones, son componentes clave de su IPAM. Para obtener más información, consulte [Cómo funciona IPAM.](#page-7-0)

### Para crear un IPAM

- 1. Utilizando la cuenta de miembro AWS Organizations delegada como administrador de IPAM en [el paso anterior,](#page-102-0) abra la consola de IPAM en [https://console.aws.amazon.com/ipam/.](https://console.aws.amazon.com/ipam/)
- 2. En la AWS Management Console, elija la región de AWS en la que desea crear el IPAM. Cree el IPAM en su región principal de operaciones.
- 3. En la página de inicio del servicio, elija Create IPAM (Crear IPAM).
- 4. Seleccione Allow Amazon VPC IP Address Manager to replicate data from source account(s) into the IPAM delegate account (Permitir al Administrador de direcciones IP de Amazon VPC

replicar los datos de las cuentas de origen en la cuenta delegada de IPAM). Si no selecciona esta opción, no puede crear un IPAM.

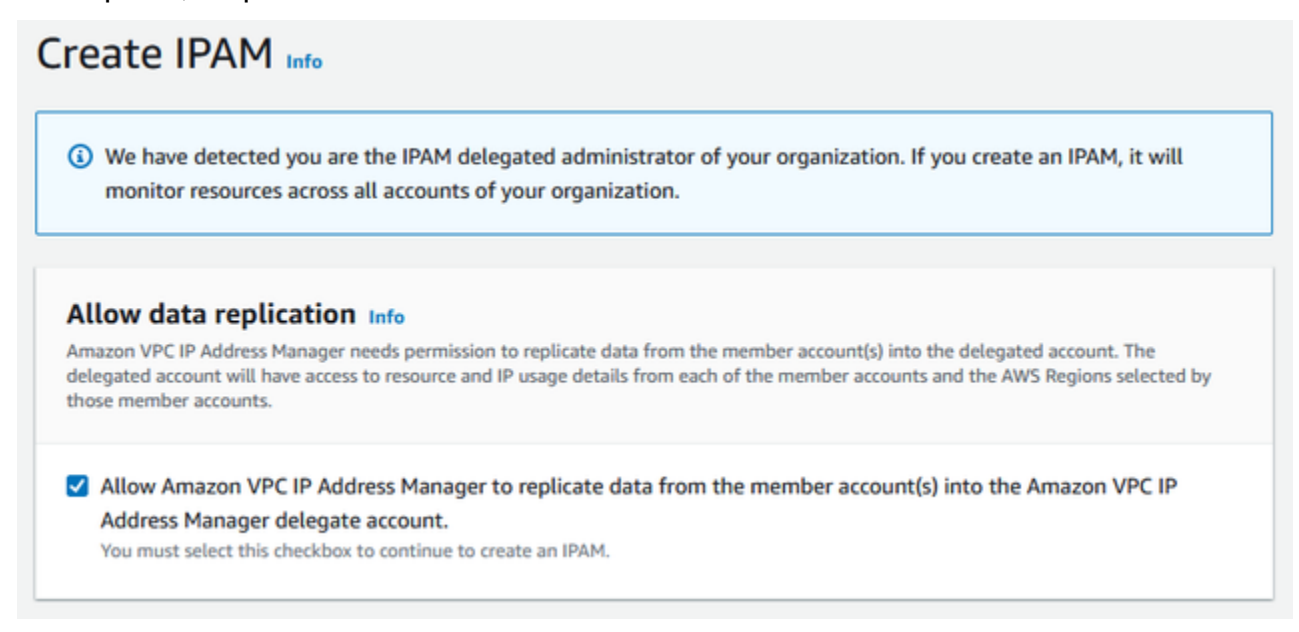

5. En Regiones operativas, seleccione las regiones de AWS en las que este IPAM puede administrar y localizar recursos. La región de AWS en la que va a crear su IPAM se selecciona automáticamente como una de las regiones operativas. En este tutorial, la región de origen de nuestro IPAM es us-east-1, por lo que elegiremos us-west-1 y us-west-2 como regiones operativas adicionales. Si olvida una región operativa, puede editar la configuración de IPAM más tarde y añadir o eliminar regiones.

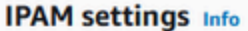

#### Name tag - optional

Creates a tag with a key of 'Name' and a value that you specify.

DemoIPAM

#### Description - optional

Write a brief description for the IPAM.

**IPAM Demonstration** 

#### **Operating Regions**

Select Regions in which the IPAM will discover resources and manage IPs. The current region will always be set as an operating region.

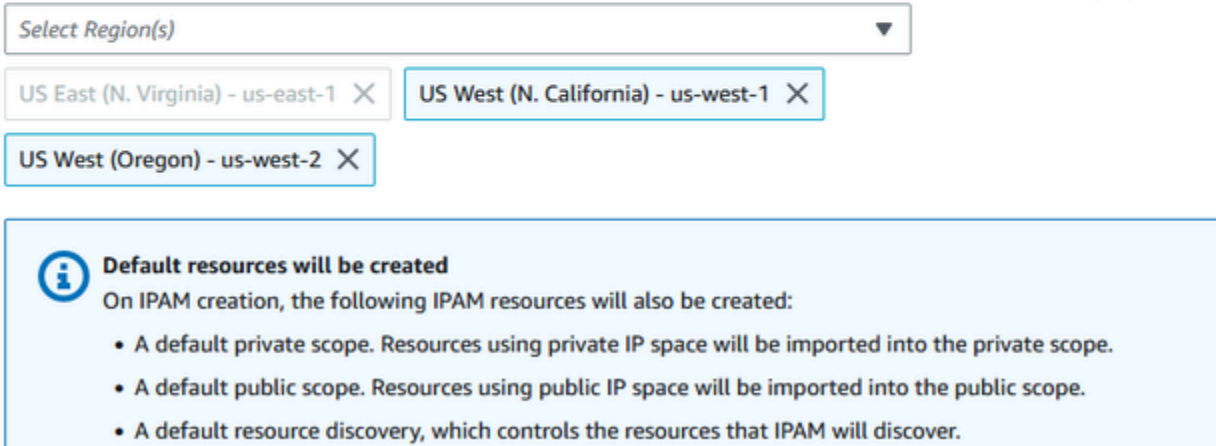

6. Elija Create IPAM (Crear IPAM).

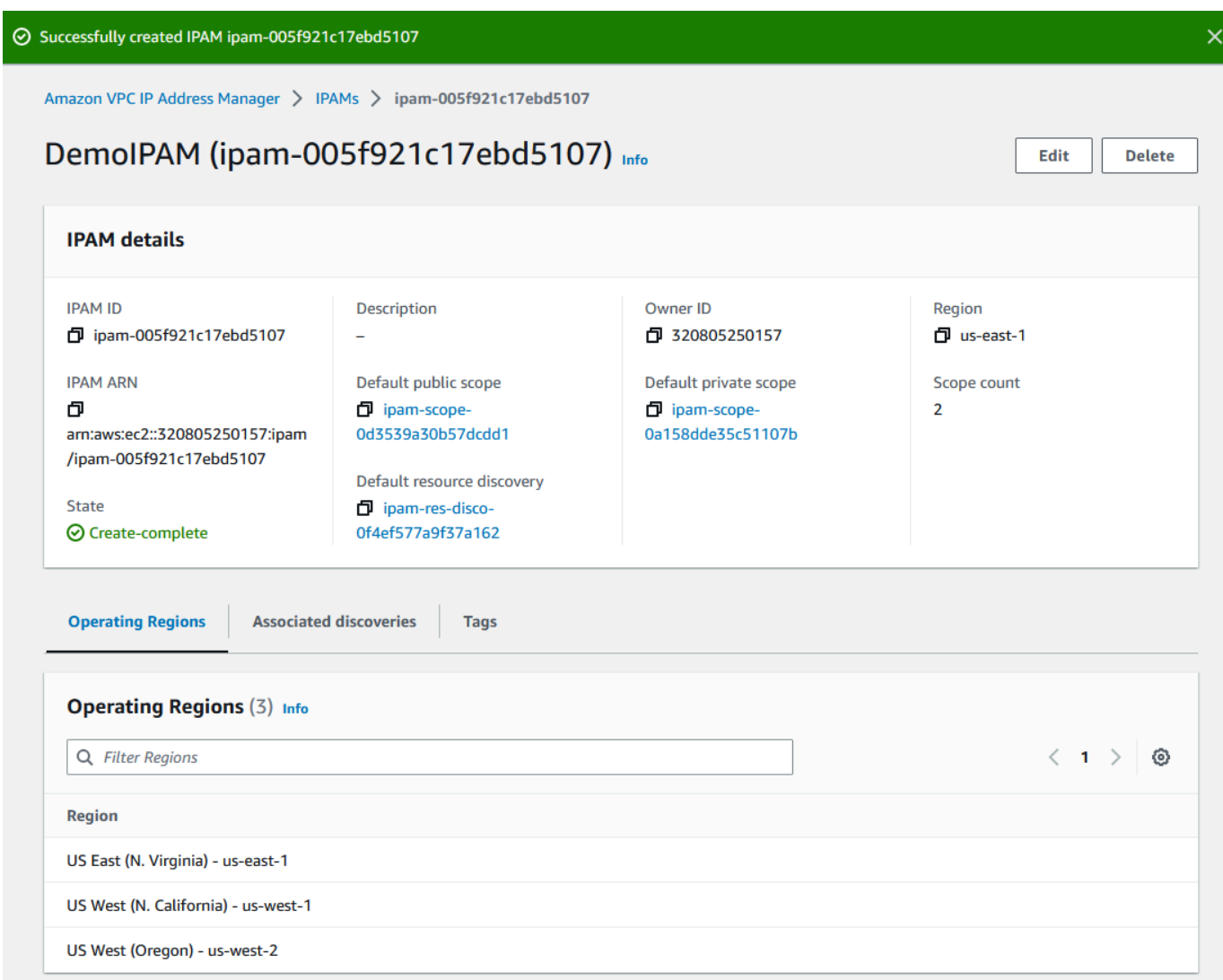

## <span id="page-106-0"></span>Paso 3: Cree un grupo de IPAM de nivel superior

En este tutorial, se crea una jerarquía de grupos, empezando por el grupo de IPAM de nivel superior. En los pasos siguientes, creará un par de grupos regionales y un grupo de desarrollo para preproducción en uno de los grupos regionales.

Para más información sobre las jerarquías de grupos que se pueden crear con IPAM, consulte [Ejemplos de planes de grupos de IPAM.](#page-21-0)

Crear un grupo de nivel superior

1. Utilizando la cuenta de administrador de IPAM, abra la consola de IPAM en [https://](https://console.aws.amazon.com/ipam/)  [console.aws.amazon.com/ipam/.](https://console.aws.amazon.com/ipam/)

#### 2. En el panel de navegación, elija Pools (Grupos).

3. Seleccione el ámbito privado.

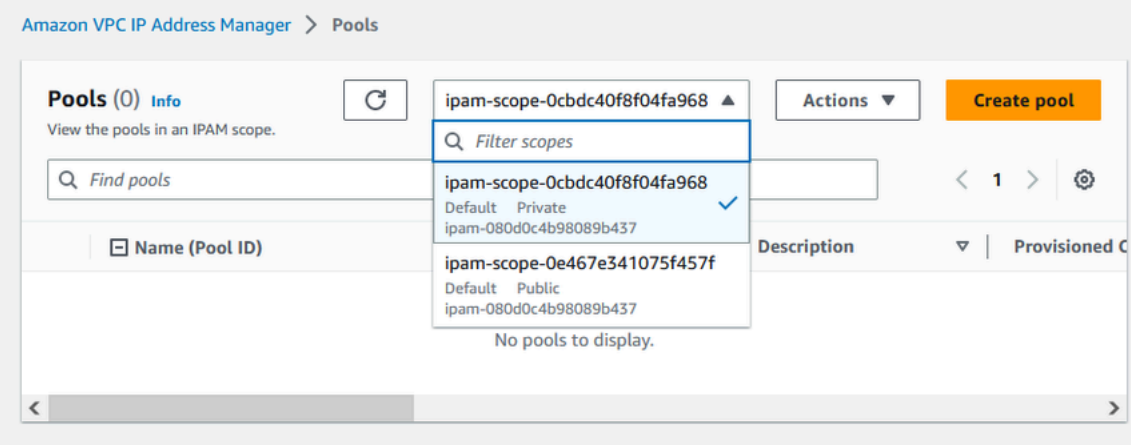

- 4. Elija Create pool (Crear grupo).
- 5. En Álcance de IPAM, deje seleccionado el alcance privado.
- 6. (Opcional) Añada una etiqueta de nombre y una descripción para el grupo, como "Grupo global".
- 7. En Origen, elija Alcance del IPAM. Dado que se trata de un grupo de nivel superior, no tendrá un grupo de origen.
- 8. En Address family (Familia de direcciones), elija IPv6.
- 9. En Planificación de recursos, deje seleccionado Planificar el espacio de IP en el alcance. Para obtener más información sobre el uso de esta opción a fin de planificar el espacio de IP de subred en una VPC, consulte [Tutorial: Planificar el espacio de direcciones IP de la VPC para las](#page-242-0) [asignaciones de IP de subred](#page-242-0).
- 10. Para Locale (Configuración regional), elija None (Ninguna). Las cuentas regionales son las regiones de AWS en las que desea que este grupo de IPAM esté disponible para asignaciones. En la siguiente sección de este tutorial establecerá la configuración regional de los grupos regionales que cree.
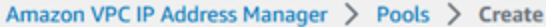

# Create pool in ipam-scope-0cbdc40f8f04fa968

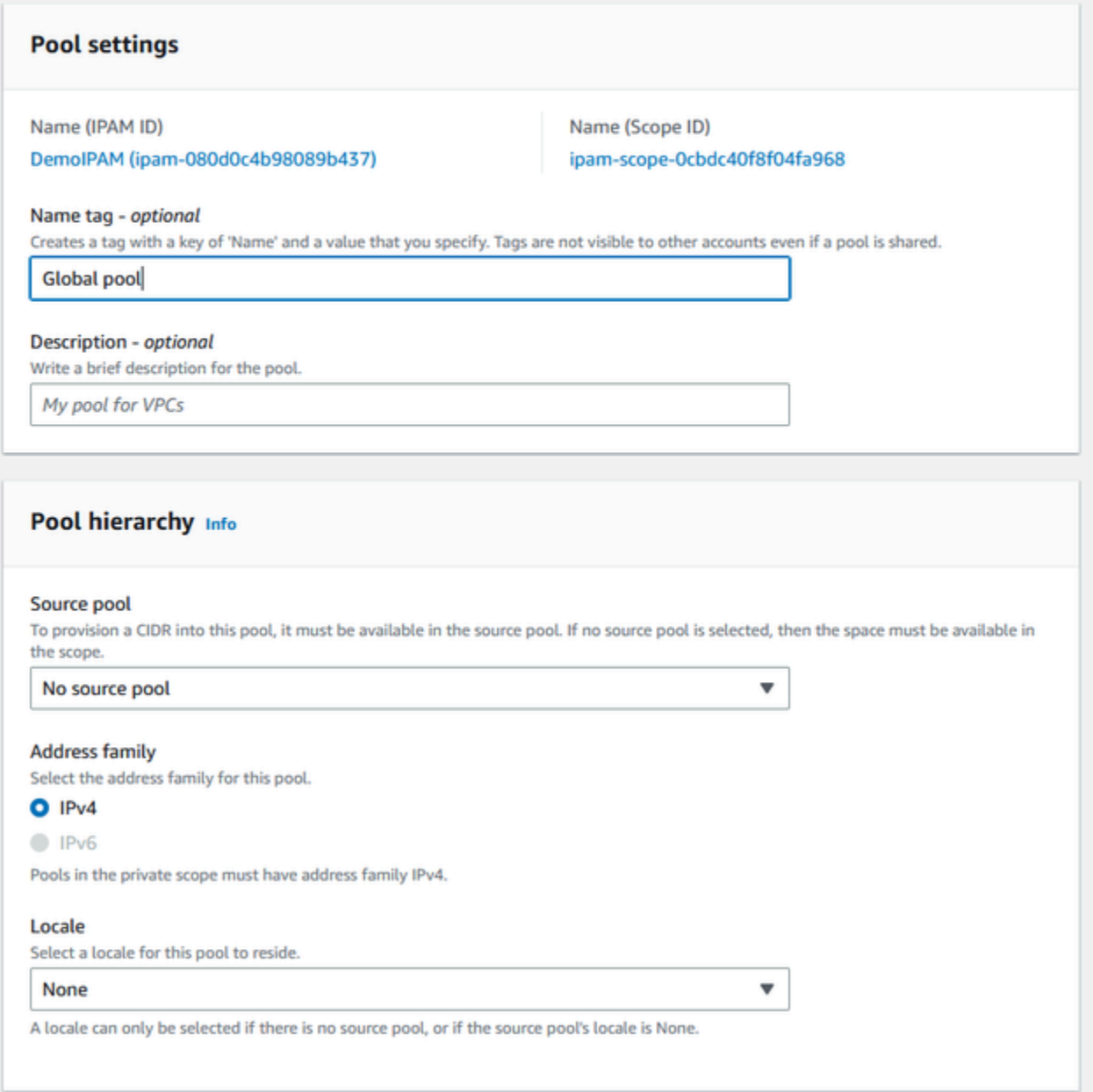

11. Elija un CIDR para aprovisionar al grupo. En este ejemplo, aprovisionamos 10,0.0.0/16.

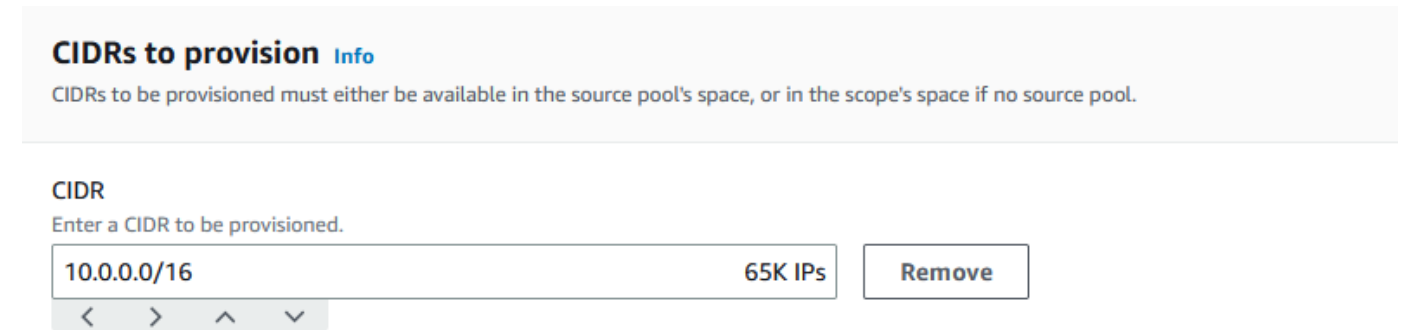

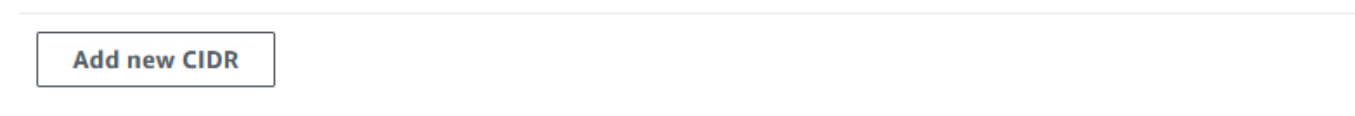

12. Deje deshabilitada la opción Configuración de las reglas de asignación de este grupo. Este es nuestro grupo de nivel superior, y no se asignarán CIDR a las VPC directamente desde este grupo. En su lugar, los asignará desde un grupo secundario que creará a partir de este grupo.

### Allocation rule settings - optional Info

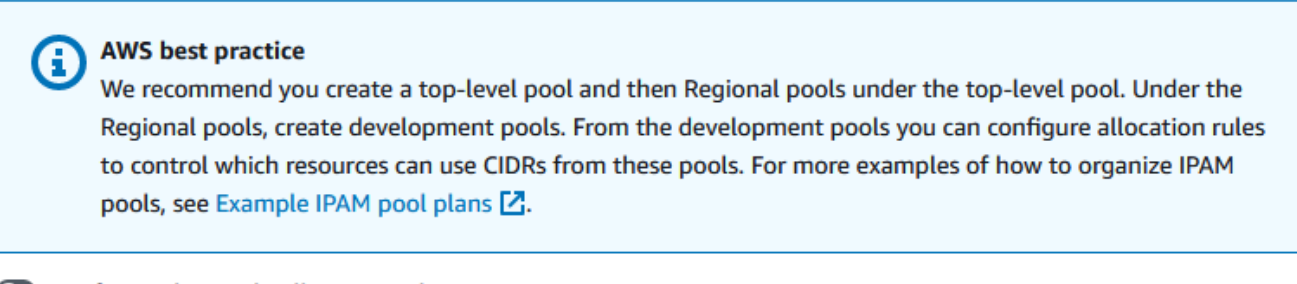

Configure this pool's allocation rule settings

13. Elija Create pool (Crear grupo). El grupo se crea y el CIDR se encuentra en estado Pendiente de aprovisionamiento:

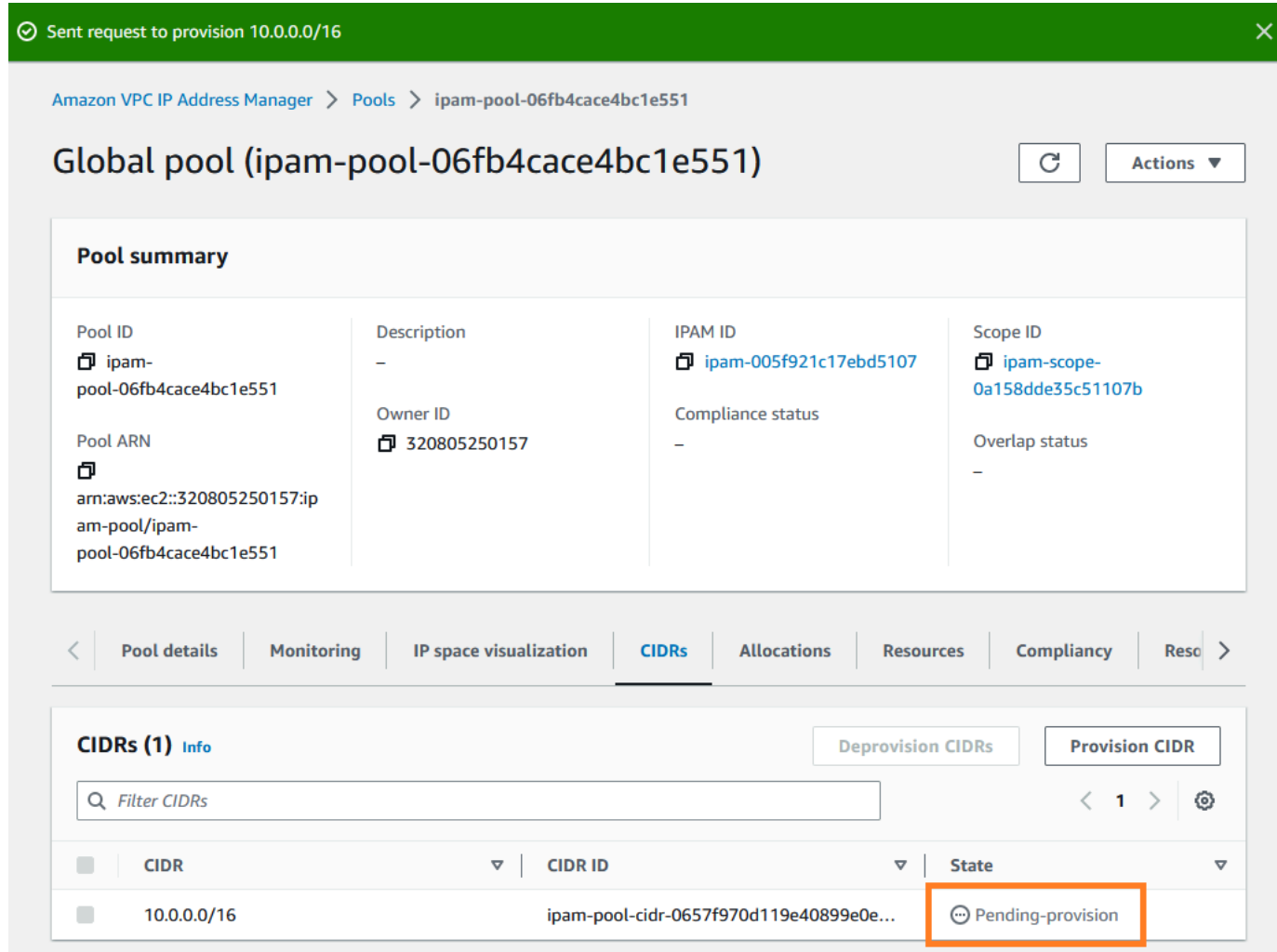

14. Espere a que el estado sea Aprovisionado antes de pasar al siguiente paso.

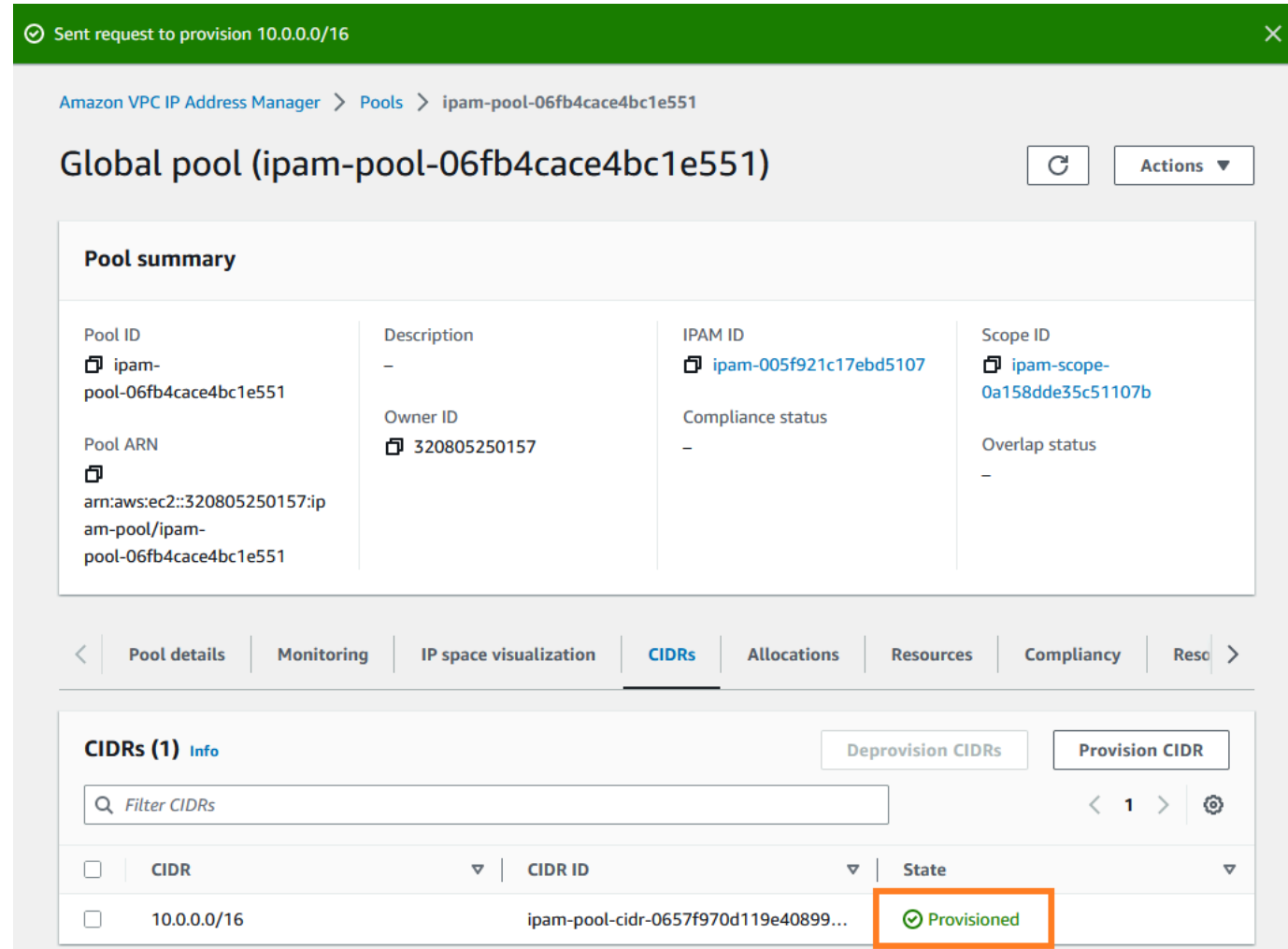

Ahora que ha creado el grupo de nivel superior, creará grupos regionales en us-west-1 y us-west-2.

## Paso 4: Cree grupos de IPAM regionales

Esta sección muestra cómo organizar direcciones IP utilizando dos grupos regionales. En este tutorial, seguiremos uno de [los planes de grupo de IPAM de ejemplo](#page-21-0) y crearemos dos grupos regionales que pueden utilizarse por las cuentas miembro de la organización para asignar CIDR a las VPC.

### Crear un grupo regional

- 1. Utilizando la cuenta de administrador de IPAM, abra la consola de IPAM en [https://](https://console.aws.amazon.com/ipam/)  [console.aws.amazon.com/ipam/.](https://console.aws.amazon.com/ipam/)
- 2. En el panel de navegación, elija Pools (Grupos).

#### 3. Seleccione el ámbito privado.

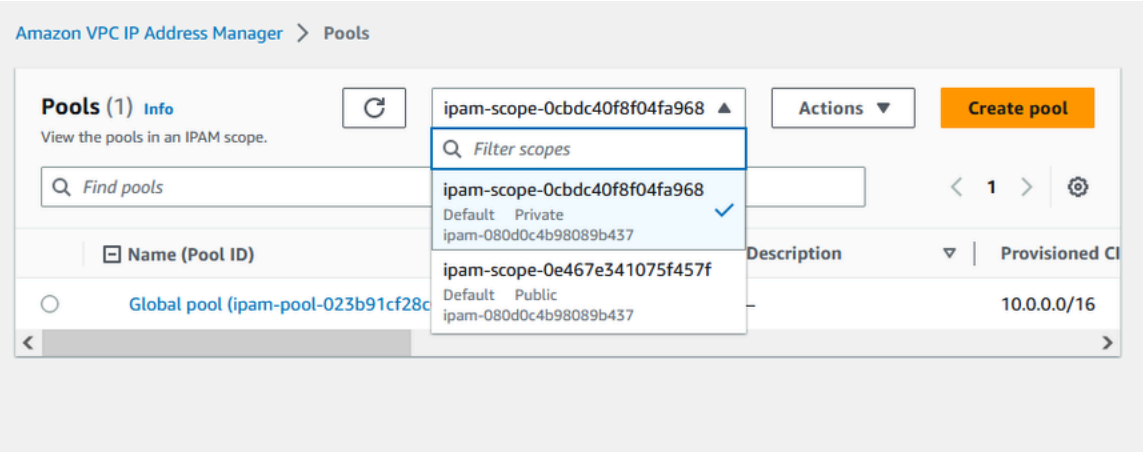

- 4. Elija Create pool (Crear grupo).
- 5. En Álcance de IPAM, deje seleccionado el alcance privado.
- 6. (Opcional) Añada una etiqueta de nombre y una descripción para el grupo, como Grupo regional us-west-1.

```
Amazon VPC IP Address Manager > Pools > Create
```
# Create pool in ipam-scope-0cbdc40f8f04fa968

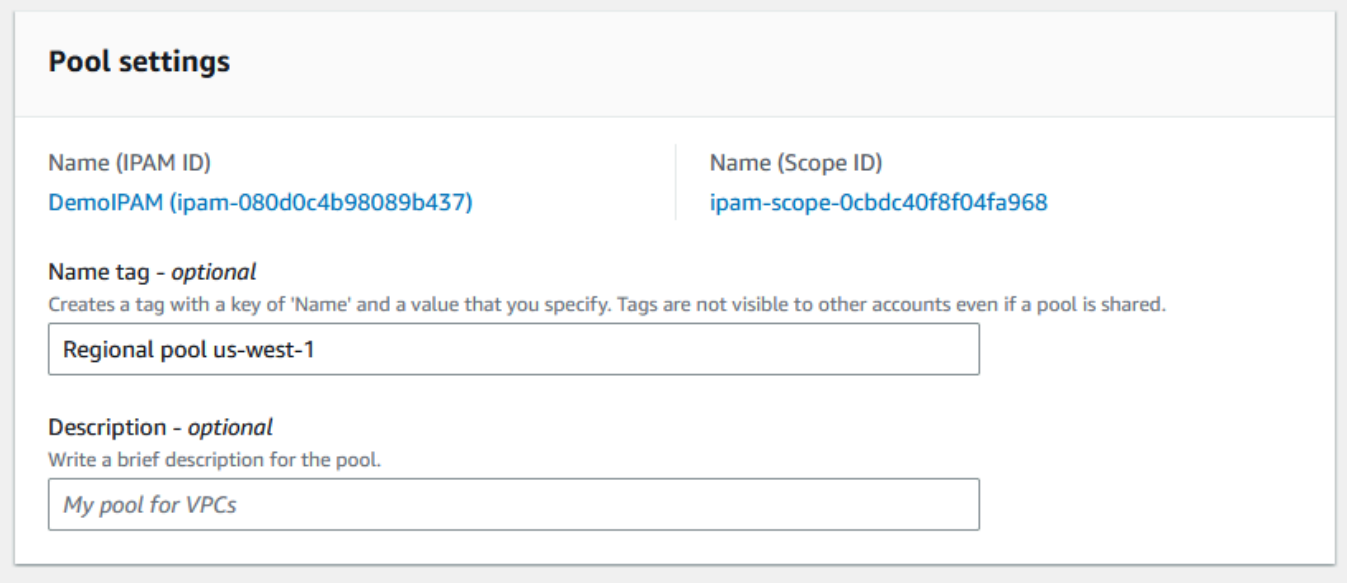

7. En Origen, seleccione Grupo de IPAM y seleccione el grupo de nivel superior ("Grupo global") que creó en [Paso 3: Cree un grupo de IPAM de nivel superior.](#page-106-0) A continuación, en Configuración regional, elija us-west-1.

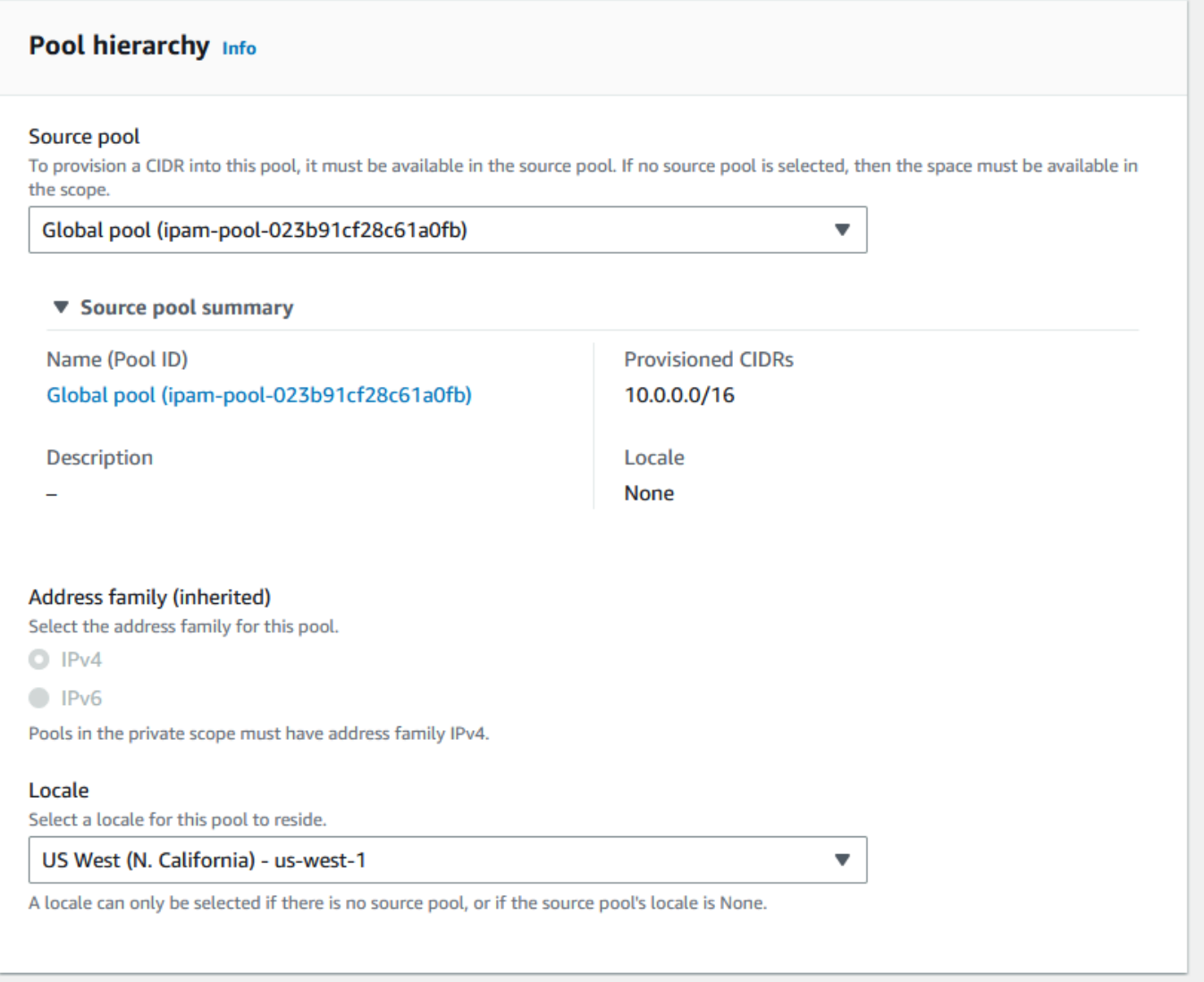

- 8. En Planificación de recursos, deje seleccionado Planificar el espacio de IP en el alcance. Para obtener más información sobre el uso de esta opción a fin de planificar el espacio de IP de subred en una VPC, consulte [Tutorial: Planificar el espacio de direcciones IP de la VPC para las](#page-242-0) [asignaciones de IP de subred](#page-242-0).
- 9. En CIDR a aprovisionar, introduzca 10,0.0.0/18, lo que proporcionará a este grupo unas 16 000 direcciones IP disponibles.

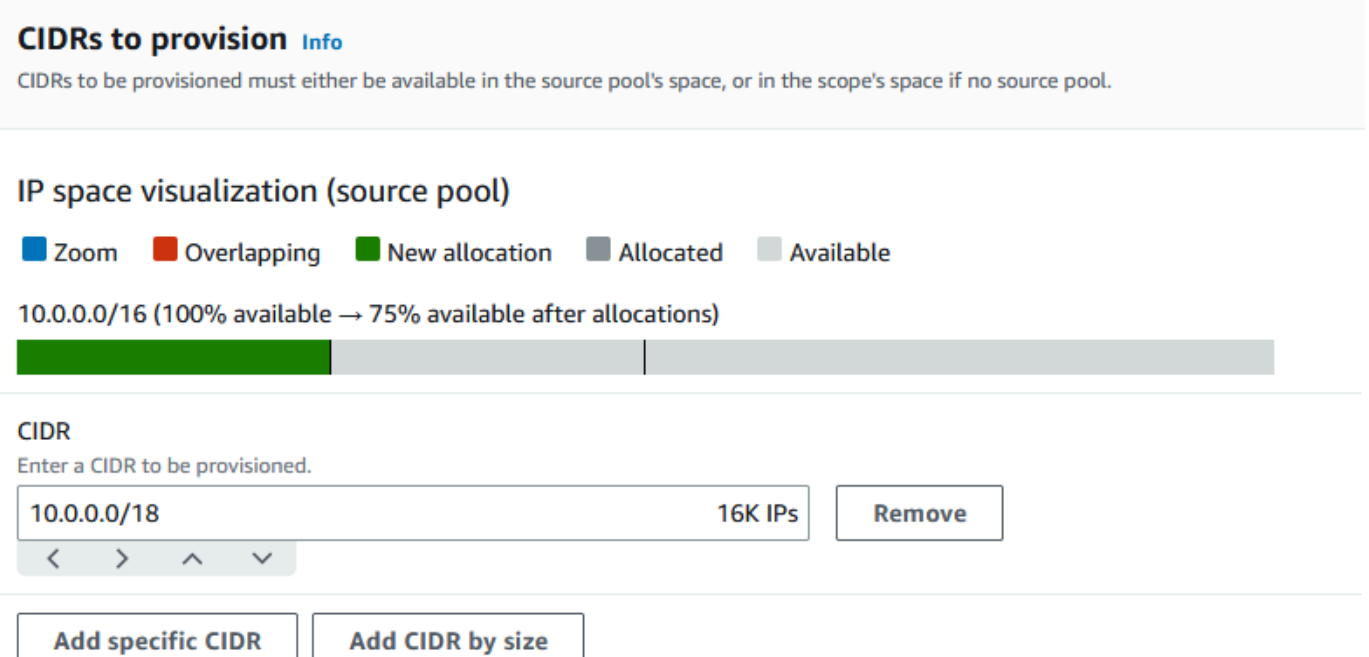

10. Deje deshabilitada la opción Configuración de las reglas de asignación de este grupo. No asignará ningún CIDR a las VPC directamente desde este grupo. En su lugar, los asignará desde un grupo secundario que creará a partir de este grupo.

### Allocation rule settings - optional Info

#### **AWS best practice** A

We recommend you create a top-level pool and then Regional pools under the top-level pool. Under the Regional pools, create development pools. From the development pools you can configure allocation rules to control which resources can use CIDRs from these pools. For more examples of how to organize IPAM pools, see Example IPAM pool plans Z.

Configure this pool's allocation rule settings

- 11. Elija Create pool (Crear grupo).
- 12. Vuelva a la vista Grupos para ver la jerarquía de los grupos de IPAM que ha creado.

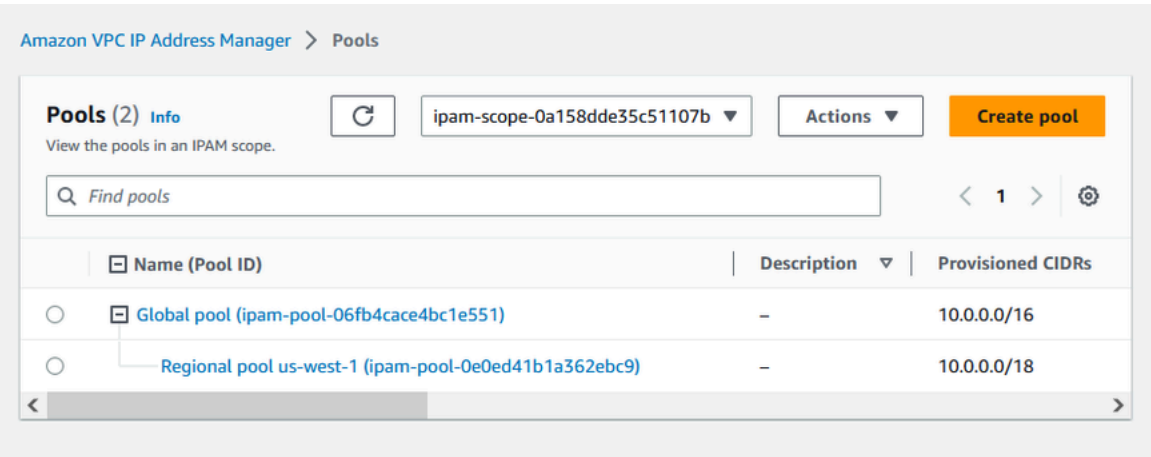

13. Repita los pasos de esta sección y cree un segundo grupo regional en la configuración regional de us-west-2 con el CIDR 10,0.64.0/18 asignado. Cuando complete ese proceso, tendrá tres grupos en una jerarquía similar a esta:

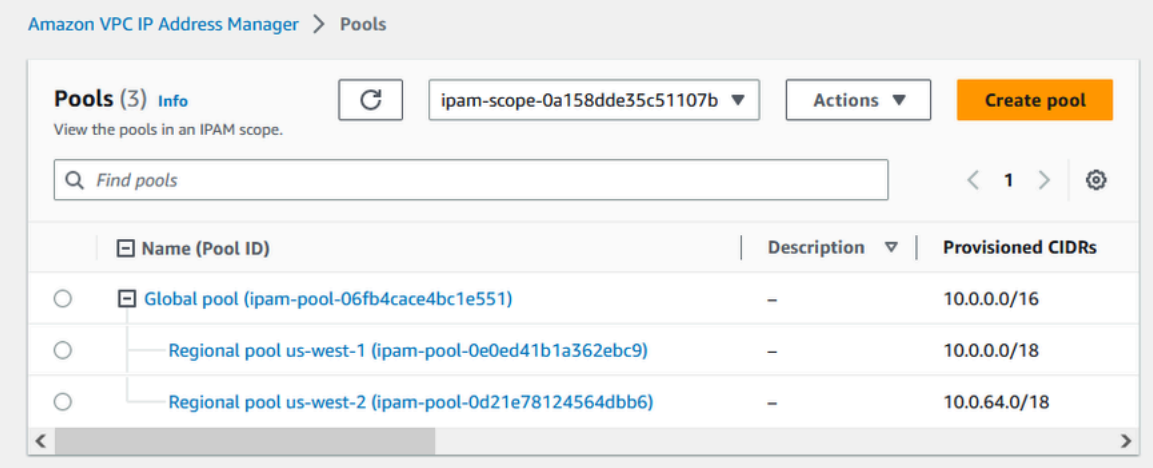

# <span id="page-115-0"></span>Paso 5: Cree un grupo de desarrollo para preproducción

Siga los pasos de esta sección para crear un grupo de desarrollo para recursos de preproducción dentro de uno de sus grupos regionales.

Crear un grupo de desarrollo para preproducción

1. De la misma manera que en la sección anterior, usando la cuenta de administrador de IPAM, cree un grupo llamado Grupo de preproducción, pero esta vez use el Grupo regional us-west-1 como grupo de origen.

Amazon VPC IP Address Manager > Pools > Create

# Create pool in ipam-scope-0cbdc40f8f04fa968

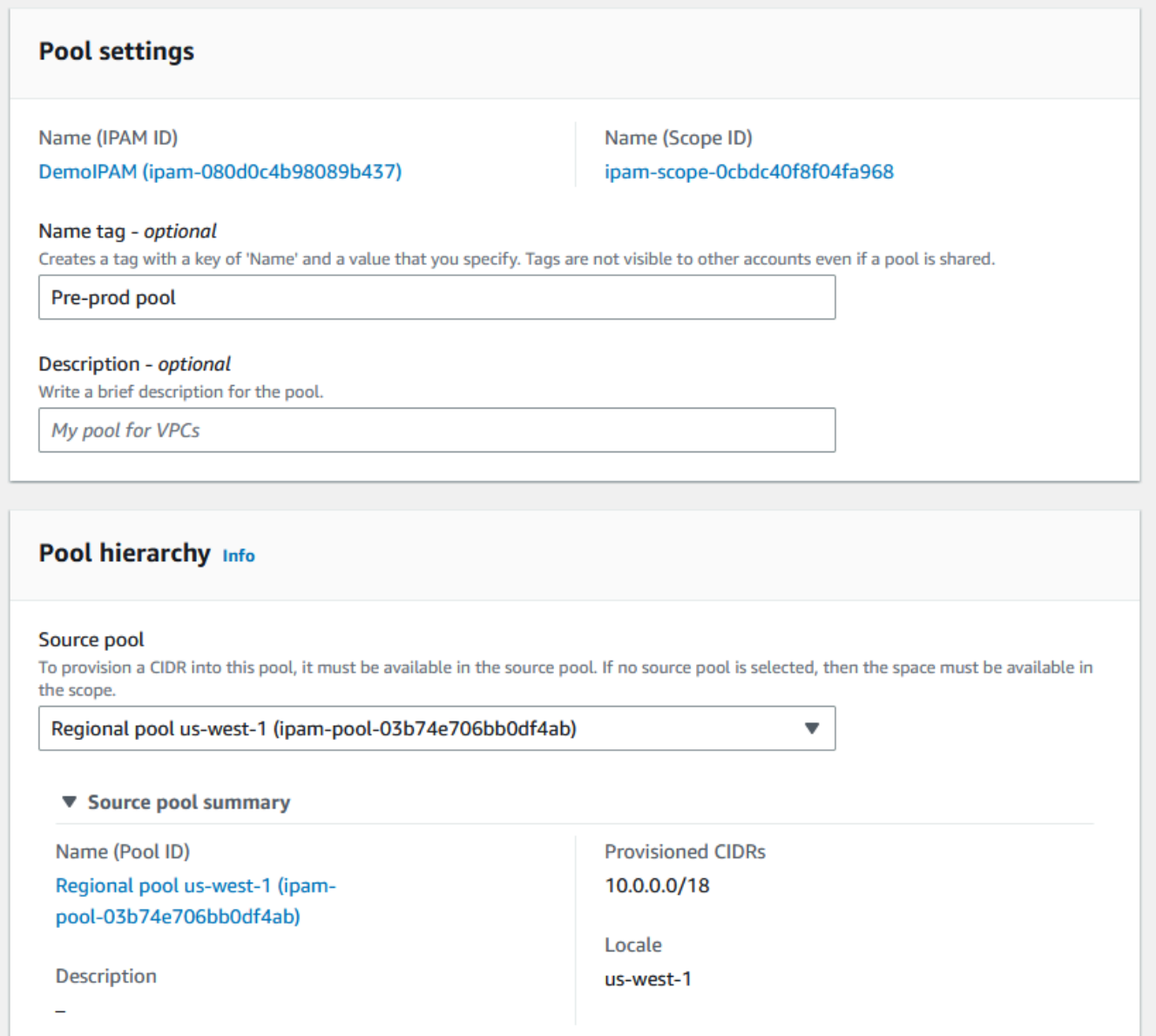

2. Especifique un CIDR de 10.0.0.0/20 para aprovisionar, lo que dará a este grupo unas 4000 direcciones IP.

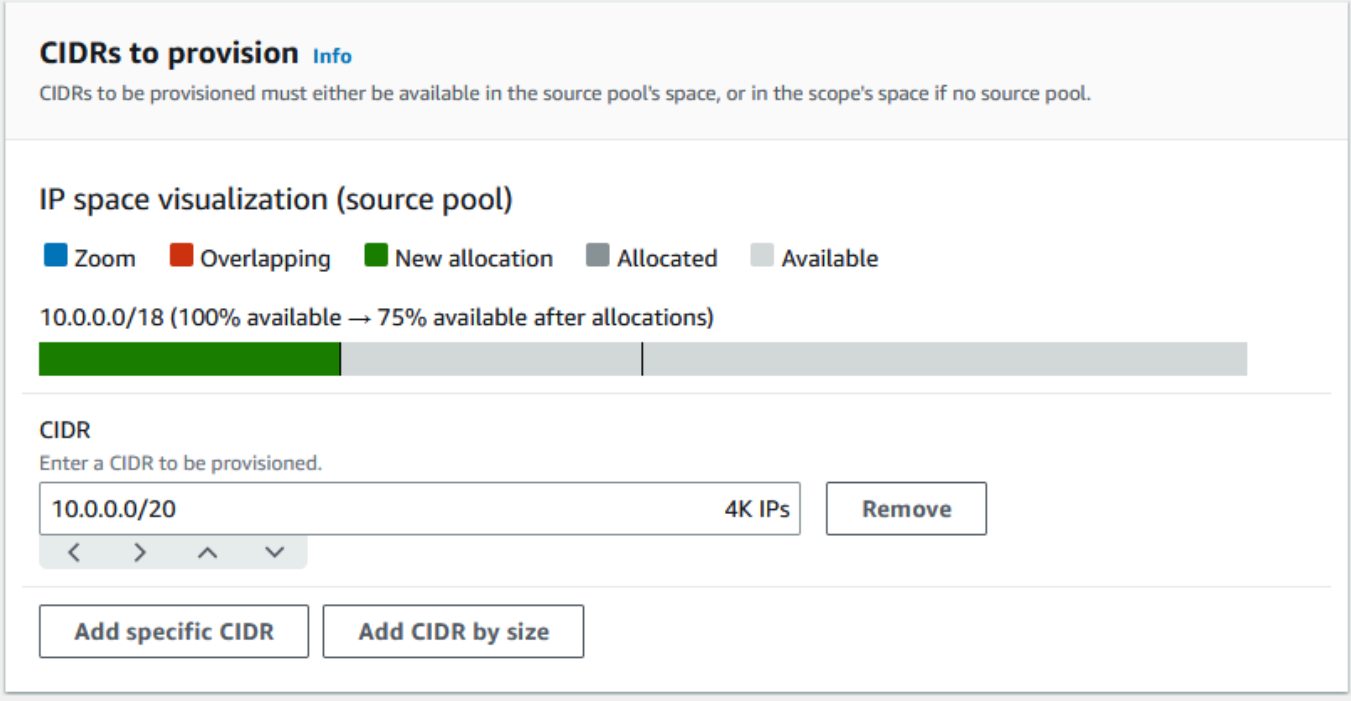

- 3. Habilite la opción Configurar los ajustes de las reglas de asignación de este grupo. Haga lo siguiente:
	- 1. En Administración de CIDR, en Importar automáticamente los recursos localizados, deje seleccionada la opción predeterminada No permitir. Esta opción permite a IPAM importar automáticamente los CIDR de recursos que identifica en la configuración regional del grupo. Una descripción detallada de esta opción está fuera del marco de este tutorial, pero puede leer más sobre ella en [Creación de un grupo IPv4 de nivel superior.](#page-24-0)
	- 2. En Conformidad con la máscara de red, elija /24 como longitud mínima, predeterminada y máxima de la máscara de red. Una descripción detallada de esta opción está fuera del marco de este tutorial, pero puede leer más sobre ella en [Creación de un grupo IPv4 de nivel](#page-24-0) [superior.](#page-24-0) Es importante tener en cuenta que la VPC que cree más tarde con un CIDR de este grupo se limitará a /24 en función de lo que hayamos establecido aquí.
	- 3. En Conformidad de la etiqueta, introduzca entorno/preproducción. Esta etiqueta será necesaria para que las VPC asignen espacio del grupo. Más adelante veremos cómo funciona.

#### Allocation rule settings - optional Info

#### **AWS best practice** Œ

We recommend you create a top-level pool and then Regional pools under the top-level pool. Under the Regional pools, create development pools. From the development pools you can configure allocation rules to control which resources can use CIDRs from these pools. For more examples of how to organize IPAM pools, see Example IPAM pool plans [2].

 $\overline{\mathbf{v}}$ 

v

 $\overline{\mathbf{v}}$ 

Configure this pool's allocation rule settings

#### **CIDR** management

#### Automatically import discovered resources

It is recommended to allow automatic import if this pool will be used to allocate CIDRs to resources such as VPCs.

○ Allow automatic import

O Don't allow

#### Netmask compliancy

#### Minimum netmask length

The minimum netmask length for allocating resources within the pool.

/24 (256 IPs)

#### Default netmask length

The default netmask length used when IPAM allocates a CIDR from this pool to a resource.

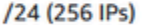

#### Maximum netmask length

The maximum netmask length for allocating resources within the pool.

/24 (256 IPs)

#### **Tag compliancy**

#### **Tagging requirements**

Add tagging requirements for resources in this pool.

#### **Key**

#### Value - optional

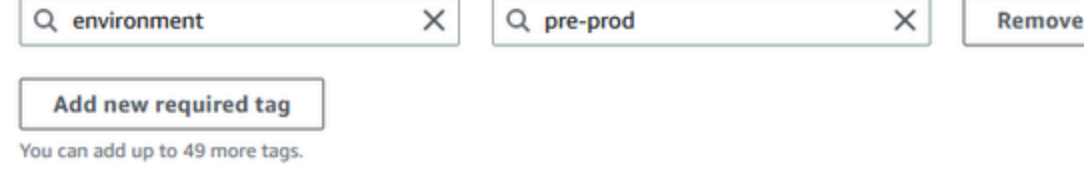

4. Elija Create pool (Crear grupo).

5. La jerarquía de grupos incluye ahora un grupo secundario adicional bajo el Grupo regional uswest-1:

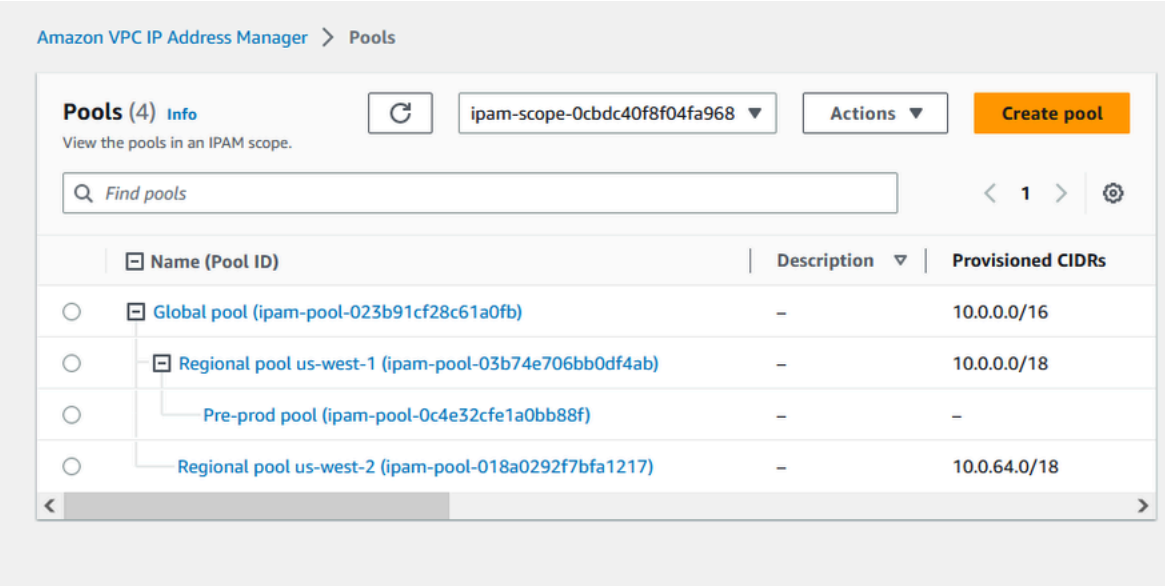

Ahora ya puede compartir el grupo de IPAM con otra cuenta de miembro en su organización y habilitarla a fin de que asigne un CIDR del grupo y crear una VPC.

## Paso 6: Comparta el grupo de IPAM

Siga los pasos de esta sección para compartir el grupo de IPAM de preproducción utilizando AWS Resource Access Manager (RAM).

Esta sección se compone de dos subsecciones:

- [Paso 6.1. Habilitar el uso compartido de recursos en AWS RAM](#page-119-0): La cuenta de administración AWS Organizations debe realizar este paso.
- [Paso 6.2. Compartir un grupo de IPAM mediante AWS RAM:](#page-120-0) El administrador de IPAM debe realizar este paso.

<span id="page-119-0"></span>Paso 6.1. Habilitar el uso compartido de recursos en AWS RAM

Después de crear su IPAM, podrá compartir grupos de direcciones IP con otras cuentas de su organización. Antes de compartir un grupo de IPAM, complete los pasos de esta sección para habilitar el uso compartido de recursos con AWS RAM.

#### Habilitar el uso compartido de recursos

- 1. Utilizando la cuenta de administración AWS Organizations, abra la consola AWS RAM en [https://](https://console.aws.amazon.com/ram/) [console.aws.amazon.com/ram/](https://console.aws.amazon.com/ram/).
- 2. En el panel de navegación izquierdo, seleccione Configuración, seleccione Habilitar uso compartido con AWS Organizations y, a continuación, seleccione Guardar configuración.

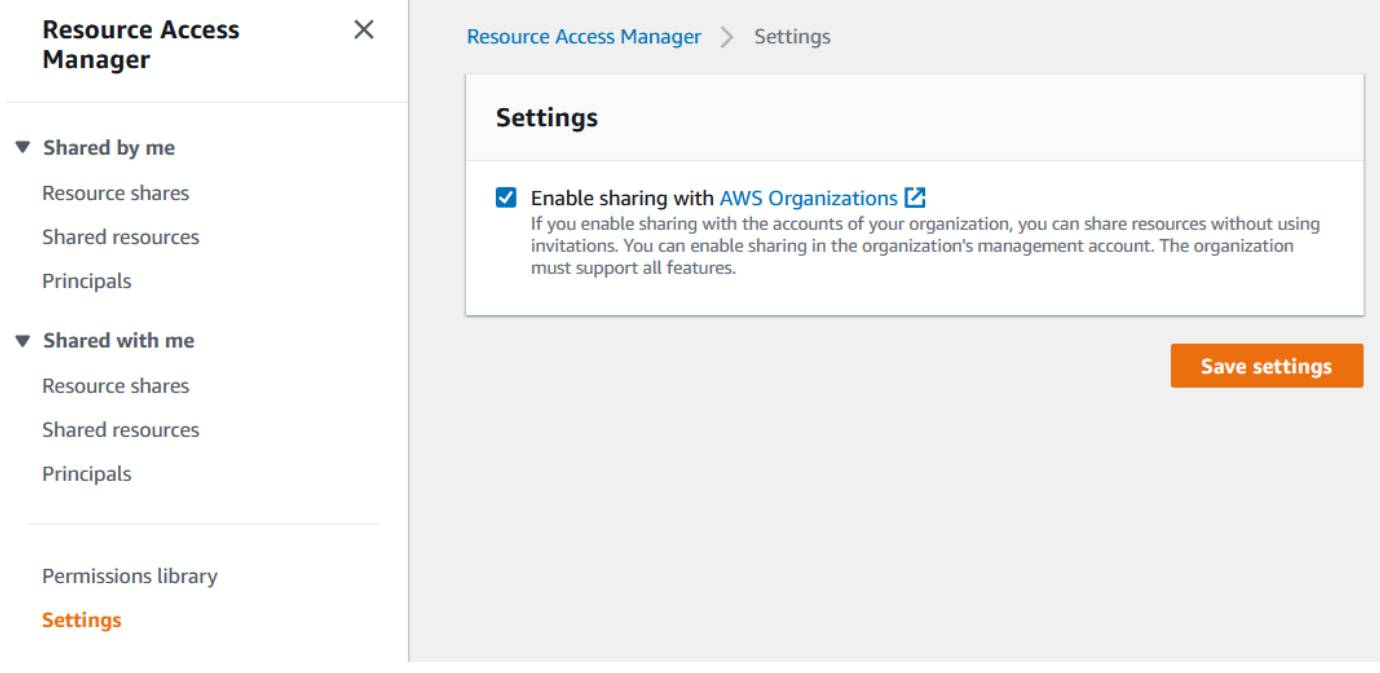

Ahora puede compartir un grupo de IPAM con otros miembros de la organización.

### <span id="page-120-0"></span>Paso 6.2. Compartir un grupo de IPAM mediante AWS RAM

En esta sección compartirá el grupo de desarrollo de preproducción con otra cuenta de miembro de AWS Organizations. Para instrucciones completas sobre cómo compartir grupos de IPAM, incluyendo información sobre los permisos de IAM requeridos, consulte [Compartir un grupo de IPAM](#page-46-0) [mediante AWS RAM.](#page-46-0)

Compartir un grupo de IPAM mediante AWS RAM

- 1. Utilizando la cuenta de administrador de IPAM, abra la consola de IPAM en [https://](https://console.aws.amazon.com/ipam/)  [console.aws.amazon.com/ipam/.](https://console.aws.amazon.com/ipam/)
- 2. En el panel de navegación, elija Pools (Grupos).
- 3. Seleccione el ámbito privado, elija el grupo de IPAM de preproducción y seleccione Acciones > Ver detalles.
- 4. En Resource sharing (Uso compartido de recursos), elija Create resource share (Crear recursos compartidos). Se abrirá la consola de AWS RAM. Se compartirá el grupo utilizando AWS RAM.
- 5. Elija Create a resource share (Crear un recurso compartido).

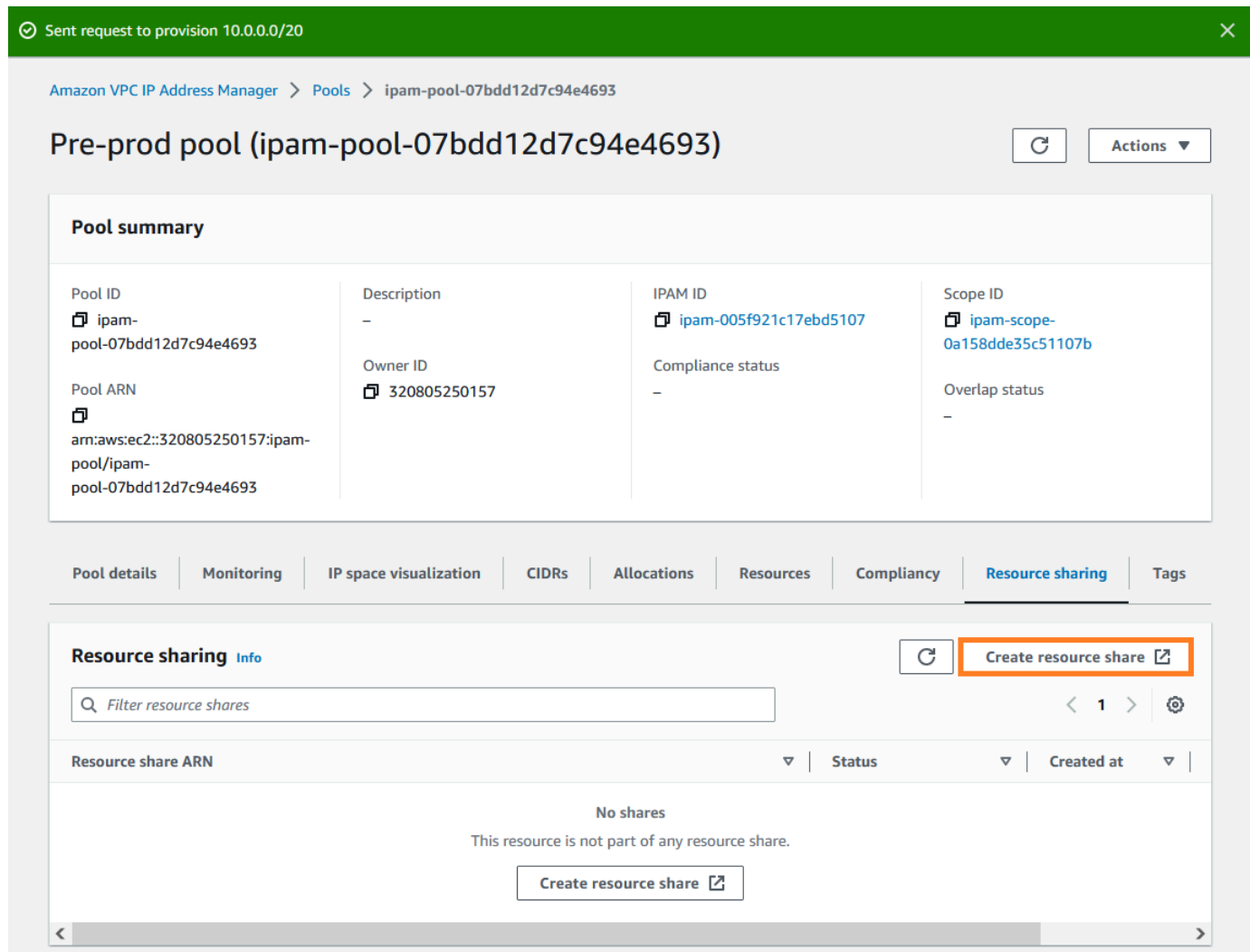

Se abrirá la consola de AWS RAM.

- 6. En la consola AWS RAM, seleccione de nuevo Crear un recurso compartido.
- 7. Añada un Nombre para el grupo compartido.
- 8. En Seleccionar tipo de recurso, elija Grupos de IPAM y, a continuación, seleccione el ARN del grupo de desarrollo de preproducción.

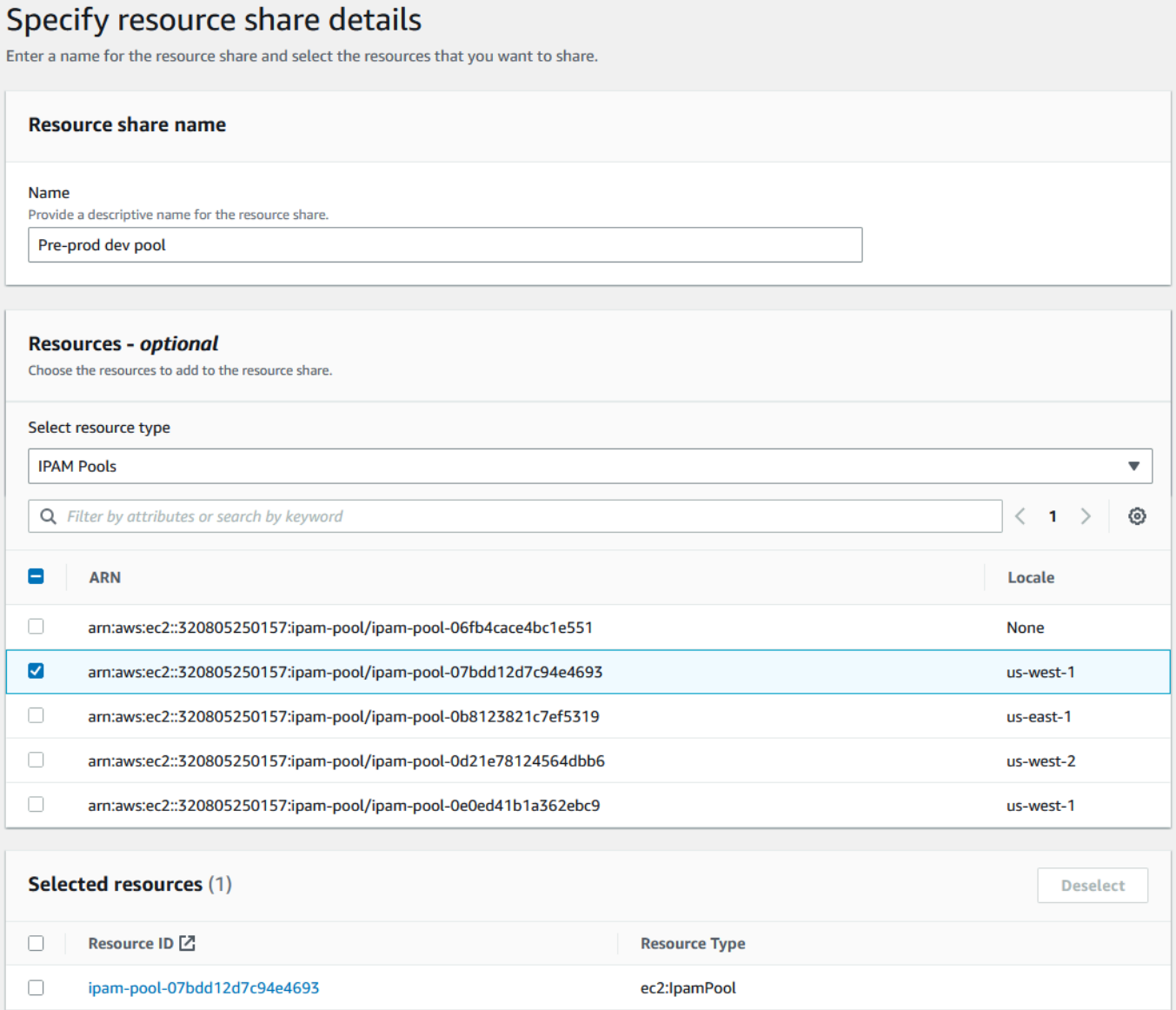

- 9. Elija Siguiente.
- 10. Deje seleccionado el permiso predeterminado AWSRAMDefaultPermissionsIpamPool. Los detalles de las opciones de permiso están fuera del marco de este tutorial, pero puede encontrar más información sobre estas opciones en [Compartir un grupo de IPAM mediante AWS RAM.](#page-46-0)

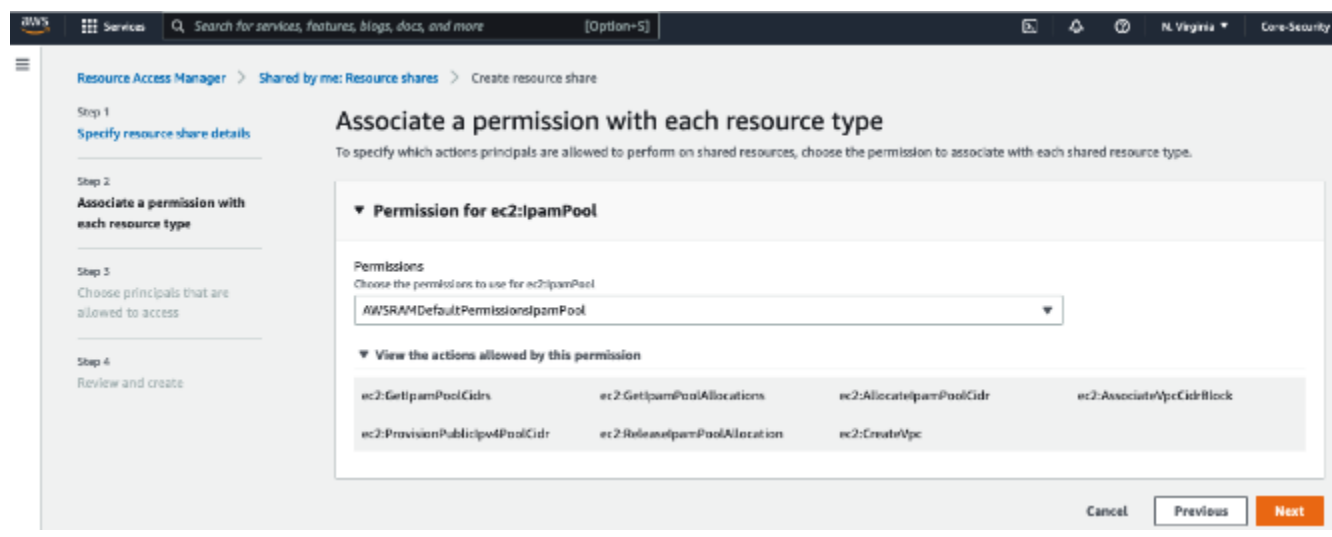

- 11. Elija Siguiente.
- 12. En Entidades principales, seleccione Permitir compartir solo dentro de la organización. Introduzca el ID de unidad de su organización AWS Organizations (como se menciona en Cómo [AWS Organizations se integra con IPAM\)](#page-100-0) y luego seleccione Añadir.

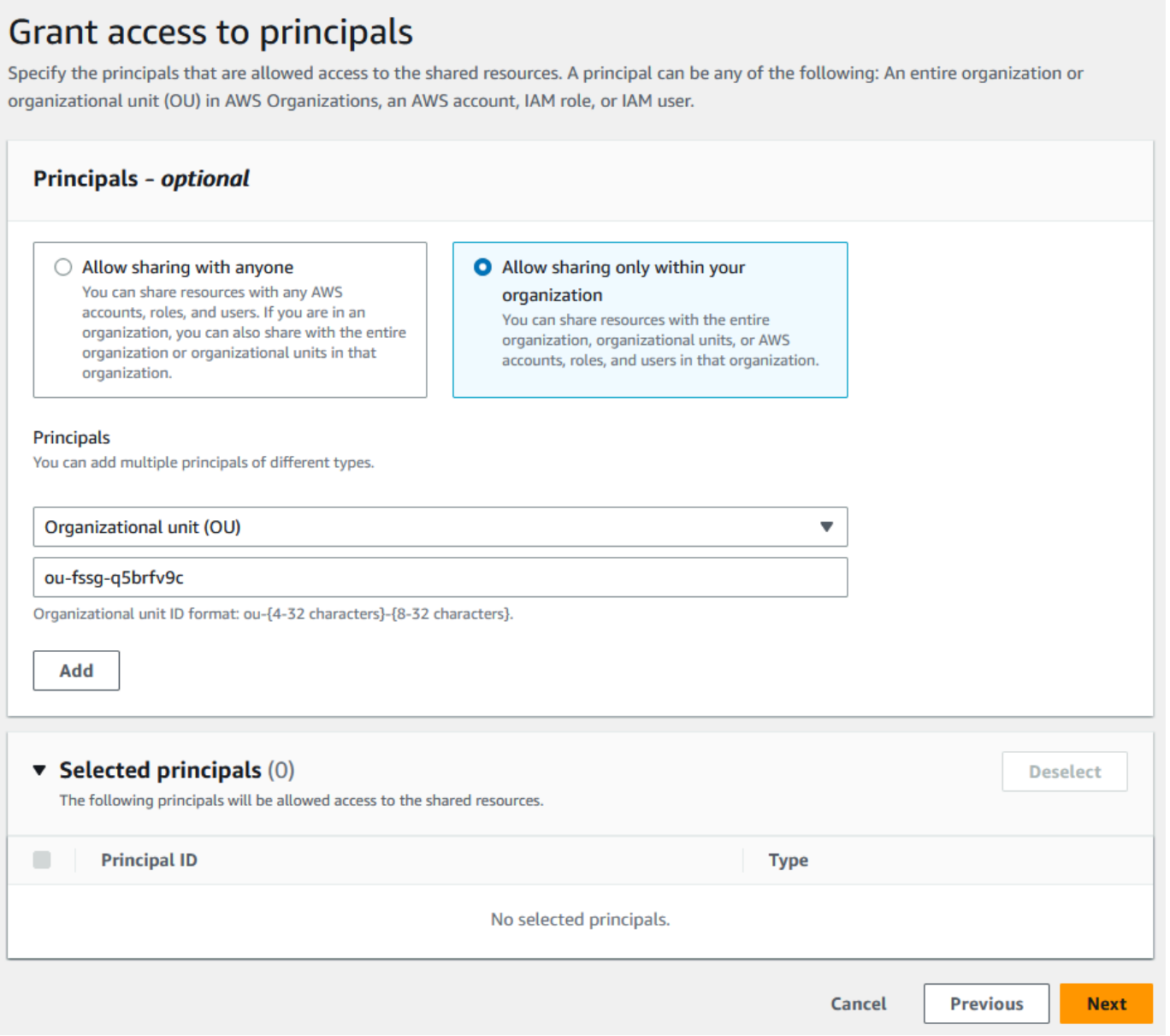

- 13. Elija Siguiente.
- 14. Revise las opciones de recurso compartido y las entidades principales con las que se compartirá y seleccione Crear.

Ahora que se ha compartido el grupo, vaya al siguiente paso para crear una VPC con un CIDR asignado desde un grupo de IPAM.

## Paso 7: Cree una VPC con un CIDR asignado desde un grupo de IPAM

Siga los pasos de esta sección para crear una VPC con un CIDR asignado del grupo de preproducción. Este paso debe completarse con la cuenta miembro en la OU con la que se compartió el grupo de IPAM en la sección anterior (llamada example-member-account-2 en [Cómo](#page-100-0)  [AWS Organizations se integra con IPAM\)](#page-100-0). Para más información sobre los permisos de IAM necesarios para crear VPC, consulte [Ejemplos de políticas de Amazon VPC](https://docs.aws.amazon.com/vpc/latest/userguide/vpc-policy-examples.html) en la Guía del usuario de Amazon VPC.

Crear una VPC con un CIDR asignado desde un grupo de IPAM

- 1. Utilizando la cuenta de miembro, abra la consola de la VPC en [https://console.aws.amazon.com/](https://console.aws.amazon.com/vpc/)  [vpc/](https://console.aws.amazon.com/vpc/) con la cuenta de miembro que utilizará como cuenta de desarrollador.
- 2. Seleccione Crear VPC.
- 3. Haga lo siguiente:
	- 1. Introduzca un nombre, como VPC de ejemplo.
	- 2. Elija el bloque de CIDR IPv4 asignado por IPAM.
	- 3. En el grupo IPv4 de IPAM, seleccione el ID del grupo de preproducción.
	- 4. Elija una longitud de máscara de red. Como ha limitado la longitud de máscara de red disponible para este grupo a /24 (en [Paso 5: Cree un grupo de desarrollo para](#page-115-0) [preproducción](#page-115-0)), la única opción de máscara de red disponible es /24.

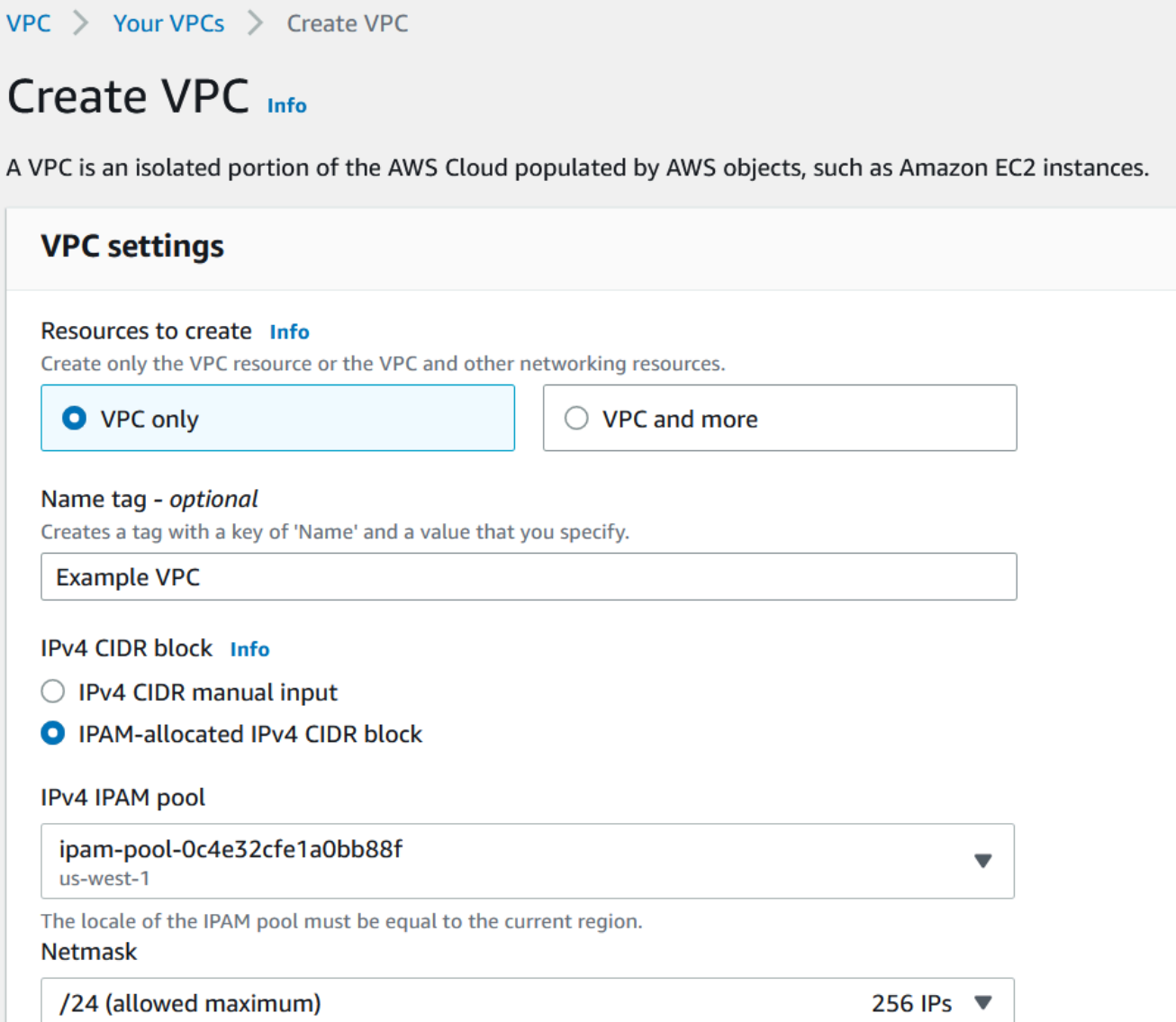

- 4. Para fines de demostración, en Etiquetas, no añada ninguna etiqueta adicional en este momento. Cuando creó el grupo de preproducción (en [5. Crear un grupo de desarrollo para](http://dev-dsk-mccgeoff-1e-4cc97809.us-east-1.amazon.com/feat/IPAM-updates/build/AWSVPCDocs/AWSVPCDocs-3.0/AL2_x86_64/DEV.STD.PTHREAD/build/server-root/vpc/latest/ipam/tutorials-get-started-console.html#5-create-a-preproduction-development-pool) [preproducción](http://dev-dsk-mccgeoff-1e-4cc97809.us-east-1.amazon.com/feat/IPAM-updates/build/AWSVPCDocs/AWSVPCDocs-3.0/AL2_x86_64/DEV.STD.PTHREAD/build/server-root/vpc/latest/ipam/tutorials-get-started-console.html#5-create-a-preproduction-development-pool)), añadió una regla de asignación que requería que cualquier VPC del grupo que se creara con CIDR tuviera la etiqueta entorno/preproducción. Deje la etiqueta entorno/ preproducción desactivada por ahora para que pueda ver que aparece un error que le indica que no se ha añadido la etiqueta necesaria.
- 5. Seleccione Crear VPC.
- 6. Aparece un error que le indica que no se ha añadido una etiqueta obligatoria. El error aparece porque ha establecido una regla de asignación al crear el grupo de preproducción (en [Paso 5:](#page-115-0) [Cree un grupo de desarrollo para preproducción](#page-115-0)). La regla de asignación requería que cualquier VPC creada con CIDR de este grupo tuviera una etiqueta de entorno/preproducción.

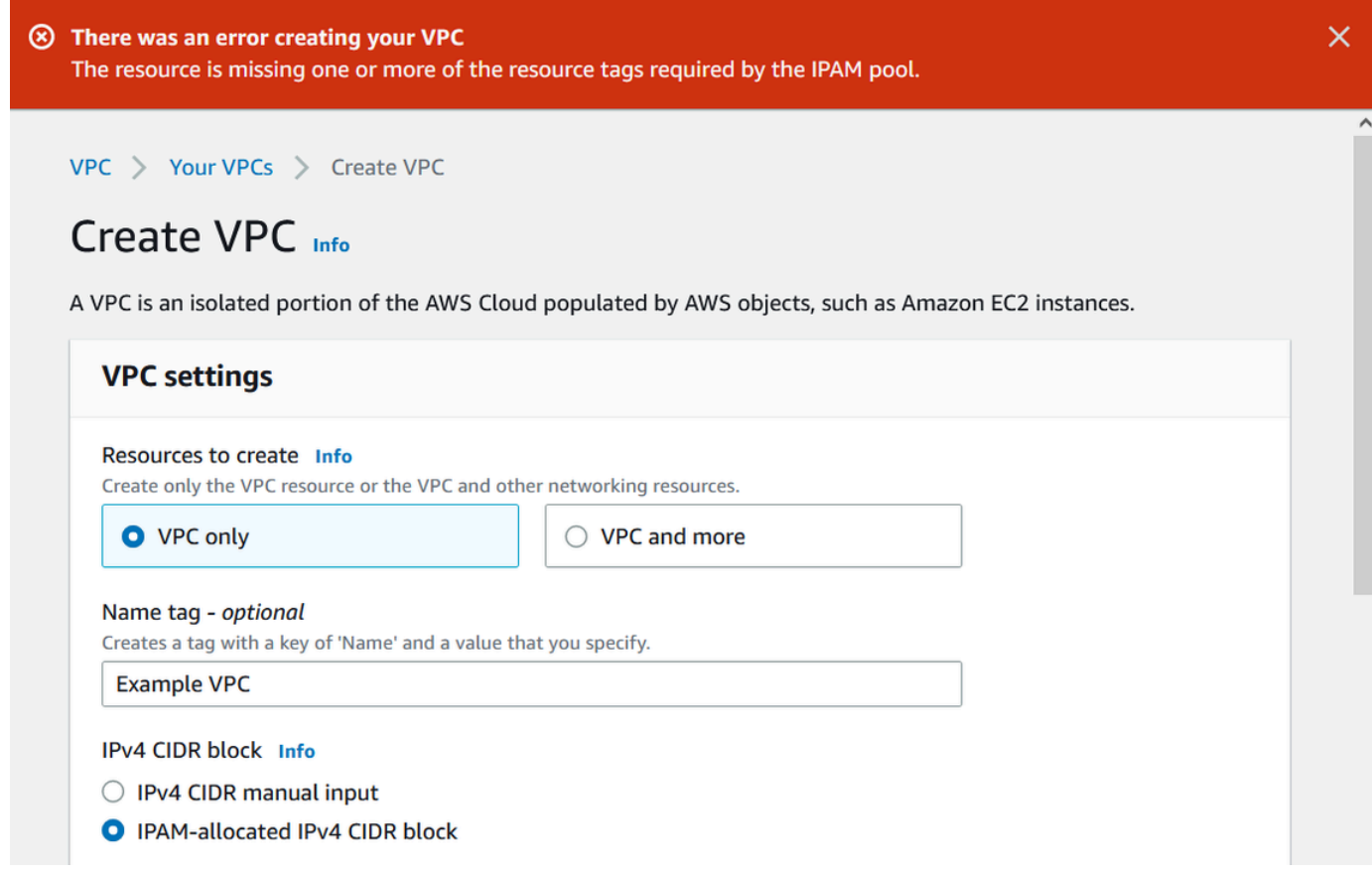

7. Ahora, en Etiquetas, añada la etiqueta entorno/preproducción y vuelva a seleccionar Crear VPC.

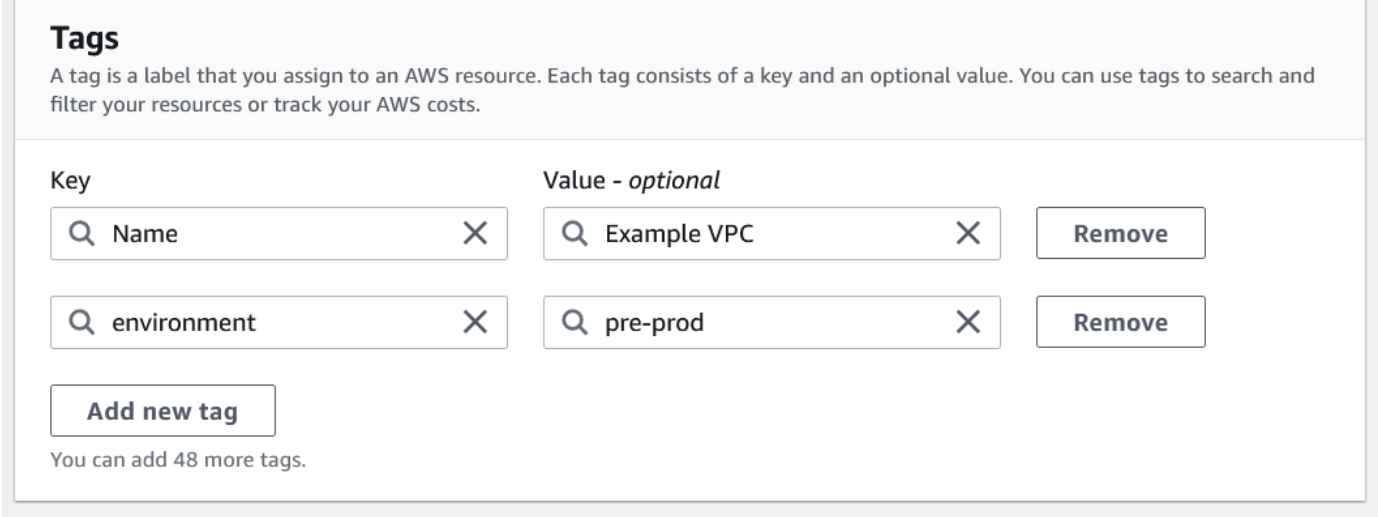

8. La VPC se crea correctamente y cumple con la regla de etiquetas en el grupo de preproducción:

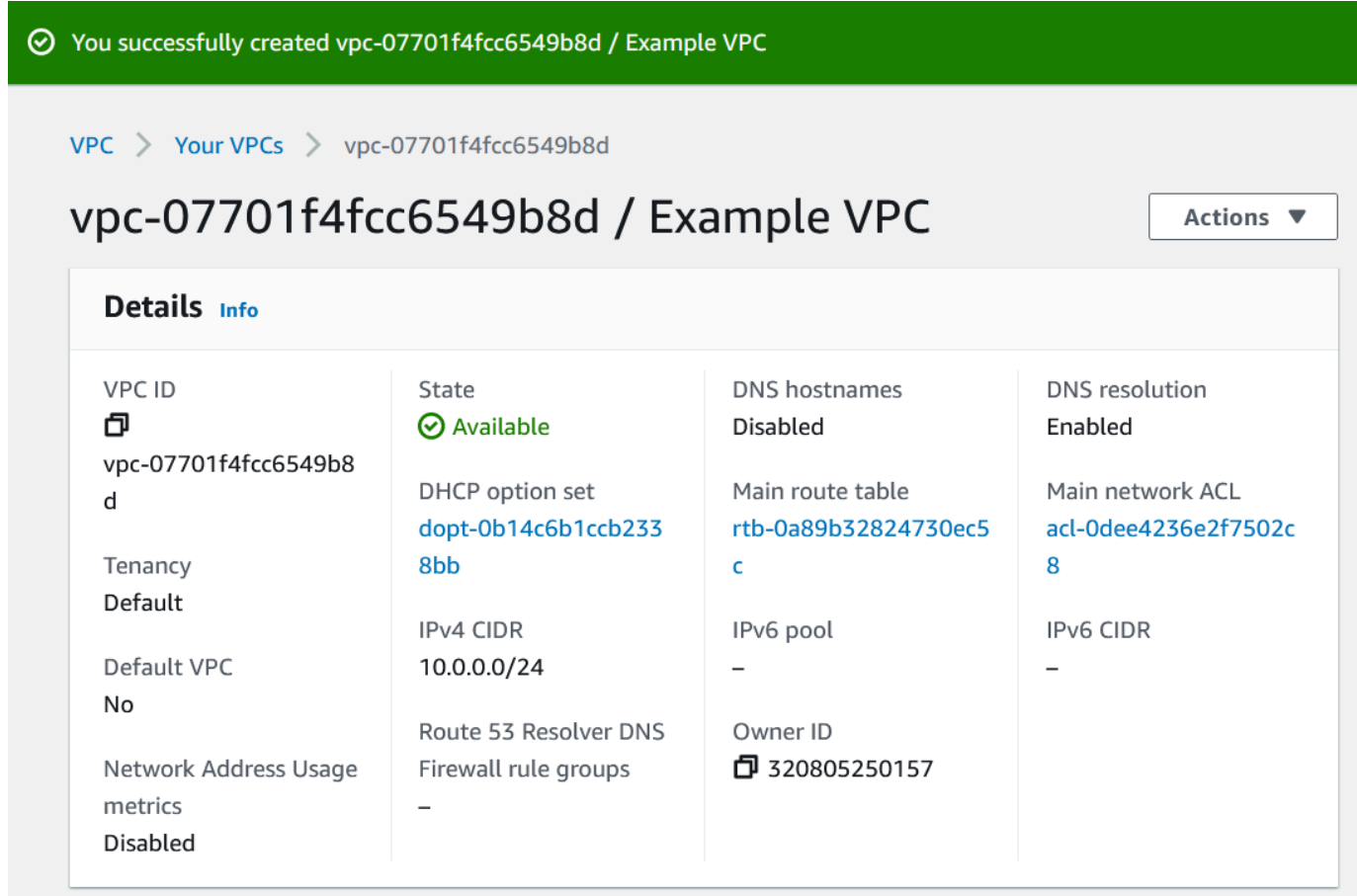

En el panel Recursos de la consola de IPAM, el administrador de IPAM podrá ver y administrar la VPC y el CIDR asignado. Tenga en cuenta que la VPC tarda algún tiempo en aparecer en el panel Recursos.

## Paso 8: Eliminar

En este tutorial, ha creado un IPAM con un administrador delegado, ha creado múltiples grupos y ha habilitado una cuenta de miembro en su organización para asignar un CIDR de VPC desde un grupo.

Siga los pasos de esta sección para eliminar los recursos que ha creado en este tutorial.

Para eliminar los recursos que se han creado en este tutorial

1. Utilizando la cuenta de miembro que ha creado esta VPC de ejemplo, elimine la VPC. Para instrucciones detalladas, consulte [Eliminar su VPC](https://docs.aws.amazon.com/vpc/latest/userguide/delete-vpc.html) en la Guía del usuario de Amazon Virtual Private Cloud.

×

- 2. Utilizando la cuenta de administrador de IPAM, elimine el recurso compartido de ejemplo en la consola AWS RAM. Para instrucciones detalladas, consulte [Eliminar un recurso compartido en](https://docs.aws.amazon.com/ram/latest/userguide/working-with-sharing-delete.html)  [AWSAWS RAM](https://docs.aws.amazon.com/ram/latest/userguide/working-with-sharing-delete.html) en la Guía del usuario de AWS Resource Access Manager.
- 3. Utilizando la cuenta de administrador de IPAM, inicie sesión en la consola RAM y desactive la compartición con AWS Organizations que habilitó en [Paso 6.1. Habilitar el uso compartido de](#page-119-0)  [recursos en AWS RAM](#page-119-0).
- 4. Utilizando la cuenta de administrador de IPAM, elimine el IPAM de ejemplo seleccionándolo en la consola de IPAM y eligiendo Acciones > Eliminar. Para obtener instrucciones detalladas, consulte [Eliminar un IPAM.](#page-73-0)
- 5. Cuando aparezca la opción de borrar el IPAM, elija Borrar en cascada. Esto borrará todos los entornos y grupos dentro del IPAM antes de borrar el IPAM.

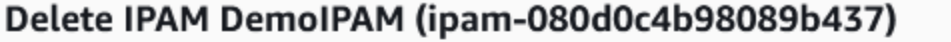

Deleting this IPAM will permanently remove it. To confirm deletion, type delete in the field.

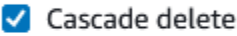

Enables you to quickly delete an IPAM, private scopes, pools in private scopes, and any allocations in the pools in private scopes. You cannot delete the IPAM with this option if there is a pool in your public scope. No VPC resources will be deleted.

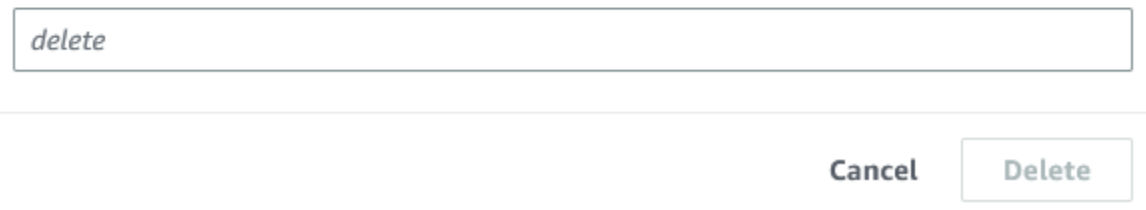

- 6. Escriba delete y haga clic en Eliminar.
- 7. Utilizando la cuenta de administrador AWS Organizations, inicie sesión en la consola de IPAM, seleccione Configuración y elimine la cuenta de administrador delegado.
- 8. (Opcional) Cuando se integra IPAM con AWS Organizations, [IPAM crea automáticamente](#page-248-0)  [un rol vinculado al servicio en cada cuenta de miembro.](#page-248-0) Utilizando cada una de las cuentas de miembro de AWS Organizations, inicie sesión en IAM y elimine la función vinculada AWSServiceRoleForIPAMservice en todas las cuentas de miembro.
- 9. Ha completado la limpieza.

# Tutorial: cree un IPAM y grupos utilizando el AWS CLI

Siga los pasos de este tutorial para crear un IPAM con AWS CLI, crear grupos de direcciones IP y asignar una VPC con un CIDR desde un grupo de IPAM.

A continuación, se muestra un ejemplo de jerarquía de la estructura de grupos que creará al seguir los pasos de esta sección:

- IPAM que opera en la región de AWS 1 y la región de AWS 2
	- Alcance privado
		- Grupo de nivel superior
			- Grupo regional en la región 2 de AWS
				- Grupo de desarrollo
					- Asignación para una VPC

### **a** Note

En esta sección, creará un IPAM. De forma predeterminada, solo puede crear un IPAM. Para obtener más información, consulte [Cuotas de IPAM.](#page-257-0) Si ya ha delegado una cuenta de IPAM y ha creado un IPAM, puede omitir los pasos 1 y 2.

### Contenidos

- [Paso 1: Habilitar IPAM en su organización](#page-131-0)
- [Paso 2: Crear un IPAM](#page-131-1)
- [Paso 3: Crear un grupo de direcciones IPv4](#page-133-0)
- [Paso 4: Aprovisionar un CIDR en el grupo de nivel superior](#page-135-0)
- [Paso 5. Crear un grupo regional con el CIDR procedente del grupo de nivel superior](#page-136-0)
- [Paso 6: Aprovisionar un CIDR al grupo regional](#page-138-0)
- [Paso 7. Crear un recurso compartido de RAM para habilitar las asignaciones de IP en todas las](#page-140-0) [cuentas](#page-140-0)
- [Paso 8. Creación de una VPC](#page-141-0)
- [Paso 9. Limpieza](#page-141-1)

## <span id="page-131-0"></span>Paso 1: Habilitar IPAM en su organización

Este paso es opcional. Complete este paso para habilitar IPAM en su organización y configurar el IPAM delegado mediante AWS CLI. Para obtener más información sobre el rol de la cuenta de IPAM, consulte [Integración de IPAM con cuentas en una organización de AWS](#page-10-0).

Se debe realizar esta solicitud desde una cuenta de administración de AWS Organizations. Cuando ejecute el siguiente comando, asegúrese de que se encuentra utilizando un rol con una política de IAM que permita las siguientes acciones:

- ec2:EnableIpamOrganizationAdminAccount
- organizations:EnableAwsServiceAccess
- organizations:RegisterDelegatedAdministrator
- iam:CreateServiceLinkedRole

```
aws ec2 enable-ipam-organization-admin-account --region us-east-1 --delegated-admin-
account-id 11111111111
```
Debe ver el siguiente resultado, lo que indica que la habilitación se ha realizado correctamente.

```
{ 
      "Success": true
}
```
## <span id="page-131-1"></span>Paso 2: Crear un IPAM

Siga los pasos de esta sección para crear un IPAM y conocer más información sobre los alcances que se crean. Utilizará este IPAM cuando cree grupos y aprovisione rangos de direcciones IP para esos grupos en pasos posteriores.

### **a** Note

La opción de regiones operativas determina para qué regiones de AWS se pueden utilizar los grupos de IPAM. Para obtener más información sobre las regiones operativas, consulte [Creación de un IPAM.](#page-17-0)

Para crear un IPAM mediante la AWS CLI

1. Ejecute el siguiente comando para crear la instancia de IPAM.

```
aws ec2 create-ipam --description my-ipam --region us-east-1 --operating-
regions RegionName=us-west-2
```
Al crear un IPAM, AWS realiza lo siguiente de forma automática:

- Devuelve un ID de recurso único a nivel global (IpamId) para el IPAM.
- Crea un alcance público predeterminado (PublicDefaultScopeId) y un alcance privado predeterminado (PrivateDefaultScopeId).

```
{ 
     "Ipam": { 
         "OwnerId": "123456789012", 
         "IpamId": "ipam-0de83dba6694560a9", 
         "IpamArn": "arn:aws:ec2::123456789012:ipam/ipam-0de83dba6694560a9", 
         "PublicDefaultScopeId": "ipam-scope-02a24107598e982c5", 
         "PrivateDefaultScopeId": "ipam-scope-065e7dfe880df679c", 
         "ScopeCount": 2, 
         "Description": "my-ipam", 
         "OperatingRegions": [ 
\{\hspace{.1cm} \} "RegionName": "us-west-2" 
              }, 
\{\hspace{.1cm} \} "RegionName": "us-east-1" 
 } 
         ], 
         "Tags": [] 
     }
}
```
2. Ejecute el siguiente comando para conocer más información relacionada con los alcances. El alcance público se ha destinado a direcciones IP a las que se accederá a través de Internet pública. El alcance privado se ha destinado a direcciones IP a las que no se accederá a través de Internet pública.

aws ec2 describe-ipam-scopes --region **us-east-1**

En la salida, verá los alcances que se encuentran disponibles. Utilizará el ID de alcance privado en el siguiente paso.

```
{ 
     "IpamScopes": [ 
         { 
              "OwnerId": "123456789012", 
              "IpamScopeId": "ipam-scope-02a24107598e982c5", 
              "IpamScopeArn": "arn:aws:ec2::123456789012:ipam-scope/ipam-
scope-02a24107598e982c5", 
              "IpamArn": "arn:aws:ec2::123456789012:ipam/ipam-0de83dba6694560a9", 
              "IpamScopeType": "public", 
              "IsDefault": true, 
              "PoolCount": 0 
         }, 
         { 
              "OwnerId": "123456789012", 
              "IpamScopeId": "ipam-scope-065e7dfe880df679c", 
              "IpamScopeArn": "arn:aws:ec2::123456789012:ipam-scope/ipam-
scope-065e7dfe880df679c", 
              "IpamArn": "arn:aws:ec2::123456789012:ipam/ipam-0de83dba6694560a9", 
              "IpamScopeType": "private", 
              "IsDefault": true, 
              "PoolCount": 0 
         } 
     ]
}
```
## <span id="page-133-0"></span>Paso 3: Crear un grupo de direcciones IPv4

Siga los pasos de esta sección para crear un grupo de direcciones IPv4.

#### **A** Important

No usará la opción --locale en este grupo de nivel superior. Establecerá la opción de configuración regional más adelante en el grupo regional. La configuración regional es la región de AWS en la que desea que un grupo esté disponible para asignaciones de CIDR.

Como resultado de no determinar la configuración regional en el grupo de nivel superior, la configuración regional se establecerá de forma predeterminada en None. Si un grupo tiene None como configuración regional, no estará disponible para los recursos de VPC en ninguna región de AWS. Solo puede asignar de manera manual el espacio de direcciones IP en el grupo para reservar espacio.

Para crear un grupo de direcciones IPv4 para todos los recursos de AWS con la AWS CLI

1. Ejecute el siguiente comando para crear un grupo de direcciones IPv4. Utilice el ID de alcance privado del IPAM que creó en el paso anterior.

```
aws ec2 create-ipam-pool --ipam-scope-id ipam-scope-065e7dfe880df679c --
description "top-level-pool" --address-family ipv4
```
En la salida, verá un estado create-in-progress para el grupo.

```
{ 
     "IpamPool": { 
          "OwnerId": "123456789012", 
          "IpamPoolId": "ipam-pool-0008f25d7187a08d9", 
         "IpamPoolArn": "arn:aws:ec2::123456789012:ipam-pool/ipam-
pool-0008f25d7187a08d9", 
         "IpamScopeArn": "arn:aws:ec2::123456789012:ipam-scope/ipam-
scope-065e7dfe880df679c", 
         "IpamScopeType": "private", 
         "IpamArn": "arn:aws:ec2::123456789012:ipam/ipam-0de83dba6694560a9", 
         "Locale": "None", 
         "PoolDepth": 1, 
         "State": "create-in-progress", 
         "Description": "top-level-pool", 
         "AutoImport": false, 
         "AddressFamily": "ipv4", 
         "Tags": [] 
     }
}
```
2. Ejecute el siguiente comando hasta que vea el estado create-complete en la salida.

```
aws ec2 describe-ipam-pools
```
En la siguiente salida de ejemplo se muestra el estado correcto.

```
{ 
     "IpamPools": [ 
         { 
              "OwnerId": "123456789012", 
              "IpamPoolId": "ipam-pool-0008f25d7187a08d9", 
              "IpamPoolArn": "arn:aws:ec2::123456789012:ipam-pool/ipam-
pool-0008f25d7187a08d9", 
              "IpamScopeArn": "arn:aws:ec2::123456789012:ipam-scope/ipam-
scope-065e7dfe880df679c", 
              "IpamScopeType": "private", 
              "IpamArn": "arn:aws:ec2::123456789012:ipam/ipam-0de83dba6694560a9", 
              "Locale": "None", 
              "PoolDepth": 1, 
              "State": "create-complete", 
              "Description": "top-level-pool", 
              "AutoImport": false, 
              "AddressFamily": "ipv4" 
         } 
     ]
}
```
## <span id="page-135-0"></span>Paso 4: Aprovisionar un CIDR en el grupo de nivel superior

Siga los pasos de esta sección para aprovisionar un CIDR en el grupo de nivel superior y, a continuación, verificar que se aprovisiona el CIDR. Para obtener más información, consulte [Aprovisionamiento de CIDR en un grupo](#page-49-0).

Para aprovisionar un bloque de CIDR en el grupo mediante la AWS CLI

1. Ejecute el siguiente comando para aprovisionar el CIDR.

```
aws ec2 provision-ipam-pool-cidr --region us-east-1 --ipam-pool-id ipam-
pool-0008f25d7187a08d9 --cidr 10.0.0.0/8
```
En la salida, puede verificar el estado del aprovisionamiento.

```
 "IpamPoolCidr": {
```
{

```
 "Cidr": "10.0.0.0/8", 
          "State": "pending-provision" 
     } 
}
```
2. Ejecute el siguiente comando hasta que vea el estado provisioned en la salida.

```
aws ec2 get-ipam-pool-cidrs --region us-east-1 --ipam-pool-id ipam-
pool-0008f25d7187a08d9
```
En la siguiente salida de ejemplo se muestra el estado correcto.

```
{ 
      "IpamPoolCidrs": [ 
           { 
                "Cidr": "10.0.0.0/8", 
                "State": "provisioned" 
           } 
      ] 
}
```
<span id="page-136-0"></span>Paso 5. Crear un grupo regional con el CIDR procedente del grupo de nivel superior

Cuando crea un grupo de IPAM, el grupo pertenece a la región de AWS del IPAM de forma predeterminada. Al crear una VPC, el grupo del que extrae la VPC debe encontrarse en la misma región que la VPC. Puede utilizar la opción --locale cuando cree un grupo a fin de que el grupo se encuentre disponible para los servicios de una región distinta de la región del IPAM. Siga los pasos de esta sección para crear un grupo regional en otra configuración regional.

Para crear un grupo con un CIDR procedente del grupo anterior mediante la AWS CLI

1. Ejecute el siguiente comando para crear el grupo e introducir espacio con un CIDR disponible conocido del grupo anterior.

```
aws ec2 create-ipam-pool --description "regional--pool" --region us-east-1 --ipam-
scope-id ipam-scope-065e7dfe880df679c --source-ipam-pool-id 
ipam-pool-0008f25d7187a08d9 --locale us-west-2 --address-family ipv4
```
En la salida, verá el ID del grupo que creó. Necesitará este ID en el siguiente paso.

```
{ 
     "IpamPool": { 
         "OwnerId": "123456789012", 
         "IpamPoolId": "ipam-pool-0da89c821626f1e4b", 
         "SourceIpamPoolId": "ipam-pool-0008f25d7187a08d9", 
         "IpamPoolArn": "arn:aws:ec2::123456789012:ipam-pool/ipam-
pool-0da89c821626f1e4b", 
         "IpamScopeArn": "arn:aws:ec2::123456789012:ipam-scope/ipam-
scope-065e7dfe880df679c", 
         "IpamScopeType": "private", 
         "IpamArn": "arn:aws:ec2::123456789012:ipam/ipam-0de83dba6694560a9", 
         "Locale": "us-west-2", 
         "PoolDepth": 2, 
         "State": "create-in-progress", 
         "Description": "regional--pool", 
         "AutoImport": false, 
         "AddressFamily": "ipv4", 
         "Tags": [] 
     }
}
```
2. Ejecute el siguiente comando hasta que vea el estado create-complete en la salida.

```
aws ec2 describe-ipam-pools
```
En la salida, verá los grupos que tiene en el IPAM. En este tutorial, hemos creado un grupo de nivel superior y un grupo regional, así que verá ambos.

```
{ 
     "IpamPools": [ 
         { 
             "OwnerId": "123456789012", 
             "IpamPoolId": "ipam-pool-0008f25d7187a08d9", 
             "IpamPoolArn": "arn:aws:ec2::123456789012:ipam-pool/ipam-
pool-0008f25d7187a08d9", 
              "IpamScopeArn": "arn:aws:ec2::123456789012:ipam-scope/ipam-
scope-065e7dfe880df679c", 
             "IpamScopeType": "private", 
              "IpamArn": "arn:aws:ec2::123456789012:ipam/ipam-0de83dba6694560a9",
```

```
 "Locale": "None", 
              "PoolDepth": 1, 
              "State": "create-complete", 
              "Description": "top-level-pool", 
              "AutoImport": false, 
              "AddressFamily": "ipv4" 
         }, 
         { 
              "OwnerId": "123456789012", 
              "IpamPoolId": "ipam-pool-0da89c821626f1e4b", 
              "SourceIpamPoolId": "ipam-pool-0008f25d7187a08d9", 
              "IpamPoolArn": "arn:aws:ec2::123456789012:ipam-pool/ipam-
pool-0da89c821626f1e4b", 
              "IpamScopeArn": "arn:aws:ec2::123456789012:ipam-scope/ipam-
scope-065e7dfe880df679c", 
              "IpamScopeType": "private", 
              "IpamArn": "arn:aws:ec2::123456789012:ipam/ipam-0de83dba6694560a9", 
              "Locale": "us-west-2", 
              "PoolDepth": 2, 
              "State": "create-complete", 
              "Description": "regional--pool", 
              "AutoImport": false, 
              "AddressFamily": "ipv4" 
         } 
     ]
}
```
# <span id="page-138-0"></span>Paso 6: Aprovisionar un CIDR al grupo regional

Siga los pasos de esta sección para asignar un bloque de CIDR al grupo y validar que se ha aprovisionado correctamente.

Para asignar un bloque de CIDR al grupo regional mediante la AWS CLI

1. Ejecute el siguiente comando para aprovisionar el CIDR.

```
aws ec2 provision-ipam-pool-cidr --region us-east-1 --ipam-pool-id ipam-
pool-0da89c821626f1e4b --cidr 10.0.0.0/16
```
En la salida, verá el estado del grupo.

```
{ 
     "IpamPoolCidr": { 
          "Cidr": "10.0.0.0/16", 
          "State": "pending-provision" 
     } 
}
```
2. Ejecute el siguiente comando hasta que vea el estado provisioned en la salida.

```
aws ec2 get-ipam-pool-cidrs --region us-east-1 --ipam-pool-id ipam-
pool-0da89c821626f1e4b
```
En la siguiente salida de ejemplo se muestra el estado correcto.

```
{ 
      "IpamPoolCidrs": [ 
           { 
                "Cidr": "10.0.0.0/16", 
                "State": "provisioned" 
           } 
      ] 
}
```
3. Ejecute el siguiente comando para consultar el grupo de nivel superior a fin de ver las asignaciones. El grupo regional se considera una asignación dentro del grupo de nivel superior.

```
aws ec2 get-ipam-pool-allocations --region us-east-1 --ipam-pool-id ipam-
pool-0008f25d7187a08d9
```
En la salida, verá el grupo regional como una asignación en el grupo de nivel superior.

```
{ 
     "IpamPoolAllocations": [ 
        \{ "Cidr": "10.0.0.0/16", 
              "IpamPoolAllocationId": "ipam-pool-alloc-
fbd525f6c2bf4e77a75690fc2d93479a", 
              "ResourceId": "ipam-pool-0da89c821626f1e4b", 
              "ResourceType": "ipam-pool", 
              "ResourceOwner": "123456789012"
```
}

 $\mathbf{I}$ }

# <span id="page-140-0"></span>Paso 7. Crear un recurso compartido de RAM para habilitar las asignaciones de IP en todas las cuentas

Este paso es opcional. Solo puede completar este paso si ha completado [Integración de IPAM con](#page-10-0)  [cuentas en una organización de AWS.](#page-10-0)

Al crear un recurso compartido de AWS RAM de un grupo de IPAM, permite asignaciones de IP en todas las cuentas. El uso compartido de RAM solo se encuentra disponible en la región de AWS de origen. Tenga en cuenta que crea este recurso compartido en la misma región que el IPAM, no en la región local del grupo. Todas las operaciones administrativas de los recursos de IPAM se realizan a través de la región de origen del IPAM. En el ejemplo de este tutorial, se crea un único recurso compartido para un solo grupo, pero puede agregar varios grupos a un solo recurso compartido. Para obtener más información, incluida una explicación de las opciones que debe ingresar, consulte [Compartir un grupo de IPAM mediante AWS RAM.](#page-46-0)

Ejecute los siguientes comandos para crear un recurso compartido:

```
aws ram create-resource-share --region us-east-1 --name pool_share --resource-
arns arn:aws:ec2::123456789012:ipam-pool/ipam-pool-0dec9695bca83e606 --
principals 123456
```
La salida muestra que se ha creado el grupo.

```
{ 
     "resourceShare": { 
         "resourceShareArn": "arn:aws:ram:us-west-2:123456789012:resource-
share/3ab63985-99d9-1cd2-7d24-75e93EXAMPLE", 
         "name": "pool_share", 
         "owningAccountId": "123456789012", 
         "allowExternalPrincipals": false, 
         "status": "ACTIVE", 
         "creationTime": 1565295733.282, 
         "lastUpdatedTime": 1565295733.282 
     }
}
```
# <span id="page-141-0"></span>Paso 8. Creación de una VPC

Ejecute el siguiente comando para crear una VPC y asignar un bloque de CIDR a la VPC desde el grupo de IPAM que se creó recientemente.

aws ec2 create-vpc --region **us-east-1** --ipv4-ipam-pool-id **ipam-pool-04111dca0d960186e** --cidr-block **10.0.0.0/24**

La salida muestra que se ha creado la VPC.

```
{ 
     "Vpc": { 
         "CidrBlock": "10.0.0.0/24", 
         "DhcpOptionsId": "dopt-19edf471", 
         "State": "pending", 
         "VpcId": "vpc-0983f3c454f3d8be5", 
         "OwnerId": "123456789012", 
         "InstanceTenancy": "default", 
         "Ipv6CidrBlockAssociationSet": [], 
         "CidrBlockAssociationSet": [ 
\{\hspace{.1cm} \} "AssociationId": "vpc-cidr-assoc-00b24cc1c2EXAMPLE", 
                  "CidrBlock": "10.0.0.0/24", 
                  "CidrBlockState": { 
                      "State": "associated" 
 } 
 } 
         ], 
         "IsDefault": false 
     }
}
```
## <span id="page-141-1"></span>Paso 9. Limpieza

Siga los pasos de esta sección para eliminar los recursos de IPAM que ha creado en este tutorial.

1. Elimine la VPC.

aws ec2 delete-vpc --vpc-id **vpc-0983f3c454f3d8be5**

2. Elimine el recurso compartido de RAM del grupo de IPAM.

```
aws ram delete-resource-share --resource-share-arn arn:aws:ram:us-
west-2:123456789012:resource-share/3ab63985-99d9-1cd2-7d24-75e93EXAMPLE
```
3. Desaprovisione el CIDR de grupo del grupo regional.

```
 aws ec2 deprovision-ipam-pool-cidr --ipam-pool-id ipam-pool-0da89c821626f1e4b --
region us-east-1
```
4. Desaprovisione el CIDR de grupo del grupo de nivel superior.

```
 aws ec2 deprovision-ipam-pool-cidr --ipam-pool-id ipam-pool-0008f25d7187a08d9 --
region us-east-1
```
5. Eliminar el IPAM

aws ec2 delete-ipam --region **us-east-1**

# Tutorial: View IP address history using the AWS CLI

Los escenarios de esta sección le indican cómo analizar y auditar el uso de la dirección IP a través de la AWS CLI. Para obtener información general sobre el uso de la AWS CLI, consulte [Uso de la](https://docs.aws.amazon.com/cli/latest/userguide/cli-chap-using.html) [AWS CLI](https://docs.aws.amazon.com/cli/latest/userguide/cli-chap-using.html) en la Guía del usuario de AWS Command Line Interface.

Contenidos

- [Información general](#page-142-0)
- **[Escenarios](#page-143-0)**

## <span id="page-142-0"></span>Información general

IPAM retiene de forma automática los datos del monitoreo de direcciones IP durante un máximo de tres años. Puede utilizar los datos históricos para analizar y realizar auditorías a las políticas de enrutamiento y la seguridad de red. Puede buscar información histórica sobre los siguientes tipos de recursos:

- VPC
- Subredes de la VPC
- Direcciones IP elásticas
- Instancias de EC2 que se están ejecutando
- Interfaces de red de EC2 conectadas a instancias

### **A** Important

Si bien IPAM no monitorea las instancias de Amazon EC2 ni las interfaces de red de EC2 que están conectadas a instancias, usted puede utilizar la característica Buscar historial de IP para buscar datos históricos en los CIDR de instancia de EC2 e interfaz de red.

### **a** Note

- Los comandos de este tutorial deben ejecutarse por medio de la cuenta propietaria de la IPAM y la Región de AWS que aloja el IPAM.
- Los registros de cambios en los CIDR se recogen en instantáneas periódicas, lo que significa que los registros pueden tardar en aparecer o actualizarse, y los valores SampledStartTime y SampledEndTime pueden diferir de las horas reales en las que se produjeron.

## <span id="page-143-0"></span>**Escenarios**

Los escenarios de esta sección le indican cómo analizar y auditar el uso de la dirección IP a través de la AWS CLI. Para obtener más información sobre los valores mencionados en este tutorial, como la hora de finalización y de inicio de las muestras, consulte [Ver historial de direcciones IP.](#page-90-0)

Escenario 1: ¿Qué recursos se asociaron a **10.2.1.155/32** entre la 1:00 h y las 21 h del 27 de diciembre de 2021 (UTC)?

1. Ejecute el siguiente comando:

```
aws ec2 get-ipam-address-history --region us-east-1 --cidr 10.2.1.155/32 --ipam-
scope-id ipam-scope-05b579a1909c5fc7a --start-time 2021-12-20T01:00:00.000Z --end-
time 2021-12-27T21:00:00.000Z
```
2. Visualice los resultados del análisis. En el ejemplo siguiente, el CIDR se asignó a una interfaz de red y a una instancia de EC2 durante un periodo determinado. Tenga en cuenta que la ausencia del valor SampledEndTime significa que el registro aún está activo. Para obtener más información sobre los valores que se muestran en la siguiente salida, consulte [Ver historial de](#page-90-0)  [direcciones IP](#page-90-0).

```
{ 
     "HistoryRecords": [ 
          { 
              "ResourceOwnerId": "123456789012", 
              "ResourceRegion": "us-east-1", 
              "ResourceType": "network-interface", 
              "ResourceId": "eni-0b4e53eb1733aba16", 
              "ResourceCidr": "10.2.1.155/32", 
              "VpcId": "vpc-0f5ee7e1ba908a378", 
              "SampledStartTime": "2021-12-27T20:08:46.672000+00:00" 
         }, 
         { 
              "ResourceOwnerId": "123456789012", 
              "ResourceRegion": "us-east-1", 
              "ResourceType": "instance", 
              "ResourceId": "i-064da1f79baed14f3", 
              "ResourceCidr": "10.2.1.155/32", 
              "VpcId": "vpc-0f5ee7e1ba908a378", 
              "SampledStartTime": "2021-12-27T20:08:46.672000+00:00" 
         } 
    \mathbf{I}}
```
Si el ID de propietario de la instancia a la que está conectada una interfaz de red difiere del ID de propietario de la interfaz de red (como es el caso de las puertas de enlace NAT, las interfaces de red de Lambda en las VPC y otros servicios de AWS), el ResourceOwnerId es amazonaws en lugar del ID de la cuenta del propietario de la interfaz de red. El siguiente ejemplo muestra el registro de un CIDR asociado a una puerta de enlace NAT:

```
{ 
     "HistoryRecords": [ 
          { 
              "ResourceOwnerId": "123456789012", 
              "ResourceRegion": "us-east-1", 
              "ResourceType": "network-interface",
```

```
 "ResourceId": "eni-0b4e53eb1733aba16", 
              "ResourceCidr": "10.0.0.176/32", 
              "VpcId": "vpc-0f5ee7e1ba908a378", 
              "SampledStartTime": "2021-12-27T20:08:46.672000+00:00" 
         }, 
         { 
              "ResourceOwnerId": "amazon-aws", 
              "ResourceRegion": "us-east-1", 
              "ResourceType": "instance", 
              "ResourceCidr": "10.0.0.176/32", 
              "VpcId": "vpc-0f5ee7e1ba908a378", 
              "SampledStartTime": "2021-12-27T20:08:46.672000+00:00" 
         } 
     ]
}
```
Escenario 2: ¿Qué recursos se asociaron a **10.2.1.0/24** desde el 1.° de diciembre de 2021 hasta el 27 de diciembre de 2021 (UTC)?

1. Ejecute el siguiente comando:

```
aws ec2 get-ipam-address-history --region us-east-1 --cidr 10.2.1.0/24 --ipam-
scope-id ipam-scope-05b579a1909c5fc7a --start-time 2021-12-01T00:00:00.000Z --end-
time 2021-12-27T23:59:59.000Z
```
2. Visualice los resultados del análisis. En el ejemplo siguiente, el CIDR se asignó a una subred y una VPC durante un periodo determinado. Tenga en cuenta que la ausencia del valor SampledEndTime significa que el registro aún está activo. Para obtener más información sobre los valores que se muestran en la siguiente salida, consulte [Ver historial de direcciones IP.](#page-90-0)

```
{ 
     "HistoryRecords": [ 
         { 
              "ResourceOwnerId": "123456789012", 
              "ResourceRegion": "us-east-1", 
              "ResourceType": "subnet", 
              "ResourceId": "subnet-0864c82a42f5bffed", 
              "ResourceCidr": "10.2.1.0/24", 
              "VpcId": "vpc-0f5ee7e1ba908a378", 
              "SampledStartTime": "2021-12-27T20:08:46.672000+00:00" 
         },
```

```
 { 
              "ResourceOwnerId": "123456789012", 
              "ResourceRegion": "us-east-1", 
              "ResourceType": "vpc", 
              "ResourceId": "vpc-0f5ee7e1ba908a378", 
              "ResourceCidr": "10.2.1.0/24", 
              "ResourceComplianceStatus": "compliant", 
              "ResourceOverlapStatus": "nonoverlapping", 
              "VpcId": "vpc-0f5ee7e1ba908a378", 
              "SampledStartTime": "2021-12-27T20:08:46.672000+00:00" 
         } 
    \mathbf{I}}
```
Escenario 3: ¿Qué recursos se asociaron a **2605:9cc0:409::/56** desde el 1.° de diciembre de 2021 hasta el 27 de diciembre de 2021 (UTC)?

1. Ejecute el siguiente comando, donde Región es la región principal de IPAM:

```
aws ec2 get-ipam-address-history --region us-east-1 --cidr 2605:9cc0:409::/56 --
ipam-scope-id ipam-scope-07cb485c8b4a4d7cc --start-time 2021-12-01T01:00:00.000Z --
end-time 2021-12-27T23:59:59.000Z
```
2. Visualice los resultados del análisis. En el ejemplo siguiente, el CIDR se asignó a dos VPC diferentes durante un periodo determinado en una región fuera de la región de origen de IPAM. Tenga en cuenta que la ausencia del valor SampledEndTime significa que el registro aún está activo. Para obtener más información sobre los valores que se muestran en la siguiente salida, consulte [Ver historial de direcciones IP.](#page-90-0)

```
{ 
     "HistoryRecords": [ 
         { 
              "ResourceOwnerId": "123456789012", 
              "ResourceRegion": "us-east-2", 
              "ResourceType": "vpc", 
              "ResourceId": "vpc-01d967bf3b923f72c", 
              "ResourceCidr": "2605:9cc0:409::/56", 
              "ResourceName": "First example VPC", 
              "ResourceComplianceStatus": "compliant", 
              "ResourceOverlapStatus": "nonoverlapping", 
              "VpcId": "vpc-01d967bf3b923f72c",
```

```
 "SampledStartTime": "2021-12-23T20:02:00.701000+00:00", 
              "SampledEndTime": "2021-12-23T20:12:59.848000+00:00" 
         }, 
         { 
              "ResourceOwnerId": "123456789012", 
              "ResourceRegion": "us-east-2", 
              "ResourceType": "vpc", 
              "ResourceId": "vpc-03e62c7eca81cb652", 
              "ResourceCidr": "2605:9cc0:409::/56", 
              "ResourceName": "Second example VPC", 
              "ResourceComplianceStatus": "compliant", 
              "ResourceOverlapStatus": "nonoverlapping", 
              "VpcId": "vpc-03e62c7eca81cb652", 
              "SampledStartTime": "2021-12-27T15:11:00.046000+00:00" 
         } 
    \mathbf{I}}
```
Escenario 4: ¿Qué recursos se asociaron a **10.0.0.0/24** en las últimas 24 horas (suponiendo que la hora actual es la medianoche del 27 de diciembre de 2021 [UTC])?

1. Ejecute el siguiente comando:

```
aws ec2 get-ipam-address-history --region us-east-1 --cidr 10.0.0.0/24 --ipam-
scope-id ipam-scope-05b579a1909c5fc7a --start-time 2021-12-27T00:00:00.000Z
```
2. Visualice los resultados del análisis. En el ejemplo siguiente, el CIDR se asignó a numerosas subredes y VPC durante un periodo determinado. Tenga en cuenta que la ausencia del valor SampledEndTime significa que el registro aún está activo. Para obtener más información sobre los valores que se muestran en la siguiente salida, consulte [Ver historial de direcciones IP.](#page-90-0)

```
{ 
     "HistoryRecords": [ 
         { 
              "ResourceOwnerId": "123456789012", 
              "ResourceRegion": "us-east-2", 
              "ResourceType": "subnet", 
              "ResourceId": "subnet-0d1b8f899725aa72d", 
              "ResourceCidr": "10.0.0.0/24", 
              "ResourceName": "Example name", 
              "VpcId": "vpc-042b8a44f64267d67",
```

```
 "SampledStartTime": "2021-12-11T16:35:59.074000+00:00", 
          "SampledEndTime": "2021-12-28T15:34:00.017000+00:00" 
     }, 
     { 
         "ResourceOwnerId": "123456789012", 
         "ResourceRegion": "us-east-2", 
         "ResourceType": "vpc", 
         "ResourceId": "vpc-09754dfd85911abec", 
         "ResourceCidr": "10.0.0.0/24", 
         "ResourceName": "Example name", 
         "ResourceComplianceStatus": "unmanaged", 
         "ResourceOverlapStatus": "overlapping", 
         "VpcId": "vpc-09754dfd85911abec", 
         "SampledStartTime": "2021-12-27T20:07:59.947000+00:00", 
         "SampledEndTime": "2021-12-28T15:34:00.017000+00:00" 
     }, 
     { 
         "ResourceOwnerId": "123456789012", 
         "ResourceRegion": "us-west-2", 
         "ResourceType": "vpc", 
         "ResourceId": "vpc-0a8347f594bea5901", 
         "ResourceCidr": "10.0.0.0/24", 
         "ResourceName": "Example name", 
         "ResourceComplianceStatus": "unmanaged", 
         "ResourceOverlapStatus": "overlapping", 
         "VpcId": "vpc-0a8347f594bea5901", 
         "SampledStartTime": "2021-12-11T16:35:59.318000+00:00" 
     }, 
     { 
         "ResourceOwnerId": "123456789012", 
         "ResourceRegion": "us-east-1", 
         "ResourceType": "subnet", 
         "ResourceId": "subnet-0af7eadb0798e9148", 
         "ResourceCidr": "10.0.0.0/24", 
         "ResourceName": "Example name", 
         "VpcId": "vpc-03298ba16756a8736", 
         "SampledStartTime": "2021-12-14T21:07:22.357000+00:00" 
     } 
\mathbf{I}
```
}

Escenario 5: ¿Qué recursos están asociados actualmente a **10.2.1.155/32**?

1. Ejecute el siguiente comando:

```
aws ec2 get-ipam-address-history --region us-east-1 --cidr 10.2.1.155/32 --ipam-
scope-id ipam-scope-05b579a1909c5fc7a
```
2. Visualice los resultados del análisis. En el ejemplo siguiente, el CIDR se asignó a una interfaz de red y a una instancia de EC2 durante un periodo determinado. Tenga en cuenta que la ausencia del valor SampledEndTime significa que el registro aún está activo. Para obtener más información sobre los valores que se muestran en la siguiente salida, consulte [Ver historial de](#page-90-0)  [direcciones IP](#page-90-0).

```
{ 
     "HistoryRecords": [ 
         { 
              "ResourceOwnerId": "123456789012", 
              "ResourceRegion": "us-east-1", 
              "ResourceType": "network-interface", 
              "ResourceId": "eni-0b4e53eb1733aba16", 
              "ResourceCidr": "10.2.1.155/32", 
              "VpcId": "vpc-0f5ee7e1ba908a378", 
              "SampledStartTime": "2021-12-27T20:08:46.672000+00:00" 
         }, 
         { 
              "ResourceOwnerId": "123456789012", 
              "ResourceRegion": "us-east-1", 
              "ResourceType": "instance", 
              "ResourceId": "i-064da1f79baed14f3", 
              "ResourceCidr": "10.2.1.155/32", 
              "VpcId": "vpc-0f5ee7e1ba908a378", 
              "SampledStartTime": "2021-12-27T20:08:46.672000+00:00" 
         } 
     ]
}
```
Escenario 6: ¿Qué recursos están asociados actualmente a **10.2.1.0/24**?

1. Ejecute el siguiente comando:

```
aws ec2 get-ipam-address-history --region us-east-1 --cidr 10.2.1.0/24 --ipam-
scope-id ipam-scope-05b579a1909c5fc7a
```
2. Visualice los resultados del análisis. En el ejemplo siguiente, el CIDR se asignó a una VPC y a una subred durante un periodo determinado. Solo los resultados que coinciden exactamente con este CIDR /24 se devuelven, no todos los /32 dentro de los CIDR /24. Tenga en cuenta que la ausencia del valor SampledEndTime significa que el registro aún está activo. Para obtener más información sobre los valores que se muestran en la siguiente salida, consulte [Ver historial](#page-90-0)  [de direcciones IP.](#page-90-0)

```
{ 
     "HistoryRecords": [ 
         { 
              "ResourceOwnerId": "123456789012", 
              "ResourceRegion": "us-east-1", 
              "ResourceType": "subnet", 
              "ResourceId": "subnet-0864c82a42f5bffed", 
              "ResourceCidr": "10.2.1.0/24", 
              "VpcId": "vpc-0f5ee7e1ba908a378", 
              "SampledStartTime": "2021-12-27T20:08:46.672000+00:00" 
         }, 
         { 
              "ResourceOwnerId": "123456789012", 
              "ResourceRegion": "us-east-1", 
              "ResourceType": "vpc", 
              "ResourceId": "vpc-0f5ee7e1ba908a378", 
              "ResourceCidr": "10.2.1.0/24", 
              "ResourceComplianceStatus": "compliant", 
              "ResourceOverlapStatus": "nonoverlapping", 
              "VpcId": "vpc-0f5ee7e1ba908a378", 
              "SampledStartTime": "2021-12-27T20:08:46.672000+00:00" 
         } 
     ]
}
```
Escenario 7: ¿Qué recursos están asociados actualmente a **54.0.0.9/32**?

En este ejemplo, a 54.0.0.9/32 se le asigna una dirección IP elástica que no forma parte de la Organización de AWS integrada con su IPAM.

1. Ejecute el siguiente comando:

```
aws ec2 get-ipam-address-history --region us-east-1 --cidr 54.0.0.9/32 --ipam-
scope-id ipam-scope-05b579a1909c5fc7a
```
2. Dado que a 54.0.0.9/32 se le asigna a una dirección IP elástica que no forma parte de la Organización de AWS integrada con el IPAM en este ejemplo, no se devuelven registros.

```
{ 
     "HistoryRecords": []
}
```
# Tutorial: Traer el ASN a IPAM

Si sus aplicaciones utilizan direcciones IP fiables y números de sistema autónomo (ASN) que sus socios o clientes han permitido en su red, puede ejecutar estas aplicaciones en AWS sin necesidad de que sus socios o clientes cambien sus listas de permisos.

Un número de sistema autónomo (ASN) es un número único a nivel global que permite identificar un grupo de redes a través de Internet e intercambiar datos de enrutamiento con otras redes de forma dinámica mediante el [Protocolo puerta de enlace de borde.](https://aws.amazon.com/what-is/border-gateway-protocol/) Los proveedores de servicios de Internet (ISP), por ejemplo, utilizan los ASN para identificar el origen del tráfico de red. No todas las organizaciones adquieren sus propios ASN, pero en el caso de las organizaciones que sí lo hacen, pueden traer sus ASN a AWS.

Uso de su propio número de sistema autónomo (BYOASN) le permite anunciar las direcciones IP a las que accede AWS con su propio ASN público en lugar de hacerlo con el ASN de AWS. Cuando utiliza BYOASN, el tráfico que se origina en su dirección IP tiene su ASN en lugar del ASN de AWS, y los clientes o socios que han autorizado el tráfico listado en función de su dirección IP y ASN pueden acceder a sus cargas de trabajo.

- **A** Important
	- Complete este tutorial con la cuenta de administrador de IPAM en la región de origen de su IPAM.
	- En este tutorial se da por sentado que es el propietario del ASN público que desea traer a IPAM, que ya ha traído un CIDR de BYOIP a AWS y que lo ha aprovisionado a un grupo de su alcance público. Puede incorporar un ASN a IPAM en cualquier momento, pero

para utilizarlo tiene que asociarlo a un CIDR que haya traído a su cuenta de AWS. En este tutorial se asume que ya ha realizado dichas acciones. Para obtener más información, consulte [Tutorial: incorpore sus direcciones IP a IPAM.](#page-157-0)

- Puede cambiar entre su propio ASN o un ASN de AWS sin demora, pero solo puede cambiar de un ASN a su propio ASN de AWS una vez por hora.
- Si su CIDR de BYOIP se encuentra anunciado actualmente, no es necesario que retire el anuncio para asociarlo a su ASN.

# Requisitos previos de incorporación para su ASN

Necesitará lo siguiente para completar este tutorial:

- Su ASN público de 2 o 4 bytes.
- Si ya ha traído un rango de direcciones IP a AWS con [Tutorial: incorpore sus direcciones IP a](#page-157-0) [IPAM](#page-157-0), necesitas el rango de CIDR de direcciones IP. También necesitarás una clave privada. Puede usar la clave privada que creó al cambiar el rango de CIDR de direcciones IP a AWS o puede crear una nueva clave privada como se describe en [Crear una clave privada y generar un](https://docs.aws.amazon.com/AWSEC2/latest/UserGuide/ec2-byoip.html#byoip-certificate)  [certificado X.509](https://docs.aws.amazon.com/AWSEC2/latest/UserGuide/ec2-byoip.html#byoip-certificate) en la Guía del usuario de EC2.
- Al agregar un rango de direcciones IP a AWS con [Tutorial: incorpore sus direcciones IP a IPAM,](#page-157-0) [crea un certificado X.509](https://docs.aws.amazon.com/AWSEC2/latest/UserGuide/ec2-byoip.html#byoip-add-certificate) y [lo carga en el registro de RDAP en su RIR.](https://docs.aws.amazon.com/AWSEC2/latest/UserGuide/ec2-byoip.html#byoip-add-certificate) Debe cargar el mismo certificado que ha creado en el registro de RDAP en su RIR para el ASN. Asegúrese de incluir las cadenas -----BEGIN CERTIFICATE----- y -----END CERTIFICATE----- antes y después de la parte codificada. Todo este contenido debe estar en una sola línea larga. El procedimiento para actualizar el RDAP depende de su RIR:
	- Para ARIN, utilice el [portal del administrador de cuentas](https://account.arin.net/public/secure/dashboard) para agregar el certificado en la sección "Public Comments" del objeto "Información de la red" que representa el ASN mediante la opción "Modify ASN". No lo añada a la sección de comentarios de su organización.
	- Para RIPE, agregue el certificado como un nuevo campo "descr" al objeto "aut-num" que representa el ASN. Por lo general, se encuentran en la sección "Mis recursos" del

[portal de bases de datos de RIPE](https://apps.db.ripe.net/db-web-ui/myresources/overview). No lo agregue a la sección de comentarios de la organización ni al campo "Observaciones" del objeto "aut-num".

• Para APNIC, envíe el certificado por correo electrónico a [helpdesk@apnic.net](mailto:helpdesk@apnic.net) para agregarla manualmente al campo "Observaciones". Envíe el correo electrónico con el contacto autorizado de APNIC para el ASN.

# Pasos del tutorial

Complete los pasos que se indican a continuación mediante la consola de AWS o la AWS CLI.

AWS Management Console

- 1. Abra la consola de IPAM en [https://console.aws.amazon.com/ipam/.](https://console.aws.amazon.com/ipam/)
- 2. En el panel de navegación izquierdo, elija IPAM.
- 3. Seleccione su IPAM.
- 4. Seleccione la pestaña BYOASN y elija Aprovisionar BYOASN.
- 5. Ingrese el ASN. Como resultado, el campo Mensaje se completa de forma automática con el mensaje que necesitará para iniciar sesión en el siguiente paso.
	- El formato del mensaje es el siguiente: CUENTA es su número de cuenta de AWS, ASN es el ASN que trae a IPAM y AAAAMMDD es la fecha de caducidad del mensaje (que, de forma predeterminada, es el último día del mes siguiente). Ejemplo:

text\_message="1|aws|ACCOUNT|ASN|YYYYMMDD|SHA256|RSAPSS"

- 6. Copie el mensaje y reemplace la fecha de caducidad por su propio valor si lo desea.
- 7. Firme el mensaje con la clave privada. Ejemplo:

```
signed_message=$( echo -n $text_message | openssl dgst -sha256 -sigopt 
  rsa_padding_mode:pss -sigopt rsa_pss_saltlen:-1 -sign private-key.pem -keyform 
 PEM | openssl base64 | tr -- '+=/' '- ~' | tr -d "\n")
```
- 8. En Firma, introduzca la firma.
- 9. (Opcional) Para aprovisionar otro ASN, elija Aprovisionar otro ASN. Puede aprovisionar hasta 5 ASN. Para aumentar esta cuota, consulte [Cuotas de IPAM](#page-257-0).
- 10. Elija Aprovisionar.
- 11. Consulte el proceso de aprovisionamiento en la pestaña BYOASN. Espere a que el Estado cambie de Aprovisionamiento pendiente a Aprovisionado. Los BYOASN en estado de Aprovisionamiento fallido se eliminan de forma automática después de 7 días. Una vez que el ASN se haya aprovisionado de forma correcta, puede asociarlo a un CIDR de BYOIP.
- 12. En el panel de navegación izquierdo, elija Grupos.
- 13. Seleccione el alcance público. Para obtener más información acerca de los alcances, consulte [Cómo funciona IPAM](#page-7-0).
- 14. Elija un grupo regional que tenga un CIDR de BYOIP aprovisionado. El grupo debe tener Servicio establecido en EC2 y debe contar con una configuración regional.
- 15. Elija la pestaña CIDR y seleccione un CIDR de BYOIP.
- 16. Seleccione Acciones > Administrar asociaciones de BYOASN.
- 17. En los BYOASN asociados, elija el ASN que trajo a AWS. Si tiene varios ASN, puede asociar varios ASN al CIDR de BYOIP. Puede asociar tantos ASN como pueda traer a IPAM. Tenga en cuenta que, de forma predeterminada, puede traer hasta 5 ASN a IPAM. Para obtener más información, consulte [Cuotas de IPAM.](#page-257-0)
- 18. Seleccione Asociar.
- 19. Espere a que se complete la asociación del ASN. Una vez que el ASN se haya asociado de forma correcta al CIDR de BYOIP, podrá volver a anunciar el CIDR de BYOIP.
- 20. Elija la pestaña CIDR agrupados.
- 21. Seleccione el CIDR de BYOIP y elija Actions (Acciones) > Advertise (Anunciar). Como resultado, se muestran sus opciones de ASN: el ASN de Amazon y cualquier ASN que haya traído a IPAM.
- 22. Seleccione el ASN que haya traído a IPAM y elija Anunciar CIDR. Como resultado, se anuncia el CIDR de BYOIP y el valor en la columna Advertising (anuncio) cambia de Withdrawn (Retirado) a Advertised (Anunciado). En la columna del Número de sistema autónomo se muestra el ASN asociado al CIDR.
- 23. (Opcional) Si decide volver a cambiar la asociación del ASN por el de Amazon, seleccione el CIDR de BYOIP y vuelva a elegir Acciones > Anunciar. Esta vez, elija el ASN de Amazon. Puede volver a cambiar al ASN de Amazon en cualquier momento, pero solo puede cambiar a un ASN personalizado una vez cada hora.

Se ha completado el tutorial.

#### Limpieza

- 1. Desasociar el ASN del CIDR de BYOIP
	- Para retirar el CIDR de BYOIP del anuncio, en su grupo de alcance público, elija el CIDR de BYOIP y seleccione Acciones > Retirar del anuncio.
	- Para desasociar el ASN del CIDR, seleccione Acciones > Administrar las asociaciones de BYOASN.
- 2. Desaprovisionar el ASN

• Para desaprovisionar el ASN, en la pestaña BYOASN, elija el ASN y luego Desaprovisionar ASN. Como resultado, se desaprovisiona el ASN. Los BYOASN en estado Desaprovisionado se eliminan de forma automática después de 7 días.

Ha completado la limpieza.

#### Command line

1. Aprovisione su ASN incluyendo su ASN y su mensaje de autorización. La firma es el mensaje firmado con tu clave privada.

```
aws ec2 provision-ipam-byoasn --ipam-id $ipam_id --asn 12345 --asn-
authorization-context Message="$text_message",Signature="$signed_message"
```
2. Describa su ASN para realizar un seguimiento del proceso de aprovisionamiento. Si la solicitud se realiza de forma correcta, debería ver ProvisionStatus establecido en Aprovisionado al cabo de unos minutos.

```
aws ec2 describe-ipam-byoasn
```
3. Asocie el ASN a su CIDR de BYOIP. Cualquier ASN personalizado desde el que desee anunciar primero debe estar asociado a su CIDR.

```
aws ec2 associate-ipam-byoasn --asn 12345 --cidr xxx.xxx.xxx.xxx/n
```
4. Describa su CIDR para realizar un seguimiento del proceso de asociación.

aws ec2 describe-byoip-cidrs --max-results 10

5. Anuncie el CIDR con su ASN. Si el CIDR ya se ha anunciado, se cambiará el ASN de origen del ASN de Amazon al suyo.

```
aws ec2 advertise-byoip-cidr --asn 12345 --cidr xxx.xxx.xxx.xxx/n
```
6. Describa su CIDR para ver cómo el estado del ASN cambia de asociado a anunciado.

aws ec2 describe-byoip-cidrs --max-results 10

Se ha completado el tutorial.

#### Limpieza

- 1. Realice una de las acciones siguientes:
	- Para retirar únicamente su anuncio de ASN y volver a utilizar los ASN de Amazon mientras se mantiene el CIDR anunciado, debe llamar a advertise-byoip-cidr con el valor especial de AWS del parámetro asn. Puede volver a cambiar al ASN de Amazon en cualquier momento, pero solo puede cambiar a un ASN personalizado una vez cada hora.

aws ec2 advertise-byoip-cidr --asn AWS --cidr xxx.xxx.xxx.xxx/n

• Para retirar su anuncio del CIDR y ASN de forma simultánea, puede llamar a withdrawbyoip-cidr.

aws ec2 withdraw-byoip-cidr --cidr xxx.xxx.xxx.xxx/n

2. Para eliminar su ASN, primero debe desasociarlo de su CIDR de BYOIP.

aws ec2 disassociate-ipam-byoasn --asn 12345 --cidr xxx.xxx.xxx.xxx/n

3. Una vez que su ASN se haya disociado de todos los CIDR de BYOIP a los que lo asoció, puede desaprovisionarlo.

aws ec2 deprovision-ipam-byoasn --ipam-id \$ipam\_id --asn 12345

4. El CIDR de BYOIP también se puede desaprovisionar una vez que se hayan eliminado todas las asociaciones de ASN.

```
aws ec2 deprovision-ipam-pool-cidr --ipam-pool-id ipam-pool-1234567890abcdef0 --
cidr xxx.xxx.xxx.xxx/n
```
5. Confirme el desaprovisionamiento.

aws ec2 get-ipam-pool-cidrs --ipam-pool-id ipam-pool-1234567890abcdef0

Ha completado la limpieza.

# <span id="page-157-0"></span>Tutorial: incorpore sus direcciones IP a IPAM

Los tutoriales de esta sección lo guían a través del proceso de llevar el espacio de direcciones IP públicas a AWS y administrar el espacio con IPAM.

La administración del espacio de direcciones IP públicas con IPAM tiene los siguientes beneficios:

- Mejora la utilización de las direcciones IP públicas en toda la organización: puede utilizar IPAM para compartir espacio de direcciones IP entre cuentas de AWS. Sin utilizar IPAM, no puede compartir su espacio de IP público entre cuentas de AWS Organizations.
- Simplifica el proceso de traer el espacio de IP público a AWS: puede utilizar IPAM para incorporar un espacio de direcciones IP públicas una vez y, a continuación, utilizar IPAM a fin de distribuir sus IP públicas entre regiones. Sin IPAM, debe incorporar las IP públicas para cada región de AWS.

# **A** Important

• Antes de comenzar este tutorial, complete los pasos en [Requisitos previos de](https://docs.aws.amazon.com/AWSEC2/latest/UserGuide/ec2-byoip.html#prepare-for-byoip)  [incorporación para su rango de direcciones BYOIP](https://docs.aws.amazon.com/AWSEC2/latest/UserGuide/ec2-byoip.html#prepare-for-byoip) en la Guía del usuario de Amazon EC2 para instancias de Linux.

Al crear las ROA, para los CIDR IPv4 debe establecer la longitud máxima de un prefijo de dirección IP en /24. Para los CIDR IPv6, si los agregará a un grupo que se puede anunciar, la longitud máxima de un prefijo de dirección IP debe ser /48. Esto garantiza que tenga total flexibilidad para dividir su dirección IP pública entre regiones de AWS. IPAM impone la longitud máxima que establezca. La longitud máxima es el anuncio de longitud de prefijo más pequeño que permitirá para esta ruta. Por ejemplo, si trae un bloque de CIDR /20 a AWS, al establecer la longitud máxima en /24, puede dividir el bloque más grande de la forma que desee (por ejemplo, con /21, /22 o /24) y distribuir esos bloques de CIDR más pequeños en cualquier región. Si tuviera que establecer la longitud máxima en /23, no sería capaz de dividir y anunciar un /24 del bloque más grande. Además, tenga en cuenta que /24 es el bloque IPv4 más pequeño y /48 es el bloque IPv6 más pequeño que puede anunciar desde una región a Internet.

• Una vez que hayas llevado un rango de direcciones IPv4 a AWS, podrás usar todas las direcciones IP del rango, incluidas la primera dirección (la dirección de red) y la última dirección (la dirección de transmisión).

# Contenidos

- [Lleve su propio CIDR IPv4 público a IPAM por medio de la consola de administración de AWS y la](#page-158-0)  [AWS CLI](#page-158-0)
- [Lleve su propio CIDR IPv4 público a IPAM únicamente por medio de la AWS CLI](#page-184-0)

# <span id="page-158-0"></span>Lleve su propio CIDR IPv4 público a IPAM por medio de la consola de administración de AWS y la AWS CLI

Siga estos pasos para llevar un CIDR IPv4 o IPv6 a IPAM por medio de la consola de administración de AWS y la AWS CLI.

# **A** Important

• Antes de comenzar este tutorial, complete los pasos en [Requisitos previos de](https://docs.aws.amazon.com/AWSEC2/latest/UserGuide/ec2-byoip.html#prepare-for-byoip)  [incorporación para su rango de direcciones BYOIP](https://docs.aws.amazon.com/AWSEC2/latest/UserGuide/ec2-byoip.html#prepare-for-byoip) en la Guía del usuario de Amazon EC2 para instancias de Linux.

Al crear las ROA, para los CIDR IPv4 debe establecer la longitud máxima de un prefijo de dirección IP en /24. Para los CIDR IPv6, si los agregará a un grupo que se puede anunciar, la longitud máxima de un prefijo de dirección IP debe ser /48. Esto garantiza que tenga total flexibilidad para dividir su dirección IP pública entre regiones de AWS. IPAM impone la longitud máxima que establezca. La longitud máxima es el anuncio de longitud de prefijo más pequeño que permitirá para esta ruta. Por ejemplo, si trae un bloque de CIDR /20 a AWS, al establecer la longitud máxima en /24, puede dividir el bloque más grande de la forma que desee (por ejemplo, con /21, /22 o /24) y distribuir esos bloques de CIDR más pequeños en cualquier región. Si tuviera que establecer la longitud máxima en /23, no sería capaz de dividir y anunciar un /24 del bloque más grande. Además, tenga en cuenta que /24 es el bloque IPv4 más pequeño y /48 es el bloque IPv6 más pequeño que puede anunciar desde una región a Internet.

• Una vez que hayas llevado un rango de direcciones IPv4 a AWS, podrás usar todas las direcciones IP del rango, incluidas la primera dirección (la dirección de red) y la última dirección (la dirección de transmisión).

# Contenidos

- [Lleve su propio CIDR IPv4 a IPAM por medio de la consola de administración de AWS y la AWS](#page-159-0)  [CLI](#page-159-0)
- [Lleve su propio CIDR IPv6 a IPAM mediante la consola de administración de AWS](#page-174-0)

<span id="page-159-0"></span>Lleve su propio CIDR IPv4 a IPAM por medio de la consola de administración de AWS y la AWS CLI

Siga estos pasos para llevar un CIDR IPv4 a IPAM y asignar una dirección IP elástica (EIP) mediante la consola de administración de AWS y la AWS CLI.

# **A** Important

- En este momento, no puede aprovisionar ni anunciar rangos de direcciones BYOIP en las Zonas Locales.
- En este tutorial, se presupone que ya ha completado los pasos que se detallan en las siguientes secciones:
	- [Integración de IPAM con cuentas en una organización de AWS](#page-10-0).
	- [Creación de un IPAM.](#page-17-0)
- Cada paso de este tutorial debe realizarse con una de tres cuentas de AWS Organizations:
	- La cuenta de administración.
	- La cuenta de miembro configurada para ser su administrador de IPAM en [Integración de](#page-10-0)  [IPAM con cuentas en una organización de AWS.](#page-10-0) En este tutorial, esta cuenta se llamará cuenta de IPAM.
	- La cuenta de miembro de su organización es la que asignará CIDR de un grupo de IPAM. En este tutorial, esta cuenta se llamará cuenta de miembro.

#### Contenidos

- [Paso 1: Crear perfiles con nombre y roles de IAM de la AWS CLI](#page-160-0)
- [Paso 2: Cree un grupo de IPAM de nivel superior](#page-160-1)
- [Paso 3. Crear un grupo regional dentro del grupo de nivel superior](#page-162-0)
- [Paso 4. Comparta el grupo regional](#page-164-0)
- [Paso 5: Cree un grupo IPv4 público](#page-166-0)
- [Paso 6: Aprovisione el CIDR IPv4 público en el grupo IPv4 público](#page-166-1)
- [Paso 7: Cree una dirección IP elástica desde el grupo IPv4 público](#page-168-0)
- [Paso 8: Asocie una dirección IP elástica a la instancia de EC2](#page-169-0)
- [Paso 9: Anunciar el CIDR](#page-169-1)
- [Paso 10: Eliminar](#page-170-0)

<span id="page-160-0"></span>Paso 1: Crear perfiles con nombre y roles de IAM de la AWS CLI

Para completar este tutorial como un usuario de AWS único, puede utilizar perfiles con nombre de AWS CLI para cambiar de un rol de IAM a otro. Los [perfiles con nombre](https://docs.aws.amazon.com/cli/latest/userguide/cli-configure-profiles.html) son conjuntos de configuraciones y credenciales a los que se hace referencia cuando se utiliza la opción --profile con la AWS CLI. Para obtener más información sobre cómo crear roles de IAM y perfiles con nombre para cuentas de AWS, consulte [Uso de un rol de IAM en la AWS CLI](https://docs.aws.amazon.com/IAM/latest/UserGuide/cli-configure-role.html) en la Guía del usuario de AWS Identity and Access Management.

Cree un rol y un perfil con nombre para cada una de las tres cuentas de AWS que utilizará en este tutorial:

- Un perfil llamado management-account para la cuenta de administración de AWS Organizations.
- Un perfil llamado ipam-account para la cuenta de miembro de AWS Organizations que está configurada para ser su administrador de IPAM.
- Un perfil llamado member-account para la cuenta de miembro de AWS Organizations en su organización que asignará CIDR de un grupo de IPAM.

Después de crear los roles de IAM y los perfiles con nombre, regrese a esta página y vaya al paso siguiente. En el resto de este tutorial, observará que los comandos AWS CLI de ejemplo utilizan la opción --profile con uno de los perfiles con nombre para indicar qué cuenta debe ejecutar el comando.

<span id="page-160-1"></span>Paso 2: Cree un grupo de IPAM de nivel superior

Complete los pasos de esta sección para crear un grupo de IPAM de nivel superior.

La cuenta de IPAM debe realizar este paso.

Para crear un grupo

1. Abra la consola de IPAM en [https://console.aws.amazon.com/ipam/.](https://console.aws.amazon.com/ipam/)

- 2. En el panel de navegación, elija Pools (Grupos).
- 3. De forma predeterminada, al crear un grupo, se selecciona el alcance privado predeterminado. Seleccione el alcance público. Para obtener más información acerca de los alcances, consulte [Cómo funciona IPAM](#page-7-0).
- 4. Elija Create pool (Crear grupo).
- 5. (Opcional) Agregue una Name tag (Etiqueta de nombre) y una Description (Descripción) para el grupo.
- 6. En Origen, elija Alcance del IPAM.
- 7. En Address family (Familia de direcciones), elija IPv6.
- 8. En Planificación de recursos, deje seleccionado Planificar el espacio de IP en el alcance. Para obtener más información sobre el uso de esta opción a fin de planificar el espacio de IP de subred en una VPC, consulte [Tutorial: Planificar el espacio de direcciones IP de la VPC para las](#page-242-0) [asignaciones de IP de subred](#page-242-0).
- 9. En Locale (Configuración regional), elija None (Ninguna).

La configuración regional es la Región AWS en la que desea que este grupo de IPAM esté disponible para asignaciones. Por ejemplo, solo puede asignar un CIDR para una VPC desde un grupo de IPAM que comparte una configuración regional con la región de la VPC. Tenga en cuenta que, una vez elegida la configuración regional para un grupo, no puede modificarla. Si la región de origen de IPAM no está disponible debido a una interrupción y el grupo tiene una configuración regional diferente a la región de origen de IPAM, el grupo aún se puede usar para asignar direcciones IP.

La integración de IPAM con BYOIP requiere que la configuración regional se establezca en el grupo que se utilizará para el CIDR de BYOIP. Dado que va a crear un grupo de IPAM de nivel superior con un grupo regional dentro de él y vamos a asignar espacio a una dirección IP elástica desde el grupo regional, establecerá la configuración regional en el grupo regional y no en el grupo de nivel superior. Agregará la configuración regional al grupo regional cuando cree dicho grupo en un paso posterior.

# **a** Note

Si está creando un solo grupo y no un grupo de nivel superior con grupos regionales dentro de él, podría querer elegir una configuración regional para este grupo de modo que esté disponible para asignaciones.

#### 10. En Origen de IP públicas, elija una de las siguientes opciones:

- BYOIP: incorpora su propio rango de direcciones IPv4 o IPv6 (BYOIP) a este grupo.
- Propiedad de Amazon: desea que Amazon aprovisione un rango de direcciones IPv6 en este grupo.
- 11. Realice una de las acciones siguientes:
	- Si ha elegido BYOIP en el paso anterior, en CIDR para aprovisionar elija un CIDR para aprovisionar en el grupo. Tenga en cuenta que cuando aprovisione un CIDR IPv4 en un grupo dentro del grupo de nivel superior, el CIDR IPv4 mínimo que puede aprovisionar es /24; no se permiten CIDR más específicos (como /25). Debe incluir el CIDR y el mensaje BYOIP y la firma del certificado en la solicitud para que podamos verificar que es propietario del espacio público. Para obtener una lista de los requisitos previos de BYOIP, que incluye cómo obtener este mensaje de BYOIP y la firma de certificación, consulte [Lleve su propio CIDR IPv4 público](#page-158-0)  [a IPAM por medio de la consola de administración de AWS y la AWS CLI](#page-158-0).

#### **A** Important

El CIDR de BYOIP puede tardar hasta una semana en aprovisionarse.

- Si ha elegido Propiedad de Amazon, en Longitud de máscara de red, elija una longitud de máscara de red comprendida entre /40 y /52. El valor predeterminado es /52.
- 12. Deje sin seleccionar la opción Configure this pool's allocation rule settings.
- 13. (Opcional) Elija Tags (Etiquetas) para el grupo.
- 14. Elija Create pool (Crear grupo).

Antes de continuar, asegúrese de que este CIDR se haya aprovisionado. Puede ver el estado del aprovisionamiento en la pestaña CIDR en la página de detalles del grupo. Tenga en cuenta que el CIDR de BYOIP puede tardar hasta una semana en aprovisionarse.

<span id="page-162-0"></span>Paso 3. Crear un grupo regional dentro del grupo de nivel superior

Crear un grupo regional dentro del grupo de nivel superior La integración de IPAM con BYOIP requiere que la configuración regional se establezca en el grupo que se utilizará para el CIDR de BYOIP. Agregará la configuración regional al grupo regional cuando cree dicho grupo en esta sección. La Locale debe ser una de las regiones operativas que configuró cuando creó la IPAM.

La cuenta de IPAM debe realizar este paso.

Para crear un grupo regional dentro de un grupo de nivel superior

- 1. Abra la consola de IPAM en [https://console.aws.amazon.com/ipam/.](https://console.aws.amazon.com/ipam/)
- 2. En el panel de navegación, elija Pools (Grupos).
- 3. De forma predeterminada, al crear un grupo, se selecciona el alcance privado predeterminado. Si no desea utilizar el alcance privado predeterminado, en el menú desplegable de la parte superior del panel de contenido, elija el alcance que desea utilizar. Para obtener más información acerca de los alcances, consulte [Cómo funciona IPAM](#page-7-0).
- 4. Elija Create pool (Crear grupo).
- 5. (Opcional) Agregue una Name tag (Etiqueta de nombre) y una Description (Descripción) para el grupo.
- 6. En Origen, elija el grupo de nivel superior que ha creado en la sección anterior.
- 7. En Planificación de recursos, deje seleccionado Planificar el espacio de IP en el alcance. Para obtener más información sobre el uso de esta opción a fin de planificar el espacio de IP de subred en una VPC, consulte [Tutorial: Planificar el espacio de direcciones IP de la VPC para las](#page-242-0) [asignaciones de IP de subred](#page-242-0).
- 8. En Locale (Configuración regional), elija la configuración regional para el grupo. En este tutorial, utilizaremos us-east-2 como escenario para el grupo regional. Las opciones disponibles proceden de las regiones operativas que eligió al crear su IPAM.

La configuración regional es la región de AWS en la que desea que este grupo de IPAM esté disponible para asignaciones. Por ejemplo, solo puede asignar un CIDR para una VPC desde un grupo de IPAM que comparte una configuración regional con la región de la VPC. Tenga en cuenta que, una vez elegida la configuración regional para un grupo, no puede modificarla. Si la región de origen de IPAM no está disponible debido a una interrupción y el grupo tiene una configuración regional diferente a la región de origen de IPAM, el grupo aún se puede usar para asignar direcciones IP. Elegir una configuración regional garantiza que no haya dependencias entre regiones entre su grupo y los recursos que se asignan desde él.

- 9. En Service (Servicio), elija EC2 (EIP/VPC). El servicio que seleccione determina el servicio AWS en el que el CIDR será anunciado. Actualmente, la única opción es EC2 (EIP/VPC), lo que significa que los CIDR asignados desde este grupo podrán ser anunciados por el servicio Amazon EC2 (para direcciones IP elásticas) y el servicio Amazon VPC (para CIDR asociados a VPC).
- 10. En CIDRs to provision (CIDR para aprovisionar), elija un CIDR para aprovisionar el grupo. Tenga en cuenta que cuando aprovisione un CIDR en un grupo dentro del grupo de nivel superior, el

CIDR IPv4 mínimo que puede aprovisionar es /24; no se permiten CIDR más específicos (como  $/25$ ).

- 11. Habilite Configure this pool's allocation rule settings. Aquí tiene las mismas opciones de reglas de asignación que cuando creó el grupo de nivel superior. Consulte [Creación de un grupo IPv4](#page-24-0)  [de nivel superior](#page-24-0) para obtener una explicación de las opciones disponibles al crear grupos. Las reglas de asignación del grupo regional no se heredan del grupo de nivel superior. Si no aplica ninguna regla aquí, no se establecerán reglas de asignación para el grupo.
- 12. (Opcional) Elija Tags (Etiquetas) para el grupo.
- 13. Cuando haya terminado de configurar el grupo, elija Create pool (Crear grupo).

Antes de continuar, asegúrese de que este CIDR se haya aprovisionado. Puede ver el estado del aprovisionamiento en la pestaña CIDR en la página de detalles del grupo.

<span id="page-164-0"></span>Paso 4. Comparta el grupo regional

Siga los pasos de esta sección para compartir el grupo de IPAM utilizando AWS Resource Access Manager (RAM).

4.1. Habilitar el uso compartido de recursos en AWS RAM

Después de crear su IPAM, podrá compartir el grupo regional con otras cuentas de su organización. Antes de compartir un grupo de IPAM, complete los pasos de esta sección para habilitar el uso compartido de recursos con AWS RAM. Si utiliza la AWS CLI para habilitar el uso compartido de recursos, utilice la opción --profile **management-account**.

Habilitar el uso compartido de recursos

- 1. Utilizando la cuenta de administración AWS Organizations, abra la consola AWS RAM en [https://](https://console.aws.amazon.com/ram/) [console.aws.amazon.com/ram/](https://console.aws.amazon.com/ram/).
- 2. En el panel de navegación izquierdo, seleccione Configuración, seleccione Habilitar uso compartido con AWS Organizations y, a continuación, seleccione Guardar configuración.

Ahora puede compartir un grupo de IPAM con otros miembros de la organización.

4.2. Compartir un grupo de IPAM mediante AWS RAM

En esta sección compartirá el grupo regional con otra cuenta de miembro de AWS Organizations. Para instrucciones completas sobre cómo compartir grupos de IPAM, incluyendo información sobre los permisos de IAM requeridos, consulte [Compartir un grupo de IPAM mediante AWS RAM](#page-46-0). Si utiliza la AWS CLI para habilitar el uso compartido de recursos, utilice la opción --profile **ipamaccount**.

Compartir un grupo de IPAM mediante AWS RAM

- 1. Utilizando la cuenta de administrador de IPAM, abra la consola de IPAM en [https://](https://console.aws.amazon.com/ipam/)  [console.aws.amazon.com/ipam/.](https://console.aws.amazon.com/ipam/)
- 2. En el panel de navegación, elija Pools (Grupos).
- 3. Seleccione el ámbito privado, elija el grupo de IPAM y seleccione Acciones > Ver detalles.
- 4. En Resource sharing (Uso compartido de recursos), elija Create resource share (Crear recursos compartidos). Se abrirá la consola de AWS RAM. Se compartirá el grupo utilizando AWS RAM.
- 5. Elija Create a resource share (Crear un recurso compartido).
- 6. En la consola AWS RAM, seleccione de nuevo Crear un recurso compartido.
- 7. Añada un Nombre para el grupo compartido.
- 8. En Seleccionar tipo de recurso, elija Grupos de IPAM y, a continuación, seleccione el ARN del grupo que quieres compartir.
- 9. Elija Siguiente.
- 10. Elija el permiso AWSRAMPermissionIpamPoolByoipCidrImport. Los detalles de las opciones de permiso están fuera del marco de este tutorial, pero puede encontrar más información sobre estas opciones en [Compartir un grupo de IPAM mediante AWS RAM.](#page-46-0)
- 11. Elija Siguiente.
- 12. En Entidades principales > Seleccionar tipo de entidad principal, elige Cuenta de AWS e ingresa el ID de la cuenta que proporcionará un rango de direcciones IP a IPAM y, a continuación, elige Agregar .
- 13. Elija Siguiente.
- 14. Revise las opciones de recurso compartido y las entidades principales con las que se compartirá y seleccione Crear.
- 15. Para permitir que la cuenta de **member-account** asigne CIDRS de direcciones IP desde el grupo de IPAM, cree un segundo recurso compartido con AWSRAMDefaultPermissionsIpamPool y cree un segundo recurso compartido. El valor para --resource-arns es el ARN del grupo de IPAM que creó en la sección anterior. El valor para --principals es el ID de la cuenta propietaria del CIDR de BYOIP. El valor para - permission-arns es el ARN del permiso AWSRAMDefaultPermissionsIpamPool.

#### <span id="page-166-0"></span>Paso 5: Cree un grupo IPv4 público

Crear un grupo IPv4 público es un paso necesario para llevar una dirección IPv4 pública a AWS que se administrará con IPAM. Este paso lo debe realizar la cuenta de miembro que aprovisionará una dirección IP elástica.

#### **A** Important

- La cuenta de miembro debe realizar este paso por medio de la AWS CLI.
- Los grupos IPv4 públicos y los grupos de IPAM se administran mediante distintos recursos en AWS. Los grupos IPv4 públicos son recursos de una sola cuenta que le permiten convertir sus CIDR de propiedad pública en direcciones IP elásticas. Los grupos de IPAM se pueden utilizar para asignar el espacio público a grupos IPv4 públicos.

Para crear un grupo IPv4 público mediante la AWS CLI

• Ejecute el siguiente comando para aprovisionar el CIDR. Cuando ejecute el comando en esta sección, el valor de --region debe coincidir con la opción Locale que eligió cuando creó el grupo que se utilizará para el CIDR de BYOIP.

aws ec2 create-public-ipv4-pool --region **us-east-2** --profile **member-account**

En la salida aparecerá el ID del grupo IPv4 público. Necesitará este ID en el siguiente paso.

{ "PoolId": "ipv4pool-ec2-09037ce61cf068f9a" }

<span id="page-166-1"></span>Paso 6: Aprovisione el CIDR IPv4 público en el grupo IPv4 público

Aprovisione el CIDR IPv4 público en su grupo IPv4 público. El valor de --region debe coincidir con el valor de Locale que eligió cuando creó el grupo que se utilizará para el CIDR de BYOIP. - netmask-length es la cantidad de espacio del grupo de IPAM que quiere llevar a su grupo público. El valor no puede ser mayor que la longitud de la máscara de red del grupo de IPAM. El prefijo IPv4 menos específico que puede traer es /24.

### **G** Note

Si va a incorporar un rango de CIDR /24 a IPAM para compartirlo en una organización de AWS, puede aprovisionar prefijos más pequeños a varios grupos de IPAM, por ejemplo, /27 (usando -- netmask-length 27), en lugar de aprovisionar todo el CIDR /24 (usando - netmask-length 24), como se muestra en este tutorial.

**A** Important

La cuenta de miembro debe realizar este paso por medio de la AWS CLI.

Para crear un grupo IPv4 público mediante la AWS CLI

1. Ejecute el siguiente comando para aprovisionar el CIDR.

```
aws ec2 provision-public-ipv4-pool-cidr --region us-east-2 --ipam-pool-id ipam-
pool-04d8e2d9670eeab21 --pool-id ipv4pool-ec2-09037ce61cf068f9a --netmask-length 24
  --profile member-account
```
En la salida aparecerá el CIDR aprovisionado.

```
{ 
     "PoolId": "ipv4pool-ec2-09037ce61cf068f9a", 
     "PoolAddressRange": { 
          "FirstAddress": "130.137.245.0", 
          "LastAddress": "130.137.245.255", 
          "AddressCount": 256, 
          "AvailableAddressCount": 256 
     } 
}
```
2. Ejecute el siguiente comando para ver el CIDR aprovisionado en el grupo IPv4 público.

```
aws ec2 describe-public-ipv4-pools --region us-east-2 --max-results 10 --
profile member-account
```
En la salida aparecerá el CIDR aprovisionado. De forma predeterminada, el CIDR no se anuncia, lo que significa que no es accesible de manera pública a través de Internet. Tendrá la oportunidad de configurar este CIDR como anunciado en el último paso de este tutorial.

```
{ 
     "PublicIpv4Pools": [ 
         { 
              "PoolId": "ipv4pool-ec2-09037ce61cf068f9a", 
              "Description": "", 
              "PoolAddressRanges": [ 
\overline{a} "FirstAddress": "130.137.245.0", 
                      "LastAddress": "130.137.245.255", 
                      "AddressCount": 256, 
                      "AvailableAddressCount": 255 
 } 
              ], 
              "TotalAddressCount": 256, 
              "TotalAvailableAddressCount": 255, 
              "NetworkBorderGroup": "us-east-2", 
              "Tags": [] 
         } 
    \mathbf{I}}
```
Una vez creado el grupo IPv4 público, para ver el grupo IPv4 público asignado en el grupo regional de IPAM, abra la consola de IPAM y vea la asignación en el grupo regional en Allocations (Asignaciones) o Resources (Recursos).

<span id="page-168-0"></span>Paso 7: Cree una dirección IP elástica desde el grupo IPv4 público

Realice los pasos de [Asignar una dirección IP elástica](https://docs.aws.amazon.com/AWSEC2/latest/UserGuide/elastic-ip-addresses-eip.html#using-instance-addressing-eips-allocating) en laGuía del usuario de Amazon EC2 para instancias de Linux con el objetivo de crear una dirección IP elástica (EIP) desde el grupo IPv4 público. Cuando abre EC2 en la consola de administración de AWS, la Región de AWS en la que crea la EIP debe coincidir con la opción Locale que eligió cuando creó el grupo que se utilizará para el CIDR de BYOIP.

La cuenta de miembro debe realizar este paso. Si utiliza la AWS CLI, utilice la opción --profile **member-account**.

#### <span id="page-169-0"></span>Paso 8: Asocie una dirección IP elástica a la instancia de EC2

Realice los pasos de [Asociar una dirección IP elástica a una instancia o una interfaz de red](https://docs.aws.amazon.com/AWSEC2/latest/UserGuide/elastic-ip-addresses-eip.html#using-instance-addressing-eips-associating) en la Guía del usuario de Amazon EC2 para instancias de Linux con el objetivo de asociar el EIP a una instancia de EC2. Cuando abre EC2 en la consola de administración de AWS, la Región de AWS en la que crea la EIP debe coincidir con la opción Locale que eligió cuando creó el grupo que se utilizará para el CIDR de BYOIP. En este tutorial, ese grupo es su grupo regional.

La cuenta de miembro debe realizar este paso. Si utiliza la AWS CLI, utilice la opción --profile **member-account**.

### <span id="page-169-1"></span>Paso 9: Anunciar el CIDR

La cuenta de IPAM debe realizar los pasos de esta sección. Una vez que asocie la dirección IP elástica (EIP) a una instancia o un Elastic Load Balancer, podrá comenzar a anunciar el CIDR que llevó a AWS y se encuentra en el grupo con Service EC2 (EIP/VPC) (Servicio EC2 [EIP/VPC]) configurado. En este tutorial, ese es su grupo regional. De forma predeterminada, el CIDR no se anuncia, lo que significa que no es accesible de manera pública a través de Internet.

La cuenta de IPAM debe realizar este paso.

#### Para anunciar el CIDR

- 1. Abra la consola de IPAM en [https://console.aws.amazon.com/ipam/.](https://console.aws.amazon.com/ipam/)
- 2. En el panel de navegación, elija Pools (Grupos).
- 3. De forma predeterminada, al crear un grupo, se selecciona el alcance privado predeterminado. Seleccione el alcance público. Para obtener más información acerca de los alcances, consulte [Cómo funciona IPAM](#page-7-0).
- 4. Elija el grupo regional que creó en este tutorial.
- 5. Elija la pestaña CIDR.
- 6. Seleccione el CIDR de BYOIP y elija Actions (Acciones) > Advertise (Anunciar).
- 7. Elija Advertise CIDR (Anunciar CIDR).

Como resultado, se anuncia el CIDR de BYOIP y el valor en la columna Advertising (Anuncio) cambia de Withdrawn (Retirado) a Advertised (Anunciado).

#### <span id="page-170-0"></span>Paso 10: Eliminar

Siga los pasos de esta sección para eliminar los recursos que ha aprovisionado y creado en este tutorial.

Paso 1: Retire el CIDR del estado de anuncio

La cuenta de IPAM debe realizar este paso.

- 1. Abra la consola de IPAM en [https://console.aws.amazon.com/ipam/.](https://console.aws.amazon.com/ipam/)
- 2. En el panel de navegación, elija Pools (Grupos).
- 3. De forma predeterminada, al crear un grupo, se selecciona el alcance privado predeterminado. Seleccione el alcance público.
- 4. Elija el grupo regional que creó en este tutorial.
- 5. Elija la pestaña CIDR.
- 6. Seleccione el CIDR de BYOIP y elija Actions (Acciones) > Withdraw from advertising (Retirar del estado de anuncio).
- 7. Elija Withdraw CIDR (Retirar CIDR).

Como resultado, el CIDR de BYOIP ya no se anuncia y el valor en la columna Advertising (Anuncio) cambia de Advertised (Anunciado) a Withdrawn (Retirado).

Paso 2: Anule la asociación de una dirección IP elástica

La cuenta de miembro debe realizar este paso. Si utiliza la AWS CLI, utilice la opción --profile **member-account**.

• Realice los pasos de [Anular la asociación de una dirección IP elástica](https://docs.aws.amazon.com/AWSEC2/latest/UserGuide/elastic-ip-addresses-eip.html#using-instance-addressing-eips-associating-different) en la Guía del usuario de Amazon EC2 para instancias de Linux con el objetivo de anular la asociación de la EIP. Cuando abre EC2 en la consola de administración de AWS, la Región de AWS en la que crea la EIP debe coincidir con la opción Locale que eligió cuando creó el grupo que se utilizará para el CIDR de BYOIP. En este tutorial, ese grupo es su grupo regional.

Paso 3: Lance la dirección IP elástica

La cuenta de miembro debe realizar este paso. Si utiliza la AWS CLI, utilice la opción --profile **member-account**.

• Realice los pasos de [Lanzar una dirección IP elástica](https://docs.aws.amazon.com/AWSEC2/latest/UserGuide/elastic-ip-addresses-eip.html#using-instance-addressing-eips-releasing) en la Guía del usuario de Amazon EC2 para instancias de Linux con el objetivo de lanzar una dirección IP elástica (EIP) desde el grupo IPv4 público. Cuando abre EC2 en la consola de administración de AWS, la Región de AWS en la que crea la EIP debe coincidir con la opción Locale que eligió cuando creó el grupo que se utilizará para el CIDR de BYOIP.

Paso 4: Anule el aprovisionamiento del CIDR IPv4 público del grupo IPv4 público

**A** Important

La cuenta de miembro debe realizar este paso por medio de la AWS CLI.

1. Vea los CIDR de BYOIP.

aws ec2 describe-public-ipv4-pools --region **us-east-2** --profile **member-account**

En la salida aparecerán las direcciones IP de su CIDR de BYOIP.

```
{ 
     "PublicIpv4Pools": [ 
        \{ "PoolId": "ipv4pool-ec2-09037ce61cf068f9a", 
             "Description": "", 
             "PoolAddressRanges": [ 
\overline{a} "FirstAddress": "130.137.245.0", 
                      "LastAddress": "130.137.245.255", 
                      "AddressCount": 256, 
                      "AvailableAddressCount": 256 
 } 
             ], 
             "TotalAddressCount": 256, 
             "TotalAvailableAddressCount": 256, 
             "NetworkBorderGroup": "us-east-2", 
             "Tags": [] 
         } 
     ]
}
```
2. Ejecute el siguiente comando para liberar la última dirección IP del CIDR del grupo IPv4 público. Ingrese la dirección IP con una máscara de red de /32.

```
aws ec2 deprovision-public-ipv4-pool-cidr --region us-east-2 --pool-id ipv4pool-
ec2-09037ce61cf068f9a --cidr 130.137.245.255/32 --profile member-account
```
En la salida aparecerá el CIDR con aprovisionamiento anulado.

```
{ 
     "PoolId": "ipv4pool-ec2-09037ce61cf068f9a", 
     "DeprovisionedAddresses": [ 
          "130.137.245.255" 
     ] 
}
```
#### **A** Important

Debe volver a ejecutar este comando para cada dirección IP del intervalo CIDR. Si su CIDR es /24, tendrá que ejecutar este comando para anular el aprovisionamiento de cada una de las 256 direcciones IP del CIDR /24.

3. Vuelva a ver sus CIDR de BYOIP y asegúrese de que no haya más direcciones aprovisionadas. Al ejecutar el comando en esta sección, el valor de --region debe coincidir con la región de su IPAM.

aws ec2 describe-public-ipv4-pools --region **us-east-2** --profile **member-account**

En la salida aparecerá el recuento de direcciones IP en el grupo IPv4 público.

```
{ 
     "PublicIpv4Pools": [ 
          { 
              "PoolId": "ipv4pool-ec2-09037ce61cf068f9a", 
              "Description": "", 
              "PoolAddressRanges": [],
```

```
 "TotalAddressCount": 0, 
          "TotalAvailableAddressCount": 0, 
          "NetworkBorderGroup": "us-east-2", 
          "Tags": [] 
     } 
 ]
```
#### **a** Note

}

IPAM puede tardar en descubrir que se han eliminado las asignaciones de grupos IPv4 públicos. No puede continuar con la eliminación y anulación de aprovisionamiento del CIDR en el grupo de IPAM hasta que vea que la asignación se ha eliminado de IPAM.

Paso 5: Elimine el grupo IPv4 público

La cuenta de miembro debe realizar este paso.

• Ejecute el siguiente comando para eliminar el CIDR del grupo IPv4 público. Cuando ejecute el comando en esta sección, el valor de --region debe coincidir con la opción Locale que eligió cuando creó el grupo que se utilizará para el CIDR de BYOIP. En este tutorial, ese grupo es su grupo regional. Este paso debe realizarse por medio de la AWS CLI.

```
aws ec2 delete-public-ipv4-pool --region us-east-2 --pool-id ipv4pool-
ec2-09037ce61cf068f9a --profile member-account
```
En la salida, verá que se devolvió el valor true (verdadero).

```
{
"ReturnValue": true
}
```
Una vez eliminado el grupo, para ver la asignación que no ha sido administrada por IPAM, abra la consola de IPAM y vea los detalles del grupo regional en Allocations (Asignaciones).

Paso 6: Elimine los recursos compartidos de RAM y desactive la integración de RAM con AWS **Organizations** 

Este paso deben realizarlo las cuentas IPAM y de administración, respectivamente. Si utiliza AWS CLI para eliminar los recursos compartidos de RAM y desactivar la integración de RAM, utilice las opciones --profile **ipam-account** y --profile **management-account**.

Realice los pasos de la [Eliminación de un recurso compartido en AWS RAM](https://docs.aws.amazon.com/ram/latest/userguide/working-with-sharing-delete.html) y [Desactivación del](https://docs.aws.amazon.com/ram/latest/userguide/security-disable-sharing-with-orgs.html) [uso compartido de recursos con AWS Organizaciones](https://docs.aws.amazon.com/ram/latest/userguide/security-disable-sharing-with-orgs.html) en la Guía del usuario de AWS RAM, en ese orden, para poder eliminar los recursos compartidos de RAM y desactivar la integración de RAM con AWS Organizations.

Paso 4: Anule el aprovisionamiento de los CIDR del grupo regional y del grupo de nivel superior

La cuenta de IPAM debe realizar este paso. Si utiliza la AWS CLI para compartir el grupo, utilice la opción --profile **ipam-account**.

• Siga los pasos en [Anular el aprovisionamiento del CIDR de un grupo](#page-50-0) para anular el aprovisionamiento de los CIDR del grupo regional y, a continuación, del grupo de nivel superior, en ese orden.

Paso 5: Elimine el grupo regional y el grupo de nivel superior

La cuenta de IPAM debe realizar este paso. Si utiliza la AWS CLI para compartir el grupo, utilice la opción --profile **ipam-account**.

• Siga los pasos de [Eliminar un grupo](#page-52-0) para eliminar el grupo regional y, a continuación, el grupo de nivel superior, en ese orden.

<span id="page-174-0"></span>Lleve su propio CIDR IPv6 a IPAM mediante la consola de administración de AWS

Siga los pasos de este tutorial para llevar un CIDR IPv6 a IPAM y asignar una VPC al CIDR mediante la consola de administración de AWS y la AWS CLI.

# **A** Important

• En este momento, no puede aprovisionar ni anunciar rangos de direcciones BYOIP en las Zonas Locales.

- En este tutorial, se presupone que ya ha completado los pasos que se detallan en las siguientes secciones:
	- [Integración de IPAM con cuentas en una organización de AWS](#page-10-0).
	- [Creación de un IPAM.](#page-17-0)
- Cada paso de este tutorial debe realizarse con una de tres cuentas de AWS Organizations:
	- La cuenta de administración.
	- La cuenta de miembro configurada para ser su administrador de IPAM en [Integración de](#page-10-0)  [IPAM con cuentas en una organización de AWS.](#page-10-0) En este tutorial, esta cuenta se llamará cuenta de IPAM.
	- La cuenta de miembro de su organización es la que asignará CIDR de un grupo de IPAM. En este tutorial, esta cuenta se llamará cuenta de miembro.

### Contenidos

- [Paso 1: Cree un grupo de IPAM de nivel superior](#page-175-0)
- [Paso 2. Crear un grupo regional dentro del grupo de nivel superior](#page-177-0)
- [Paso 3. Comparta el grupo regional](#page-164-0)
- [Paso 4: Cree una VPC](#page-181-0)
- [Paso 5: Anuncie el CIDR](#page-182-0)
- [Paso 6: Efectúe una limpieza](#page-183-0)

<span id="page-175-0"></span>Paso 1: Cree un grupo de IPAM de nivel superior

Dado que va a crear un grupo de IPAM de nivel superior con un grupo regional dentro de él y vamos a asignar espacio a un recurso (una dirección IP elástica) desde el grupo regional, establecerá la configuración regional en el grupo regional y no en el grupo de nivel superior. Agregará la configuración regional al grupo regional cuando cree dicho grupo en un paso posterior. La integración de IPAM con BYOIP requiere que la configuración regional se establezca en el grupo que se utilizará para el CIDR de BYOIP.

La cuenta de IPAM debe realizar este paso.

#### Para crear un grupo

1. Abra la consola de IPAM en [https://console.aws.amazon.com/ipam/.](https://console.aws.amazon.com/ipam/)

- 2. En el panel de navegación, elija Pools (Grupos).
- 3. De forma predeterminada, al crear un grupo, se selecciona el alcance privado predeterminado. Seleccione el alcance público. Para obtener más información acerca de los alcances, consulte [Cómo funciona IPAM](#page-7-0).
- 4. Elija Create pool (Crear grupo).
- 5. (Opcional) Agregue una Name tag (Etiqueta de nombre) y una Description (Descripción) para el grupo.
- 6. En Origen, elija Alcance del IPAM.
- 7. En Address family (Familia de direcciones), elija IPv6.

Al elegir IPv6, aparece una opción de conmutación que le permite controlar si AWS puede anunciar públicamente los CIDR de este grupo. Deje esta opción habilitada.

- 8. En Planificación de recursos, deje seleccionado Planificar el espacio de IP en el alcance. Para obtener más información sobre el uso de esta opción a fin de planificar el espacio de IP de subred en una VPC, consulte [Tutorial: Planificar el espacio de direcciones IP de la VPC para las](#page-242-0) [asignaciones de IP de subred](#page-242-0).
- 9. Asegúrese de que la opción Allow CIDRs in this pool to be publicly advertisable (Permitir que los CIDR de este grupo sean publicitados de forma pública) esté seleccionada.
- 10. En Locale (Configuración regional), elija None (Ninguna). Establecerá la configuración regional en el grupo regional.

La configuración regional es la región de AWS en la que desea que este grupo de IPAM esté disponible para asignaciones. Por ejemplo, solo puede asignar un CIDR para una VPC desde un grupo de IPAM que comparte una configuración regional con la región de la VPC. Tenga en cuenta que, una vez elegida la configuración regional para un grupo, no puede modificarla. Si la región de origen de IPAM no está disponible debido a una interrupción y el grupo tiene una configuración regional diferente a la región de origen de IPAM, el grupo aún se puede usar para asignar direcciones IP.

#### **a** Note

Si está creando un solo grupo y no un grupo de nivel superior con grupos regionales dentro de él, podría querer elegir una configuración regional para este grupo de modo que esté disponible para asignaciones.

11. En Origen de IP pública, la opción BYOIP está seleccionada de forma predeterminada.

12. En CIDRs to provision (CIDR para aprovisionar), elija un CIDR para aprovisionar el grupo. Tenga en cuenta que al aprovisionar un IPv6 ClDR a un grupo dentro del grupo de nivel superior, el intervalo de direcciones IPv6 más específico que puede traer es /48 para los CIDR que se anuncian públicamente y /60 para los CIDR que no se anuncian públicamente. Debe incluir el CIDR y el mensaje BYOIP y la firma del certificado en la solicitud para que podamos verificar que es propietario del espacio público. Para obtener una lista de los requisitos previos de BYOIP, que incluye cómo obtener este mensaje de BYOIP y la firma de certificación, consulte [Lleve su propio CIDR IPv4 público a IPAM por medio de la consola de administración de AWS y](#page-158-0)  [la AWS CLI.](#page-158-0)

# **A** Important

El CIDR de BYOIP puede tardar hasta una semana en aprovisionarse.

- 13. Deje sin seleccionar la opción Configure this pool's allocation rule settings.
- 14. (Opcional) Elija Tags (Etiquetas) para el grupo.
- 15. Elija Create pool (Crear grupo).

Antes de continuar, asegúrese de que este CIDR se haya aprovisionado. Puede ver el estado del aprovisionamiento en la pestaña CIDR en la página de detalles del grupo. Tenga en cuenta que el CIDR de BYOIP puede tardar hasta una semana en aprovisionarse.

<span id="page-177-0"></span>Paso 2. Crear un grupo regional dentro del grupo de nivel superior

Cree un grupo regional dentro del grupo de nivel superior. La configuración regional es obligatoria en el grupo y debe ser una de las regiones operativas que configuró cuando creó la IPAM.

La cuenta de IPAM debe realizar este paso.

Para crear un grupo regional dentro de un grupo de nivel superior

- 1. Abra la consola de IPAM en [https://console.aws.amazon.com/ipam/.](https://console.aws.amazon.com/ipam/)
- 2. En el panel de navegación, elija Pools (Grupos).
- 3. De forma predeterminada, al crear un grupo, se selecciona el alcance privado predeterminado. Si no desea utilizar el alcance privado predeterminado, en el menú desplegable de la parte superior del panel de contenido, elija el alcance que desea utilizar. Para obtener más información acerca de los alcances, consulte [Cómo funciona IPAM](#page-7-0).
- 4. Elija Create pool (Crear grupo).
- 5. (Opcional) Agregue una etiqueta de nombre y una descripción para el grupo.
- 6. En Origen, elija el grupo de nivel superior que ha creado en la sección anterior.
- 7. En Planificación de recursos, deje seleccionado Planificar el espacio de IP en el alcance. Para obtener más información sobre el uso de esta opción a fin de planificar el espacio de IP de subred en una VPC, consulte [Tutorial: Planificar el espacio de direcciones IP de la VPC para las](#page-242-0) [asignaciones de IP de subred](#page-242-0).
- 8. Elija la configuración regional del grupo. La elección de una configuración regional garantiza que no haya dependencias entre regiones entre su grupo y los recursos que se asignan desde él. Las opciones disponibles proceden de las regiones operativas que eligió al crear su IPAM. En este tutorial, utilizaremos us-east-2 como configuración regional para el grupo regional.

La configuración regional es la Región AWS en la que desea que este grupo de IPAM esté disponible para asignaciones. Por ejemplo, solo puede asignar un CIDR para una VPC desde un grupo de IPAM que comparte una configuración regional con la región de la VPC. Tenga en cuenta que, una vez elegida la configuración regional para un grupo, no puede modificarla. Si la región de origen de IPAM no está disponible debido a una interrupción y el grupo tiene una configuración regional diferente a la región de origen de IPAM, el grupo aún se puede usar para asignar direcciones IP.

- 9. En Service (Servicio), elija EC2 (EIP/VPC). El servicio que seleccione determina el servicio AWS en el que el CIDR será anunciado. Actualmente, la única opción es EC2 (EIP/VPC), lo que significa que los CIDR asignados desde este grupo podrán ser anunciados por el servicio Amazon EC2 (para direcciones IP elásticas) y el servicio Amazon VPC (para CIDR asociados a VPC).
- 10. En CIDRs to provision (CIDR para aprovisionar), elija un CIDR para aprovisionar el grupo. Tenga en cuenta que al aprovisionar un IPv6 ClDR a un grupo dentro del grupo de nivel superior, el intervalo de direcciones IPv6 más específico que puede traer es /48 para los CIDR que se anuncian públicamente y /60 para los CIDR que no se anuncian públicamente.
- 11. Habilite Configure this pool's allocation rule settings y elija las reglas de asignación opcionales para este grupo:
	- Automatically import discovered resources (Importar automáticamente recursos detectados): esta opción no está disponible si Locale (Configuración regional) tiene el valor None (Ninguna). Si se selecciona, IPAM buscará continuamente recursos dentro del rango de CIDR de este grupo y los importará automáticamente como asignaciones al IPAM. Tenga en cuenta lo siguiente:
- Los CIDR que se asignarán a estos recursos no se deben haber asignado previamente a otros recursos para que la importación se realice correctamente.
- IPAM importará un CIDR independientemente de si cumple o no con las reglas de asignación del grupo, de modo que un recurso podría importarse y marcarse posteriormente como no conforme.
- Si IPAM detecta varios CIDR que se superponen, importará únicamente el CIDR más grande.
- Si IPAM detecta varios CIDR con CIDR que coinciden, IPAM importará solo uno de ellos aleatoriamente.
- Minimum netmask length (Longitud mínima de la máscara de red): la longitud mínima de la máscara de red requerida para que las asignaciones de CIDR en este grupo de IPAM sean conformes y para el bloque de CIDR de mayor tamaño que se puede asignar desde el grupo. La longitud mínima de la máscara de red debe ser inferior a su longitud máxima. Las longitudes de máscara de red posibles para las direcciones IPv4 van de 0 a 32. Las longitudes de máscara de red posibles para las direcciones IPv6 van de 0 a 128.
- Default netmask length (Longitud predeterminada de la máscara de red): longitud predeterminada de la máscara de red para las asignaciones agregadas a este grupo.
- Maximum netmask length (Longitud máxima de la máscara de red): longitud máxima de la máscara de red que se requerirá para las asignaciones de CIDR en este grupo. Este valor determina el bloque de CIDR de menor tamaño que se puede asignar desde el grupo. Asegúrese de que este valor sea mínimo **/48**.
- Tagging requirements (Requisitos de etiquetado): las etiquetas necesarias para que los recursos asignen espacio del grupo. Si los recursos cambian sus etiquetas después de haber asignado espacio o si se modifican las reglas de etiquetado de asignación en el grupo, el recurso puede marcarse como no conforme.
- Locale (Configuración regional): la configuración regional que se requerirá para los recursos que utilizan CIDR de este grupo. Los recursos importados automáticamente que no tengan esta configuración regional se marcarán como no conformes. Los recursos que no se importan automáticamente al grupo no podrán asignar espacio desde el grupo a menos que se encuentren en esta configuración regional.
- 12. (Opcional) Elija Tags (Etiquetas) para el grupo.
- 13. Cuando haya terminado de configurar el grupo, elija Create pool (Crear grupo).
Antes de continuar, asegúrese de que este CIDR se haya aprovisionado. Puede ver el estado del aprovisionamiento en la pestaña CIDR en la página de detalles del grupo.

Paso 3. Comparta el grupo regional

Siga los pasos de esta sección para compartir el grupo de IPAM utilizando AWS Resource Access Manager (RAM).

4.1. Habilitar el uso compartido de recursos en AWS RAM

Después de crear su IPAM, podrá compartir el grupo regional con otras cuentas de su organización. Antes de compartir un grupo de IPAM, complete los pasos de esta sección para habilitar el uso compartido de recursos con AWS RAM. Si utiliza la AWS CLI para habilitar el uso compartido de recursos, utilice la opción --profile **management-account**.

Habilitar el uso compartido de recursos

- 1. Utilizando la cuenta de administración AWS Organizations, abra la consola AWS RAM en [https://](https://console.aws.amazon.com/ram/) [console.aws.amazon.com/ram/](https://console.aws.amazon.com/ram/).
- 2. En el panel de navegación izquierdo, seleccione Configuración, seleccione Habilitar uso compartido con AWS Organizations y, a continuación, seleccione Guardar configuración.

Ahora puede compartir un grupo de IPAM con otros miembros de la organización.

4.2. Compartir un grupo de IPAM mediante AWS RAM

En esta sección compartirá el grupo regional con otra cuenta de miembro de AWS Organizations. Para instrucciones completas sobre cómo compartir grupos de IPAM, incluyendo información sobre los permisos de IAM requeridos, consulte [Compartir un grupo de IPAM mediante AWS RAM](#page-46-0). Si utiliza la AWS CLI para habilitar el uso compartido de recursos, utilice la opción --profile **ipamaccount**.

Compartir un grupo de IPAM mediante AWS RAM

- 1. Utilizando la cuenta de administrador de IPAM, abra la consola de IPAM en [https://](https://console.aws.amazon.com/ipam/)  [console.aws.amazon.com/ipam/.](https://console.aws.amazon.com/ipam/)
- 2. En el panel de navegación, elija Pools (Grupos).
- 3. Seleccione el ámbito privado, elija el grupo de IPAM y seleccione Acciones > Ver detalles.
- 4. En Resource sharing (Uso compartido de recursos), elija Create resource share (Crear recursos compartidos). Se abrirá la consola de AWS RAM. Se compartirá el grupo utilizando AWS RAM.
- 5. Elija Create a resource share (Crear un recurso compartido).
- 6. En la consola AWS RAM, seleccione de nuevo Crear un recurso compartido.
- 7. Añada un Nombre para el grupo compartido.
- 8. En Seleccionar tipo de recurso, elija Grupos de IPAM y, a continuación, seleccione el ARN del grupo que quieres compartir.
- 9. Elija Siguiente.
- 10. Elija el permiso AWSRAMPermissionIpamPoolByoipCidrImport. Los detalles de las opciones de permiso están fuera del marco de este tutorial, pero puede encontrar más información sobre estas opciones en [Compartir un grupo de IPAM mediante AWS RAM.](#page-46-0)
- 11. Elija Siguiente.
- 12. En Entidades principales > Seleccionar tipo de entidad principal, elige Cuenta de AWS e ingresa el ID de la cuenta que proporcionará un rango de direcciones IP a IPAM y, a continuación, elige Agregar .
- 13. Elija Siguiente.
- 14. Revise las opciones de recurso compartido y las entidades principales con las que se compartirá y seleccione Crear.
- 15. Para permitir que la cuenta de **member-account** asigne CIDRS de direcciones IP desde el grupo de IPAM, cree un segundo recurso compartido con AWSRAMDefaultPermissionsIpamPool y cree un segundo recurso compartido. El valor para --resource-arns es el ARN del grupo de IPAM que creó en la sección anterior. El valor para --principals es el ID de la cuenta propietaria del CIDR de BYOIP. El valor para - permission-arns es el ARN del permiso AWSRAMDefaultPermissionsIpamPool.

#### Paso 4: Cree una VPC

Siga los pasos para la [Creación de una VPC](https://docs.aws.amazon.com/vpc/latest/userguide/working-with-vpcs.html#Create-VPC) en la Guía del usuario de Amazon VPC.

La cuenta de miembro debe realizar este paso.

**a** Note

- Cuando abre la VPC en la consola de administración de AWS, la Región de AWS en la que crea la VPC debe coincidir con la opción Locale que eligió cuando creó el grupo que se utilizará para el CIDR de BYOIP.
- Cuando llegue al paso donde debe elegir un CIDR para la VPC, tendrá la opción de utilizar un CIDR de un grupo de IPAM. Elija el grupo regional que creó en este tutorial.

Cuando crea la VPC, AWS asigna un CIDR en el grupo de IPAM a la VPC. Podrá ver la asignación en IPAM cuando elija un grupo en el panel de contenido de la consola de IPAM y visualice la pestaña Allocations (Asignaciones) del grupo.

# Paso 5: Anuncie el CIDR

La cuenta de IPAM debe realizar los pasos de esta sección. Una vez creada la VPC, puede comenzar a anunciar el CIDR que ha traído a AWS y se encuentra en el grupo con Service EC2 (EIP/ VPC) (Servicio EC2 ([EIP/VPC]) configurado. En este tutorial, ese es su grupo regional. De forma predeterminada, el CIDR no se anuncia, lo que significa que no es accesible de manera pública a través de Internet.

La cuenta de IPAM debe realizar este paso.

## Para anunciar el CIDR

- 1. Abra la consola de IPAM en [https://console.aws.amazon.com/ipam/.](https://console.aws.amazon.com/ipam/)
- 2. En el panel de navegación, elija Pools (Grupos).
- 3. De forma predeterminada, al crear un grupo, se selecciona el alcance privado predeterminado. Seleccione el alcance público. Para obtener más información acerca de los alcances, consulte [Cómo funciona IPAM](#page-7-0).
- 4. Elija el grupo regional que creó en este tutorial.
- 5. Elija la pestaña CIDR.
- 6. Seleccione el CIDR de BYOIP y elija Actions (Acciones) > Advertise (Anunciar).
- 7. Elija Advertise CIDR (Anunciar CIDR).

Como resultado, se anuncia el CIDR de BYOIP y el valor en la columna Advertising (Anuncio) cambia de Withdrawn (Retirado) a Advertised (Anunciado).

Paso 6: Efectúe una limpieza

Siga los pasos de esta sección para eliminar los recursos que ha aprovisionado y creado en este tutorial.

Paso 1: Retire el CIDR del estado de anuncio

La cuenta de IPAM debe realizar este paso.

- 1. Abra la consola de IPAM en [https://console.aws.amazon.com/ipam/.](https://console.aws.amazon.com/ipam/)
- 2. En el panel de navegación, elija Pools (Grupos).
- 3. De forma predeterminada, al crear un grupo, se selecciona el alcance privado predeterminado. Seleccione el alcance público.
- 4. Elija el grupo regional que creó en este tutorial.
- 5. Elija la pestaña CIDR.
- 6. Seleccione el CIDR de BYOIP y elija Actions (Acciones) > Withdraw from advertising (Retirar del estado de anuncio).
- 7. Elija Withdraw CIDR (Retirar CIDR).

Como resultado, el CIDR de BYOIP ya no se anuncia y el valor en la columna Advertising (Anuncio) cambia de Advertised (Anunciado) a Withdrawn (Retirado).

Paso 2: Elimine la VPC

La cuenta de miembro debe realizar este paso.

• Siga los pasos que aparecen en [Eliminación de una VPC](https://docs.aws.amazon.com/vpc/latest/userguide/working-with-vpcs.html#VPC_Deleting) en la Guía del usuario de Amazon VPC para eliminar la VPC. Cuando abre la VPC en la consola de administración de AWS, la Región de AWS en la que eliminó la VPC debe coincidir con la opción Locale que eligió cuando creó el grupo que utilizará para el CIDR de BYOIP. En este tutorial, ese grupo es su grupo regional.

Cuando elimina la VPC, IPAM tarda en detectar que el recurso se ha eliminado, así como también en anular la asignación del CIDR que se había asignado a la VPC. No puede continuar con el siguiente paso de la limpieza hasta que la IPAM no haya eliminado la asignación del grupo en la pestaña Allocations (Asignaciones) en los detalles del grupo.

Paso 3: Elimine los recursos compartidos de RAM y desactive la integración de RAM con AWS **Organizations** 

Este paso deben realizarlo las cuentas IPAM y de administración, respectivamente.

• Realice los pasos de la [Eliminación de un recurso compartido en AWS RAM](https://docs.aws.amazon.com/ram/latest/userguide/working-with-sharing-delete.html) y [Desactivación del](https://docs.aws.amazon.com/ram/latest/userguide/security-disable-sharing-with-orgs.html) [uso compartido de recursos con AWS Organizaciones](https://docs.aws.amazon.com/ram/latest/userguide/security-disable-sharing-with-orgs.html) en la Guía del usuario de AWS RAM, en ese orden, para poder eliminar los recursos compartidos de RAM y desactivar la integración de RAM con AWS Organizations.

Paso 4: Anule el aprovisionamiento de los CIDR del grupo regional y del grupo de nivel superior

La cuenta de IPAM debe realizar este paso.

• Siga los pasos en [Anular el aprovisionamiento del CIDR de un grupo](#page-50-0) para anular el aprovisionamiento de los CIDR del grupo regional y, a continuación, del grupo de nivel superior, en ese orden.

Paso 5: Elimine el grupo regional y el grupo de nivel superior

La cuenta de IPAM debe realizar este paso.

• Siga los pasos de [Eliminar un grupo](#page-52-0) para eliminar el grupo regional y, a continuación, el grupo de nivel superior, en ese orden.

# <span id="page-184-0"></span>Lleve su propio CIDR IPv4 público a IPAM únicamente por medio de la AWS CLI

Siga estos pasos para llevar un CIDR IPv4 o IPv6 a IPAM únicamente por medio de la AWS CLI.

# **A** Important

• Antes de comenzar este tutorial, complete los pasos en [Requisitos previos de](https://docs.aws.amazon.com/AWSEC2/latest/UserGuide/ec2-byoip.html#prepare-for-byoip)  [incorporación para su rango de direcciones BYOIP](https://docs.aws.amazon.com/AWSEC2/latest/UserGuide/ec2-byoip.html#prepare-for-byoip) en la Guía del usuario de Amazon EC2 para instancias de Linux.

Al crear las ROA, para los CIDR IPv4 debe establecer la longitud máxima de un prefijo de dirección IP en /24. Para los CIDR IPv6, si los agregará a un grupo que se puede anunciar, la longitud máxima de un prefijo de dirección IP debe ser /48. Esto garantiza que tenga total flexibilidad para dividir su dirección IP pública entre regiones de AWS. IPAM impone la longitud máxima que establezca. La longitud máxima es el anuncio de longitud de prefijo más pequeño que permitirá para esta ruta. Por ejemplo, si trae un bloque de CIDR /20 a AWS, al establecer la longitud máxima en /24, puede dividir el bloque más grande de la forma que desee (por ejemplo, con /21, /22 o /24) y distribuir esos bloques de CIDR más pequeños en cualquier región. Si tuviera que establecer la longitud máxima en /23, no sería capaz de dividir y anunciar un /24 del bloque más grande. Además, tenga en cuenta que /24 es el bloque IPv4 más pequeño y /48 es el bloque IPv6 más pequeño que puede anunciar desde una región a Internet.

• Una vez que hayas llevado un rango de direcciones IPv4 a AWS, podrás usar todas las direcciones IP del rango, incluidas la primera dirección (la dirección de red) y la última dirección (la dirección de transmisión).

## Contenidos

- [Lleve su propio CIDR IPv4 público a IPAM únicamente por medio de la AWS CLI](#page-185-0)
- [Lleve su propio CIDR IPv6 a IPAM únicamente por medio de la AWS CLI](#page-208-0)

<span id="page-185-0"></span>Lleve su propio CIDR IPv4 público a IPAM únicamente por medio de la AWS CLI

Siga estos pasos para llevar un CIDR IPv4 a IPAM y asignar una dirección IP elástica (EIP) con el CIDR únicamente mediante el uso de AWS CLI.

## **A** Important

• En este momento, no puede aprovisionar ni anunciar rangos de direcciones BYOIP en las Zonas Locales.

- En este tutorial, se presupone que ya ha completado los pasos que se detallan en las siguientes secciones:
	- [Integración de IPAM con cuentas en una organización de AWS](#page-10-0).
	- [Creación de un IPAM.](#page-17-0)
- Cada paso de este tutorial debe realizarse con una de tres cuentas de AWS Organizations:
	- La cuenta de administración.
	- La cuenta de miembro configurada para ser su administrador de IPAM en [Integración de](#page-10-0)  [IPAM con cuentas en una organización de AWS.](#page-10-0) En este tutorial, esta cuenta se llamará cuenta de IPAM.
	- La cuenta de miembro de su organización es la que asignará CIDR de un grupo de IPAM. En este tutorial, esta cuenta se llamará cuenta de miembro.

## Contenidos

- [Paso 1: Crear perfiles con nombre y roles de IAM de la AWS CLI](#page-160-0)
- [Paso 2: Cree un IPAM](#page-187-0)
- [Paso 3: Cree un grupo de IPAM de nivel superior](#page-188-0)
- [Paso 4: Aprovisione un CIDR en el grupo de nivel superior](#page-190-0)
- [Paso 5: Cree un grupo regional dentro del grupo de nivel superior](#page-191-0)
- [Paso 6: Aprovisione un CIDR al grupo regional](#page-193-0)
- [Paso 7. Comparta el grupo regional](#page-164-0)
- [Paso 8: Cree un grupo IPv4 público](#page-196-0)
- [Paso 9: Aprovisione el CIDR IPv4 público en el grupo IPv4 público](#page-196-0)
- [Paso 10: Cree una dirección IP elástica desde el grupo IPv4 público](#page-198-0)
- [Paso 11: Anuncie el CIDR](#page-199-0)
- [Paso 12: Efectúe una limpieza](#page-200-0)

Paso 1: Crear perfiles con nombre y roles de IAM de la AWS CLI

Para completar este tutorial como un usuario de AWS único, puede utilizar perfiles con nombre de AWS CLI para cambiar de un rol de IAM a otro. Los [perfiles con nombre](https://docs.aws.amazon.com/cli/latest/userguide/cli-configure-profiles.html) son conjuntos de configuraciones y credenciales a los que se hace referencia cuando se utiliza la opción --profile con la AWS CLI. Para obtener más información sobre cómo crear roles de IAM y perfiles con nombre

para cuentas de AWS, consulte [Uso de un rol de IAM en la AWS CLI](https://docs.aws.amazon.com/IAM/latest/UserGuide/cli-configure-role.html) en la Guía del usuario de AWS Identity and Access Management.

Cree un rol y un perfil con nombre para cada una de las tres cuentas de AWS que utilizará en este tutorial:

- Un perfil llamado management-account para la cuenta de administración de AWS Organizations.
- Un perfil llamado ipam-account para la cuenta de miembro de AWS Organizations que está configurada para ser su administrador de IPAM.
- Un perfil llamado member-account para la cuenta de miembro de AWS Organizations en su organización que asignará CIDR de un grupo de IPAM.

Después de crear los roles de IAM y los perfiles con nombre, regrese a esta página y vaya al paso siguiente. En el resto de este tutorial, observará que los comandos AWS CLI de ejemplo utilizan la opción --profile con uno de los perfiles con nombre para indicar qué cuenta debe ejecutar el comando.

#### <span id="page-187-0"></span>Paso 2: Cree un IPAM

Este paso es opcional. Si ya tiene un IPAM creado con regiones operativas de us-east-1 y uswest-2 creadas, puede omitir este paso. Cree un IPAM y especifique una región operativa de us-east-1 y us-west-2. Debe seleccionar una región operativa para poder utilizar la opción de configuración regional al crear su grupo de IPAM. La integración de IPAM con BYOIP requiere que la configuración regional se establezca en el grupo que se utilizará para el CIDR de BYOIP.

La cuenta de IPAM debe realizar este paso.

Ejecute el siguiente comando:

```
aws ec2 create-ipam --description my-ipam --region us-east-1 --operating-
regions RegionName=us-west-2 --profile ipam-account
```
En la salida, verá el IPAM que creó. Anote el valor para PublicDefaultScopeId. Necesitará su ID de alcance público en el siguiente paso. Está utilizando el alcance público porque los CIDR de BYOIP son direcciones IP públicas, que es para lo que está destinado el alcance público.

```
{ 
  "Ipam": { 
          "OwnerId": "123456789012",
```
}

```
 "IpamId": "ipam-090e48e75758de279", 
         "IpamArn": "arn:aws:ec2::123456789012:ipam/ipam-090e48e75758de279", 
         "PublicDefaultScopeId": "ipam-scope-0087d83896280b594", 
         "PrivateDefaultScopeId": "ipam-scope-08b70b04fbd524f8d", 
         "ScopeCount": 2, 
         "Description": "my-ipam", 
         "OperatingRegions": [ 
\{\hspace{.1cm} \} "RegionName": "us-east-1" 
             }, 
\{\hspace{.1cm} \} "RegionName": "us-west-2" 
 } 
         ], 
         "Tags": [] 
     }
```
<span id="page-188-0"></span>Paso 3: Cree un grupo de IPAM de nivel superior

Complete los pasos de esta sección para crear un grupo de IPAM de nivel superior.

La cuenta de IPAM debe realizar este paso.

Para crear un grupo de direcciones IPv4 para todos los recursos de AWS con la AWS CLI

1. Ejecute el siguiente comando para crear un grupo de IPAM. Utilice el ID de alcance público del IPAM que creó en el paso anterior.

La cuenta de IPAM debe realizar este paso.

```
aws ec2 create-ipam-pool --region us-east-1 --ipam-scope-id ipam-
scope-0087d83896280b594 --description "top-level-IPv4-pool" --address-family ipv4
  --profile ipam-account
```
En la salida, verá create-in-progress, lo que indica que la creación del grupo se encuentra en curso.

```
{ 
     "IpamPool": { 
          "OwnerId": "123456789012", 
          "IpamPoolId": "ipam-pool-0a03d430ca3f5c035",
```

```
 "IpamPoolArn": "arn:aws:ec2::123456789012:ipam-pool/ipam-
pool-0a03d430ca3f5c035", 
         "IpamScopeArn": "arn:aws:ec2::123456789012:ipam-scope/ipam-
scope-0087d83896280b594", 
         "IpamScopeType": "public", 
         "IpamArn": "arn:aws:ec2::123456789012:ipam/ipam-090e48e75758de279", 
         "Locale": "None", 
         "PoolDepth": 1, 
         "State": "create-in-progress", 
         "Description": "top-level-pool", 
         "AutoImport": false, 
         "AddressFamily": "ipv4", 
         "Tags": [] 
     }
}
```
2. Ejecute el siguiente comando hasta que vea el estado create-complete en la salida.

aws ec2 describe-ipam-pools --region **us-east-1** --profile **ipam-account**

La siguiente salida de ejemplo muestra el estado del grupo.

```
{ 
     "IpamPools": [ 
         { 
              "OwnerId": "123456789012", 
              "IpamPoolId": "ipam-pool-0a03d430ca3f5c035", 
              "IpamPoolArn": "arn:aws:ec2::123456789012:ipam-pool/ipam-
pool-0a03d430ca3f5c035", 
              "IpamScopeArn": "arn:aws:ec2::123456789012:ipam-scope/ipam-
scope-0087d83896280b594", 
              "IpamScopeType": "public", 
              "IpamArn": "arn:aws:ec2::123456789012:ipam/ipam-090e48e75758de279", 
              "Locale": "None", 
              "PoolDepth": 1, 
              "State": "create-complete", 
              "Description": "top-level-IPV4-pool", 
              "AutoImport": false, 
              "AddressFamily": "ipv4", 
              "Tags": [] 
         } 
     ]
```
}

<span id="page-190-0"></span>Paso 4: Aprovisione un CIDR en el grupo de nivel superior

Aprovisione un bloque de CIDR en el grupo de nivel superior. Tenga en cuenta que cuando aprovisione un CIDR IPv4 en un grupo dentro del grupo de nivel superior, el CIDR IPv4 mínimo que puede aprovisionar es /24; no se permiten CIDR más específicos (como /25). Debe incluir el CIDR y el mensaje BYOIP y la firma del certificado en la solicitud para que podamos verificar que es propietario del espacio público. Para obtener una lista de los requisitos previos de BYOIP, que incluye cómo obtener este mensaje de BYOIP y la firma de certificación, consulte [Lleve su propio](#page-184-0)  [CIDR IPv4 público a IPAM únicamente por medio de la AWS CLI.](#page-184-0)

La cuenta de IPAM debe realizar este paso.

#### **A** Important

Solo tiene que agregar --cidr-authorization-context cuando aprovisiona el CIDR de BYOIP en el grupo de nivel superior. En el grupo regional dentro del grupo de nivel superior, puede omitir la opción --cidr-authorization-context. Una vez que haya incorporado su BYOIP a IPAM, no está obligado a realizar la validación de la propiedad cuando divide el BYOIP entre regiones y cuentas.

Para aprovisionar un bloque de CIDR en el grupo mediante la AWS CLI

1. Ejecute el siguiente comando para aprovisionar el CIDR.

```
aws ec2 provision-ipam-pool-cidr --region us-east-1 --ipam-pool-id ipam-
pool-0a03d430ca3f5c035 --cidr 130.137.245.0/24 --cidr-authorization-
context Message="1|aws|470889052444|130.137.245.0/24|20250101|SHA256|
RSAPSS",Signature="W3gdQ9PZHLjPmrnGM~cvGx~KCIsMaU0P7ENO7VRnfSuf9NuJU5RUveQzus~QmF~Nx42j3z7c
hApR89Kt6GxRYOdRaNx8yt-uoZWzxct2yIhWngy-
du9pnEHBOX6WhoGYjWszPw0iV4cmaAX9DuMs8ASR83K127VvcBcRXElT5URr3gWEB1CQe3rmuyQk~gAdbXiDN-94-
oS9AZlafBbrFxRjFWRCTJhc7Cg3ASbRO-VWNci-
C~bWAPczbX3wPQSjtWGV3k1bGuD26ohUc02o8oJZQyYXRpgqcWGVJdQ__" --profile ipam-account
```
En la salida, verá el CIDR pendiente de aprovisionamiento.

{

```
 "IpamPoolCidr": { 
          "Cidr": "130.137.245.0/24", 
          "State": "pending-provision" 
     } 
}
```
2. Antes de continuar, asegúrese de que este CIDR se haya aprovisionado.

```
A Important
```
El CIDR de BYOIP puede tardar hasta una semana en aprovisionarse.

Ejecute el siguiente comando hasta que vea el estado provisioned en la salida.

```
aws ec2 get-ipam-pool-cidrs --region us-east-1 --ipam-pool-id ipam-
pool-0a03d430ca3f5c035 --profile ipam-account
```
En la siguiente salida de ejemplo se muestra el estado.

```
{ 
      "IpamPoolCidrs": [ 
           { 
                "Cidr": "130.137.245.0/24", 
                "State": "provisioned" 
           } 
     \mathbf{I}}
```
<span id="page-191-0"></span>Paso 5: Cree un grupo regional dentro del grupo de nivel superior

Cree un grupo regional dentro del grupo de nivel superior. El campo --locale es obligatorio en el grupo y debe ser una de las regiones operativas que configuró al crear el IPAM. La configuración regional es la Región AWS en la que desea que este grupo de IPAM esté disponible para asignaciones. Por ejemplo, solo puede asignar un CIDR para una VPC desde un grupo de IPAM que comparte una configuración regional con la región de la VPC. Tenga en cuenta que, una vez elegida la configuración regional para un grupo, no puede modificarla. Si la región de origen de IPAM no está disponible debido a una interrupción y el grupo tiene una configuración regional diferente a la región de origen de IPAM, el grupo aún se puede usar para asignar direcciones IP.

La cuenta de IPAM debe realizar este paso.

Elegir una configuración regional garantiza que no haya dependencias entre regiones entre su grupo y los recursos que se asignan desde él. Las opciones disponibles proceden de las regiones operativas que eligió al crear su IPAM. En este tutorial, utilizaremos us-west-2 como escenario para el grupo regional.

**A** Important

Al crear el grupo, debe incluir --aws-service ec2. El servicio que seleccione determina el servicio AWS donde el CIDR puede ser anunciado. Actualmente, la única opción es ec2, lo que significa que los CIDR asignados desde este grupo pueden ser anunciados en el servicio Amazon EC2 (para direcciones IP elásticas) y el servicio Amazon VPC (para CIDR asociados a VPC).

Para crear un grupo regional mediante la AWS CLI

1. Ejecute el siguiente comando para crear el grupo.

```
aws ec2 create-ipam-pool --description "Regional-IPv4-pool" --region us-east-1
  --ipam-scope-id ipam-scope-0087d83896280b594 --source-ipam-pool-id ipam-
pool-0a03d430ca3f5c035 --locale us-west-2 --address-family ipv4 --aws-service ec2 
  --profile ipam-account
```
En la salida, verá el IPAM que crea el grupo.

```
{ 
      "IpamPool": { 
         "OwnerId": "123456789012", 
         "IpamPoolId": "ipam-pool-0d8f3646b61ca5987", 
         "SourceIpamPoolId": "ipam-pool-0a03d430ca3f5c035", 
         "IpamPoolArn": "arn:aws:ec2::123456789012:ipam-pool/ipam-
pool-0d8f3646b61ca5987", 
         "IpamScopeArn": "arn:aws:ec2::123456789012:ipam-scope/ipam-
scope-0087d83896280b594",
```
}

```
 "IpamScopeType": "public", 
     "IpamArn": "arn:aws:ec2::123456789012:ipam/ipam-090e48e75758de279", 
     "Locale": "us-west-2", 
     "PoolDepth": 2, 
     "State": "create-in-progress", 
     "Description": "Regional--pool", 
     "AutoImport": false, 
     "AddressFamily": "ipv4", 
     "Tags": [], 
     "ServiceType": "ec2" 
 }
```
2. Ejecute el siguiente comando hasta que vea el estado create-complete en la salida.

```
aws ec2 describe-ipam-pools --region us-east-1 --profile ipam-account
```
En la salida, verá los grupos que tiene en el IPAM. En este tutorial, hemos creado un grupo de nivel superior y un grupo regional, así que verá ambos.

<span id="page-193-0"></span>Paso 6: Aprovisione un CIDR al grupo regional

Aprovisione un bloque de CIDR al grupo regional. Tenga en cuenta que cuando aprovisione un CIDR en un grupo dentro del grupo de nivel superior, el CIDR IPv4 mínimo que puede aprovisionar es /24; no se permiten CIDR más específicos (como /25).

La cuenta de IPAM debe realizar este paso.

Para asignar un bloque de CIDR al grupo regional mediante la AWS CLI

1. Ejecute el siguiente comando para aprovisionar el CIDR.

```
aws ec2 provision-ipam-pool-cidr --region us-east-1 --ipam-pool-id ipam-
pool-0d8f3646b61ca5987 --cidr 130.137.245.0/24 --profile ipam-account
```
En la salida, verá el CIDR pendiente de aprovisionamiento.

```
{ 
     "IpamPoolCidr": {
```
}

```
 "Cidr": "130.137.245.0/24", 
     "State": "pending-provision" 
 }
```
2. Ejecute el siguiente comando hasta que vea el estado provisioned en la salida.

```
aws ec2 get-ipam-pool-cidrs --region us-east-1 --ipam-pool-id ipam-
pool-0d8f3646b61ca5987 --profile ipam-account
```
La siguiente salida de ejemplo muestra el estado correcto.

```
{ 
      "IpamPoolCidrs": [ 
          \{ "Cidr": "130.137.245.0/24", 
                "State": "provisioned" 
           } 
     \mathbf 1}
```
Paso 7. Comparta el grupo regional

Siga los pasos de esta sección para compartir el grupo de IPAM utilizando AWS Resource Access Manager (RAM).

4.1. Habilitar el uso compartido de recursos en AWS RAM

Después de crear su IPAM, podrá compartir el grupo regional con otras cuentas de su organización. Antes de compartir un grupo de IPAM, complete los pasos de esta sección para habilitar el uso compartido de recursos con AWS RAM. Si utiliza la AWS CLI para habilitar el uso compartido de recursos, utilice la opción --profile **management-account**.

Habilitar el uso compartido de recursos

1. Utilizando la cuenta de administración AWS Organizations, abra la consola AWS RAM en [https://](https://console.aws.amazon.com/ram/) [console.aws.amazon.com/ram/](https://console.aws.amazon.com/ram/).

2. En el panel de navegación izquierdo, seleccione Configuración, seleccione Habilitar uso compartido con AWS Organizations y, a continuación, seleccione Guardar configuración.

Ahora puede compartir un grupo de IPAM con otros miembros de la organización.

4.2. Compartir un grupo de IPAM mediante AWS RAM

En esta sección compartirá el grupo regional con otra cuenta de miembro de AWS Organizations. Para instrucciones completas sobre cómo compartir grupos de IPAM, incluyendo información sobre los permisos de IAM requeridos, consulte [Compartir un grupo de IPAM mediante AWS RAM](#page-46-0). Si utiliza la AWS CLI para habilitar el uso compartido de recursos, utilice la opción --profile **ipamaccount**.

Compartir un grupo de IPAM mediante AWS RAM

- 1. Utilizando la cuenta de administrador de IPAM, abra la consola de IPAM en [https://](https://console.aws.amazon.com/ipam/)  [console.aws.amazon.com/ipam/.](https://console.aws.amazon.com/ipam/)
- 2. En el panel de navegación, elija Pools (Grupos).
- 3. Seleccione el ámbito privado, elija el grupo de IPAM y seleccione Acciones > Ver detalles.
- 4. En Resource sharing (Uso compartido de recursos), elija Create resource share (Crear recursos compartidos). Se abrirá la consola de AWS RAM. Se compartirá el grupo utilizando AWS RAM.
- 5. Elija Create a resource share (Crear un recurso compartido).
- 6. En la consola AWS RAM, seleccione de nuevo Crear un recurso compartido.
- 7. Añada un Nombre para el grupo compartido.
- 8. En Seleccionar tipo de recurso, elija Grupos de IPAM y, a continuación, seleccione el ARN del grupo que quieres compartir.
- 9. Elija Siguiente.
- 10. Elija el permiso AWSRAMPermissionIpamPoolByoipCidrImport. Los detalles de las opciones de permiso están fuera del marco de este tutorial, pero puede encontrar más información sobre estas opciones en [Compartir un grupo de IPAM mediante AWS RAM.](#page-46-0)
- 11. Elija Siguiente.
- 12. En Entidades principales > Seleccionar tipo de entidad principal, elige Cuenta de AWS e ingresa el ID de la cuenta que proporcionará un rango de direcciones IP a IPAM y, a continuación, elige Agregar .
- 13. Elija Siguiente.
- 14. Revise las opciones de recurso compartido y las entidades principales con las que se compartirá y seleccione Crear.
- 15. Para permitir que la cuenta de **member-account** asigne CIDRS de direcciones IP desde el grupo de IPAM, cree un segundo recurso compartido con AWSRAMDefaultPermissionsIpamPool y cree un segundo recurso compartido. El valor para --resource-arns es el ARN del grupo de IPAM que creó en la sección anterior. El valor para --principals es el ID de la cuenta propietaria del CIDR de BYOIP. El valor para - permission-arns es el ARN del permiso AWSRAMDefaultPermissionsIpamPool.

#### <span id="page-196-0"></span>Paso 8: Cree un grupo IPv4 público

Crear un grupo IPv4 público es un paso necesario para llevar una dirección IPv4 pública a AWS que se administrará con IPAM. Por lo general, este paso lo realiza otra cuenta de AWS que desea aprovisionar una dirección IP elástica.

La cuenta de miembro debe realizar este paso.

## **A** Important

Los grupos IPv4 públicos y los grupos de IPAM se administran mediante distintos recursos en AWS. Los grupos IPv4 públicos son recursos de una sola cuenta que le permiten convertir sus CIDR de propiedad pública en direcciones IP elásticas. Los grupos de IPAM se pueden utilizar para asignar el espacio público a grupos IPv4 públicos.

Para crear un grupo IPv4 público mediante la AWS CLI

• Ejecute el siguiente comando para aprovisionar el CIDR. Al ejecutar el comando en esta sección, el valor de --region debe coincidir con la opción --locale que introdujo cuando creó el grupo que se utilizará para el CIDR de BYOIP.

```
aws ec2 create-public-ipv4-pool --region us-west-2 --profile member-account
```
En la salida aparecerá el ID del grupo IPv4 público. Necesitará este ID en el siguiente paso.

```
{ 
     "PoolId": "ipv4pool-ec2-0019eed22a684e0b2"
}
```
Paso 9: Aprovisione el CIDR IPv4 público en el grupo IPv4 público

Aprovisione el CIDR IPv4 público en su grupo IPv4 público. El valor de --region debe coincidir con el valor de --locale que introdujo al crear el grupo que se utilizará para el CIDR de BYOIP.

La cuenta de miembro debe realizar este paso.

Para crear un grupo IPv4 público mediante la AWS CLI

1. Ejecute el siguiente comando para aprovisionar el CIDR.

```
aws ec2 provision-public-ipv4-pool-cidr --region us-west-2 --ipam-pool-id ipam-
pool-0d8f3646b61ca5987 --pool-id ipv4pool-ec2-0019eed22a684e0b2 --netmask-length 24
  --profile member-account
```
En la salida aparecerá el CIDR aprovisionado.

```
{ 
     "PoolId": "ipv4pool-ec2-0019eed22a684e0b2", 
     "PoolAddressRange": { 
          "FirstAddress": "130.137.245.0", 
          "LastAddress": "130.137.245.255", 
          "AddressCount": 256, 
          "AvailableAddressCount": 256 
     }
}
```
2. Ejecute el siguiente comando para ver el CIDR aprovisionado en el grupo IPv4 público.

```
aws ec2 describe-byoip-cidrs --region us-west-2 --max-results 10 --profile member-
account
```
En la salida aparecerá el CIDR aprovisionado. De forma predeterminada, el CIDR no se anuncia, lo que significa que no es accesible de manera pública a través de Internet. Tendrá la oportunidad de configurar este CIDR como anunciado en el último paso de este tutorial.

```
{ 
     "ByoipCidrs": [ 
\overline{\mathcal{L}} "Cidr": "130.137.245.0/24", 
               "StatusMessage": "Cidr successfully provisioned",
```

```
 "State": "provisioned" 
             } 
      \mathbf{I}}
```
<span id="page-198-0"></span>Paso 10: Cree una dirección IP elástica desde el grupo IPv4 público

Cree una dirección IP elástica (EIP) desde el grupo IPv4 público. Cuando ejecute los comandos de esta sección, el valor de --region debe coincidir con la opción --locale que introdujo cuando creó el grupo que se utilizará para el CIDR de BYOIP.

La cuenta de miembro debe realizar este paso.

Para crear una EIP desde el grupo IPv4 público mediante la AWS CLI

1. Ejecute el siguiente comando para crear la EIP.

```
aws ec2 allocate-address --region us-west-2 --public-ipv4-pool ipv4pool-
ec2-0019eed22a684e0b2 --profile member-account
```
En la salida aparecerá la asignación.

```
{ 
     "PublicIp": "130.137.245.100", 
     "AllocationId": "eipalloc-0db3405026756dbf6", 
     "PublicIpv4Pool": "ipv4pool-ec2-0019eed22a684e0b2", 
     "NetworkBorderGroup": "us-east-1", 
     "Domain": "vpc"
}
```
2. Ejecute el siguiente comando para ver la asignación de EIP administrada en IPAM.

La cuenta de IPAM debe realizar este paso.

```
aws ec2 get-ipam-pool-allocations --region us-west-2 --ipam-pool-id ipam-
pool-0d8f3646b61ca5987 --profile ipam-account
```
La salida muestra la asignación en IPAM.

```
 "IpamPoolAllocations": [ 
          { 
              "Cidr": "130.137.245.0/24", 
              "IpamPoolAllocationId": "ipam-pool-
alloc-5dedc8e7937c4261b56dc3e3eb53dc45", 
              "ResourceId": "ipv4pool-ec2-0019eed22a684e0b2", 
              "ResourceType": "ec2-public-ipv4-pool", 
              "ResourceOwner": "123456789012" 
         } 
    \mathbf{I}}
```
#### <span id="page-199-0"></span>Paso 11: Anuncie el CIDR

La cuenta de IPAM debe realizar los pasos de esta sección. Una vez que asocie la dirección IP elástica (EIP) a una instancia o un Elastic Load Balancer, podrá comenzar a anunciar el CIDR que ha traído a AWS que está en el grupo y tiene --aws-service ec2 definido. En este tutorial, ese es su grupo regional. De forma predeterminada, el CIDR no se anuncia, lo que significa que no es accesible de manera pública a través de Internet. Cuando ejecute el comando en esta sección, el valor de --region debe coincidir con la opción --locale que introdujo cuando creó el grupo que se utilizará para el CIDR de BYOIP.

La cuenta de IPAM debe realizar este paso.

Comenzar a anunciar el CIDR mediante la AWS CLI

• Ejecute el siguiente comando para anunciar el CIDR.

```
aws ec2 advertise-byoip-cidr --region us-west-2 --cidr 130.137.245.0/24 --
profile ipam-account
```
En la salida, verá que se anuncia el CIDR.

```
{ 
     "ByoipCidr": { 
          "Cidr": "130.137.245.0/24", 
          "State": "advertised" 
     }
}
```
<span id="page-200-0"></span>Paso 12: Efectúe una limpieza

Siga los pasos de esta sección para eliminar los recursos que ha aprovisionado y creado en este tutorial. Al ejecutar los comandos de esta sección, el valor de --region debe coincidir con la opción --locale que introdujo cuando creó el grupo que se utilizará para el CIDR de BYOIP.

Eliminar recursos mediante AWS CLI

1. Vea la asignación EIP administrada en IPAM.

La cuenta de IPAM debe realizar este paso.

```
aws ec2 get-ipam-pool-allocations --region us-west-2 --ipam-pool-id ipam-
pool-0d8f3646b61ca5987 --profile ipam-account
```
La salida muestra la asignación en IPAM.

```
{ 
     "IpamPoolAllocations": [ 
          { 
              "Cidr": "130.137.245.0/24", 
              "IpamPoolAllocationId": "ipam-pool-
alloc-5dedc8e7937c4261b56dc3e3eb53dc45", 
              "ResourceId": "ipv4pool-ec2-0019eed22a684e0b2", 
              "ResourceType": "ec2-public-ipv4-pool", 
              "ResourceOwner": "123456789012" 
         } 
    \mathbf{I}}
```
2. No anuncie el CIDR IPv4.

La cuenta de IPAM debe realizar este paso.

```
aws ec2 withdraw-byoip-cidr --region us-west-2 --cidr 130.137.245.0/24 --
profile ipam-account
```
En la salida, verá que el estado CIDR ha cambiado de advertised (anunciado) a provisioned (aprovisionado).

{

```
 "ByoipCidr": { 
          "Cidr": "130.137.245.0/24", 
          "State": "provisioned" 
     }
}
```
3. Lance la dirección IP elástica.

La cuenta de miembro debe realizar este paso.

aws ec2 release-address --region **us-west-2** --allocationid **eipalloc-0db3405026756dbf6** --profile **member-account**

Cuando ejecute este comando no verá resultados.

4. Vea los CIDR de BYOIP.

La cuenta de miembro debe realizar este paso.

aws ec2 describe-public-ipv4-pools --region **us-west-2** --profile **member-account**

En la salida aparecerán las direcciones IP de su CIDR de BYOIP.

```
{ 
     "PublicIpv4Pools": [ 
         { 
             "PoolId": "ipv4pool-ec2-0019eed22a684e0b2", 
             "Description": "", 
             "PoolAddressRanges": [ 
\overline{a} "FirstAddress": "130.137.245.0", 
                      "LastAddress": "130.137.245.255", 
                      "AddressCount": 256, 
                      "AvailableAddressCount": 256 
 } 
             ], 
             "TotalAddressCount": 256, 
             "TotalAvailableAddressCount": 256, 
             "NetworkBorderGroup": "us-east-1", 
             "Tags": [] 
         } 
     ]
```
5. Lance la última dirección IP del CIDR del grupo IPv4 público. Ingrese la dirección IP con una máscara de red de /32. Debe volver a ejecutar este comando para cada dirección IP del intervalo CIDR. Si su CIDR es /24, tendrá que ejecutar este comando para anular el aprovisionamiento de cada una de las 256 direcciones IP del CIDR /24. Cuando ejecute el comando en esta sección, el valor de --region debe coincidir con la región de su IPAM.

La cuenta de miembro debe realizar este paso.

```
aws ec2 deprovision-public-ipv4-pool-cidr --region us-east-1 --pool-id ipv4pool-
ec2-0019eed22a684e0b2 --cidr 130.137.245.255/32 --profile member-account
```
En la salida aparecerá el CIDR con aprovisionamiento anulado.

```
{ 
     "PoolId": "ipv4pool-ec2-0019eed22a684e0b2", 
     "DeprovisionedAddresses": [ 
          "130.137.245.255" 
    \mathbf{I}}
```
6. Vuelva a ver sus CIDR de BYOIP y asegúrese de que no haya más direcciones aprovisionadas. Cuando ejecute el comando en esta sección, el valor de --region debe coincidir con la región de su IPAM.

La cuenta de miembro debe realizar este paso.

```
aws ec2 describe-public-ipv4-pools --region us-east-1 --profile member-account
```
En la salida aparecerá el recuento de direcciones IP en el grupo IPv4 público.

```
{ 
     "PublicIpv4Pools": [ 
          { 
              "PoolId": "ipv4pool-ec2-0019eed22a684e0b2", 
              "Description": "",
```

```
 "PoolAddressRanges": [], 
              "TotalAddressCount": 0, 
              "TotalAvailableAddressCount": 0, 
              "NetworkBorderGroup": "us-east-1", 
              "Tags": [] 
          } 
     ]
}
```
7. Vea la asignación EIP que ya no se administra en IPAM. IPAM puede tardar un poco en determinar que la dirección IP elástica se haya eliminado. No puede continuar con la eliminación y anulación de aprovisionamiento del CIDR en el grupo de IPAM hasta que vea que la asignación se ha eliminado de IPAM. Al ejecutar el comando en esta sección, el valor de - region debe coincidir con la opción --locale que introdujo cuando creó el grupo que se utilizará para el CIDR de BYOIP.

La cuenta de IPAM debe realizar este paso.

```
aws ec2 get-ipam-pool-allocations --region us-west-2 --ipam-pool-id ipam-
pool-0d8f3646b61ca5987 --profile ipam-account
```
La salida muestra la asignación en IPAM.

```
{ 
      "IpamPoolAllocations": []
}
```
8. Anule el aprovisionamiento del CIDR de grupo regional. Cuando ejecute los comandos de este paso, el valor de --region debe coincidir con la región de su IPAM.

La cuenta de IPAM debe realizar este paso.

aws ec2 deprovision-ipam-pool-cidr --region **us-east-1** --ipam-pool-id **ipampool-0d8f3646b61ca5987** --cidr **130.137.245.0/24** --profile **ipam-account**

En la salida verá la anulación del aprovisionamiento pendiente de CIDR.

```
 "IpamPoolCidr": {
```
{

```
 "Cidr": "130.137.245.0/24", 
          "State": "pending-deprovision" 
     } 
}
```
La anulación del aprovisionamiento tarda un tiempo en completarse. Compruebe el estado de la anulación del aprovisionamiento.

```
aws ec2 get-ipam-pool-cidrs --region us-east-1 --ipam-pool-id ipam-
pool-0d8f3646b61ca5987 --profile ipam-account
```
Espere a que el estado sea Deprovisioned (Aprovisionamiento anulado) antes de continuar con el siguiente paso.

```
{ 
     "IpamPoolCidr": { 
          "Cidr": "130.137.245.0/24", 
          "State": "deprovisioned" 
     } 
}
```
9. Elimine los recursos compartidos de RAM y desactive la integración de RAM con AWS Organizations. Realice los pasos de la [Eliminación de un recurso compartido en AWS RAM](https://docs.aws.amazon.com/ram/latest/userguide/working-with-sharing-delete.html) y [Desactivación del uso compartido de recursos con AWS Organizaciones](https://docs.aws.amazon.com/ram/latest/userguide/security-disable-sharing-with-orgs.html) en la Guía del usuario de AWS RAM, en ese orden, para poder eliminar los recursos compartidos de RAM y desactivar la integración de RAM con AWS Organizations.

Este paso deben realizarlo las cuentas IPAM y de administración, respectivamente. Si utiliza AWS CLI para eliminar los recursos compartidos de RAM y desactivar la integración de RAM, utilice las opciones --profile **ipam-account** y --profile **management-account**.

10. Elimine el grupo regional. Cuando ejecute el comando en este paso, el valor de --region debe coincidir con la región de su IPAM.

La cuenta de IPAM debe realizar este paso.

```
aws ec2 delete-ipam-pool --region us-east-1 --ipam-pool-id ipam-
pool-0d8f3646b61ca5987 --profile ipam-account
```
En la salida, puede ver el estado de eliminación.

```
{ 
    "IpamPool": { 
         "OwnerId": "123456789012", 
         "IpamPoolId": "ipam-pool-0d8f3646b61ca5987", 
         "SourceIpamPoolId": "ipam-pool-0a03d430ca3f5c035", 
         "IpamPoolArn": "arn:aws:ec2::123456789012:ipam-pool/ipam-
pool-0d8f3646b61ca5987", 
         "IpamScopeArn": "arn:aws:ec2::123456789012:ipam-scope/ipam-
scope-0087d83896280b594", 
         "IpamScopeType": "public", 
         "IpamArn": "arn:aws:ec2::123456789012:ipam/ipam-090e48e75758de279", 
         "Locale": "us-east-1", 
         "PoolDepth": 2, 
         "State": "delete-in-progress", 
         "Description": "reg-ipv4-pool", 
         "AutoImport": false, 
         "Advertisable": true, 
         "AddressFamily": "ipv4" 
     }
}
```
11. Anule el aprovisionamiento del CIDR del grupo de nivel superior. Cuando ejecute los comandos de este paso, el valor de --region debe coincidir con la región de su IPAM.

La cuenta de IPAM debe realizar este paso.

```
aws ec2 deprovision-ipam-pool-cidr --region us-east-1 --ipam-pool-id ipam-
pool-0a03d430ca3f5c035 --cidr 130.137.245.0/24 --profile ipam-account
```
En la salida verá la anulación del aprovisionamiento pendiente de CIDR.

```
 "IpamPoolCidr": {
```
{

```
 "Cidr": "130.137.245.0/24", 
          "State": "pending-deprovision" 
     } 
}
```
La anulación del aprovisionamiento tarda un tiempo en completarse. Ejecute el siguiente comando para verificar el estado del desaprovisionamiento.

```
aws ec2 get-ipam-pool-cidrs --region us-east-1 --ipam-pool-id ipam-
pool-0a03d430ca3f5c035 --profile ipam-account
```
Espere a que el estado sea deprovisioned (con el aprovisionamiento anulado) antes de continuar con el siguiente paso.

```
{ 
     "IpamPoolCidr": { 
          "Cidr": "130.137.245.0/24", 
          "State": "deprovisioned" 
     } 
}
```
12. Elimine el grupo de nivel superior. Cuando ejecute el comando en este paso, el valor de - region debe coincidir con la región de su IPAM.

La cuenta de IPAM debe realizar este paso.

```
aws ec2 delete-ipam-pool --region us-east-1 --ipam-pool-id ipam-
pool-0a03d430ca3f5c035 --profile ipam-account
```
En la salida, puede ver el estado de eliminación.

```
{ 
   "IpamPool": {
```

```
Únicamente por medio de la AWS CLI 201
```

```
 "OwnerId": "123456789012", 
         "IpamPoolId": "ipam-pool-0a03d430ca3f5c035", 
         "IpamPoolArn": "arn:aws:ec2::123456789012:ipam-pool/ipam-
pool-0a03d430ca3f5c035", 
         "IpamScopeArn": "arn:aws:ec2::123456789012:ipam-scope/ipam-
scope-0087d83896280b594", 
         "IpamScopeType": "public", 
         "IpamArn": "arn:aws:ec2::123456789012:ipam/ipam-090e48e75758de279", 
         "Locale": "us-east-1", 
         "PoolDepth": 2, 
         "State": "delete-in-progress", 
         "Description": "top-level-pool", 
         "AutoImport": false, 
         "Advertisable": true, 
         "AddressFamily": "ipv4" 
     }
}
```
13. Elimine el IPAM. Cuando ejecute el comando en este paso, el valor de --region debe coincidir con la región de su IPAM.

La cuenta de IPAM debe realizar este paso.

```
aws ec2 delete-ipam --region us-east-1 --ipam-id ipam-090e48e75758de279 --
profile ipam-account
```
En la salida verá la respuesta de IPAM. Esto significa que se ha eliminado el IPAM.

```
{ 
     "Ipam": { 
         "OwnerId": "123456789012", 
         "IpamId": "ipam-090e48e75758de279", 
         "IpamArn": "arn:aws:ec2::123456789012:ipam/ipam-090e48e75758de279", 
         "PublicDefaultScopeId": "ipam-scope-0087d83896280b594", 
         "PrivateDefaultScopeId": "ipam-scope-08b70b04fbd524f8d", 
         "ScopeCount": 2, 
         "OperatingRegions": [
```

```
 { 
                  "RegionName": "us-east-1" 
              }, 
\{\hspace{.1cm} \} "RegionName": "us-west-2" 
 } 
         ], 
     }
}
```
<span id="page-208-0"></span>Lleve su propio CIDR IPv6 a IPAM únicamente por medio de la AWS CLI

Siga estos pasos para llevar un CIDR IPv6 a IPAM y asignar una VPC únicamente mediante el uso de AWS CLI.

## **A** Important

- En este momento, no puede aprovisionar ni anunciar rangos de direcciones BYOIP en las Zonas Locales.
- En este tutorial, se presupone que ya ha completado los pasos que se detallan en las siguientes secciones:
	- [Integración de IPAM con cuentas en una organización de AWS](#page-10-0).
	- [Creación de un IPAM.](#page-17-0)
- Cada paso de este tutorial debe realizarse con una de tres cuentas de AWS Organizations:
	- La cuenta de administración.
	- La cuenta de miembro configurada para ser su administrador de IPAM en [Integración de](#page-10-0)  [IPAM con cuentas en una organización de AWS.](#page-10-0) En este tutorial, esta cuenta se llamará cuenta de IPAM.
	- La cuenta de miembro de su organización es la que asignará CIDR de un grupo de IPAM. En este tutorial, esta cuenta se llamará cuenta de miembro.

#### Contenidos

• [Paso 1: Crear perfiles con nombre y roles de IAM de la AWS CLI](#page-160-0)

Únicamente por medio de la AWS CLI 203

- [Paso 2: Cree un IPAM](#page-210-0)
- [Paso 3: Cree un grupo de IPAM](#page-211-0)
- [Paso 4: Aprovisione un CIDR en el grupo de nivel superior](#page-213-0)
- [Paso 5: Cree un grupo regional dentro del grupo de nivel superior](#page-215-0)
- [Paso 6: Aprovisione un CIDR al grupo regional](#page-216-0)
- [Paso 7. Comparta el grupo regional](#page-164-0)
- [Paso 8: Cree una VPC mediante el CIDR IPv6](#page-219-0)
- [Paso 9: Anunciar el CIDR](#page-221-0)
- [Paso 10: Eliminar](#page-200-0)

Paso 1: Crear perfiles con nombre y roles de IAM de la AWS CLI

Para completar este tutorial como un usuario de AWS único, puede utilizar perfiles con nombre de AWS CLI para cambiar de un rol de IAM a otro. Los [perfiles con nombre](https://docs.aws.amazon.com/cli/latest/userguide/cli-configure-profiles.html) son conjuntos de configuraciones y credenciales a los que se hace referencia cuando se utiliza la opción --profile con la AWS CLI. Para obtener más información sobre cómo crear roles de IAM y perfiles con nombre para cuentas de AWS, consulte [Uso de un rol de IAM en la AWS CLI](https://docs.aws.amazon.com/IAM/latest/UserGuide/cli-configure-role.html) en la Guía del usuario de AWS Identity and Access Management.

Cree un rol y un perfil con nombre para cada una de las tres cuentas de AWS que utilizará en este tutorial:

- Un perfil llamado management-account para la cuenta de administración de AWS Organizations.
- Un perfil llamado ipam-account para la cuenta de miembro de AWS Organizations que está configurada para ser su administrador de IPAM.
- Un perfil llamado member-account para la cuenta de miembro de AWS Organizations en su organización que asignará CIDR de un grupo de IPAM.

Después de crear los roles de IAM y los perfiles con nombre, regrese a esta página y vaya al paso siguiente. En el resto de este tutorial, observará que los comandos AWS CLI de ejemplo utilizan la opción --profile con uno de los perfiles con nombre para indicar qué cuenta debe ejecutar el comando.

<span id="page-210-0"></span>Paso 2: Cree un IPAM

Este paso es opcional. Si ya tiene un IPAM creado con regiones operativas de us-east-1 y uswest-2 creadas, puede omitir este paso. Cree un IPAM y especifique una región operativa de us-east-1 y us-west-2. Debe seleccionar una región operativa para poder utilizar la opción de configuración regional al crear su grupo de IPAM. La integración de IPAM con BYOIP requiere que la configuración regional se establezca en el grupo que se utilizará para el CIDR de BYOIP.

La cuenta de IPAM debe realizar este paso.

Ejecute el siguiente comando:

```
aws ec2 create-ipam --description my-ipam --region us-east-1 --operating-
regions RegionName=us-west-2 --profile ipam-account
```
En la salida, verá el IPAM que creó. Anote el valor para PublicDefaultScopeId. Necesitará su ID de alcance público en el siguiente paso.

```
{ 
  "Ipam": { 
         "OwnerId": "123456789012", 
         "IpamId": "ipam-090e48e75758de279", 
         "IpamArn": "arn:aws:ec2::123456789012:ipam/ipam-090e48e75758de279", 
         "PublicDefaultScopeId": "ipam-scope-0087d83896280b594", 
         "PrivateDefaultScopeId": "ipam-scope-08b70b04fbd524f8d", 
         "ScopeCount": 2, 
         "Description": "my-ipam", 
         "OperatingRegions": [ 
\{\hspace{.1cm} \} "RegionName": "us-east-1" 
              }, 
\{\hspace{.1cm} \} "RegionName": "us-west-2" 
 } 
         ], 
         "Tags": [] 
     } 
}
```
#### <span id="page-211-0"></span>Paso 3: Cree un grupo de IPAM

Dado que creará un grupo de IPAM de nivel superior que incluirá un grupo regional, y que asignaremos espacio a un recurso (una VPC) desde el grupo regional, debe establecer la configuración regional en el grupo regional y no en el grupo de nivel superior. Agregará la configuración regional al grupo regional cuando cree dicho grupo en un paso posterior. La integración de IPAM con BYOIP requiere que la configuración regional se establezca en el grupo que se utilizará para el CIDR de BYOIP.

La cuenta de IPAM debe realizar este paso.

Elija si desea que AWS pueda anunciar este CIDR del grupo de IPAM a través de la Internet pública (--publicly-advertisable o --no-publicly-advertisable).

**a** Note

Tenga en cuenta que el ID de alcance debe ser el ID de alcance público y la familia de direcciones debe ser ipv6.

Para crear un grupo de direcciones IPv6 para todos los recursos de AWS con la AWS CLI

1. Ejecute el siguiente comando para crear un grupo de IPAM. Utilice el ID de alcance público del IPAM que creó en el paso anterior.

```
aws ec2 create-ipam-pool --region us-east-1 --ipam-scope-id ipam-
scope-0087d83896280b594 --description "top-level-IPv6-pool" --address-
family ipv6 --publicly-advertisable --profile ipam-account
```
En la salida, verá create-in-progress, lo que indica que la creación del grupo se encuentra en curso.

```
{ 
     "IpamPool": { 
         "OwnerId": "123456789012", 
         "IpamPoolId": "ipam-pool-07f2466c7158b50c4", 
         "IpamPoolArn": "arn:aws:ec2::123456789012:ipam-pool/ipam-
pool-07f2466c7158b50c4",
```

```
 "IpamScopeArn": "arn:aws:ec2::123456789012:ipam-scope/ipam-
scope-0087d83896280b594", 
         "IpamScopeType": "public", 
         "IpamArn": "arn:aws:ec2::123456789012:ipam/ipam-090e48e75758de279", 
         "Locale": "None", 
         "PoolDepth": 1, 
         "State": "create-in-progress", 
         "Description": "top-level-Ipv6-pool", 
         "AutoImport": false, 
         "Advertisable": true, 
         "AddressFamily": "ipv6", 
         "Tags": [] 
     } 
}
```
2. Ejecute el siguiente comando hasta que vea el estado create-complete en la salida.

aws ec2 describe-ipam-pools --region **us-east-1** --profile **ipam-account**

La siguiente salida de ejemplo muestra el estado del grupo.

```
{ 
     "IpamPool": { 
         "OwnerId": "123456789012", 
         "IpamPoolId": "ipam-pool-07f2466c7158b50c4", 
         "IpamPoolArn": "arn:aws:ec2::123456789012:ipam-pool/ipam-
pool-07f2466c7158b50c4", 
         "IpamScopeArn": "arn:aws:ec2::123456789012:ipam-scope/ipam-
scope-0087d83896280b594",
```
}

```
 "IpamScopeType": "public", 
     "IpamArn": "arn:aws:ec2::123456789012:ipam/ipam-090e48e75758de279", 
     "Locale": "None", 
     "PoolDepth": 1, 
     "State": "create-complete", 
     "Description": "top-level-Ipv6-pool", 
     "AutoImport": false, 
     "Advertisable": true, 
     "AddressFamily": "ipv6", 
     "Tags": [] 
 }
```
<span id="page-213-0"></span>Paso 4: Aprovisione un CIDR en el grupo de nivel superior

Aprovisione un bloque de CIDR en el grupo de nivel superior. Tenga en cuenta que al aprovisionar un IPv6 ClDR a un grupo dentro del grupo de nivel superior, el intervalo de direcciones IPv6 más específico que puede traer es /48 para los CIDR que se anuncian públicamente y /60 para los CIDR que no se anuncian públicamente. Debe incluir el CIDR y el mensaje BYOIP y la firma del certificado en la solicitud para que podamos verificar que es propietario del espacio público. Para obtener una lista de los requisitos previos de BYOIP, que incluye cómo obtener este mensaje de BYOIP y la firma de certificación, consulte [Lleve su propio CIDR IPv4 público a IPAM únicamente por medio de la](#page-184-0) [AWS CLI](#page-184-0).

Solo tiene que agregar --cidr-authorization-context cuando aprovisiona el CIDR de BYOIP en el grupo de nivel superior. En el grupo regional dentro del grupo de nivel superior, puede omitir la opción --cidr-authorization-context.

La cuenta de IPAM debe realizar este paso.

Para aprovisionar un bloque de CIDR en el grupo mediante la AWS CLI

1. Ejecute el siguiente comando para aprovisionar el CIDR.

```
aws ec2 provision-ipam-pool-cidr --region us-east-1 --ipam-pool-id ipam-
pool-07f2466c7158b50c4 --cidr 2605:9cc0:409::/48 --cidr-authorization-
context Message="1|aws|470889052444|2605:9cc0:409::/48|20250101|
SHA256 | RSAPSS", Signature="FU26~vRG~NUGXa~akxd6dvdcCfvL88g8d~YAuai-
CR7HqMwzcgdS9RlpBGtfIdsRGyr77LmWyWqU9Xp1g2R1kSkfD00NiLKLcv9F63k6wdEkyFxNp7RAJDvF1mBwxmSgH~Crt-
Vp6LON3y00XMp4JENB9uM7sMlu6oeoutGyyhXFeYPzlGSRdcdfKNKaimvPCqVsxGN5AwSilKQ8byNqoa~G3dvs8ueSa
wispI~r69fq515UR19TA~fmmxBDh1huQ8DkM1rqcwveWow__" --profile ipam-account
```
En la salida, verá el CIDR pendiente de aprovisionamiento.

```
{ 
      "IpamPoolCidr": { 
          "Cidr": "2605:9cc0:409::/48", 
          "State": "pending-provision" 
     } 
}
```
2. Antes de continuar, asegúrese de que este CIDR se haya aprovisionado.

**A** Important

El CIDR de BYOIP puede tardar hasta una semana en aprovisionarse.

Ejecute el siguiente comando hasta que vea el estado provisioned en la salida.

```
aws ec2 get-ipam-pool-cidrs --region us-east-1 --ipam-pool-id ipam-
pool-07f2466c7158b50c4 --profile ipam-account
```
En la siguiente salida de ejemplo se muestra el estado.

{ "IpamPoolCidrs": [

```
 { 
                 "Cidr": "2605:9cc0:409::/48", 
                 "State": "provisioned" 
           } 
     \mathbf{I}}
```
<span id="page-215-0"></span>Paso 5: Cree un grupo regional dentro del grupo de nivel superior

Cree un grupo regional dentro del grupo de nivel superior. El campo --locale es obligatorio en el grupo y debe ser una de las regiones operativas que configuró al crear el IPAM.

La cuenta de IPAM debe realizar este paso.

```
A Important
```
Al crear el grupo, debe incluir --aws-service ec2. El servicio que seleccione determina el servicio AWS donde el CIDR puede ser anunciado. Actualmente, la única opción es ec2, lo que significa que los CIDR asignados desde este grupo pueden ser anunciados en el servicio Amazon EC2 (para direcciones IP elásticas) y el servicio Amazon VPC (para CIDR asociados a VPC).

Para crear un grupo regional mediante la AWS CLI

1. Ejecute el siguiente comando para crear el grupo.

```
aws ec2 create-ipam-pool --description "Regional-IPv6-pool" --region us-east-1
  --ipam-scope-id ipam-scope-0087d83896280b594 --source-ipam-pool-id ipam-
pool-07f2466c7158b50c4 --locale us-west-2 --address-family ipv6 --aws-service ec2 
  --profile ipam-account
```
En la salida, verá el IPAM que crea el grupo.

```
{ 
     "IpamPool": { 
         "OwnerId": "123456789012", 
         "IpamPoolId": "ipam-pool-0053b7d2b4fc3f730", 
         "SourceIpamPoolId": "ipam-pool-07f2466c7158b50c4",
```
```
 "IpamPoolArn": "arn:aws:ec2::123456789012:ipam-pool/ipam-
pool-0053b7d2b4fc3f730", 
         "IpamScopeArn": "arn:aws:ec2::123456789012:ipam-scope/ipam-
scope-0087d83896280b594", 
         "IpamScopeType": "public", 
         "IpamArn": "arn:aws:ec2::123456789012:ipam/ipam-090e48e75758de279", 
         "Locale": "us-west-2", 
         "PoolDepth": 2, 
         "State": "create-in-progress", 
         "Description": "reg-ipv6-pool", 
         "AutoImport": false, 
         "Advertisable": true, 
         "AddressFamily": "ipv6", 
         "Tags": [], 
         "ServiceType": "ec2" 
     }
}
```
2. Ejecute el siguiente comando hasta que vea el estado create-complete en la salida.

aws ec2 describe-ipam-pools --region **us-east-1** --profile **ipam-account**

En la salida, verá los grupos que tiene en el IPAM. En este tutorial, hemos creado un grupo de nivel superior y un grupo regional, así que verá ambos.

Paso 6: Aprovisione un CIDR al grupo regional

Aprovisione un bloque de CIDR al grupo regional. Tenga en cuenta que al aprovisionar el CIDR a un grupo dentro del grupo de nivel superior, el intervalo de direcciones IPv6 más específico que puede traer es /48 para los CIDR que se anuncian públicamente y /60 para los CIDR que no se anuncian públicamente.

La cuenta de IPAM debe realizar este paso.

Para asignar un bloque de CIDR al grupo regional mediante la AWS CLI

1. Ejecute el siguiente comando para aprovisionar el CIDR.

```
aws ec2 provision-ipam-pool-cidr --region us-east-1 --ipam-pool-id ipam-
pool-0053b7d2b4fc3f730 --cidr 2605:9cc0:409::/48 --profile ipam-account
```
En la salida, verá el CIDR pendiente de aprovisionamiento.

```
{ 
     "IpamPoolCidr": { 
          "Cidr": "2605:9cc0:409::/48", 
          "State": "pending-provision" 
     }
}
```
2. Ejecute el siguiente comando hasta que vea el estado provisioned en la salida.

```
aws ec2 get-ipam-pool-cidrs --region us-east-1 --ipam-pool-id ipam-
pool-0053b7d2b4fc3f730 --profile ipam-account
```
La siguiente salida de ejemplo muestra el estado correcto.

```
{ 
      "IpamPoolCidrs": [ 
           { 
               "Cidr": "2605:9cc0:409::/48", 
               "State": "provisioned" 
          } 
      ] 
}
```
Paso 7. Comparta el grupo regional

Siga los pasos de esta sección para compartir el grupo de IPAM utilizando AWS Resource Access Manager (RAM).

4.1. Habilitar el uso compartido de recursos en AWS RAM

Después de crear su IPAM, podrá compartir el grupo regional con otras cuentas de su organización. Antes de compartir un grupo de IPAM, complete los pasos de esta sección para habilitar el uso compartido de recursos con AWS RAM. Si utiliza la AWS CLI para habilitar el uso compartido de recursos, utilice la opción --profile **management-account**.

Habilitar el uso compartido de recursos

- 1. Utilizando la cuenta de administración AWS Organizations, abra la consola AWS RAM en [https://](https://console.aws.amazon.com/ram/) [console.aws.amazon.com/ram/](https://console.aws.amazon.com/ram/).
- 2. En el panel de navegación izquierdo, seleccione Configuración, seleccione Habilitar uso compartido con AWS Organizations y, a continuación, seleccione Guardar configuración.

Ahora puede compartir un grupo de IPAM con otros miembros de la organización.

4.2. Compartir un grupo de IPAM mediante AWS RAM

En esta sección compartirá el grupo regional con otra cuenta de miembro de AWS Organizations. Para instrucciones completas sobre cómo compartir grupos de IPAM, incluyendo información sobre los permisos de IAM requeridos, consulte [Compartir un grupo de IPAM mediante AWS RAM](#page-46-0). Si utiliza la AWS CLI para habilitar el uso compartido de recursos, utilice la opción --profile **ipamaccount**.

Compartir un grupo de IPAM mediante AWS RAM

- 1. Utilizando la cuenta de administrador de IPAM, abra la consola de IPAM en [https://](https://console.aws.amazon.com/ipam/)  [console.aws.amazon.com/ipam/.](https://console.aws.amazon.com/ipam/)
- 2. En el panel de navegación, elija Pools (Grupos).
- 3. Seleccione el ámbito privado, elija el grupo de IPAM y seleccione Acciones > Ver detalles.
- 4. En Resource sharing (Uso compartido de recursos), elija Create resource share (Crear recursos compartidos). Se abrirá la consola de AWS RAM. Se compartirá el grupo utilizando AWS RAM.
- 5. Elija Create a resource share (Crear un recurso compartido).
- 6. En la consola AWS RAM, seleccione de nuevo Crear un recurso compartido.
- 7. Añada un Nombre para el grupo compartido.
- 8. En Seleccionar tipo de recurso, elija Grupos de IPAM y, a continuación, seleccione el ARN del grupo que quieres compartir.
- 9. Elija Siguiente.
- 10. Elija el permiso AWSRAMPermissionIpamPoolByoipCidrImport. Los detalles de las opciones de permiso están fuera del marco de este tutorial, pero puede encontrar más información sobre estas opciones en [Compartir un grupo de IPAM mediante AWS RAM.](#page-46-0)
- 11. Elija Siguiente.
- 12. En Entidades principales > Seleccionar tipo de entidad principal, elige Cuenta de AWS e ingresa el ID de la cuenta que proporcionará un rango de direcciones IP a IPAM y, a continuación, elige Agregar .
- 13. Elija Siguiente.
- 14. Revise las opciones de recurso compartido y las entidades principales con las que se compartirá y seleccione Crear.
- 15. Para permitir que la cuenta de **member-account** asigne CIDRS de direcciones IP desde el grupo de IPAM, cree un segundo recurso compartido con AWSRAMDefaultPermissionsIpamPool y cree un segundo recurso compartido. El valor para --resource-arns es el ARN del grupo de IPAM que creó en la sección anterior. El valor para --principals es el ID de la cuenta propietaria del CIDR de BYOIP. El valor para - permission-arns es el ARN del permiso AWSRAMDefaultPermissionsIpamPool.

Paso 8: Cree una VPC mediante el CIDR IPv6

Cree una VPC mediante el ID de grupo de IPAM. Debe asociar un bloque de CIDR IPv4 a la VPC mediante el --cidr-block o fallará la solicitud. Al ejecutar el comando en esta sección, el valor de --region debe coincidir con la opción --locale que introdujo cuando creó el grupo que se utilizará para el CIDR de BYOIP.

La cuenta de miembro debe realizar este paso.

Para crear una VPC con el CIDR IPv6 mediante la AWS CLI

1. Ejecute el siguiente comando para aprovisionar el CIDR.

```
aws ec2 create-vpc --region us-west-2 --ipv6-ipam-pool-id ipam-
pool-0053b7d2b4fc3f730 --cidr-block 10.0.0.0/16 --ipv6-netmask-length 56 --
profile member-account
```
En la salida, verá que se está creando la VPC.

```
{ 
     "Vpc": { 
          "CidrBlock": "10.0.0.0/16", 
          "DhcpOptionsId": "dopt-2afccf50", 
          "State": "pending", 
          "VpcId": "vpc-00b5573ffc3b31a29", 
          "OwnerId": "123456789012",
```

```
 "InstanceTenancy": "default", 
         "Ipv6CidrBlockAssociationSet": [ 
\{\hspace{.1cm} \} "AssociationId": "vpc-cidr-assoc-01b5703d6cc695b5b", 
                 "Ipv6CidrBlock": "2605:9cc0:409::/56", 
                 "Ipv6CidrBlockState": { 
                     "State": "associating" 
                 }, 
                 "NetworkBorderGroup": "us-east-1", 
                 "Ipv6Pool": "ipam-pool-0053b7d2b4fc3f730" 
 } 
         ], 
         "CidrBlockAssociationSet": [ 
\{\hspace{.1cm} \} "AssociationId": "vpc-cidr-assoc-09cccb07d4e9a0e0e", 
                 "CidrBlock": "10.0.0.0/16", 
                 "CidrBlockState": { 
                     "State": "associated" 
 } 
 } 
         ], 
         "IsDefault": false 
     }
}
```
2. Vea la asignación de VPC en IPAM.

```
aws ec2 get-ipam-pool-allocations --region us-west-2 --ipam-pool-id ipam-
pool-0053b7d2b4fc3f730 --profile ipam-account
```
En la salida, verá la asignación en IPAM.

```
{ 
     "IpamPoolAllocations": [ 
         { 
              "Cidr": "2605:9cc0:409::/56", 
              "IpamPoolAllocationId": "ipam-pool-
alloc-5f8db726fb9e4ff0a33836e649283a52", 
              "ResourceId": "vpc-00b5573ffc3b31a29", 
              "ResourceType": "vpc", 
              "ResourceOwner": "123456789012" 
         } 
    \mathbf 1
```
}

Paso 9: Anunciar el CIDR

Una vez que se haya creado la VPC con el CIDR asignado en IPAM, puede comenzar a anunciar el CIDR que ha traído a AWS, que se encuentra en el grupo que tiene definido --aws-service ec2. En este tutorial, ese es su grupo regional. De forma predeterminada, el CIDR no se anuncia, lo que significa que no es accesible de manera pública a través de Internet. Al ejecutar el comando en esta sección, el valor de --region debe coincidir con la opción --locale que introdujo cuando creó el grupo regional que se utilizará para el CIDR de BYOIP.

La cuenta de IPAM debe realizar este paso.

Comenzar a anunciar el CIDR mediante la AWS CLI

• Ejecute el siguiente comando para anunciar el CIDR.

```
aws ec2 advertise-byoip-cidr --region us-west-2 --cidr 2605:9cc0:409::/48 --
profile ipam-account
```
En la salida, verá que se anuncia el CIDR.

```
{ 
      "ByoipCidr": { 
           "Cidr": "2605:9cc0:409::/48", 
          "State": "advertised" 
      } 
}
```
Paso 10: Eliminar

Siga los pasos de esta sección para eliminar los recursos que ha aprovisionado y creado en este tutorial. Al ejecutar los comandos en esta sección, el valor de --region debe coincidir con la opción --locale que introdujo cuando creó el grupo regional que se utilizará para el CIDR de BYOIP.

Eliminar recursos mediante la AWS CLI

1. Ejecute el siguiente comando para ver la asignación de VPC administrada en IPAM.

La cuenta de IPAM debe realizar este paso.

```
aws ec2 get-ipam-pool-allocations --region us-west-2 --ipam-pool-id ipam-
pool-0053b7d2b4fc3f730 --profile ipam-account
```
La salida muestra la asignación en IPAM.

```
{ 
     "IpamPoolAllocations": [ 
         { 
              "Cidr": "2605:9cc0:409::/56", 
              "IpamPoolAllocationId": "ipam-pool-
alloc-5f8db726fb9e4ff0a33836e649283a52", 
              "ResourceId": "vpc-00b5573ffc3b31a29", 
              "ResourceType": "vpc", 
              "ResourceOwner": "123456789012" 
         } 
     ]
}
```
2. Ejecute el siguiente comando para dejar de anunciar el CIDR. Al ejecutar el comando en este paso, el valor de --region debe coincidir con la opción --locale que introdujo cuando creó el grupo regional que se utilizará para el CIDR de BYOIP.

La cuenta de IPAM debe realizar este paso.

```
aws ec2 withdraw-byoip-cidr --region us-west-2 --cidr 2605:9cc0:409::/48 --
profile ipam-account
```
En la salida, verá que el estado CIDR ha cambiado de advertised (anunciado) a provisioned (aprovisionado).

```
{ 
     "ByoipCidr": { 
          "Cidr": "2605:9cc0:409::/48", 
          "State": "provisioned" 
     }
}
```
3. Ejecute el siguiente comando para eliminar la VPC. Al ejecutar el comando en esta sección, el valor de --region debe coincidir con la opción --locale que introdujo cuando creó el grupo regional que se utilizará para el CIDR de BYOIP.

La cuenta de miembro debe realizar este paso.

```
aws ec2 delete-vpc --region us-west-2 --vpc-id vpc-00b5573ffc3b31a29 --
profile member-account
```
Cuando ejecute este comando no verá resultados.

4. Ejecute el siguiente comando para ver la asignación de VPC en IPAM. IPAM puede tardar en descubrir que se ha eliminado la VPC y quitado esta asignación. Al ejecutar los comandos en esta sección, el valor de --region debe coincidir con la opción --locale que introdujo cuando creó el grupo regional que se utilizará para el CIDR de BYOIP.

La cuenta de IPAM debe realizar este paso.

```
aws ec2 get-ipam-pool-allocations --region us-west-2 --ipam-pool-id ipam-
pool-0053b7d2b4fc3f730 --profile ipam-account
```
La salida muestra la asignación en IPAM.

```
{ 
    "IpamPoolAllocations": [ 
         { 
              "Cidr": "2605:9cc0:409::/56", 
              "IpamPoolAllocationId": "ipam-pool-
alloc-5f8db726fb9e4ff0a33836e649283a52", 
              "ResourceId": "vpc-00b5573ffc3b31a29", 
              "ResourceType": "vpc", 
              "ResourceOwner": "123456789012" 
         }
```
]

}

Vuelva a ejecutar el comando y busque la asignación que se eliminará. No puede continuar con la eliminación y anulación de aprovisionamiento del CIDR en el grupo de IPAM hasta que vea que la asignación se ha eliminado de IPAM.

```
aws ec2 get-ipam-pool-allocations --region us-west-2 --ipam-pool-id ipam-
pool-0053b7d2b4fc3f730 --profile ipam-account
```
La salida muestra la asignación que se ha eliminado de IPAM.

```
{ 
     "IpamPoolAllocations": []
}
```
5. Elimine los recursos compartidos de RAM y desactive la integración de RAM con AWS Organizations. Realice los pasos de la [Eliminación de un recurso compartido en AWS RAM](https://docs.aws.amazon.com/ram/latest/userguide/working-with-sharing-delete.html) y [Desactivación del uso compartido de recursos con AWS Organizaciones](https://docs.aws.amazon.com/ram/latest/userguide/security-disable-sharing-with-orgs.html) en la Guía del usuario de AWS RAM, en ese orden, para poder eliminar los recursos compartidos de RAM y desactivar la integración de RAM con AWS Organizations.

Este paso deben realizarlo las cuentas IPAM y de administración, respectivamente. Si utiliza AWS CLI para eliminar los recursos compartidos de RAM y desactivar la integración de RAM, utilice las opciones --profile **ipam-account** y --profile **management-account**.

6. Ejecute el siguiente comando para anular el aprovisionamiento del grupo regional de CIDR.

La cuenta de IPAM debe realizar este paso.

```
aws ec2 deprovision-ipam-pool-cidr --region us-east-1 --ipam-pool-id ipam-
pool-0053b7d2b4fc3f730 --cidr 2605:9cc0:409::/48 --profile ipam-account
```
En la salida verá la anulación del aprovisionamiento pendiente de CIDR.

```
{ 
     "IpamPoolCidr": { 
          "Cidr": "2605:9cc0:409::/48", 
          "State": "pending-deprovision"
```
}

}

La anulación del aprovisionamiento tarda un tiempo en completarse. Continúe con la ejecución del comando hasta que vea el estado de CIDR deprovisioned (desaprovisionado).

```
aws ec2 get-ipam-pool-cidrs --region us-east-1 --ipam-pool-id ipam-
pool-0053b7d2b4fc3f730 --cidr 2605:9cc0:409::/48 --profile ipam-account
```
En la salida verá la anulación del aprovisionamiento pendiente de CIDR.

```
{ 
     "IpamPoolCidr": { 
          "Cidr": "2605:9cc0:409::/48", 
          "State": "deprovisioned" 
     }
}
```
7. Ejecute el siguiente comando para eliminar el grupo regional.

La cuenta de IPAM debe realizar este paso.

```
aws ec2 delete-ipam-pool --region us-east-1 --ipam-pool-id ipam-
pool-0053b7d2b4fc3f730 --profile ipam-account
```
En la salida, puede ver el estado de eliminación.

```
{ 
     "IpamPool": { 
         "OwnerId": "123456789012", 
         "IpamPoolId": "ipam-pool-0053b7d2b4fc3f730", 
         "SourceIpamPoolId": "ipam-pool-07f2466c7158b50c4", 
         "IpamPoolArn": "arn:aws:ec2::123456789012:ipam-pool/ipam-
pool-0053b7d2b4fc3f730", 
         "IpamScopeArn": "arn:aws:ec2::123456789012:ipam-scope/ipam-
scope-0087d83896280b594", 
         "IpamScopeType": "public", 
         "IpamArn": "arn:aws:ec2::123456789012:ipam/ipam-090e48e75758de279", 
         "Locale": "us-east-1", 
         "PoolDepth": 2, 
         "State": "delete-in-progress",
```

```
 "Description": "reg-ipv6-pool", 
          "AutoImport": false, 
          "Advertisable": true, 
          "AddressFamily": "ipv6" 
     }
}
```
8. Ejecute el siguiente comando para anular el aprovisionamiento el grupo de nivel superior de CIDR.

La cuenta de IPAM debe realizar este paso.

```
aws ec2 deprovision-ipam-pool-cidr --region us-east-1 --ipam-pool-id ipam-
pool-07f2466c7158b50c4 --cidr 2605:9cc0:409::/48 --profile ipam-account
```
En la salida verá la anulación del aprovisionamiento pendiente de CIDR.

```
{ 
     "IpamPoolCidr": { 
          "Cidr": "2605:9cc0:409::/48", 
          "State": "pending-deprovision" 
     }
}
```
La anulación del aprovisionamiento tarda un tiempo en completarse. Ejecute el siguiente comando para verificar el estado del desaprovisionamiento.

```
aws ec2 get-ipam-pool-cidrs --region us-east-1 --ipam-pool-id ipam-
pool-07f2466c7158b50c4 --profile ipam-account
```
Espere a que el estado sea deprovisioned (con el aprovisionamiento anulado) antes de continuar con el siguiente paso.

```
{ 
     "IpamPoolCidr": { 
          "Cidr": "2605:9cc0:409::/48", 
          "State": "deprovisioned"
```
}

}

9. Ejecute el siguiente comando para eliminar el grupo de nivel superior.

La cuenta de IPAM debe realizar este paso.

```
aws ec2 delete-ipam-pool --region us-east-1 --ipam-pool-id ipam-
pool-07f2466c7158b50c4 --profile ipam-account
```
En la salida, puede ver el estado de eliminación.

```
{ 
     "IpamPool": { 
         "OwnerId": "123456789012", 
         "IpamPoolId": "ipam-pool-0053b7d2b4fc3f730", 
         "SourceIpamPoolId": "ipam-pool-07f2466c7158b50c4", 
         "IpamPoolArn": "arn:aws:ec2::123456789012:ipam-pool/ipam-
pool-0053b7d2b4fc3f730", 
         "IpamScopeArn": "arn:aws:ec2::123456789012:ipam-scope/ipam-
scope-0087d83896280b594", 
         "IpamScopeType": "public", 
         "IpamArn": "arn:aws:ec2::123456789012:ipam/ipam-090e48e75758de279", 
         "Locale": "us-east-1", 
         "PoolDepth": 2, 
         "State": "delete-in-progress", 
         "Description": "reg-ipv6-pool", 
         "AutoImport": false, 
         "Advertisable": true, 
         "AddressFamily": "ipv6" 
     }
}
```
10. Ejecute el siguiente comando para eliminar el IPAM.

La cuenta de IPAM debe realizar este paso.

```
aws ec2 delete-ipam --region us-east-1 --ipam-id ipam-090e48e75758de279 --
profile ipam-account
```
En la salida verá la respuesta de IPAM. Esto significa que se ha eliminado el IPAM.

```
{ 
     "Ipam": { 
         "OwnerId": "123456789012", 
         "IpamId": "ipam-090e48e75758de279", 
         "IpamArn": "arn:aws:ec2::123456789012:ipam/ipam-090e48e75758de279", 
         "PublicDefaultScopeId": "ipam-scope-0087d83896280b594", 
          "PrivateDefaultScopeId": "ipam-scope-08b70b04fbd524f8d", 
          "ScopeCount": 2, 
          "OperatingRegions": [ 
\{\hspace{.1cm} \} "RegionName": "us-east-1" 
              }, 
\{\hspace{.1cm} \} "RegionName": "us-west-2" 
 } 
        \mathbf{I} }
}
```
# Tutorial: Transferir un CIDR IPv4 de BYOIP a IPAM

Siga estos pasos para transferir un CIDR IPv4 existente a IPAM. Si ya tiene un CIDR IPv4 con AWS, puede mover el CIDR a IPAM desde un grupo IPv4 público. No se puede trasladar un CIDR IPv6 a IPAM.

En este tutorial, se asume que ya trajo correctamente un rango de direcciones IP a AWS mediante el proceso descrito en [Traiga sus propias direcciones IP \(BYOIP\) en Amazon EC2](https://docs.aws.amazon.com/AWSEC2/latest/UserGuide/ec2-byoip.html) y ahora quiere transferir ese rango de direcciones IP a IPAM. Si va a traer una nueva dirección IP a AWS por primera vez, siga los pasos de [Tutorial: incorpore sus direcciones IP a IPAM](#page-157-0).

Si transfiere un grupo IPv4 público a IPAM, las asignaciones existentes no se verán afectadas. Una vez que transfiera un grupo IPv4 público a IPAM, según el tipo de recurso, podrá supervisar las asignaciones existentes. Para obtener más información, consulte [Monitorear el uso de CIDR por](#page-78-0)  [recurso](#page-78-0).

#### **A** Important

- En este tutorial, se presupone que ya ha completado los pasos en [Creación de un IPAM.](#page-17-0)
- Cada paso de este tutorial debe realizarlo una de dos cuentas AWS:
	- La cuenta de administrador de IPAM. En este tutorial, esta cuenta se llamará cuenta de IPAM.
	- La cuenta de su organización propietaria del CIDR de BYOIP. En este tutorial, esta cuenta se llamará cuenta de propietario CIDR de BYOIP.

#### Contenidos

- [Paso 1: Crear perfiles con nombre y roles de IAM de la AWS CLI](#page-229-0)
- [Paso 2: Obtenga el ID de alcance público del IPAM](#page-230-0)
- [Paso 3: Cree un grupo de IPAM](#page-231-0)
- [Paso 4: Comparta el grupo de IPAM mediante AWS RAM](#page-233-0)
- [Paso 5: Transfiera un CIDR IPV4 de BYOIP existente a IPAM](#page-235-0)
- [Paso 6: Vea el CIDR en IPAM](#page-238-0)
- [Paso 7: Efectúe una limpieza](#page-238-1)

## <span id="page-229-0"></span>Paso 1: Crear perfiles con nombre y roles de IAM de la AWS CLI

Para completar este tutorial como un usuario de AWS único, puede utilizar perfiles con nombre de AWS CLI para cambiar de un rol de IAM a otro. Los [perfiles con nombre](https://docs.aws.amazon.com/cli/latest/userguide/cli-configure-profiles.html) son conjuntos de configuraciones y credenciales a los que se hace referencia cuando se utiliza la opción --profile con la AWS CLI. Para obtener más información sobre cómo crear roles de IAM y perfiles con nombre para cuentas de AWS, consulte [Uso de un rol de IAM en la AWS CLI](https://docs.aws.amazon.com/IAM/latest/UserGuide/cli-configure-role.html) en la Guía del usuario de AWS Identity and Access Management.

Cree un rol y un perfil con nombre para cada una de las tres cuentas de AWS que utilizará en este tutorial:

- Un perfil llamado ipam-account para la cuenta AWS que es el administrador de IPAM.
- Un perfil llamado byoip-owner-account para la cuenta AWS de su organización propietaria del CIDR de BYOIP.

Después de crear los roles de IAM y los perfiles con nombre, regrese a esta página y vaya al paso siguiente. En el resto de este tutorial, observará que los comandos AWS CLI de ejemplo utilizan la opción --profile con uno de los perfiles con nombre para indicar qué cuenta debe ejecutar el comando.

### <span id="page-230-0"></span>Paso 2: Obtenga el ID de alcance público del IPAM

Siga los pasos descritos en esta sección para obtener el ID de alcance público del IPAM. La cuenta de **ipam-account** debe realizar este paso.

Ejecute el siguiente comando para obtener su ID de alcance público.

```
aws ec2 describe-ipams --region us-east-1 --profile ipam-account
```
En la salida, verá su ID de alcance público. Tenga en cuenta los valores para PublicDefaultScopeId. Lo necesitará en el siguiente paso.

```
{ 
  "Ipams": [ 
         { 
             "OwnerId": "123456789012", 
             "IpamId": "ipam-090e48e75758de279", 
             "IpamArn": "arn:aws:ec2::123456789012:ipam/ipam-090e48e75758de279", 
             "PublicDefaultScopeId": "ipam-scope-0087d83896280b594", 
             "PrivateDefaultScopeId": "ipam-scope-08b70b04fbd524f8d", 
             "ScopeCount": 2, 
             "Description": "my-ipam", 
             "OperatingRegions": [ 
\overline{a} "RegionName": "us-east-1" 
                 }, 
\overline{a} "RegionName": "us-west-2" 
 } 
             ], 
             "Tags": [] 
         } 
     ]
}
```
### <span id="page-231-0"></span>Paso 3: Cree un grupo de IPAM

Siga los pasos de esta sección para crear un grupo de IPAM. La cuenta de **ipam-account** debe realizar este paso. El grupo de IPAM que cree debe ser un grupo de nivel superior con la opción - locale que coincide con la región BYOIP CIDR AWS. Solo puede transferir un BYOIP a un grupo de IPAM de nivel superior.

#### **A** Important

Al crear el grupo, debe incluir --aws-service ec2. El servicio que seleccione determina el servicio AWS donde el CIDR puede ser anunciado. Actualmente, la única opción es ec2, lo que significa que los CIDR asignados desde este grupo podrán ser anunciados por el servicio Amazon EC2 (para direcciones IP elásticas) y el servicio Amazon VPC (para CIDR asociados a VPC).

Para crear un grupo de direcciones IPv4 para el CIDR de BYOIP transferido mediante la AWS CLI

1. Ejecute el siguiente comando para crear un grupo de IPAM. Utilice el ID de alcance público de IPAM que se recuperó en el paso anterior.

```
aws ec2 create-ipam-pool --region us-east-1 --profile ipam-account --ipam-scope-
id ipam-scope-0087d83896280b594 --description "top-level-pool" --locale us-west-2
  --aws-service ec2 --address-family ipv4
```
En la salida, verá create-in-progress, lo que indica que la creación del grupo se encuentra en curso.

```
{ 
     "IpamPool": { 
         "OwnerId": "123456789012", 
         "IpamPoolId": "ipam-pool-0a03d430ca3f5c035", 
         "IpamPoolArn": "arn:aws:ec2::123456789012:ipam-pool/ipam-
pool-0a03d430ca3f5c035", 
         "IpamScopeArn": "arn:aws:ec2::123456789012:ipam-scope/ipam-
scope-0087d83896280b594", 
         "IpamScopeType": "public", 
         "IpamArn": "arn:aws:ec2::123456789012:ipam/ipam-090e48e75758de279", 
         "Locale": "us-west-2", 
         "PoolDepth": 1,
```
}

```
 "State": "create-in-progress", 
     "Description": "top-level-pool", 
     "AutoImport": false, 
     "AddressFamily": "ipv4", 
     "Tags": [], 
     "AwsService": "ec2" 
 }
```
2. Ejecute el siguiente comando hasta que vea el estado create-complete en la salida.

aws ec2 describe-ipam-pools --region **us-east-1** --profile **ipam-account**

La siguiente salida de ejemplo muestra el estado del grupo. Necesitará el ID de propietario en el siguiente paso.

```
{ 
     "IpamPools": [ 
          { 
              "OwnerId": "123456789012", 
              "IpamPoolId": "ipam-pool-0a03d430ca3f5c035", 
              "IpamPoolArn": "arn:aws:ec2::123456789012:ipam-pool/ipam-
pool-0a03d430ca3f5c035", 
              "IpamScopeArn": "arn:aws:ec2::123456789012:ipam-scope/ipam-
scope-0087d83896280b594", 
              "IpamScopeType": "public", 
              "IpamArn": "arn:aws:ec2::123456789012:ipam/ipam-090e48e75758de279", 
              "Locale": "us-west-2", 
              "PoolDepth": 1, 
              "State": "create-complete", 
              "Description": "top-level-pool", 
              "AutoImport": false, 
              "AddressFamily": "ipv4", 
              "Tags": [], 
              "AwsService": "ec2" 
         } 
    \mathbf{I}}
```
### <span id="page-233-0"></span>Paso 4: Comparta el grupo de IPAM mediante AWS RAM

Siga los pasos de esta sección para compartir un grupo de IPAM utilizando AWS RAM para que otra cuenta de AWS pueda transferir un CIDR IPV4 de BYOIP existente al grupo de IPAM y usarlo. La cuenta de **ipam-account** debe realizar este paso.

Para compartir un grupo de direcciones IPv4 mediante AWS CLI

1. Ver los permisos de AWS RAM disponibles para los grupos de IPAM. Necesita ambos ARN para completar los pasos de esta sección.

```
aws ram list-permissions --region us-east-1 --profile ipam-account --resource-type 
 ec2:IpamPool
```

```
{ 
     "permissions": [ 
         { 
             "arn": "arn:aws:ram::aws:permission/AWSRAMDefaultPermissionsIpamPool", 
             "version": "1", 
             "defaultVersion": true, 
             "name": "AWSRAMDefaultPermissionsIpamPool", 
             "resourceType": "ec2:IpamPool", 
             "status": "ATTACHABLE", 
             "creationTime": "2022-06-30T13:04:29.335000-07:00", 
             "lastUpdatedTime": "2022-06-30T13:04:29.335000-07:00", 
             "isResourceTypeDefault": true 
         }, 
         { 
              "arn": "arn:aws:ram::aws:permission/
AWSRAMPermissionIpamPoolByoipCidrImport", 
              "version": "1", 
              "defaultVersion": true, 
              "name": "AWSRAMPermissionIpamPoolByoipCidrImport", 
              "resourceType": "ec2:IpamPool", 
              "status": "ATTACHABLE", 
              "creationTime": "2022-06-30T13:03:55.032000-07:00", 
              "lastUpdatedTime": "2022-06-30T13:03:55.032000-07:00", 
              "isResourceTypeDefault": false 
         } 
     ]
}
```
2. Cree un recurso compartido para permitir que la cuenta de **byoip-owner-account** importe los CIDR de BYOIP a IPAM. El valor para --resource-arns es el ARN del grupo de IPAM que creó en la sección anterior. El valor para --principals es el ID de la cuenta propietaria del CIDR de BYOIP. El valor para --permission-arns es el ARN del permiso AWSRAMPermissionIpamPoolByoipCidrImport.

```
aws ram create-resource-share --region us-east-1 --profile ipam-account
  --name PoolShare2 --resource-arns arn:aws:ec2::123456789012:ipam-pool/
ipam-pool-0a03d430ca3f5c035 --principals 111122223333 --permission-arns 
  arn:aws:ram::aws:permission/AWSRAMPermissionIpamPoolByoipCidrImport
```

```
{ 
     "resourceShare": { 
         "resourceShareArn": "arn:aws:ram:us-east-1:123456789012:resource-
share/7993758c-a4ea-43ad-be12-b3abaffe361a", 
         "name": "PoolShare2", 
         "owningAccountId": "123456789012", 
         "allowExternalPrincipals": true, 
         "status": "ACTIVE", 
         "creationTime": "2023-04-28T07:32:25.536000-07:00", 
         "lastUpdatedTime": "2023-04-28T07:32:25.536000-07:00" 
         } 
}
```
3. (Opcional) Si desea permitir que la cuenta de **byoip-owner-account** asigne CIDR de direcciones IP desde el grupo de IPAM a grupos IPv4 públicos una vez finalizada la transferencia, copie el ARN de AWSRAMDefaultPermissionsIpamPool y cree un segundo recurso compartido. El valor para --resource-arns es el ARN del grupo de IPAM que creó en la sección anterior. El valor para --principals es el ID de la cuenta propietaria del CIDR de BYOIP. El valor para --permission-arns es el ARN del permiso AWSRAMDefaultPermissionsIpamPool.

```
aws ram create-resource-share --region us-east-1 --profile ipam-account
  --name PoolShare1 --resource-arns arn:aws:ec2::123456789012:ipam-pool/
ipam-pool-0a03d430ca3f5c035 --principals 111122223333 --permission-arns 
  arn:aws:ram::aws:permission/AWSRAMDefaultPermissionsIpamPool
{ 
     "resourceShare": { 
         "resourceShareArn": "arn:aws:ram:us-east-1:123456789012:resource-
share/8d1e229b-2830-4cf4-8b10-19c889235a2f", 
         "name": "PoolShare1", 
         "owningAccountId": "123456789012", 
         "allowExternalPrincipals": true, 
         "status": "ACTIVE",
```
"lastUpdatedTime": "2023-04-28T07:31:25.536000-07:00"

"creationTime": "2023-04-28T07:31:25.536000-07:00",

```
}
```
}

Como resultado de la creación del recurso compartido en RAM, la cuenta byoip-owner-account ahora puede mover CIDR a IPAM.

### <span id="page-235-0"></span>Paso 5: Transfiera un CIDR IPV4 de BYOIP existente a IPAM

Siga los pasos para transferir un CIDR IPv4 de BYOIP existente a IPAM. La cuenta de **byoipowner-account** debe realizar este paso.

#### **A** Important

Una vez que hayas llevado un rango de direcciones IPv4 a AWS, podrás usar todas las direcciones IP del rango, incluidas la primera dirección (la dirección de red) y la última dirección (la dirección de transmisión).

Para transferir el CIDR de BYOIP a IPAM, el propietario del CIDR de BYOIP debe contar con estos permisos en su política de IAM:

- ec2:MoveByoipCidrToIpam
- ec2:ImportByoipCidrToIpam

#### **a** Note

Puede utilizar la AWS Management Console o la AWS CLI para este paso.

#### AWS Management Console

Para transferir un CIDR de BYOIP al grupo de IPAM:

- 1. Abra la consola de IPAM en [https://console.aws.amazon.com/ipam/](https://console.aws.amazon.com/https://console.aws.amazon.com/ipam/) como la cuenta de **byoip-owner-account**.
- 2. En el panel de navegación, elija Pools (Grupos).
- 3. Elija el grupo de nivel superior creado y compartido en este tutorial.
- 4. Elija Acciones > Transferir un CIDR de BYOIP.
- 5. Elija Transferir un CIDR de BYOIP.
- 6. Elija su CIDR de BYOIP.
- 7. Elija Aprovisionar.

#### Command line

Ejecute los siguientes comandos de la AWS CLI para transferir un CIDR de BYOIP al grupo de IPAM con la AWS CLI:

1. Ejecute el siguiente comando para transferir el CIDR. Asegúrese de que el valor --region es la región de AWS del CIDR de BYOIP.

```
aws ec2 move-byoip-cidr-to-ipam --region us-west-2 --profile byoip-owner-account
  --ipam-pool-id ipam-pool-0a03d430ca3f5c035 --ipam-pool-owner 123456789012 --
cidr 130.137.249.0/24
```
En la salida, verá el CIDR pendiente de aprovisionamiento.

```
{ 
     "ByoipCidr": { 
          "Cidr": "130.137.249.0/24", 
          "State": "pending-transfer" 
     } 
}
```
2. Asegúrese de que se haya transferido el CIDR. Ejecute el siguiente comando hasta que vea el estado complete-transfer en la salida.

```
aws ec2 move-byoip-cidr-to-ipam --region us-west-2 --profile byoip-
owner-account --ipam-pool-id ipam-pool-0a03d430ca3f5c035 --ipam-pool-
owner 123456789012 --cidr 130.137.249.0/24
```
En la siguiente salida de ejemplo se muestra el estado.

```
{ 
      "ByoipCidr": { 
          "Cidr": "130.137.249.0/24", 
          "State": "complete-transfer" 
     } 
}
```
### <span id="page-238-0"></span>Paso 6: Vea el CIDR en IPAM

Siga los pasos de esta sección para ver el CIDR en IPAM. La cuenta de **ipam-account** debe realizar este paso.

Para ver el CIDR de BYOIP transferido en el grupo de IPAM mediante la AWS CLI

• Ejecute el siguiente comando para ver la asignación administrada en IPAM. Asegúrese de que el valor --region es la región de AWS del CIDR de BYOIP.

```
aws ec2 get-ipam-pool-allocations --region us-west-2 --profile ipam-account --
ipam-pool-id ipam-pool-0d8f3646b61ca5987
```
La salida muestra la asignación en IPAM.

```
{ 
     "IpamPoolAllocations": [ 
         { 
              "Cidr": "130.137.249.0/24", 
              "IpamPoolAllocationId": "ipam-pool-
alloc-5dedc8e7937c4261b56dc3e3eb53dc46", 
              "ResourceId": "ipv4pool-ec2-0019eed22a684e0b3", 
              "ResourceType": "ec2-public-ipv4-pool", 
              "ResourceOwner": "111122223333" 
         } 
     ]
}
```
### <span id="page-238-1"></span>Paso 7: Efectúe una limpieza

Siga los pasos de esta sección para eliminar los recursos que ha creado en este tutorial. La cuenta de **ipam-account** debe realizar este paso.

Para eliminar los recursos que se han creado en este tutorial mediante la AWS CLI

1. Para eliminar el recurso compartido del grupo de IPAM, ejecute el siguiente comando para obtener el primer ARN de recurso compartido:

```
aws ram get-resource-shares --region us-east-1 --profile ipam-account --
name PoolShare1 --resource-owner SELF
```

```
{ 
     "resourceShares": [ 
         { 
              "resourceShareArn": "arn:aws:ram:us-east-1:123456789012:resource-
share/8d1e229b-2830-4cf4-8b10-19c889235a2f", 
             "name": "PoolShare1", 
             "owningAccountId": "123456789012", 
             "allowExternalPrincipals": true, 
             "status": "ACTIVE", 
             "creationTime": "2023-04-28T07:31:25.536000-07:00", 
             "lastUpdatedTime": "2023-04-28T07:31:25.536000-07:00", 
             "featureSet": "STANDARD" 
         } 
     ]
}
```
2. Copie el ARN del recurso compartido y utilícelo para eliminar el recurso compartido del grupo de IPAM.

```
aws ram delete-resource-share --region us-east-1 --profile ipam-account
 --resource-share-arn arn:aws:ram:us-east-1:123456789012:resource-
share/8d1e229b-2830-4cf4-8b10-19c889235a2f
```

```
{ 
     "returnValue": true
}
```
- 3. Si ha creado un recurso compartido adicional en [Paso 4: Comparta el grupo de IPAM mediante](#page-233-0)  [AWS RAM](#page-233-0), repita los dos pasos anteriores para obtener el ARN del segundo recurso compartido de PoolShare2 y elimínelo.
- 4. Ejecute el siguiente comando para obtener el ID de asignación del CIDR de BYOIP. Asegúrese de que el valor --region coincida con la región de AWS del CIDR de BYOIP.

```
aws ec2 get-ipam-pool-allocations --region us-west-2 --profile ipam-account --
ipam-pool-id ipam-pool-0d8f3646b61ca5987
```
La salida muestra la asignación en IPAM.

```
{ 
     "IpamPoolAllocations": [ 
         { 
              "Cidr": "130.137.249.0/24", 
              "IpamPoolAllocationId": "ipam-pool-
alloc-5dedc8e7937c4261b56dc3e3eb53dc46", 
              "ResourceId": "ipv4pool-ec2-0019eed22a684e0b3", 
              "ResourceType": "ec2-public-ipv4-pool", 
              "ResourceOwner": "111122223333" 
         } 
     ]
}
```
5. Lance la última dirección IP del CIDR del grupo IPv4 público. Ingrese la dirección IP con una máscara de red de /32. Debe volver a ejecutar este comando para cada dirección IP del intervalo CIDR. Si su CIDR es /24, tendrá que ejecutar este comando para anular el aprovisionamiento de cada una de las 256 direcciones IP del CIDR /24. Cuando ejecute el comando en esta sección, el valor de --region debe coincidir con la región de su IPAM.

La cuenta de **byoip-owner-account** debe realizar este paso.

```
aws ec2 deprovision-public-ipv4-pool-cidr --region us-east-1 --profile byoip-
owner-account --pool-id ipv4pool-ec2-0019eed22a684e0b3 --cidr 130.137.249.255/32
```
En la salida aparecerá el CIDR con aprovisionamiento anulado.

```
{ 
     "PoolId": "ipv4pool-ec2-0019eed22a684e0b3", 
     "DeprovisionedAddresses": [ 
          "130.137.249.255" 
    \mathbf{I}}
```
6. Vuelva a ver sus CIDR de BYOIP y asegúrese de que no haya más direcciones aprovisionadas. Al ejecutar el comando en esta sección, el valor de --region debe coincidir con la región de su IPAM.

La cuenta de **byoip-owner-account** debe realizar este paso.

```
aws ec2 describe-public-ipv4-pools --region us-east-1 --profile byoip-owner-account
```
En la salida aparecerá el recuento de direcciones IP en el grupo IPv4 público.

```
{ 
     "PublicIpv4Pools": [ 
          { 
              "PoolId": "ipv4pool-ec2-0019eed22a684e0b3", 
              "Description": "", 
              "PoolAddressRanges": [], 
              "TotalAddressCount": 0, 
              "TotalAvailableAddressCount": 0, 
              "NetworkBorderGroup": "us-east-1", 
              "Tags": [] 
          } 
     ]
}
```
7. Ejecute el siguiente comando para eliminar el grupo de nivel superior.

```
aws ec2 delete-ipam-pool --region us-east-1 --profile ipam-account --ipam-pool-
id ipam-pool-0a03d430ca3f5c035
```
En la salida, puede ver el estado de eliminación.

```
{ 
     "IpamPool": { 
         "OwnerId": "123456789012", 
         "IpamPoolId": "ipam-pool-0a03d430ca3f5c035", 
         "IpamPoolArn": "arn:aws:ec2::123456789012:ipam-pool/ipam-
pool-0a03d430ca3f5c035", 
         "IpamScopeArn": "arn:aws:ec2::123456789012:ipam-scope/ipam-
scope-0087d83896280b594", 
         "IpamScopeType": "public", 
         "IpamArn": "arn:aws:ec2::123456789012:ipam/ipam-090e48e75758de279",
```

```
 "Locale": "us-east-1", 
     "PoolDepth": 2, 
     "State": "delete-in-progress", 
     "Description": "top-level-pool", 
     "AutoImport": false, 
     "Advertisable": true, 
     "AddressFamily": "ipv4", 
     "AwsService": "ec2" 
 }
```
# Tutorial: Planificar el espacio de direcciones IP de la VPC para las asignaciones de IP de subred

Complete este tutorial para planificar el espacio de direcciones IP de la VPC a fin de asignar direcciones IP a las subredes de la VPC y monitorear las métricas relacionadas con las direcciones IP a nivel de subred y VPC.

#### **a** Note

}

En este tutorial, se describe la asignación del espacio de direcciones IPv4 privadas en un alcance de IPAM privado a las VPC y las subredes. También puede completar este tutorial con el alcance público y un rango de CIDR de IPv6 mediante la creación de la VPC con la opción de bloque de CIDR de IPv6 que ofrece Amazon en la consola de VPC.

La planificación del espacio de direcciones IP de la VPC para las subredes le permite realizar lo siguiente:

- Planificar y organizar las direcciones IP de la VPC para asignarlas a las subredes: puede dividir el espacio de direcciones IP de la VPC en bloques de CIDR más pequeños y aprovisionar esos bloques de CIDR a subredes con diferentes necesidades empresariales, por ejemplo, ejecutar cargas de trabajo en subredes de desarrollo o producción.
- Simplificar las asignaciones de direcciones IP para las subredes de la VPC: una vez que se planifique y organice el espacio de direcciones de la VPC, puede elegir una longitud de máscara de red en lugar de introducir un CIDR de forma manual. Por ejemplo, si un desarrollador crea una subred a fin de alojar cargas de trabajo de desarrollo, debe elegir un conjunto y una longitud

de máscara de red para la subred e el IPAM asignará el bloque de CIDR a su subred de forma automática.

En el siguiente ejemplo, se muestra la jerarquía de la estructura de grupos y recursos que creará con este tutorial:

- Alcance privado
	- Grupo de planificación de recursos (10.0.0.0/20)
		- Grupo de subredes de desarrollo (10.0.0.0/24)
			- Subred de desarrollo (10.0.0.0/28)
		- Grupo de subred de producción (10.0.0.1/24)
			- Subred de producción (10.0.0.16/28)

#### **A** Important

- El grupo de planificación de recursos se puede utilizar para asignar los CIDR a las subredes o como un grupo de orígenes en el que se pueden crear otros grupos. En este tutorial, utilizamos el grupo de planificación de recursos como grupo de orígenes para los grupos de subredes.
- Puede crear varios grupos de planificación de recursos con la misma VPC si la VPC tiene más de un CIDR aprovisionado; si una VPC tiene dos CIDR asignados, por ejemplo, puede crear dos grupos de planificación de recursos, uno de cada CIDR. Cada CIDR se puede asignar a un grupo a la vez.

## Paso 1: Crear una VPC

Complete los pasos de esta sección a fin de crear una VPC que se utilizará para la planificación de direcciones IP de la subred. Para más información sobre los permisos de IAM necesarios para crear VPC, consulte [Ejemplos de políticas de Amazon VPC](https://docs.aws.amazon.com/vpc/latest/userguide/vpc-policy-examples.html) en la Guía del usuario de Amazon VPC.

#### **a** Note

Puede utilizar una VPC existente en lugar de crear una nueva. Sin embargo, en este tutorial la VPC se configura con un bloque de CIDR asignado de forma manual, no con un bloque de CIDR asignado por el IPAM de manera automática.

#### Para crear una VPC

- 1. Con la cuenta de administrador del IPAM, abra la consola de VPC en [https://](https://console.aws.amazon.com/vpc/) [console.aws.amazon.com/vpc/](https://console.aws.amazon.com/vpc/).
- 2. Seleccione Crear VPC.
- 3. Ingrese un nombre para la VPC, como tutorial-vpc.
- 4. Elija IPv4 CIDR manual input (Entrada manual de IPv4 CIDR) e introduzca un bloque de CIDR IPv4. En este tutorial, utilizaremos 10.0.0.0/20.
- 5. Omita la opción de agregar un bloque de CIDR de IPv6.
- 6. Seleccione Crear VPC.
- 7. Utilizando la cuenta de administrador de IPAM, abra la consola de IPAM en [https://](https://console.aws.amazon.com/ipam/)  [console.aws.amazon.com/ipam/.](https://console.aws.amazon.com/ipam/)
- 8. En el panel de navegación izquierdo, elija Recursos.
- 9. Espere a que aparezca la VPC que ha creado. Esto demora un tiempo y es posible que tenga que actualizar la ventana para que aparezca. El IPAM debe detectar la VPC antes de continuar con el siguiente paso.

### Paso 2: Crear un grupo de planificación de recursos

Complete los pasos de esta sección para crear un grupo de planificación de recursos.

Para crear un grupo de planificación de recursos

- 1. Utilizando la cuenta de administrador de IPAM, abra la consola de IPAM en [https://](https://console.aws.amazon.com/ipam/)  [console.aws.amazon.com/ipam/.](https://console.aws.amazon.com/ipam/)
- 2. En el panel de navegación, elija Pools (Grupos).
- 3. Seleccione el ámbito privado.
- 4. Elija Create pool (Crear grupo).
- 5. En Álcance de IPAM, deje seleccionado el alcance privado.
- 6. (Opcional) Agregue una Etiqueta de nombre para el grupo, como "Grupo-planificación-recursos".
- 7. En Origen, elija Alcance del IPAM.
- 8. En Planificación de recursos, elija Planificar el espacio de IP en una VPC y elija la VPC que creó en el paso anterior. La VPC es el recurso que se utiliza para aprovisionar los CIDR al grupo de planificación de recursos.
- 9. En CIDR para aprovisionar, elija el CIDR de la VPC para aprovisionar del grupo de recursos. El CIDR que aprovisione al grupo de planificación de recursos debe coincidir con el CIDR aprovisionado para la VPC. En este tutorial, utilizaremos 10.0.0.0/20.
- 10. Elija Create pool (Crear grupo).
- 11. Una vez que se haya creado el grupo, elija la pestaña CIDR para ver el estado del CIDR aprovisionado. Actualice la página y espere a que el estado del CIDR cambie de Aprovisionamiento pendiente a Aprovisionado antes de continuar con el siguiente paso.

### Paso 3: Crear grupos de subredes

Complete los pasos de esta sección para crear dos grupos de subredes que se utilizarán a fin de asignar espacio de IP a las subredes.

Para crear grupos de subredes

- 1. Utilizando la cuenta de administrador de IPAM, abra la consola de IPAM en [https://](https://console.aws.amazon.com/ipam/)  [console.aws.amazon.com/ipam/.](https://console.aws.amazon.com/ipam/)
- 2. En el panel de navegación, elija Pools (Grupos).
- 3. Seleccione el ámbito privado.
- 4. Elija Create pool (Crear grupo).
- 5. En Álcance de IPAM, deje seleccionado el alcance privado.
- 6. (Opcional) Agregue una Etiqueta de nombre para el grupo, como "Grupo-subredes-desarrollo".
- 7. En Origen, elija Grupo de IPAM y seleccione el grupo de planificación de recursos que creó en el Paso 3. La familia de direcciones, la configuración de planificación de recursos y la configuración regional se heredan de forma automática del grupo de origen.
- 8. En CIDR para aprovisionar, elija el CIDR para aprovisionar del grupo de subredes. En este tutorial, utilizaremos 10.0.0.0/24.
- 9. Elija Create pool (Crear grupo).
- 10. Una vez que se haya creado el grupo, elija la pestaña CIDR para ver el estado del CIDR aprovisionado. Actualice la página y espere a que el estado del CIDR cambie de Aprovisionamiento pendiente a Aprovisionado antes de continuar con el siguiente paso.
- 11. Repita este proceso para crear otra subred llamada "grupo-subredes-producción".

En este punto, si desea que el grupo de subredes se encuentre disponible para otras cuentas de AWS, puede compartir el grupo de subredes. Para obtener instrucciones al respecto, consulte [Compartir un grupo de IPAM mediante AWS RAM.](#page-46-0) Luego, regrese aquí para completar el tutorial.

### Paso 4: Crear subredes

Complete estos pasos para crear dos subredes.

#### Para crear subredes

- 1. Con la cuenta correcta, abra la consola de VPC en [https://console.aws.amazon.com/vpc/.](https://console.aws.amazon.com/vpc/)
- 2. Seleccione Subredes > Crear subred.
- 3. Elija la VPC que creó al principio de este tutorial.
- 4. Ingrese un nombre para la subred, como "tutorial-subred".
- 5. (Opcional) Elija una Zona de disponibilidad.
- 6. En Bloque de CIDR de IPv4, elija el Bloque de CIDR de IPV4 asignado por el IPAM y elija el grupo de subredes de desarrollo y una máscara de red /28.
- 7. Elija Create subnet (Crear subred).
- 8. Repita este proceso para crear otra subred. Esta vez, elija el grupo de subredes de producción y una máscara de red /28.
- 9. Regrese a la consola de IPAM y elija Recursos en el panel de navegación izquierdo.
- 10. Busque los grupos de subredes que creó y espere a que aparezcan debajo de estos. Esto demora un tiempo y es posible que tenga que actualizar la ventana para que aparezca.

Se ha completado el tutorial. Puede crear grupos de subredes adicionales según sea necesario o lanzar una instancia de EC2 en una de las subredes.

El IPAM publica métricas relacionadas con el uso de direcciones IP en las subredes. Puede configurar las alarmas de CloudWatch en la métrica SubnetIPUsage, lo que le permitirá tomar medidas cuando se superen los umbrales de utilización de IP. Si, por ejemplo, tiene un CIDR /24

(256 direcciones IP) asignado a una subred y desea recibir una notificación cuando se haya utilizado el 80 % de las IP, puede configurar una alarma de CloudWatch para que le avise cuando se alcance este umbral. A fin de obtener más información sobre cómo crear una alarma para el uso de la IP de la subred, consulte [Consejo rápido para crear alarmas.](#page-89-0)

### Paso 5: Eliminar

Complete estos pasos para eliminar los recursos que ha creado en este tutorial.

Para limpiar los recursos.

- 1. Utilizando la cuenta de administrador de IPAM, abra la consola de IPAM en https:// [console.aws.amazon.com/ipam/.](https://console.aws.amazon.com/ipam/)
- 2. En el panel de navegación, elija Pools (Grupos).
- 3. Seleccione el ámbito privado.
- 4. Elija el grupo de planificación de recursos y elija Acción > Eliminar.
- 5. Seleccione Eliminar en cascada. Se eliminarán el grupo de planificación de recursos y los grupos de subredes. Esto no eliminará las subredes en sí. Permanecerán con los CIDR que se les han aprovisionado, aunque los CIDR ya no pertenecerán a un grupo de IPAM.
- 6. Elija Eliminar.
- 7. [Eliminar las subredes.](https://docs.aws.amazon.com/vpc/latest/userguide/subnet-deleting.html)
- 8. [Eliminar la VPC.](https://docs.aws.amazon.com/vpc/latest/userguide/delete-vpc.html)

Ha completado la limpieza.

# Identity and Access Management en IPAM

AWS utiliza credenciales de seguridad para identificarlo y concederle acceso a sus recursos de AWS. Puede utilizar las características de AWS Identity and Access Management (IAM) para permitir que otros usuarios, servicios y aplicaciones usen sus recursos de AWS total o parcialmente, sin necesidad de compartir sus credenciales de seguridad.

En esta sección se describen los roles vinculados a servicios de AWS que se crean específicamente para IPAM y las políticas administradas adjuntas a los roles vinculados a servicios de IPAM. Para obtener más información sobre los roles y políticas de AWS IAM, consulte [Términos y conceptos de](https://docs.aws.amazon.com/IAM/latest/UserGuide/id_roles_terms-and-concepts.html)  [roles](https://docs.aws.amazon.com/IAM/latest/UserGuide/id_roles_terms-and-concepts.html) en la Guía del usuario de IAM.

Para obtener más información acerca de Identity and Access Management para VPC, consulte [Identity and Access Management para Amazon VPC](https://docs.aws.amazon.com/vpc/latest/userguide/security-iam.html) en la Guía del usuario de Amazon VPC.

#### Contenidos

- [Roles vinculados a servicios para IPAM](#page-248-0)
- [Políticas administradas por AWS para IPAM](#page-251-0)
- [Ejemplo de política de](#page-254-0)

# <span id="page-248-0"></span>Roles vinculados a servicios para IPAM

Los roles vinculados a servicios en AWS Identity and Access Management (IAM) habilitan servicios de AWS para que llamen a otros servicios de AWS en su nombre. Para obtener más información acerca los roles vinculados a servicios, consulte [Uso de roles vinculados a servicios](https://docs.aws.amazon.com/IAM/latest/UserGuide/using-service-linked-roles.html) en la Guía del usuario de IAM.

Actualmente solo hay un rol vinculado a servicios para IPAM: AWSServiceRoleForIPAM.

### Permisos concedidos al rol vinculado a servicios

IPAM utiliza el rol vinculado a servicios AWSServiceRoleForIPAM para llamar a las acciones en la política administrada adjunta AWSIPAMServiceRolePolicy. Para obtener más información sobre las acciones permitidas en esa política, consulte [Políticas administradas por AWS para IPAM](#page-251-0) .

Este rol vinculado a servicios también tiene una [política de confianza de IAM](https://docs.aws.amazon.com/IAM/latest/UserGuide/id_roles_terms-and-concepts.html) que permite que el servicio de ipam.amazonaws.com asuma el rol vinculado a servicios.

### Creación del rol vinculado a servicios

IPAM supervisa el uso de direcciones IP en una o más cuentas al asumir el rol vinculado a servicios de una cuenta, al descubrir los recursos y sus CIDR y al integrar los recursos con IPAM.

El rol vinculado a servicios se crea de una de estas dos maneras:

• Al integrar con AWS Organizations

Si [Integración de IPAM con cuentas en una organización de AWS](#page-10-0) mediante la consola de IPAM o mediante el comando enable-ipam-organization-admin-account de AWS CLI, el rol vinculado a servicios AWSServiceRoleForIPAM se crea automáticamente en cada una de sus cuentas de miembros de AWS Organizations. Como resultado de ello, IPAM puede detectar los recursos de todas las cuentas de miembros.

#### **A** Important

Para que IPAM cree el rol vinculado a servicios en su nombre:

- La cuenta de administración de AWS Organizations que permite la integración de IPAM con AWS Organizations deben tener adjunta una política de IAM que permita las siguientes acciones:
	- ec2:EnableIpamOrganizationAdminAccount
	- organizations:EnableAwsServiceAccess
	- organizations:RegisterDelegatedAdministrator
	- iam:CreateServiceLinkedRole
- La cuenta de IPAM debe tener adjunta una política de IAM que permita la acción iam:CreateServiceLinkedRole.
- Cuando crea una IPAM mediante una sola cuenta de AWS

Si [Utilizar IPAM con una sola cuenta,](#page-16-0) el rol vinculado a servicios AWSServiceRoleForIPAM se crea automáticamente al crear un IPAM como esa cuenta.

#### **A** Important

Si utiliza IPAM con una sola cuenta de AWS, antes de crear un IPAM, debe asegurarse de que la cuenta de AWS que utiliza tenga adjunta una política de IAM que permita la acción iam:CreateServiceLinkedRole. Al crear el IPAM, se crea automáticamente el rol

vinculado a servicios AWSServiceRoleForIPAM. Para obtener más información sobre la administración de las políticas de IAM, consulte [Edición de políticas de IAM](https://docs.aws.amazon.com/IAM/latest/UserGuide/access_policies_manage-edit.html) en la Guía del usuario de IAM.

### Editar el rol vinculado a servicios

No puede editar el rol vinculado a servicios AWSServiceRoleForIPAM.

### Eliminar el rol vinculado a servicios

Si ya no tiene que utilizar IPAM, le recomendamos que elimine el rol vinculado a servicios AWSServiceRoleForIPAM.

#### **a** Note

Puede eliminar el rol vinculado a servicios solo después de eliminar todos los recursos de IPAM en su cuenta de AWS. Esto garantiza que no pueda eliminar accidentalmente la capacidad de monitoreo de IPAM.

Siga estos pasos para eliminar el rol vinculado a servicios mediante AWS CLI:

- 1. Elimine los recursos de IPAM mediante [deprovision-ipam-pool-cidr](https://docs.aws.amazon.com/cli/latest/reference/ec2/deprovision-ipam-pool-cidr.html) y [delete-ipam](https://docs.aws.amazon.com/cli/latest/reference/ec2/delete-ipam.html). Para obtener más información, consulte [Anular el aprovisionamiento del CIDR de un grupo](#page-50-0) y [Eliminar un](#page-73-0)  [IPAM](#page-73-0).
- 2. Desactive la cuenta de IPAM con [disable-ipam-organization-admin-account.](https://docs.aws.amazon.com/cli/latest/reference/ec2/disable-ipam-organization-admin-account.html)
- 3. Desactive el servicio de IPAM con [disable-aws-service-access](https://awscli.amazonaws.com/v2/documentation/api/latest/reference/servicecatalog/disable-aws-organizations-access.html)mediante la opción --serviceprincipal ipam.amazonaws.com.
- 4. Elimine el rol vinculado a servicios: [delete-service-linked-role](https://awscli.amazonaws.com/v2/documentation/api/latest/reference/iam/delete-service-linked-role.html). Al eliminar el rol vinculado a servicios, también se elimina la política administrada de IPAM. Para obtener más información, consulte [Eliminación de un rol vinculado a un servicio](https://docs.aws.amazon.com/IAM/latest/UserGuide/using-service-linked-roles.html#delete-service-linked-role) en la Guía del usuario de IAM.

## <span id="page-251-0"></span>Políticas administradas por AWS para IPAM

Si utiliza el IPAM con una sola cuenta de AWS y crea un IPAM, la política administrada AWSIPAMServiceRolePolicy se crea de forma automática en su cuenta de IAM y se adjunta al rol vinculado a servicios [AWSServiceRoleForIPAM](#page-248-0).

Si habilita la integración de IPAM con AWS Organizations, la política administrada AWSIPAMServiceRolePolicy se crea automáticamente en su cuenta de IAM y en cada una de las cuentas de miembros de AWS Organizations, y la política administrada se adjunta al rol vinculado a servicios AWSServiceRoleForIPAM.

Esta política administrada permite a IPAM hacer lo siguiente:

- Monitorear los CIDR asociados con los recursos de red en todos los miembros de su organización de AWS.
- Almacenar métricas relacionadas con IPAM en Amazon CloudWatch, como el espacio de direcciones IP disponible en los grupos de IPAM y el número de CIDR de recursos que cumplen las reglas de asignación.

En el ejemplo siguiente, se muestran detalles de la política administrada que se creó.

```
{ 
     "Version": "2012-10-17", 
     "Statement": [ 
\overline{\mathcal{L}} "Sid": "IPAMDiscoveryDescribeActions", 
              "Effect": "Allow", 
              "Action": [ 
                   "ec2:DescribeAccountAttributes", 
                   "ec2:DescribeAddresses", 
                   "ec2:DescribeByoipCidrs", 
                   "ec2:DescribeIpv6Pools", 
                   "ec2:DescribeNetworkInterfaces", 
                   "ec2:DescribePublicIpv4Pools", 
                   "ec2:DescribeSecurityGroups", 
                   "ec2:DescribeSecurityGroupRules", 
                   "ec2:DescribeSubnets", 
                   "ec2:DescribeVpcs", 
                   "ec2:DescribeVpnConnections", 
                   "ec2:GetIpamDiscoveredAccounts", 
                   "ec2:GetIpamDiscoveredPublicAddresses",
```
```
 "ec2:GetIpamDiscoveredResourceCidrs", 
                  "globalaccelerator:ListAccelerators", 
                  "globalaccelerator:ListByoipCidrs", 
                  "organizations:DescribeAccount", 
                  "organizations:DescribeOrganization", 
                  "organizations:ListAccounts", 
                  "organizations:ListDelegatedAdministrators" 
             ], 
              "Resource": "*" 
         }, 
         { 
              "Sid": "CloudWatchMetricsPublishActions", 
              "Effect": "Allow", 
              "Action": "cloudwatch:PutMetricData", 
              "Resource": "*", 
              "Condition": { 
                  "StringEquals": { 
                      "cloudwatch:namespace": "AWS/IPAM" 
 } 
 } 
         } 
    \mathbf{I}}
```
La primera instrucción en el ejemplo anterior permite a IPAM supervisar los CIDR utilizados por una sola cuenta de AWS o por los miembros de su organización de AWS.

La segunda instrucción del ejemplo anterior utiliza la clave de condición cloudwatch:PutMetricData para permitir que IPAM almacene métricas de IPAM en su [espacio de nombres de Amazon CloudWatch](https://docs.aws.amazon.com/AmazonCloudWatch/latest/monitoring/cloudwatch_concepts.html) en AWS/IPAM. Estas métricas se utilizan en la AWS Management Console para mostrar datos sobre las asignaciones de los grupos y alcances de IPAM. Para obtener más información, consulte [Monitorear el uso de CIDR con el panel de IPAM.](#page-75-0)

#### <span id="page-252-0"></span>Actualizaciones de la política administrada por AWS

Es posible consultar los detalles sobre las actualizaciones de las políticas administradas por AWS para IPAM debido a que este servicio comenzó a realizar un seguimiento de estos cambios.

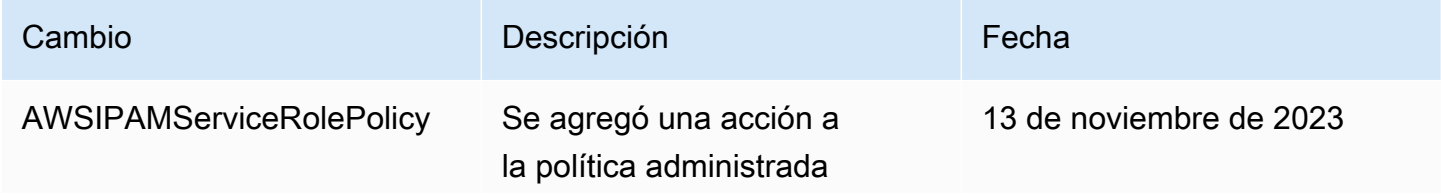

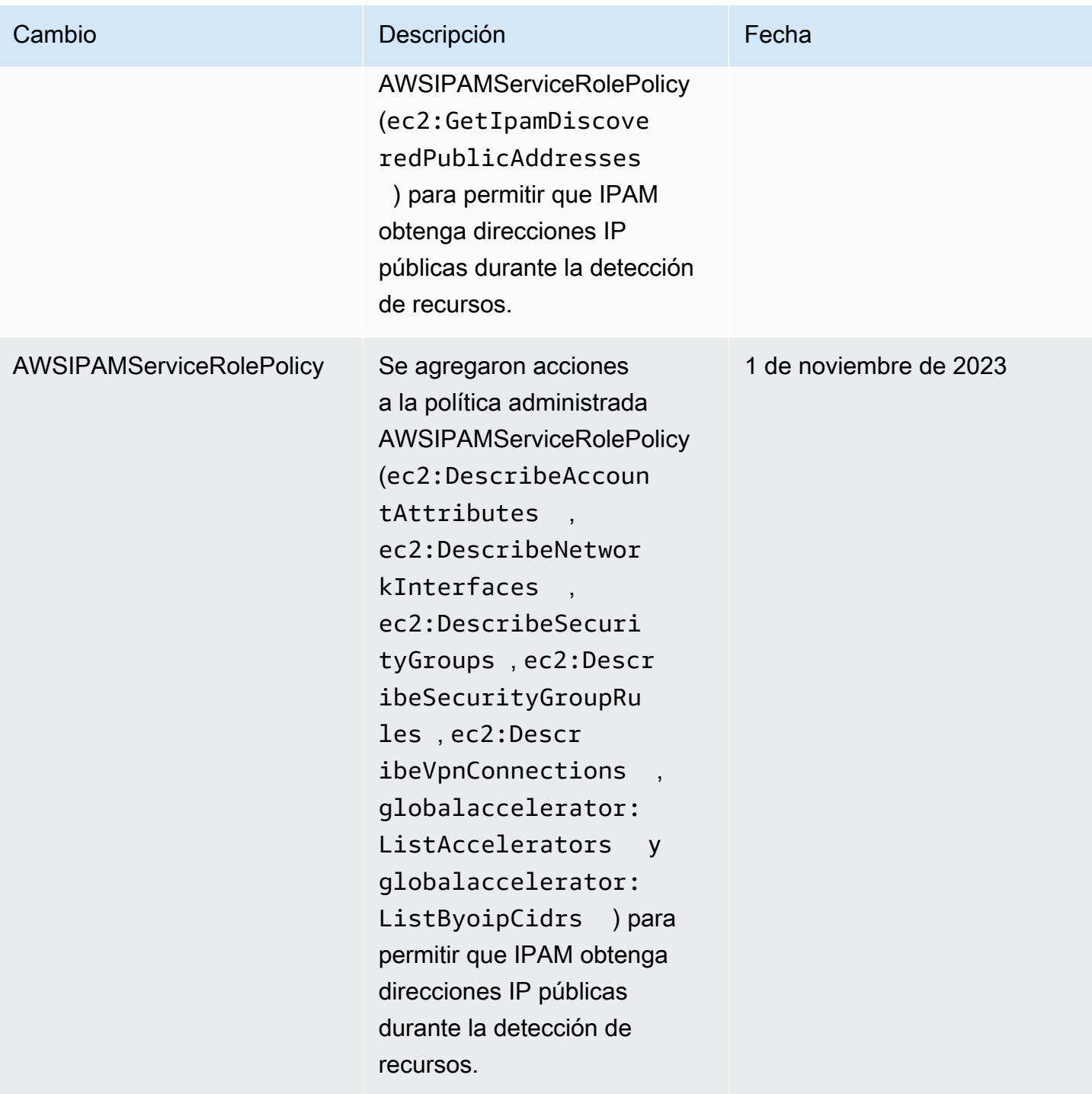

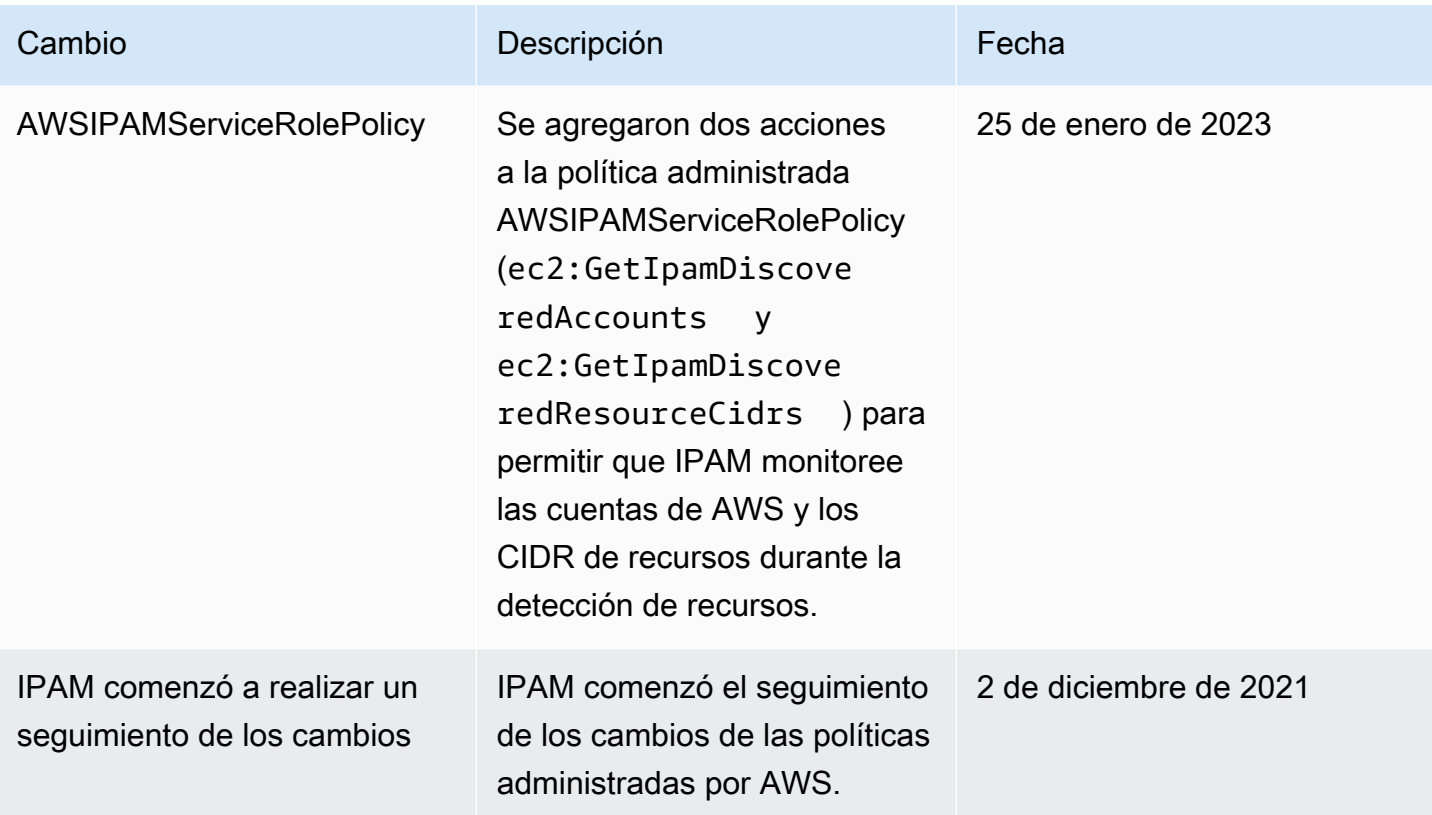

### Ejemplo de política de

El ejemplo de política de esta sección contiene todas las acciones de AWS Identity and Access Management (IAM) relevantes para el uso completo de IPAM. Según cómo utilice IPAM, es posible que no necesite incluir todas las acciones de IAM. Para disfrutar de una experiencia completa de uso de la consola de IPAM, es posible que deba incluir acciones de IAM adicionales para servicios como AWS Organizations, AWS Resource Access Manager (RAM) y Amazon CloudWatch.

```
{
"Version": "2012-10-17", 
     "Statement": [ 
          { 
              "Effect": "Allow", 
              "Action": [ 
                   "ec2:AssociateIpamByoasn", 
                   "ec2:DeprovisionIpamByoasn", 
                   "ec2:DescribeIpamByoasn", 
                   "ec2:DisassociateIpamByoasn", 
                   "ec2:ProvisionIpamByoasn", 
                   "ec2:CreateIpam",
```

```
 "ec2:DescribeIpams", 
                  "ec2:ModifyIpam", 
                  "ec2:DeleteIpam", 
                  "ec2:CreateIpamScope", 
                  "ec2:DescribeIpamScopes", 
                  "ec2:ModifyIpamScope", 
                  "ec2:DeleteIpamScope", 
                  "ec2:CreateIpamPool", 
                  "ec2:DescribeIpamPools", 
                  "ec2:ModifyIpamPool", 
                  "ec2:DeleteIpamPool", 
                  "ec2:ProvisionIpamPoolCidr", 
                  "ec2:GetIpamPoolCidrs", 
                  "ec2:DeprovisionIpamPoolCidr", 
                  "ec2:AllocateIpamPoolCidr", 
                  "ec2:GetIpamPoolAllocations", 
                  "ec2:ReleaseIpamPoolAllocation", 
                  "ec2:CreateIpamResourceDiscovery", 
                  "ec2:DescribeIpamResourceDiscoveries", 
                  "ec2:ModifyIpamResourceDiscovery", 
                  "ec2:DeleteIpamResourceDiscovery", 
                  "ec2:AssociateIpamResourceDiscovery", 
                  "ec2:DescribeIpamResourceDiscoveryAssociations", 
                  "ec2:DisassociateIpamResourceDiscovery", 
                  "ec2:GetIpamResourceCidrs", 
                  "ec2:ModifyIpamResourceCidr", 
                  "ec2:GetIpamAddressHistory", 
                  "ec2:GetIpamDiscoveredResourceCidrs", 
                  "ec2:GetIpamDiscoveredAccounts", 
                  "ec2:GetIpamDiscoveredPublicAddresses" 
             ], 
              "Resource": "*" 
         }, 
         { 
              "Effect": "Allow", 
              "Action": "iam:CreateServiceLinkedRole", 
              "Resource": "arn:aws:iam::*:role/aws-service-role/ipam.amazonaws.com/
AWSServiceRoleForIPAM", 
              "Condition": { 
                  "StringLike": { 
                      "iam:AWSServiceName": "ipam.amazonaws.com" 
 } 
 } 
         }
```
]

### }

## Cuotas de IPAM

En esta sección, se enumeran las cuotas relacionadas con IPAM. La consola de Service Quotas proporciona información sobre las cuotas de IPAM. Puede utilizar la consola de Service Quotas a fin de consultar las cuotas predeterminadas y [solicitar aumentos de cuota](https://console.aws.amazon.com/servicequotas/home/services/ec2-ipam/quotas) para las cuotas ajustables. Para obtener más información, consulte este tema acerca de [cómo solicitar un aumento de cuota](https://docs.aws.amazon.com/servicequotas/latest/userguide/request-quota-increase.html) en la Guía del usuario de Service Quotas.

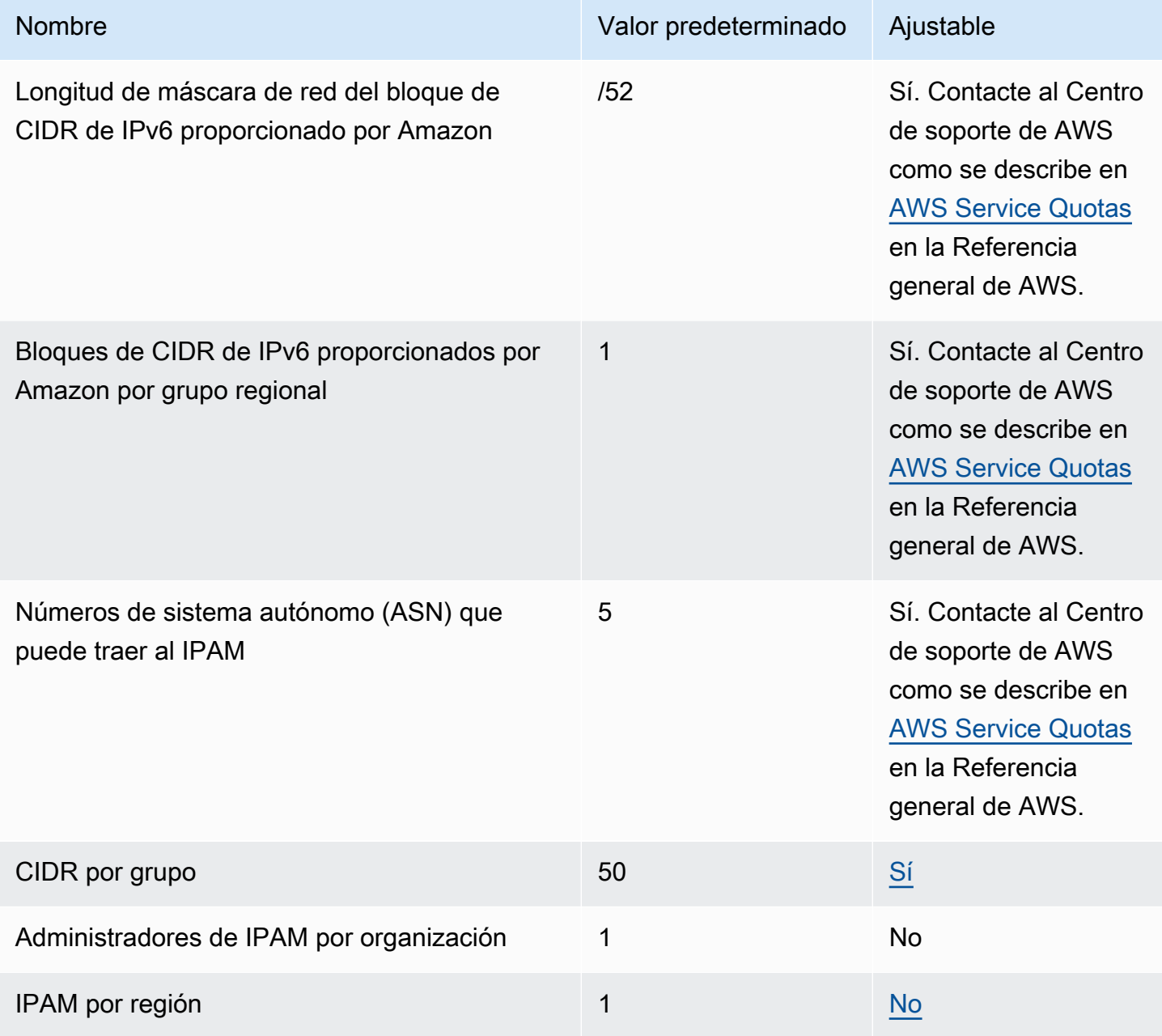

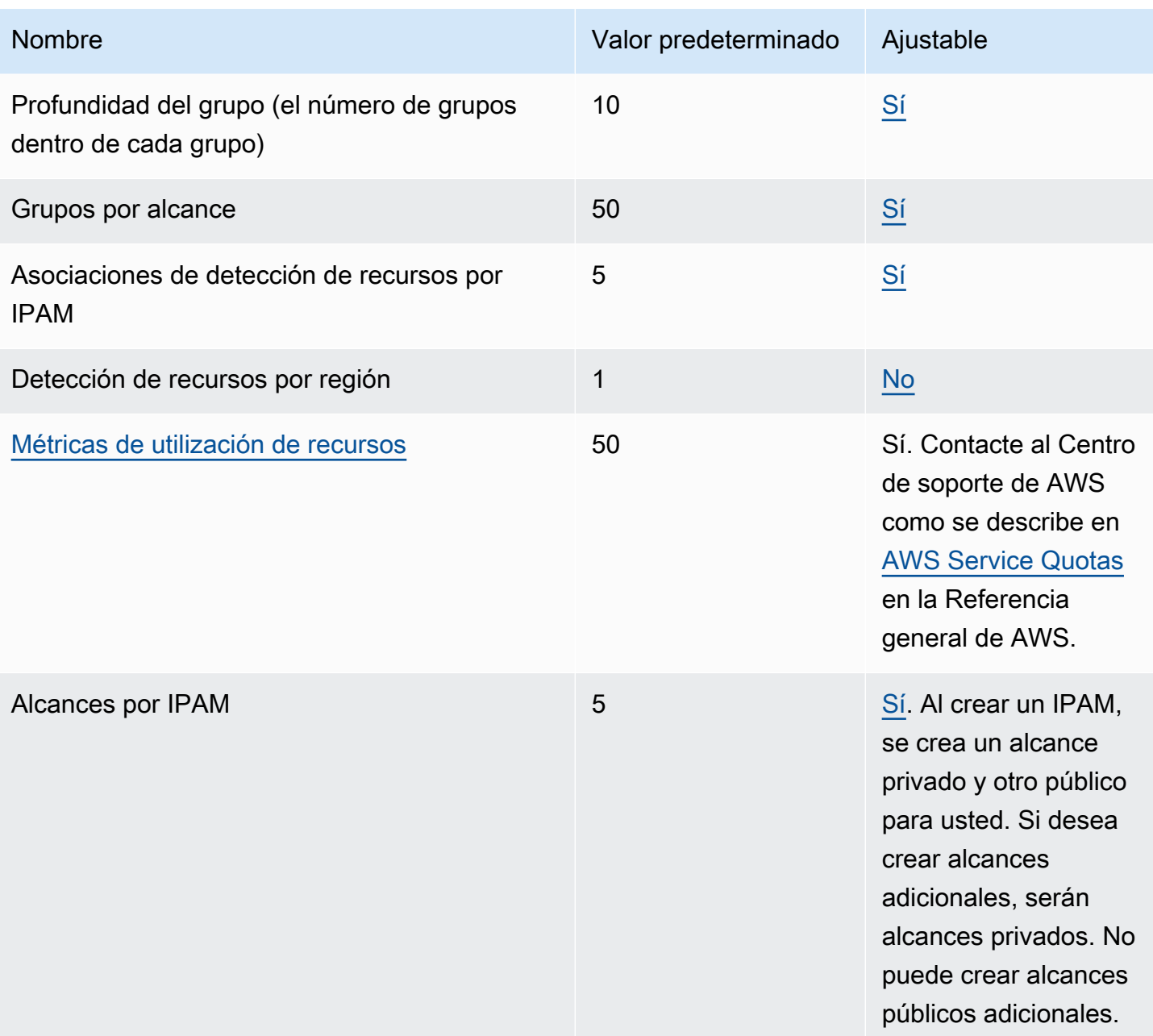

# Precios de IPAM

En esta sección, se describe cómo ver información relacionada con el precio y los costos de IPAM actuales.

### Ver información sobre precios

IPAM se ofrece en dos niveles: el nivel gratuito y el nivel avanzado. Para obtener más información sobre las características disponibles en cada nivel y los costos asociados a los niveles, consulte la pestaña IPAM en la [página de precios de Amazon VPC.](https://aws.amazon.com/vpc/pricing/)

### Consulta de costos y su uso actuales mediante AWS Cost Explorer

Al utilizar el nivel avanzado de IPAM, paga un precio por hora por cada dirección IP activa gestionada por IPAM. Si desea ver y analizar los costos y el uso de IPAM, puede usar el AWS Cost Explorer.

- 1. Abra la consola de AWS Cost Management en [https://console.aws.amazon.com/cost](https://console.aws.amazon.com/cost-management/home)[management/home](https://console.aws.amazon.com/cost-management/home).
- 2. Elija Explorador de costos.
- 3. Para filtrar el uso de IPAM, elija Tipo de uso e ingrese **IPAddressManager**.
- 4. Seleccione una o varias casillas. Cada una de ellas representa una región de AWS diferente.
- 5. Haga clic en Apply.

Si, por ejemplo, selecciona USE1-IPAddressManager-IP-Hours(Hrs), verá el número de horas de IP activas facturadas por IPAM en la región us-east-1 y el costo. Si, por ejemplo, el uso en horas es de 18, significa que puede tener 1 dirección IP activa durante 18 horas, 3 direcciones IP activas cada una durante 6 horas o cualquier combinación de estas dos opciones que sume 18 horas.

Para obtener más información sobre AWS Cost Explorer, consulte [Analyzing your costs with AWS](https://docs.aws.amazon.com/cost-management/latest/userguide/ce-what-is.html) [Cost Explorer](https://docs.aws.amazon.com/cost-management/latest/userguide/ce-what-is.html) en la Guía del usuario de AWS Cost Management.

## Información relacionada

Los recursos relacionados siguientes pueden serle de ayuda cuando trabaje con este servicio.

- [Amazon VPC IP Address Manager Best Practices](https://aws.amazon.com/blogs/networking-and-content-delivery/amazon-vpc-ip-address-manager-best-practices/) (Prácticas recomendadas de Amazon VPC IP Address Manager): publicación de blog de AWS sobre prácticas recomendadas para planificar y crear un esquema de direcciones escalable con Amazon VPC IP Address Manager.
- [Network Address Management and Auditing at Scale with Amazon VPC IP Address Manager](https://aws.amazon.com/blogs/aws/network-address-management-and-auditing-at-scale-with-amazon-vpc-ip-address-manager/) (Administración y auditoría de direcciones de red a escala con Amazon VPC IP Address Manager): publicación de blog de AWS que presenta Amazon VPC IP Address Manager y muestra cómo utilizar este servicio en la consola de AWS.
- [Configure el acceso detallado a sus recursos compartidos mediante AWS Resource Access](https://aws.amazon.com/blogs/security/configure-fine-grained-access-to-your-resources-shared-using-aws-resource-access-manager/)  [Manager](https://aws.amazon.com/blogs/security/configure-fine-grained-access-to-your-resources-shared-using-aws-resource-access-manager/): una publicación de blog de AWS que explica cómo compartir un grupo de IPAM con las cuentas de una unidad organizativa de AWS Organizations.

# Historial de documentos para IPAM

En la tabla siguiente se describen las versiones de IPAM.

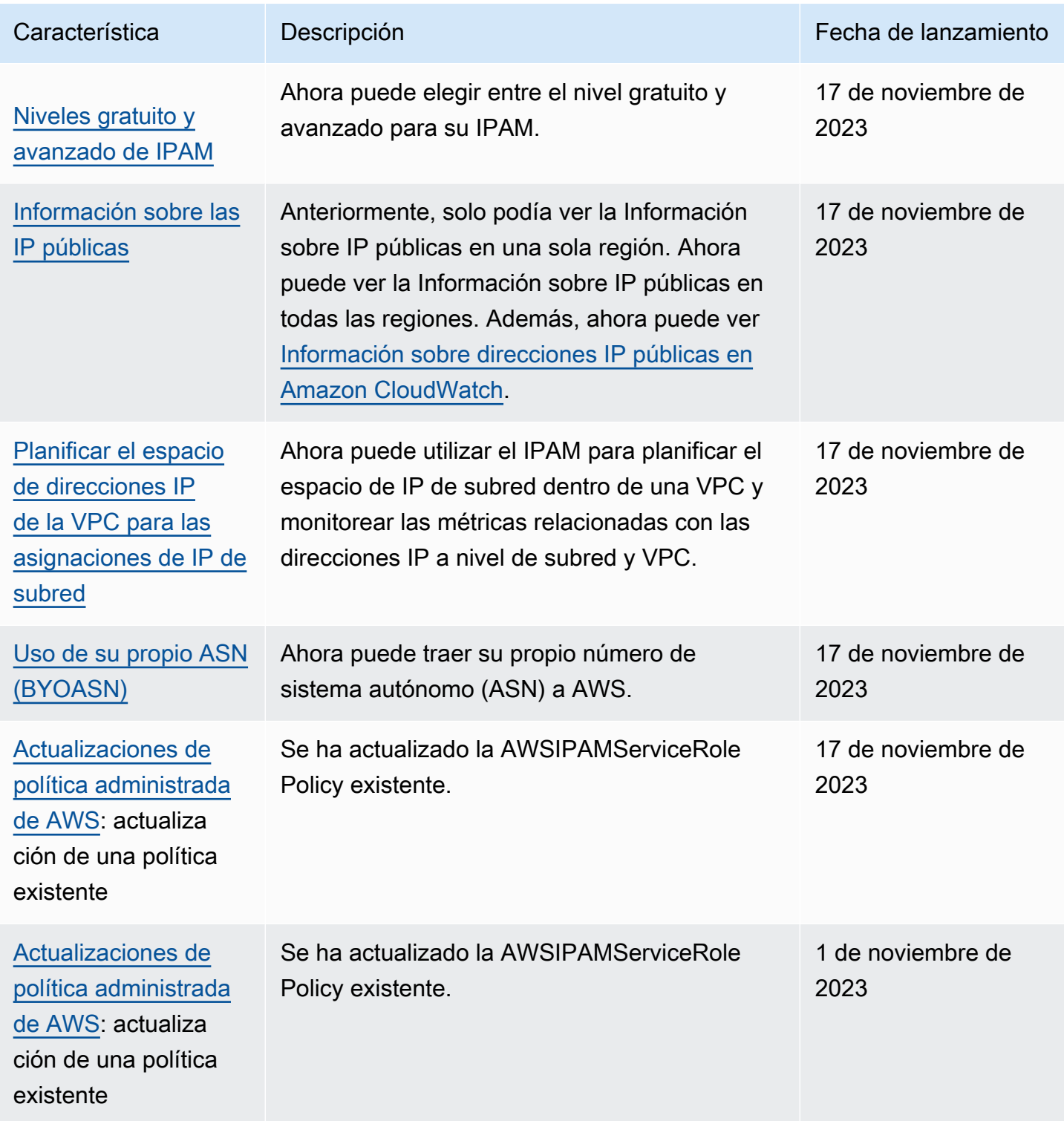

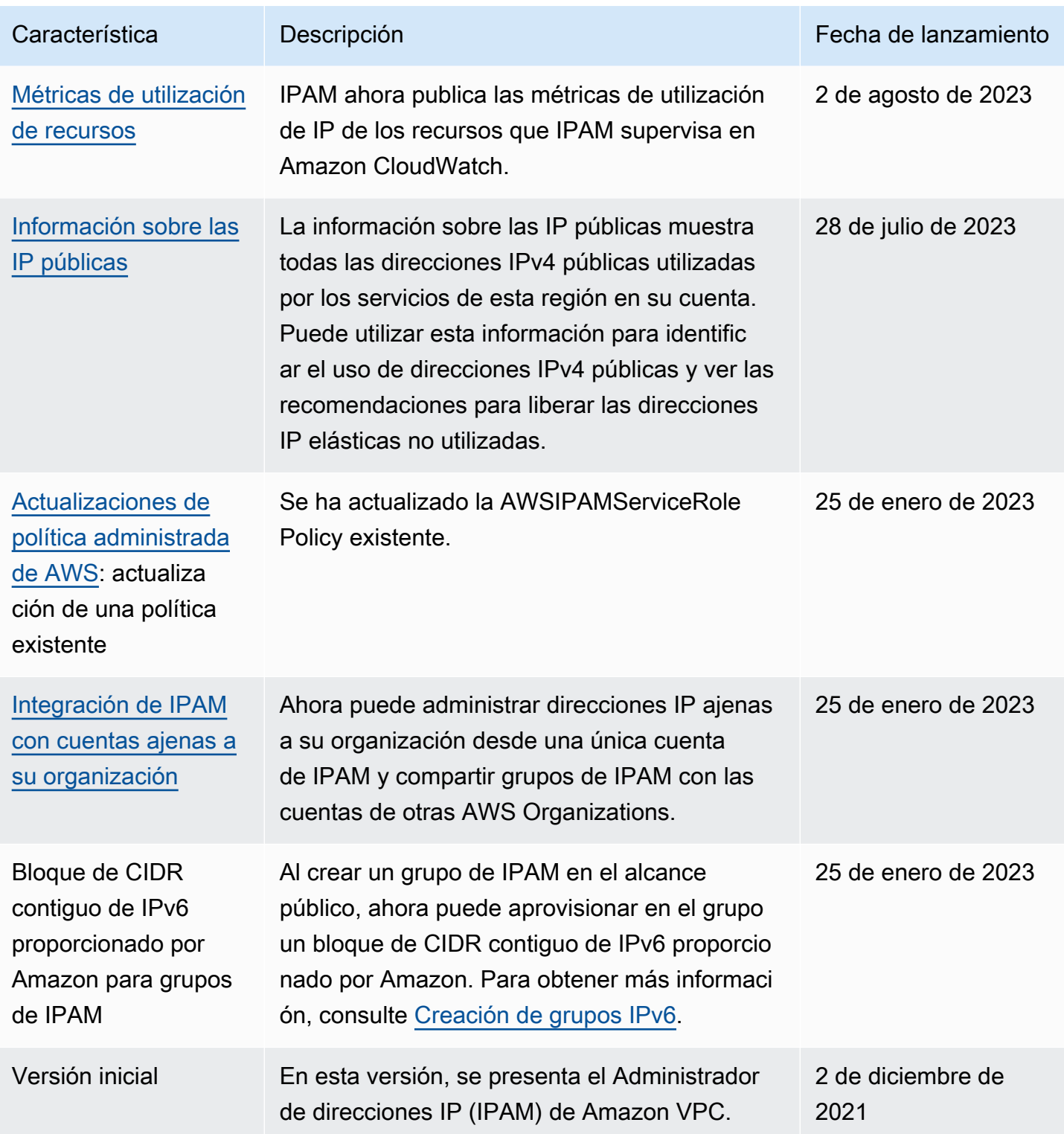